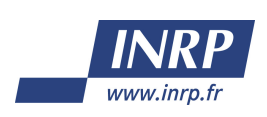

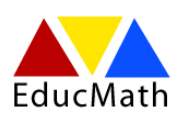

# Recherche e-CoLab Expérimentation collaborative de laboratoires mathématiques

Rapport rédigé sous la direction de Gilles ALDON, INRP et IREM de Lyon Michèle ARTIGUE, IREM et DIDIREM (Paris 7) Caroline BARDINI, IREM (Montpellier) Luc TROUCHE, INRP et LEPS (Lyon 1)

novembre 2007

Ont participé à la rédaction de ce rapport : Dominique BAROUX-RAYMOND, lycée Guillaume Budé, Limeil-Brévannes Jean-Louis BONNAFET, lycée Parc Chabrière, Oulins Marie-Claire COMBES, lycée J. Jaurès, St Clément de Rivière Yves GUICHARD, lycée J. Récamier, Lyon Françoise HERAULT, lycée J. Prévert, Taverny Marie-Thérèse NOWAK, lycée A. Camus, Firminy et IREM de Lyon Jacques SALLES, lycée Clémenceau, Montpellier Lionel XAVIER, lycée J. Brel, Vénissieux Ivanete ZUCHI, université Santa Catarina-UDESC, Brésil, bourse CAPES

et le soutien matériel de la société Texas Instruments

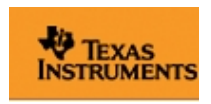

Rapport intermédiaire

# Table des matières

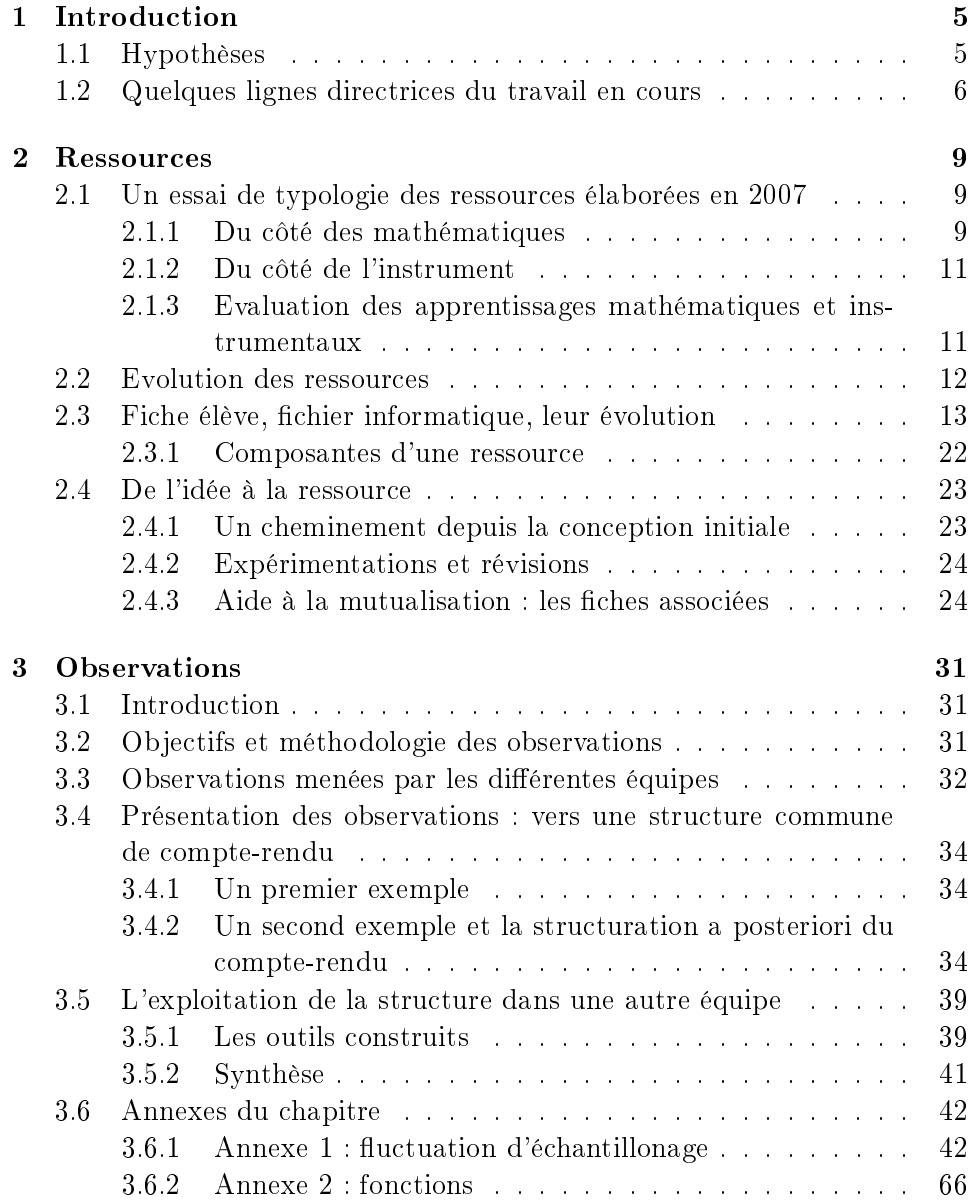

# 4 Rapport intermédiaire

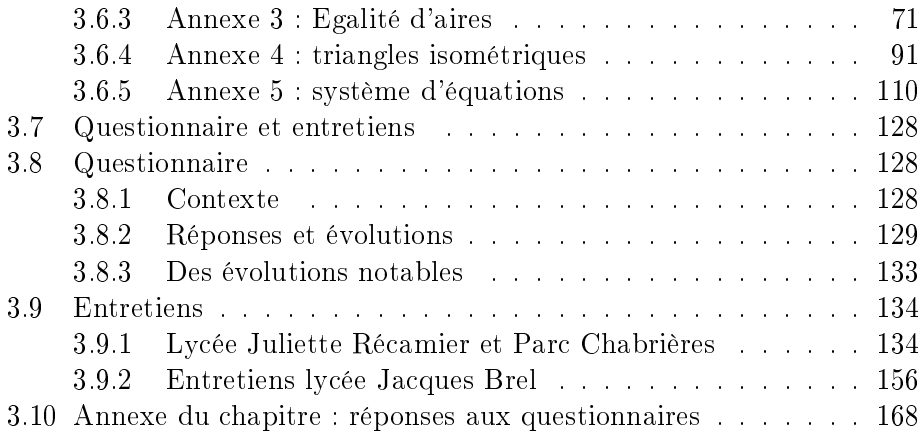

# <span id="page-4-0"></span>Chapitre 1

# Introduction

Avertissement : Le présent document est un document de travail réalisé à mi parcours de la recherche e-CoLab, présentée ci-dessous ; le rapport final sera disponible fin 2008.

Le projet e-CoLab (Expérimentation collaborative de laboratoires mathématiques) s'est donné pour objectifs :

- étudier les potentialités oertes à l'enseignement et l'apprentissage des mathématiques par un nouvel outil, « laboratoire mathématique »intégrant des applications en interrelation, étudier les stratégies à mettre en œuvre pour actualiser ces potentialités dans le contexte de l'enseignement français du lycée,
- concevoir des ressources pédagogiques permettant de supporter ces stratégies, concevoir un dispositif permettant de mutualiser ces ressources.

L'équipe de l'INRP qui porte ce projet travaille en collaboration avec les IREM de Lyon, de Montpellier et de Paris 7, Texas Instruments, et interagit avec une expérimentation du même type pilotée par l'Inspection Générale de l'Education Nationale.

Le soutien matériel de la société Texas Instrument a permis d'équiper les classes expérimentales des machines TI-nspire.

# <span id="page-4-1"></span>1.1 Hypothèses

La viabilité d'un nouvel environnement informatisé d'apprentissage dépend pour une large part des ressources pédagogiques utilisées et de l'organisation didactique mise en place dans la classe. La conception de ces ressources et de ces organisations didactiques peut difficilement être réalisée par un enseignant isolé : à une nouvelle organisation du travail dans la classe doit correspondre une nouvelle organisation du travail du professeur et entre les professeurs. Dans cette organisation, la mutualisation joue un rôle clé

# <span id="page-5-0"></span>1.2 Quelques lignes directrices du travail en cours

A partir de septembre 2006, une nouvelle plate-forme mathématique, proposée par Texas Instruments, a été expérimentée dans 17 classes en France. Un groupe de 10 classes a été piloté par l'IGEN, un groupe de 7 classes a été piloté par l'INRP et les IREM de Lyon, Montpellier et Paris 7, les deux groupes étant en interaction.

L'expérimentation INRP-IREM se situe dans le prolongement des expérimentations antérieures (DERIVE, calculatrices symboliques, tableurs, analyse de ressources en ligne, conception de dispositif de formation à distance). Il s'agit principalement :

- de comparer le nouvel environnement avec les environnements antérieurs : quelles sont les nouvelles possibilités, les nouvelles contraintes, les effets sur les apprentissages, en quoi cet environnement répond-il aux problèmes soulevés lors des précédentes expérimentations ? Quelles suggestions d'amélioration ?
- de tester les ressources existantes dans ce nouvel environnement, de voir les adaptations et enrichissements nécessaires et possibles ;
- de penser la conception de nouvelles ressources non plus seulement au niveau d'organisations mathématiques ponctuelles mais au niveau d'organisations mathématiques plus globales, en prenant en compte les genèses instrumentales (les processus par lesquels les calculatrices deviendront des instruments du travail mathématiques des élèves) dans la durée ;
- de tester la viabilité des dispositifs de conception de ressources numé-riques (type [SFoDEM](http://educmath.inrp.fr/Educmath/partenariat/rep-ressou/sfodem)<sup>[1](#page-5-1)</sup>) dans ce nouveau contexte.

Durant l'année scolaire 2006-2007, le travail a porté principalement sur la création et le partage de ressources à travers un espace de travail collaboratif ainsi qu'au recueil de données telles que :

- observations de classes
- questionnaires
- construction de modèles de ressources

L'ensemble de ces travaux a donné lieu à la réalisation de ce rapport intermédiaire.

Parrallèlement à ce rapport, Ivanete Zuchi, enseignante et chercheuse de l'équipe de recherche PEMSA- Grupo de Pesquisa em Educação Matemática, à l'université du Centre de Sciences Technologiques de l'Etat de Santa Catarina (CCT-UDESC, Brésil), en séjour post-doctoral pour un an (jusqu'au 28 février 2008) à l'INRP, dans l'équipe EducTice, auprès du professeur Luc Trouche développe ses recherches dans le champ de la didactique des mathématiques et des TICE. Plus particulièrement, elle s'intéresse aux processus d'apprentissage dans les environnements de calculatrices complexes dans le

<span id="page-5-1"></span> $1$ Suivi de Formation à Distance pour les Enseignants de Mathématiques

cadre du projet e-CoLab. Le travail porte sur une analyse des contraintes et des potentialités de la calculatrice TI-nspire et les effets sur l'apprentissage des mathématiques.

Enfin, un article a été soumis à la revue « Repères IREM » et en coédition sur le site [EducMath](http://educmath.inrp.fr/Educmath/lectures/dossier_mutualisation/ecolab-reperes72.pdf)

Rapport intermédiaire

# <span id="page-8-0"></span>Chapitre 2

# Ressources

Plusieurs exemples extraits de ressources sont présentés dans les pages qui suivent ; les ressources complètes correspondantes, comme l'ensemble des ressources créées au cours de l'année scolaire 2006-2007 par les trois équipes associées (Montpellier, Lyon, Paris) peuvent être consultées dans leur intégralité sur le cédérom joint à ce rapport.

# <span id="page-8-1"></span>2.1 Un essai de typologie des ressources élaborées en 2007

Deux types de ressources<sup>[1](#page-8-3)</sup> ont été élaborées au long de la première année du projet : celles, créées et utilisées au début hnologique qui leur était proposé (présentation de l'artefact - touches, clavier, souris, etc. - et introduction de quelques unes de ses potede l'année, vouées essentiellement à familiariser les élèves au nouvel outil tecntialités), et celles, les plus nombreuses, où l'apprentissage instrumental, bien que toujours présent, ne constitue pas le noyau de la ressource. Celles-ci, contrairement aux premières, ont été construites autour de (et rajoutons : « pour ») l'activité mathématique en soi. L'ensemble des ressources citées dans ce document est disponible dans la version cédérom de ce rapport.

#### <span id="page-8-2"></span>2.1.1 Du côté des mathématiques

Les ressources dont l'activité mathématique est à la fois l'origine et le cœur (celles vouées à introduire de nouvelles notions mathématiques, à réinvestir d'anciennes connaissances, celles présentées en tant que problèmes ouverts, etc.) peuvent se décliner en trois catégories , selon - essentiellement - la nature des notions mathématiques qui sous-tendent ladite ressource et leur statut institutionnel. Il est ainsi des ressources où sont en

<span id="page-8-3"></span> ${}^{1}$ Ce que nous entendons par « ressource » sera précisé par la suite et quelques extraits de ressources seront présentés.

jeux plusieurs notions, le plus souvent présentées en tant qu' « activités de recherche », d'autres où une notion mathématique est particulièrement ciblée (ce sont le plus souvent des ressources destinées à l'introduction d'une nouvelle notion) et enfin des ressources associées à des notions moins institutionnellement cernées mais qui se veulent indispensables à l'appropriation de certaines ressources. Ces dernières, traitées en amont et » séparément» des autres ressources ont bien souvent été élaborées de la sorte afin que l'objet d'enseignement de la ressource principale ne soit pas « brouillé » et se démarque plus clairement.

Activités de recherche

- $-$  « Le doublement de l'aire du carré »
- $-$  « Moyennes » (arithmétique et harmonique)
- $-$  « Le pendule » (travail sur les aires)
- $-$  « L'hélicoptère » (approche de la valeur absolue)
- $-$  « Le plus court chemin » (problème d'optimisation avec utilisation d'une transformation)
- $-$  « Sangaku » (utilisation de triangles semblables)
- $-$  « Perdus dans le désert » (problème d'optimisation)
- $-$  « La feuille pliée » (problème d'optimisation avec utilisation d'une transformation)

Certaines de ces activités de recherche sont proposées sous la forme d'une narration de recherche ; d'autres font l'objet, pour tout ou partie, d'un travail à la maison. Dans certains cas les fichiers informatiques associés sont entièrement élaborés par les élèves.

Notions clés du programme

- $-$  « L'enseigne » (introduction du concept de fonction)
- $-$  « Fonctions affines »
- $-$  « Systèmes d'équations »
- $-$  « A vo(u)s Paris ! »(fluctuation d'échantillonnage)
- $-$  « A nous le Clapas » (triangles semblables)

Ces différentes ressources permettent de mettre en place les définitions et les théorèmes associés aux notions évoquées entre parenthèses.

Questions mathématiques périphériques à une notion clé

- $-$  « Signe de a x + b »
- $-$  « Signe d'un produit »
- $-$  « Signe d'un quotient »
- $-$  « Ma table de valeurs »

L'élaboration des fichiers informatiques associés à ces questions est la plupart du temps à la charge des élèves ; leur rôle est d'étayer des propositions de conjectures lors d'un débat scientique.

 $-$  Divers : fichiers d'aide à la correction en commun d'un exercice...

Utilisé en vidéoprojection, un fichier informatique préparé par l'enseignant facilite le contrôle par chacun du travail personnel préparé et peut apporter des aides intermédiaires à la résolution du problème posé. Il est important

#### $e\text{-}Colab$  11

de noter que dans la plupart des cas, chaque ressource a été élaborée par une équipe spécifique (Lyon, Montpellier ou Paris), laquelle a néanmoins bien souvent pu bénéficier de suggestions et commentaires des autres équipes lors des échanges en présence ou à distance. Certaines des ressources ont été expérimentées exclusivement par l'équipe les ayant élaborées (par exemple : « Signe de a  $x + b$  », à Lyon); d'autres, au contraire, ont été élaborées de façon à rendre possible leur exploitation par l'ensemble des équipes (par exemple : « A vo(u)s Paris ! », « L'enseigne » ou « A nous le Clapas »).

### <span id="page-10-0"></span>2.1.2 Du côté de l'instrument

Pour la mise en place des pré requis de nature instrumentale, les trois équipes ont chacune développé leur propre séance de « prise en main », ceci étant essentiellement dû aux contraintes technologiques spécifiques à chaque établissement scolaire impliqué (disponibilité des calculatrices dès les premières séances, disponibilité de salle informatique, etc.). Une autre ressource appartenant à cette même catégorie (du type  $\ast$  instrumentale  $\ast$ ) a aussi été élaborée en tant que pré-requis de la ressource A nous le Clapas .

- 1. Prise en main :
	- Séance 1 de l'équipe de Lyon
	- Séance 1 de l'équipe de Paris
	- Séance 1 de l'équipe de Montpellier
- 2. « Constructions de base » pré requis pour « A nous le Clapas »

### <span id="page-10-1"></span>2.1.3 Evaluation des apprentissages mathématiques et instrumentaux

Dans ce qui précède, nous avons essentiellement eu affaire à des ressources visant l'apprentissage de notions [2](#page-10-2) mathématiques qui, soulignons-le, de par la spécificité de l'environnement technologique dans lequel elles ont été élaborées et exploitées, ne peut se dissocier d'un apprentissage « instrumental . Or les ressources produites en 2006-2007 ne se sont pas limitées à la seule phase des apprentissages : d'autres ressources ont été élaborées dans le même environnement dans le but d'évaluer ces différents apprentissages. Nous en comptons quatre.

- 1. Utilisation de l'application géométrique et du tableur
- 2. Utilisation d'une table de valeurs et de l'application de calcul formel
- 3. Devoir commun aux classes de seconde du lycée Clemenceau 2007

<span id="page-10-2"></span><sup>2</sup>Au sens large du terme. Cet apprentissage ne se limite bien évidemment pas aux seules notions mathématiques : l'apprentissage de techniques mathématiques, notions paramathématiques mais aussi le développement d'une certaine « attitude » mathématique ou d'une démarche scientique sont également visés par les ressources produites.

4. Observation des élèves : paraboles et triangles semblables

La dernière évaluation se veut moins une évaluation « institutionnelle-ment interne »; elle tient plutôt le rôle d'outil de recherche pour le projet<sup>[3](#page-11-1)</sup>

# <span id="page-11-0"></span>2.2 Evolution des ressources

Malgré un intervalle de temps relativement court séparant le début des expérimentations et la fin de la première année du projet e-CoLab, il est intéressant de remarquer une notable évolution, au sens large du terme, des ressources produites au sein des diérentes équipes, et ce depuis leurs tous premiers usages. Cette évolution est loin d'être anodine ; les choix retenus révélant de fait des critères qui vont bien au-delà de la simple question d'une certaine « esthétique » de présentation ou de l'ergonomie. Nous décrirons ici l' « épistémologie » de cette évolution, sans pour autant détailler les diérentes étapes de celle-ci.

Il nous semble que l'évolution des ressources résulte essentiellement à la fois de choix pédagogiques et de la présence d'un cadre institutionnel dans lequel leur conception a pris forme.

- « Choix pédagogiques : ressources en tant que » pièces en un acte ou essais au long cours
	- Le choix de favoriser les conditions d'une instrumentation progressive et raisonnée de l'artefact a souvent conduit à des mises en scène correspondant à une unité de temps réduite (séquence usuelle de classe de 50 minutes ou une partie seulement) ; elles concernent plutôt des activités de recherche, suscitant une démarche d'investigation personnelle et conduisant à des situations de débat dans la classe, ou encore des questions portant sur une notion ponctuelle.
	- La volonté de conduire l'expérimentation en plaçant l'instrument en immersion dans l'activité mathématique de l'élève tout au long de l'année, et non seulement lors de moments dédiés à telle ou telle forme de cette activité, a conduit à orchestrer des notions clés du programme de Seconde (fonctions, triangles semblables, etc.) de façon à lier, sur la durée d'un chapitre, l'utilisation de l'instrument à des tâches diverses, telles que la découverte d'un vocabulaire nouveau, la vérification de son acquisition, la mise en place d'un théorème par une recherche d'invariants, l'étude de la pertinence de ses hypothèses, l'examen d'une réciproque, l'entraînement à la mise en ÷uvre de ce théorème, etc. Des ressources plus conséquentes dans leur temps d'utilisation en classe en ont résulté, soutenues par une structure liant étroitement une fiche élève et un fichier informatique constitués en « duos ».

<span id="page-11-1"></span> $3$ Des informations complémentaires sont présentées dans le chapitre relatif aux observations de classe de ce rapport.

### $e\text{-}Colab$  13

 $-$  « Cadre institutionnel » Le travail collaboratif de plusieurs équipes (Lyon, Montpellier et Paris) a rendu nécessaire la mutualisation des ressources ; une structure commune s'est rapidement imposée, puis des évolutions sont apparues, implicitement reconnues pour plusieurs d'entre elles du fait de l'adoption par certaines équipes d'innovations proposées par d'autres.

Ces évolutions sont à la fois relatives à la composition même de chaque ressource (évolution des fiches élèves, des fichiers informatiques associés, évolution de la relation existante entre ces deux éléments) et aussi à la composition du « bloc » de ressources qui s'est progressivement constitué (fiche professeur, scénario d'usage, etc.). Nous noterons que les évolutions décrites ci-dessous en deux temps traduisent le caractère évolutif de la définition même de « ressource ».

# <span id="page-12-0"></span>2.3 Fiche élève, fichier informatique, leur évolution

i Vers un duo : évolution de la structure « fiche élève - fichier informatique »

Initialement les seules ressources élaborées comportaient soit une fiche élève, soit un fichier informatique, soit le plus souvent les deux, mais lorsqu'ils coexistaient, ces fichiers pouvaient être utilisés de manière quasi indépendante.

En voici quelques exemples.

Exemple 1 - Une fiche élève

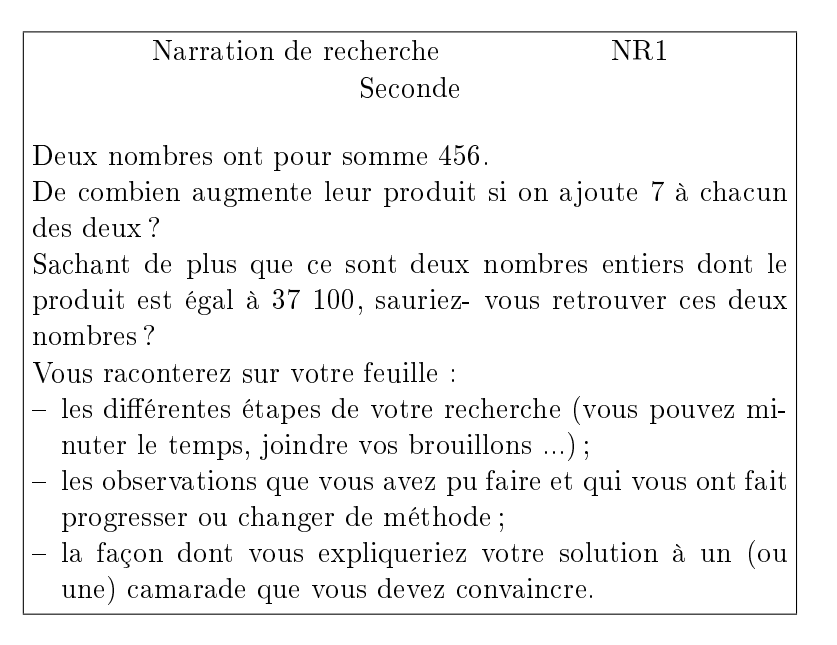

Exemple 2 - Un fichier informatique (chargé sur les unités nomades des élèves)

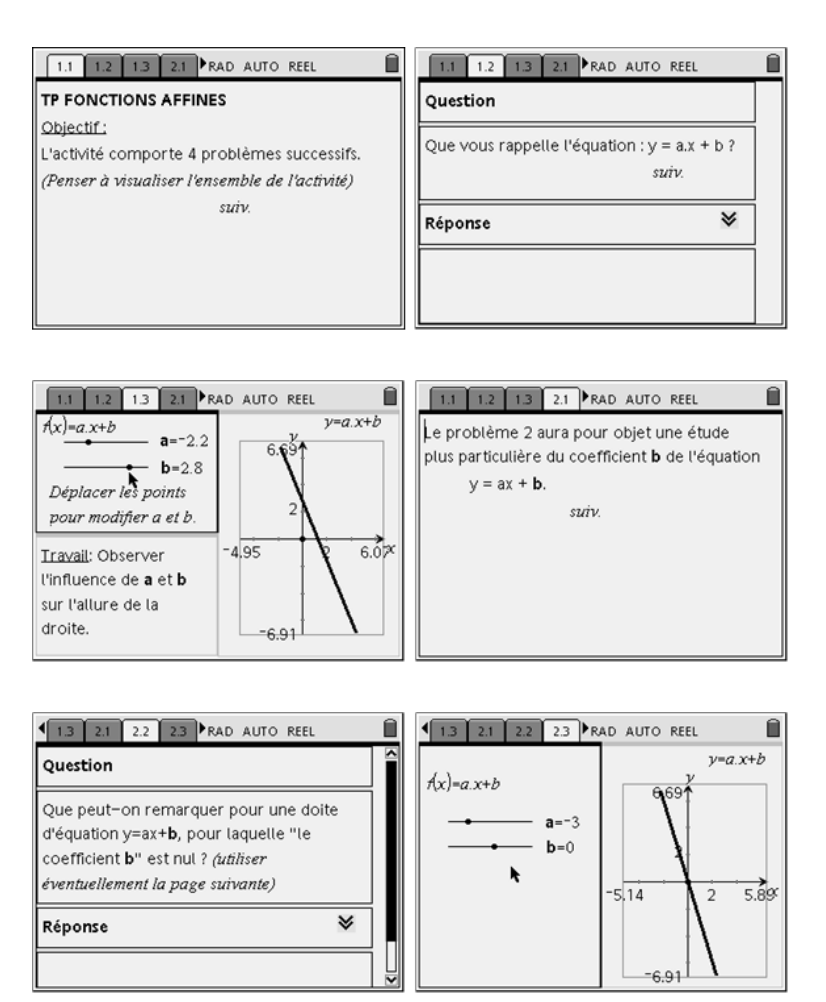

Exemple 3 - Une fiche élève, un fichier informatique pouvant être utilisés séparément

### $e\text{-}Colab$  15

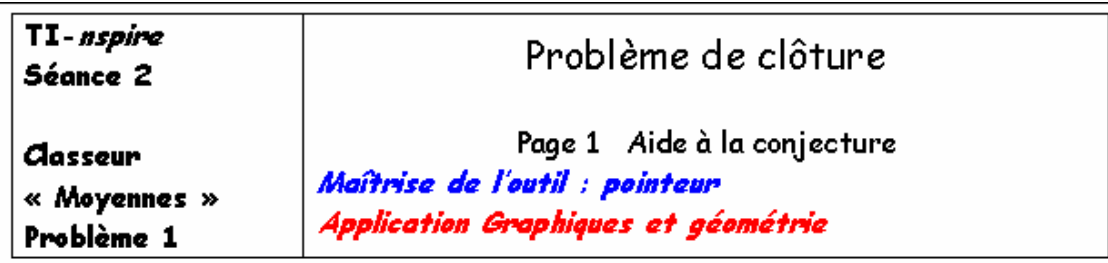

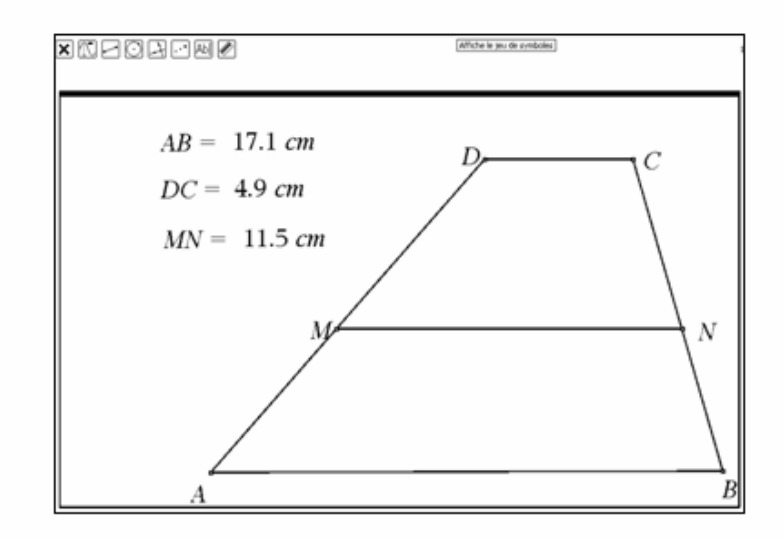

Pour fermer les deux côtés parallèles d'un champ de forme trapézoïdale, un fermier a acheté une barrière en bois d'une certaine longueur.

Il a pu clôturer les deux côtés parallèles du champ et il lui reste encore la moitié de la longueur placée.

Il décide alors d'utiliser la partie de barrière restante pour partager le champ en deux parties trapézoïdales.

Où faut-il qu'il la positionne pour utiliser exactement la longueur restante ?

A l'ouverture du fichier la position du point M répond-elle au problème posé ? Justifiez votre réponse.

Dans ce cas, même si la fiche élève renvoie à un fichier informatique existant, celui-ci n'est pas indispensable pour la résolution du problème. De plus, le fichier informatique aurait pu être élaboré à l'aide d'autres outils technologiques tel un simple logiciel de géométrie dynamique. Cependant, les potentialités de mise en inter relation des diérentes applications de la machine ont conduit à développer un inter relation entre l'activité mathématique et l'instrument conduisant à l'émergence du duo « fiche élève - fichier tns ».

Exemple 4 - Un duo « fiche élève- fichier tns »

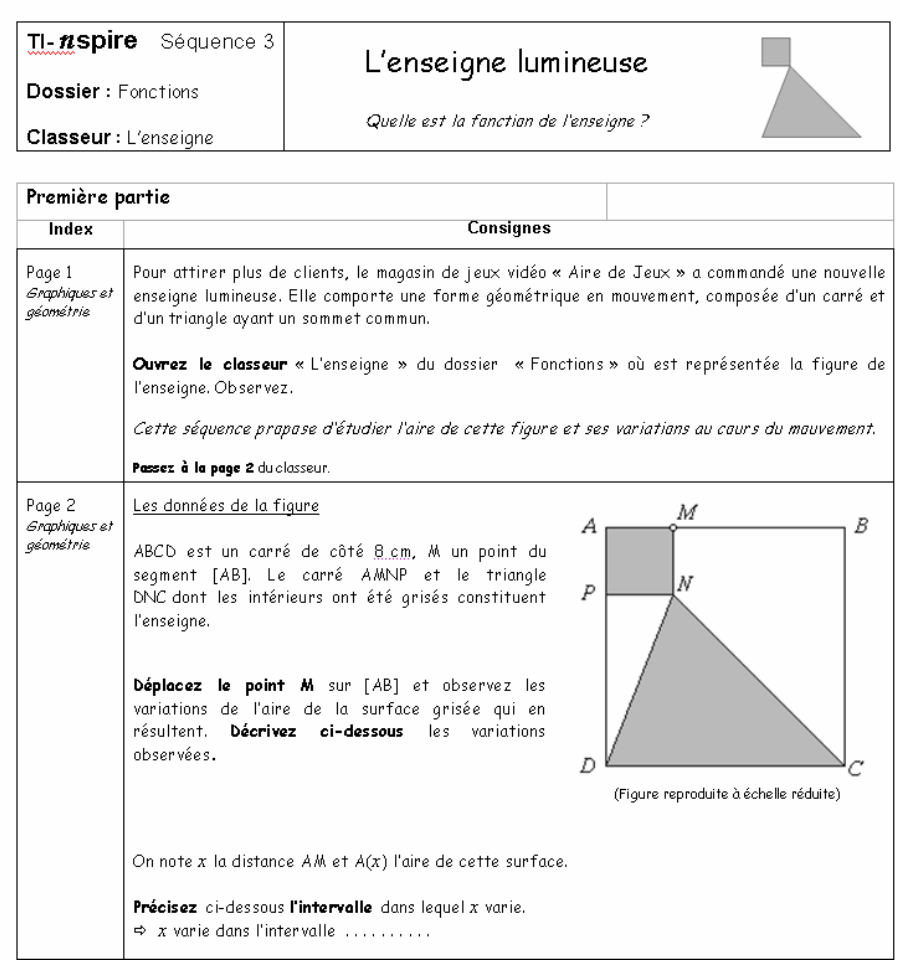

La colonne située au centre, intitulée « consignes », sert de support à l'activité mathématique et comporte aux endroits opportuns des plages destinées à recevoir la réponse de l'élève, annoncées par une flèche.

e-CoLab 17

| Index | Consignes                                                                                                    |    |       |  |  |  |  |  |  |  |  |  |
|-------|----------------------------------------------------------------------------------------------------|----|-------|--|--|--|--|--|--|--|--|--|
|       | La fenêtre ci-dessous reproduit la table de<br>valeurs de la fonction aire sur une partie de<br>l'intervalle [0,8] avec le pas $\rho$ = 1, telle qu'elle a<br>été construite dans la page 4 du classeur. | 65 | `aire |  |  |  |  |  |  |  |  |  |
|       | aire<br>D<br>am                                                                                                    |    |       |  |  |  |  |  |  |  |  |  |
|       | seq(x,x =seq(a2,x                                                                                                    |    |       |  |  |  |  |  |  |  |  |  |
|       | 32<br>0                                                                                                    |    |       |  |  |  |  |  |  |  |  |  |
|       | 29                                                                                                    |    |       |  |  |  |  |  |  |  |  |  |
|       | 2<br>28                                                                                                    |    |       |  |  |  |  |  |  |  |  |  |
|       | 3<br>29                                                                                                    |    |       |  |  |  |  |  |  |  |  |  |
|       | 32<br>4                                                                                                    |    |       |  |  |  |  |  |  |  |  |  |
|       | 5<br>37 ↔                                                                                                    |    |       |  |  |  |  |  |  |  |  |  |
|       | $D \mid$ aire                                                                                                    |    |       |  |  |  |  |  |  |  |  |  |
|       | ☆ Marquez dans le repère de la fenêtre ci-                                                                                                    |    |       |  |  |  |  |  |  |  |  |  |
|       | contre les neuf points ayant pour abscisse la                                                                                                    | 5  |       |  |  |  |  |  |  |  |  |  |
|       | distance $AM = x$ et pour ordonnée l'aire $A(x)$<br>correspondante, pour x variant de 0 à 8 avec le<br>pas 1.                                                                                            | 5  |       |  |  |  |  |  |  |  |  |  |
|       | Pour les valeurs de X supérieures à 5, on pourra novenir au .<br>tableau de valleurs de la page 4.                                                                                                    |    |       |  |  |  |  |  |  |  |  |  |
|       | Revenez à la page 3 du dassour.                                                                                                    |    |       |  |  |  |  |  |  |  |  |  |

La colonne située à gauche, intitulée « Index », précise, pour chaque phase de la fiche élève, la page en relation du fichier TI-nspire (ici « L'enseigne.tns ). On observe dans cet exemple que l'activité mathématique comporte aussi un apprentissage de la syntaxe de la machine.

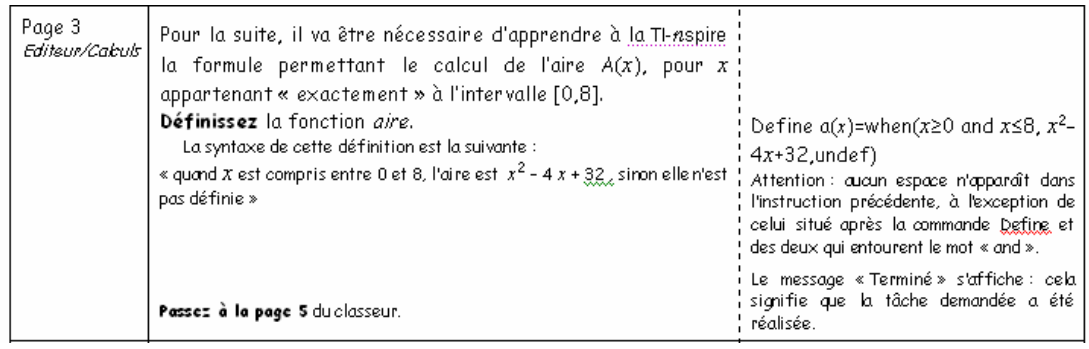

La colonne située à droite, intitulée « Manipulations et conseils », donne le plus souvent une aide technique pour la manipulation de la machine.

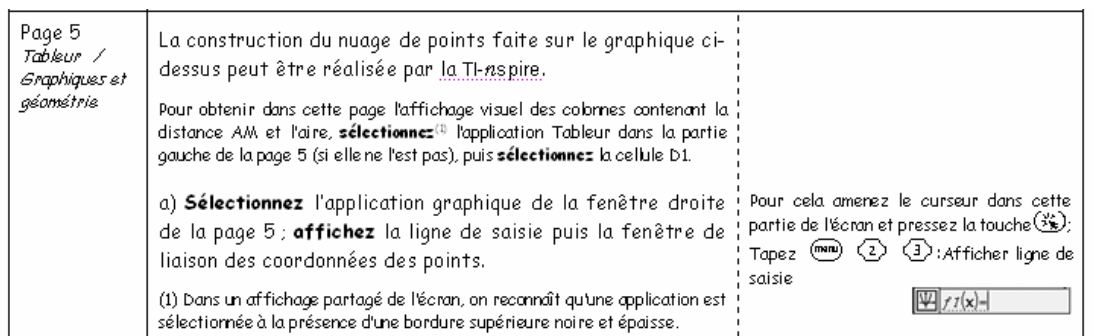

Non seulement la fiche élève a évolué dans le sens où elle a intégré, de façon indissociable, le fichier informatique qui lui était associé, mais certains autres aspects de la fiche élève ont eux aussi subi quelques modifications. En particulier, les ressources ont progressivement inclus, de façon explicite, diérentes phases des situations didactiques (action, formulation, validation et institutionnalisation).

- ii Intégration de différentes phases didactiques dans la fiche élève
- Dévolution du problème et explicitation des étapes de recherche de l'élève

Dans l'exemple ci-dessous, la façon dont l'activité a été conçue (activité de recherche) prévoit que la déclaration de solution et de mise à l'épreuve de l'élève soit entièrement à la charge de celui-ci. La validation est « interne » : de conjecture en conjecture, à travers différentes manipulations, l'élève progresse vers sa réponse finale.

### La traduction mathématique du problème

Résoudre ce problème revient donc à répondre à la question suivante : où placer le point M sur le segment [IJ] pour que la somme des distances AM et MB soit minimale ?

Les démarches à suivre pour traiter la question

#### $\mathbf{I}$ . Recherche de conjectures à l'aide de la TI-nspire

Dans le dossier « Fonctions » créez un classeur intitulé « Le plus court chemin » comportant au moins deux pages, l'une avec l'application Graphiques et géométrie, l'autre avec l'application Tableur dans lesquelles vous vous consacrerez à la recherche du problème.

Formulez clairement vos conjectures sur la copie en suivant le modèle ci-dessous, pour bien mettre en évidence le cheminement de votre recherche :

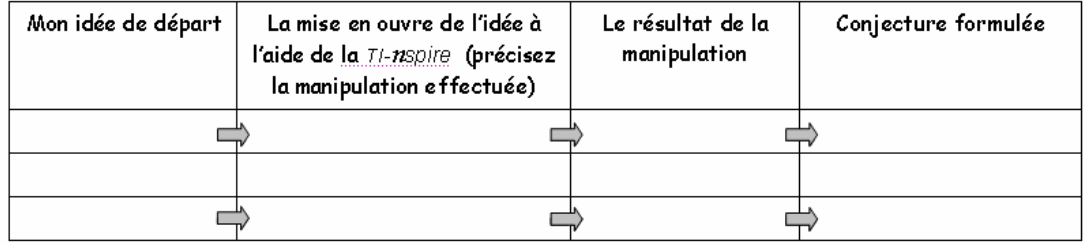

Exemple de productions d'élèves :

20 Rapport intermédiaire

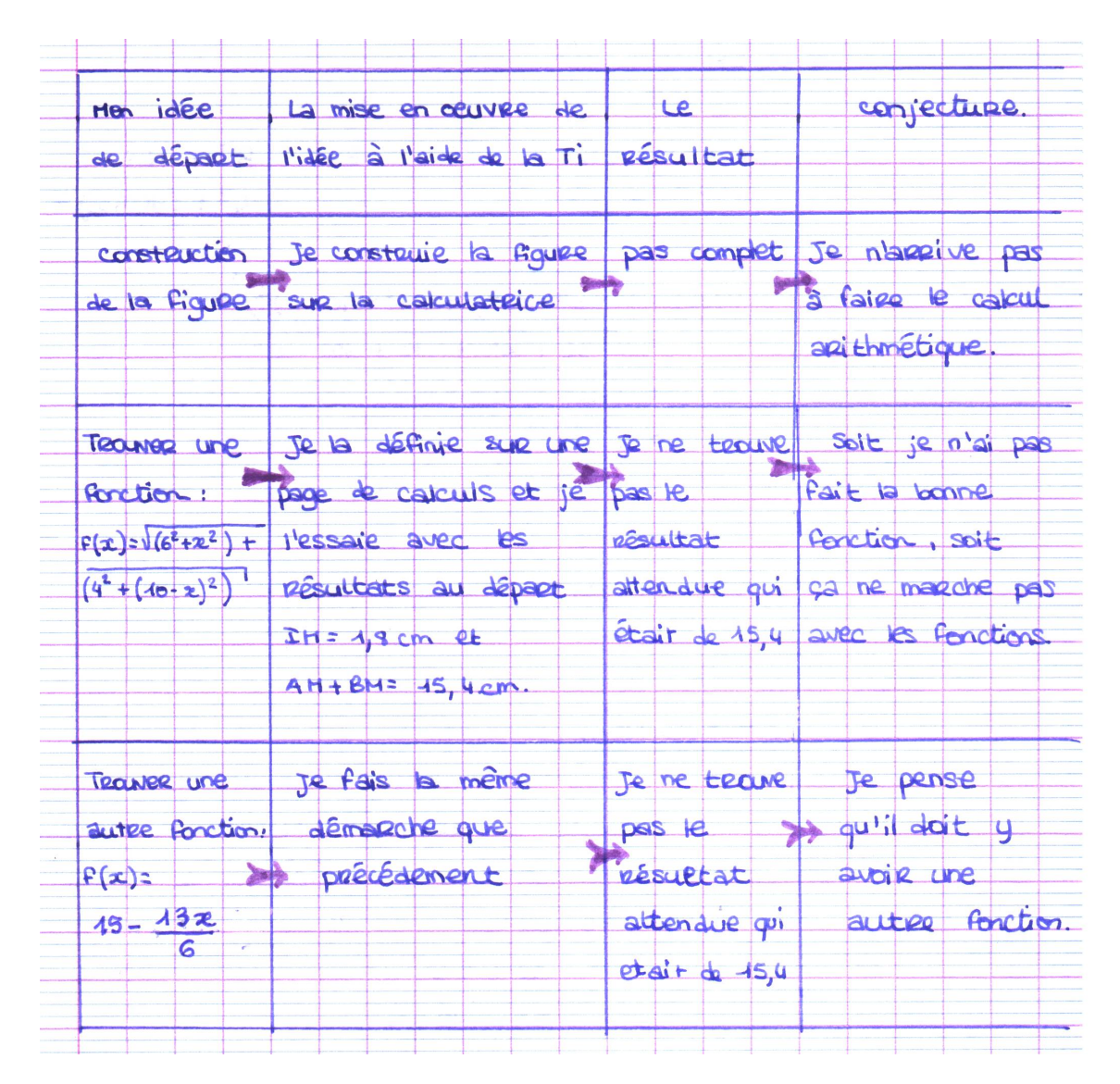

Plages d'institutionnalisation du savoir

Au fil du temps il est apparu utile de renseigner, à l'intérieur même de la che élève, les savoirs mathématiques autour desquels l'activité avait été conçue. Ceci est apparu d'autant plus nécessaire que les fiches se complexiaient, multipliant les savoirs nouveaux ciblés par l'enseignant. Dans le souci de rendre l'objet d'apprentissage plus « transparent » aux élèves mais aussi dans le but d'accroître l'autonomie des élèves, l'institutionnalisation des connaissances est présentée progressivement à l'intérieur de la fiche élève, au fur et à mesure que les connaissances émergeaient de l'activité. Nous parlerons, dans ce cas, de plages d'institutionnalisation locales (vocabulaires, définitions, théorèmes).

Une variable didactique importante est le choix de renseigner ou pas ces plages locales. Ce choix va dépendre :

e-CoLab 21

- de la gestion du temps souhaitée ;
- $-$  de la volonté d'aider à la verbalisation;
- des pratiques pédagogiques choisies pour faire vivre la ressource dans la classe.

Exemple de plage renseignée :

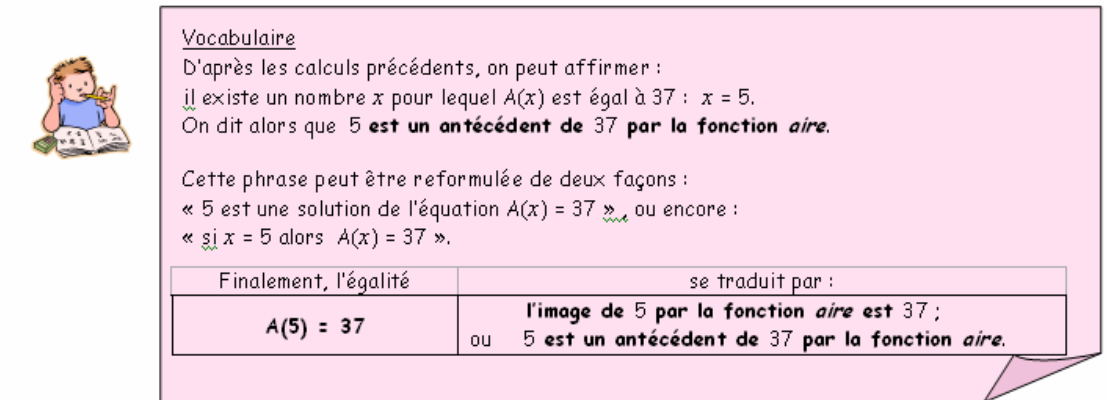

Exemple de plage non renseignée :

Théorème

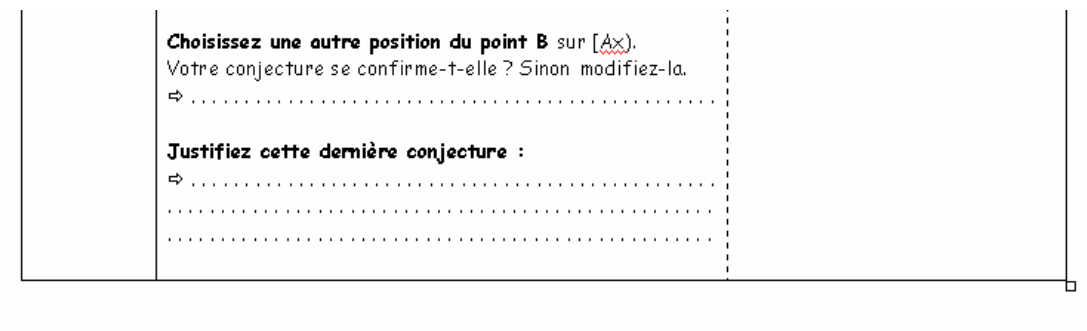

Il est aussi des plages d'institutionnalisation globales  $4$ , situées en fin d'activité, qui reprennent à la fois les savoirs mathématiques et les savoirs instrumentaux visés par l'activité.

<span id="page-20-0"></span><sup>4</sup> globales : synthèse des savoirs mathématiques et instrumentaux

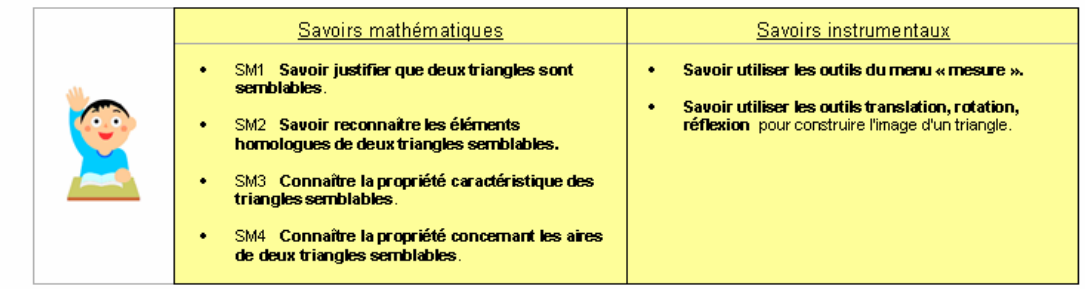

Lorsqu'un savoir est clairement ciblé par une partie de l'activité, sa référence est mentionnée avec le codage présenté dans la liste des savoirs (SM1 dans l'exemple ci-dessous).

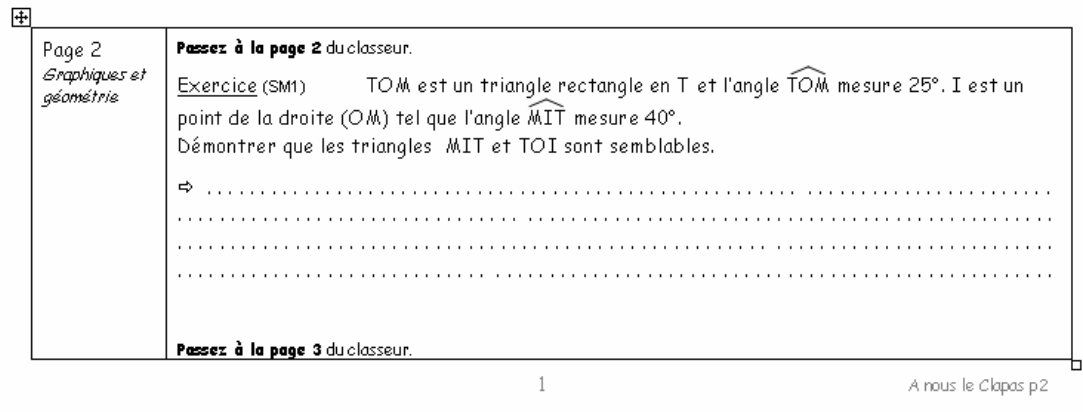

#### <span id="page-21-0"></span>2.3.1 Composantes d'une ressource

Dans ce qui précède, notre attention s'est essentiellement portée sur l'évolution d'un élément particulier de ce que nous pourrions appeler « ressource » : la fiche élève, ou plus précisément, du duo « fiche élève - fichier TI-nspire . Or si cet élément se veut essentiel du point de vue de ce qui est fait en classe, les ressources élaborées cette première année ne s'y limitent pas. Nous pouvons résumer les diérentes composantes qui ont vu le jour en 2006-2007 comme suit :

- Un duo « fiche élève fichier TI-nspire »
- Une fiche professeur et une fiche scénario
- Des traces de productions d'élèves

Le fait de travailler en collaboration avec d'autres équipes, le besoin d'échanger et de partager le travail effectué a rendu en effet indispensable l'émergence de composantes annexes telles la fiche professeur et la fiche scénario, vouées à renseigner tout enseignant désireux d'expérimenter dans sa classe une ressource dont il n'est pas l'auteur sur les choix didactiques qui ont été effectués, les variables didactiques sur lesquelles il peut « jouer », les réponses attendues des élèves, les diérentes étapes du déroulement de l'activité, etc. Des traces de productions d'élèves (écrites ou informatiques) ont également été recueillies et s'avèrent de précieuses aides pour une meilleure interprétation a posteriori du déroulement des activités.

D'autres fiches devraient voir le jour en 2007-2008 pour chaque ressource produite. En particulier :

- Une fiche recueil de comptes rendus d'expérimentation
- Une fiche d'identification
- ...

# <span id="page-22-0"></span>2.4 De l'idée à la ressource

Parce qu'il est souvent difficile, en voyant un produit « fini », d'imaginer le processus sous-jacent à sa création et le cheminement (souvent long et tortueux) dont il est l'aboutissement - temporaire, soulignons-le - il nous a semblé important de rapporter très succinctement les diérents éléments qui composent la « toile de fond » des ressources produites que nous avons ci-dessus évoquées.

#### <span id="page-22-1"></span>2.4.1 Un cheminement depuis la conception initiale

Deux cheminements, légèrement distincts, sont susceptibles de décrire la genèse des ressources, selon que le volet de leur mutualisation (au sein d'une équipe) est plus ou moins accentué.

- Un germe Un ou plusieurs auteurs, en équipe ou pas
- Une idée mathématique, sa place dans la progression
- Sa mise en scène à l'aide d'un fichier TI-nspire qui donnera sens à l'activité mathématique associée à cette idée
	- à la charge de l'élève pour favoriser autonomie et prise d'initiative et permettre la dévolution
	- à la charge de l'enseignant pour que l'élève soit placé rapidement dans une situation où l'on puisse tirer parti de l'activité
- Elaboration du canevas de la séance associée (sous une forme non rédigée ou une ébauche de fiche scénario) accompagné des tâches mathématiques des élèves rédigées (ou pas) sous forme d'une mini fiche élève
- ii Une ressource étoffée Une équipe
- Une notion mathématique du programme, sa place dans la progression avec la liste des pré requis nécessaires
- Elaboration de la liste des savoirs mathématiques et instrumentaux associés
- Elaboration d'un script associé à la séquence précisant entre autre le choix du mode d'utilisation de l'artefact (fichier TI-nspire sur unité nomade, en rétroprojection...)
- Construction simultanée du fichier TI-nspire et de la fiche élève
- Contrôles de la faisabilité mathématique et instrumentale par un partenaire de l'équipe et révisions successives

### <span id="page-23-0"></span>2.4.2 Expérimentations et révisions

Les premières expérimentations se font à l'aide d'un scénario élaboré a priori lors de la conception de la ressource. Elles permettent de contrôler la viabilité de ce scénario, d'assurer une révision éventuelle de la ressource, ce qui permet alors de la diffuser.

### <span id="page-23-1"></span> $2.4.3$  Aide à la mutualisation : les fiches associées

Il nous semble difficile de penser l'évolution d'une ressource si celle-ci se situe dans un cadre de travail isolé. Et, comme nous l'avons suggéré dans les lignes qui précèdent, certains outils sont apparus comme étant indispensables à la mutualisation des ressources. Voici un récapitulatif de tels outils, constituant le « bloc » de chaque ressource.

- Une fiche professeur

L'extrait ci-dessous a permis aux auteurs de la ressource « A vo(u)s Paris ! » de préciser entre autres les objectifs de la séquence et d'étayer leurs choix pédagogiques.

Cette séance s'inscrit dans la progression d'une classe de seconde, après avoir traité les statistiques descriptives. Les élèves doivent savoir recueillir des données.

#### Objectifs de la séance

- Observer la variabilité des résultats dans la reproduction d'une expérience aléatoire et l'exprimer en termes de fluctuation d'échantillonnage en passant aux fréquences.
- Observer que l'ampleur des fluctuations diminue lorsque la taille de l'échantillon augmente. Approcher le concept de loi de probabilité, comme donnant du sens à cette situation, même si le concept de probabilité n'est pas formellement au programme.
- Approcher avec un langage simple les techniques de simulation sur la calculatrice et la programmation associée.

#### Nos choix

Historiquement, l'homme s'est familiarisé à l'aléatoire à travers les jeux de hasard, d'où notre choix de mener cette séance sur le thème du jeu. L'idée du pari est liée à la fois à cette thématique et avec notre objectif d'approcher le concept de probabilité. Le second jeu est d'ailleurs connu pour avoir donné lieu à un article de d'Alembert dans l'Encyclopédie Méthodique (article Croix ou Pile) où il présente différentes mathématisations possibles.

Les mots « probabilité » ou « chance » font partie du vocabulaire des élèves de seconde. Ils recouvrent donc un champ de connaissance « intuitive » du concept de probabilité. Les nombreux travaux de recherche qui ont été menés sur cette connaissance intuitive des probabilités montrent l'existence de nombreuses conceptions erronées mais que l'on peut faire l'hypothèse que les élèves de seconde, dans des situations simples comme le lancer de dés supposés non truqués, ne mettent pas en doute l'équiprobabilité de sortie des différentes faces. Afin de donner du sens à notre démarche auprès des élèves, nous avons donc évité une expérience du type « jet d'une pièce ou d'un dé » et délibérément choisi une expérience pour laquelle le modèle échappe à leur intuition, tout en nous appuyant sur cette intuition première pour que la simulation qui sert de base à l'expérience soit crédible. D'où le choix de nous intéresser à la diérence des valeurs affichées dans le lancement de deux dés.

- Une fiche scénario

.....

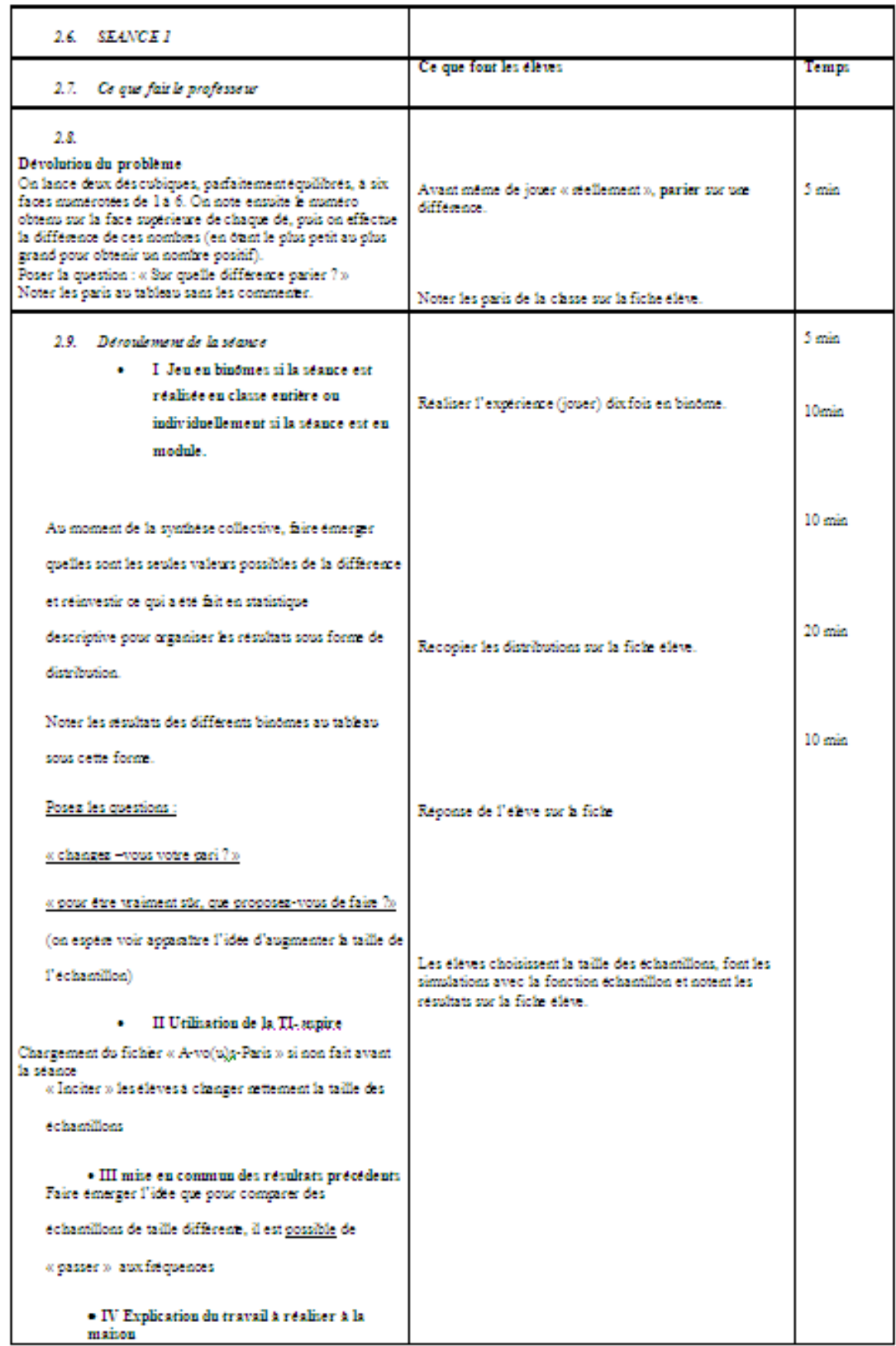

e-CoLab 27

Des traces de productions d'élèves

Les deux exemples ci-dessous reproduisent deux pages de fichiers TInspire réalisés en autonomie par les élèves et joints à leurs productions papier (non reproduites ici), en réponse à un devoir à la maison dont voici l'énoncé.

Ce même exemple a été présenté en page [16](#page-12-0) de ce rapport. Les élèves disposaient des unités nomades TI-nspire depuis deux mois environ.

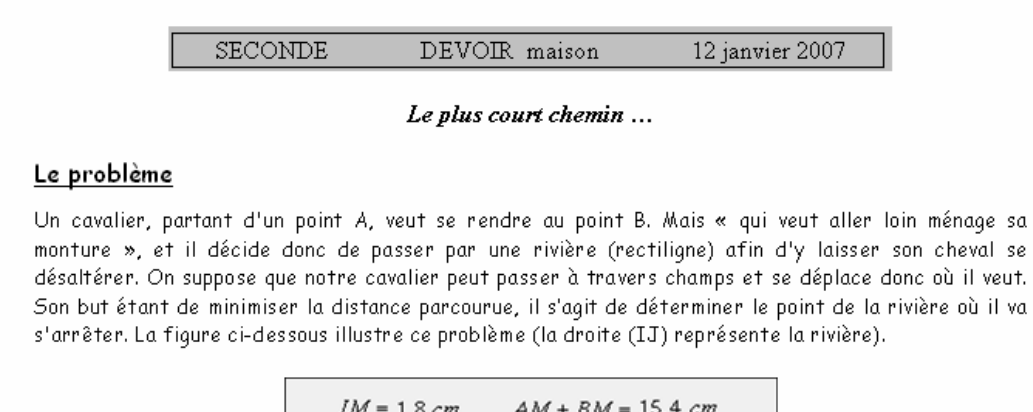

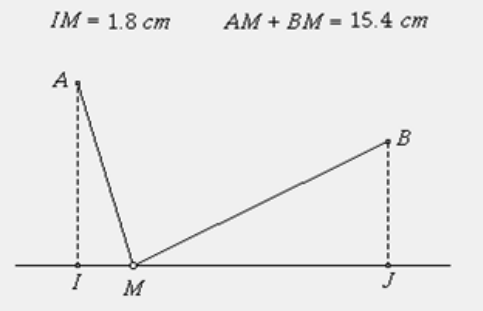

#### Les données de la figure

Les segments [AI] et [BJ] sont perpendiculaires à la droite (IJ). Le point M est mobile sur le segment  $[1J]$ .

On donne:  $IJ = 10$  cm,  $AI = 6$  cm et  $BJ = 4$  cm.

#### La traduction mathématique du problème

Résoudre ce problème revient donc à répondre à la question suivante : où placer le point M sur le segment [IJ] pour que la somme des distances AM et MB soit minimale ?

Elève L Première page du fichier : géométrie

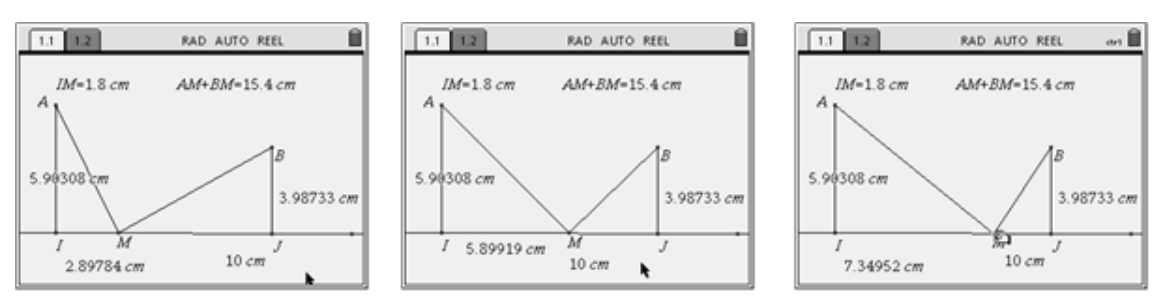

Le point  $M$  est lié à la droite  $(IJ)$ , son déplacement actualise la distance IM affichée au bas de l'écran, mais pas la somme  $AM + MB$ ; en fait l'affichage situé en haut de l'écran «  $IM = 1.8$ cm  $AM + MB = 15.4$ cm »

est un texte figé.

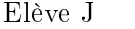

Elève J<br/> Première page du fichier : géométrie

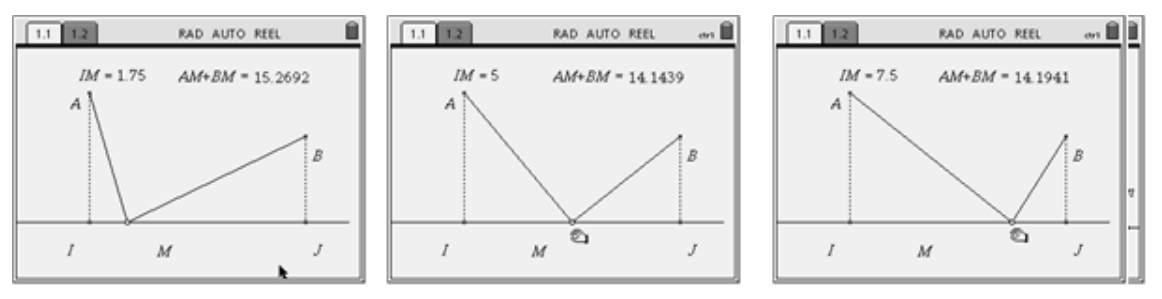

Dans ce fichier l'interactivité est complète.

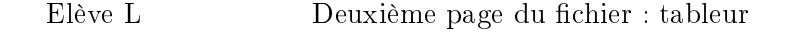

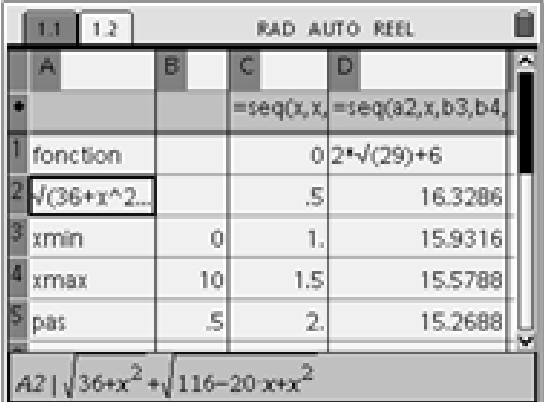

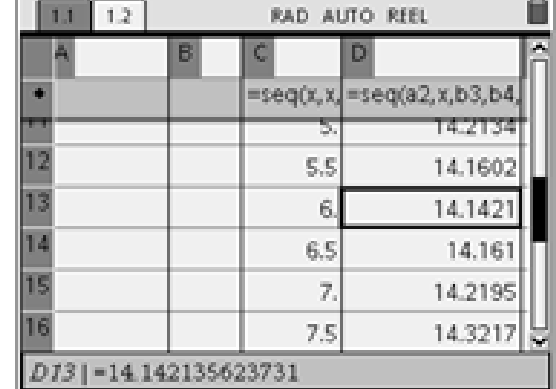

L'expression de la fonction « $AM + MB$ » en fonction de  $IM$  a été trouvée, le tableur est correctement réalisé et le minimum apparaît.

Elève J Deuxième page du fichier : tableur

| 1.2<br>л                                                  | <b>RAD AUTO REEL</b>                   | 1.2 | AUTO REEL<br>RAD.                           |    |  |  |  |  |  |
|-----------------------------------------------------------|----------------------------------------|-----|---------------------------------------------|----|--|--|--|--|--|
| B                                                         |                                        |     | B                                           | Ā  |  |  |  |  |  |
|                                                           | $=$ seq $(x, x, a)$ = approx(seq(a8,x) |     | $=$ seq $(x, x, a)$ =approx(seq(a8,x)       |    |  |  |  |  |  |
| Define f(x)=                                              | 5.99<br>14.1421429864                  | 9   | 14,1421359183<br>5.998                      |    |  |  |  |  |  |
| pas                                                       | 5.991<br>14.1421415877                 |     | 5,999<br>14.1421356974                      |    |  |  |  |  |  |
| .001                                                      | 5,992<br>14.1421403362                 |     | 6<br>14.1421356237                          |    |  |  |  |  |  |
| xmin                                                      | 5,993<br>14.1421392319                 |     | 6,001<br>14.1421356974                      |    |  |  |  |  |  |
| 5.99                                                      | 5.994<br>14.1421382747                 |     | 6.002<br>14.1421359184                      |    |  |  |  |  |  |
| A1   Define $f(x) = \sqrt{36+x^2} + \sqrt{(10-x)^2 + 16}$ |                                        |     | £ 002<br>1414912699671<br>1-14.142135623731 | ÞЕ |  |  |  |  |  |

Situation analogue, avec une recherche de précision optimale.

Ces deux dernières rubriques sont présentées de façon détaillée dans ce rapport, dans le chapitre relatif aux observations de classe.

Rapport intermédiaire

# <span id="page-30-0"></span>Chapitre 3

# **Observations**

# <span id="page-30-1"></span>3.1 Introduction

Dans cette partie du rapport, après avoir rappelé les objectifs des observations, nous présentons les observations réalisées et les outils méthodologiques : protocole, structure commune de compte-rendu, que nous proposons comme contribution au travail collectif sur les ressources. Nous terminons cette partie par un certain nombre de questions de recherche susceptibles d'être examinées à travers les observations qui seront menées l'an prochain.

# <span id="page-30-2"></span>3.2 Objectifs et méthodologie des observations

Les observations menées s'inscrivaient dans le projet commun d'une contribution au travail collectif sur les ressources, c'est à dire à la fois le développement de ressources et la réflexion sur leur conception, leur partage, leur évolution. Elles devaient sur ce plan aboutir, au-delà de la contribution à la production d'un ensemble de ressources, à la dénition :

- d'un protocole d'observation commun,
- d'une structure commune de compte-rendu intégrant les objectifs spécifiques liés à chaque séance.

Elles visaient aussi à mieux comprendre les potentialités offertes par la TI-Nspire à l'enseignement et l'apprentissage des mathématiques, les genèses instrumentales associées à cet artefact et les moyens de leur gestion didactique, à travers :

- le recueil de données sur les pratiques mathématiques des élèves instrumentées par la TI,
- le recueil de données sur le travail de l'enseignant pour la préparation, la gestion et l'exploitation des séances avec cet outil.

Dans ce but, des observations ont été réalisées dans chaque équipe. Elles ont porté à la fois sur des ressources élaborées par les équipes elles-mêmes et sur l'utilisation de ressources élaborées par une autre équipe. Dans ce

dernier cas, vu les objectifs énoncés ci-dessus, il était prévu d'essayer d'utiliser les ressources telles qu'elles étaient proposées par l'équipe auteur, et les modifications introduites, lorsque c'était le cas, devaient être soigneusement justiées. A l'issue des observations, un échange était également prévu avec l'équipe auteur.

L'ensemble des observations réalisées a commencé avec celle de séances consacrées à l'introduction de la calculatrice puis s'est poursuivi de manière à couvrir les diérents thèmes qui avaient été choisis collectivement au début de l'année : fonctions, statistiques, géométrie (triangles isométriques et semblables), et les diverses potentialités offertes par la calculatrice au travail mathématique. D'autres observations se sont rajoutées, notamment dans l'équipe de Lyon.

Lors des observations, pour obtenir des informations précises sur les pratiques instrumentées, il a été en général choisi de cibler l'observation plus particulièrement sur le travail d'un petit nombre d'élèves, mais deux modalités ont été mises en œuvre pour situer ces informations détaillées mais locales par rapport à des informations plus globales, prises au niveau de la classe. Dans certains cas, les observations ont été réalisées en deux temps dans des séances en demi-groupes : une première observation d'une heure portant sur l'ensemble des élèves et, à l'issue de cette observation et informée par elle, une seconde observation d'une heure centrée sur un groupe. Dans d'autres cas, l'observation a été d'emblée centrée sur un groupe d'élèves et les données recueillies ont été complétées par des informations plus globales données a posteriori par l'enseignant de la classe. Pour chaque observation de plus, un ensemble de questions spécifiques ont été a priori identifiées mais elles ont été en général retravaillées et modiées à l'issue de l'observation pour structurer de façon efficace les comptes-rendus.

La structuration du protocole d'observation et surtout de la structure des comptes-rendus s'est faite de manière progressive, comme en attestent les exemples présentés dans la partie 2, pour aboutir aux objets proposés dans la partie 3.

# <span id="page-31-0"></span>3.3 Observations menées par les diérentes équipes

Nous présentons dans ce tableau les observations réalisées dans les diérentes équipes. Pour chaque observation, nous précisons l'équipe concernée, si elle est ou non auteur de la ressource concernée, la classe, le thème, le contexte et les conditions de l'observation.

### e-CoLab 33

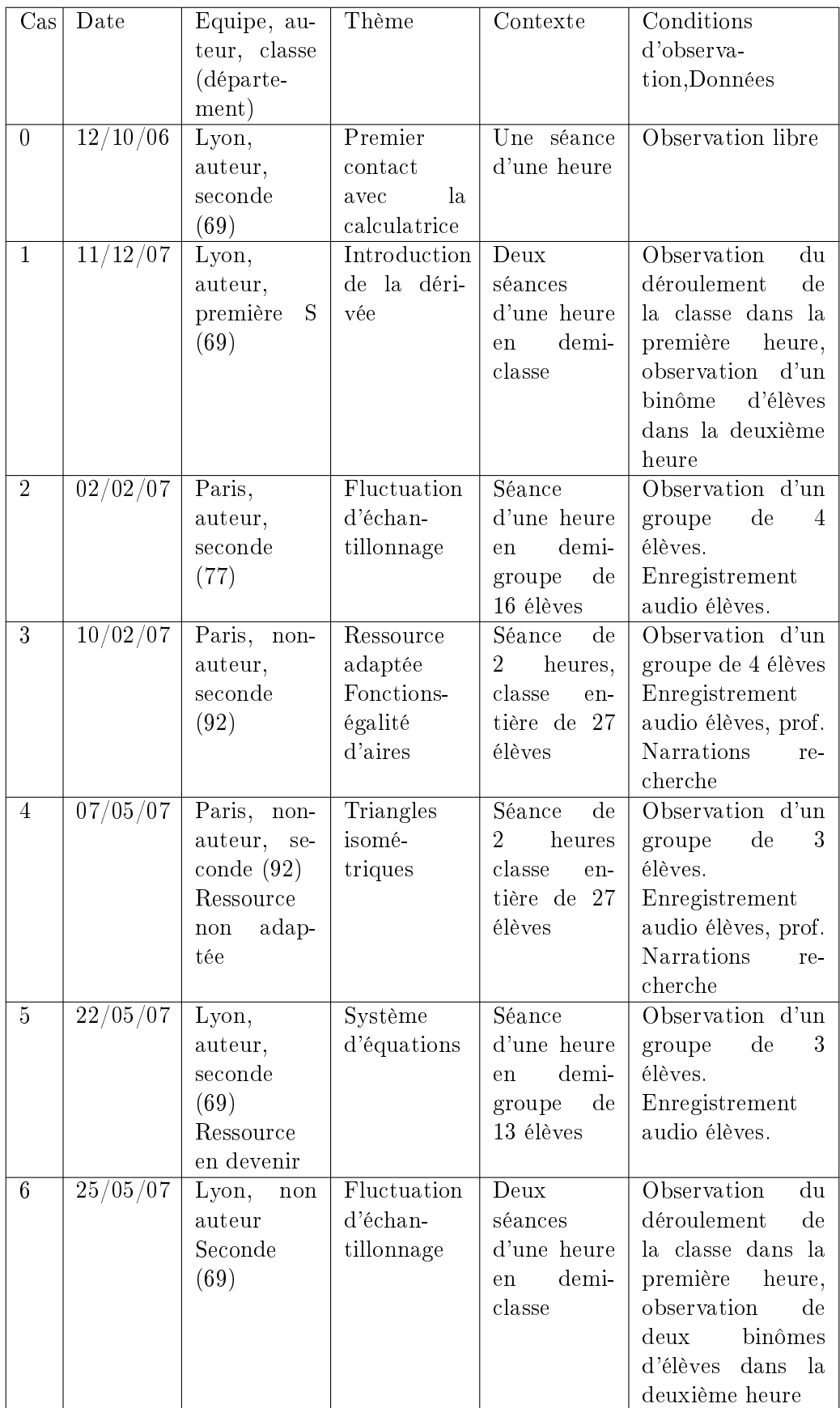

# <span id="page-33-0"></span>3.4 Présentation des observations : vers une structure commune de compte-rendu

Dans cette partie, nous présentons de façon un peu plus détaillée certaines des observations, en insistant sur le cheminement qui a conduit à l'explicitation d'une structure commune de compte-rendu.

#### <span id="page-33-1"></span>3.4.1 Un premier exemple

Cet exemple concerne la première observation menée par l'équipe de Paris. Elle a porté sur le thème de la fluctuation d'échantillonnage et l'équipe était auteur de la ressource. L'observation a porté sur une des trois séances (la deuxième) associées à l'utilisation de cette ressource dans une classe. Mais la ressource a été également utilisée dans l'autre classe expérimentale sans observation, et dans une troisième classe avec un autre type de calculatrice, également sans observation.

Pour ce premier essai, nous n'avons pas cherché à dénir une structure uniforme des comptes-rendus. Pour l'observation, un compte-rendu détaillé a été rédigé (cf. annexe 1.1), structuré de la façon suivante :

Il a été complété par un compte-rendu de l'enseignante de la classe (cf. annexe 1.2), fournissant une vision synthétique de l'ensemble des séances. Pour la deuxième classe (cf. annexe 1.3), l'enseignante a réalisé aussi un compte-rendu linéaire et plus succinct, en insistant sur les difficultés rencontrées et les décalages par rapport aux prévisions, notamment en ce qui concerne la gestion du temps.

Le dernier compte-rendu, celui de la troisième classe (cf. annexe 1.4), est lui aussi descriptif et linéaire. Il se termine cependant par un bilan qui cherche à faire une comparaison avec l'environnement TI-nspire et pointe certaines limites de la ressource, notamment concernant les institutionnalisations possibles.

Cette première observation montre une équipe encore en prise avec des difficultés techniques, à la recherche d'une forme d'exploitation des observations et d'une structuration efficace des comptes-rendus rendant compte de cette exploitation. Les retours sont essentiellement descriptifs. Un travail réflexif aura cependant lieu sur la base des différents comptes-rendus et il aboutira à une liste de questions dites question retour adressée aux autres équipes susceptibles d'utiliser la ressource et les comptes-rendus (cf. annexe 1.5).

### <span id="page-33-2"></span>3.4.2 Un second exemple et la structuration a posteriori du compte-rendu

Le second exemple est celui de l'observation réalisée par l'équipe de Paris d'une séance basée sur une ressource élaborée par l'équipe de Montpellier.

#### e-CoLab 35

Elle concerne le domaine de l'algèbre et des fonctions dans un contexte géométrique et a été construite comme une situation d'évaluation. Il s'agit de déterminer une longueur pour que les aires de deux sous figures d'une figure géométrique dépendant de cette longueur soient égales. Les expressions des deux aires en fonction de cette longueur sont des expressions du premier et du second degré (elles pourraient être toutes deux du second degré sans que cela ne modifie le type de problème). La solution est unique et a une valeur irrationnelle. On est donc hors du champ des équations que les élèves observés sont capables de résoudre de façon autonome. La fiche élève guide le travail des élèves selon les étapes suivantes : exploration géométrique et première estimation de la solution, raffinement de l'exploration avec l'aide du tableur pour aboutir à un encadrement de la solution à 0,01 près, obtention d'une solution exacte et preuve algébrique correspondante en papier/crayon guidée par la donnée indirecte de la forme canonique.

Elle a été utilisée par l'équipe de Paris comme situation de recherche en n du chapitre de généralités sur les fonctions sur une durée de deux heures, en classe entière, avec des adaptations minimales et très rapidement effectuées. L'observation a été menée dans une classe. Elle s'est révélée très riche et ceci a incité l'enseignante à consacrer la séance suivante à une exploitation collective de cette richesse. L'intérêt de cette séance collective pour comprendre les potentialités de la ressource proposée nous a conduites à intégrer dans le compte-rendu des éléments sur cette séance. En même temps, il nous a semblé important d'intégrer aux comptes-rendus d'observation une dimension concernant le travail de l'enseignant. Finalement, le compte-rendu associé à cette observation (cf . annexe 2) a été structuré sous la forme suivante :

I. Contexte II. Questions spécifiques associées à cette observation III. Analyse du problème IV. L'observation IV.1 La séance vue à travers le groupe observé IV.2 La vision plus globale de l'enseignante IV.3 Le travail de l'enseignante V. L'analyse V.1 L'engagement des élèves dans la résolution de ce problème V.2 Le rapport avec la calculatrice V.3 La complexité de la tâche V.4 L'articulation entre les diérentes approches du problème V.5 Le travail de l'enseignante VI. La séance de bilan VII. Conclusion

Dans cette structure, nous avons essayé de dépasser le niveau descriptif des premiers comptes-rendus de façon qui nous semble raisonnable du point de vue du coût et efficace. Pour cela, nous avons cherché à identifier quelques questions qui permettraient de donner des lignes de force à l'observation. Ces questions n'avaient pas été toutes identiées a priori mais nous ont semblé importantes, au vu de l'observation, pour faire sens de la ressource, identifier ses potentialités, aider l'enseignant à anticiper ce qui pouvait se passer, préparer ses interventions et adapter éventuellement la ressource à son contexte propre.

Dans le cas présent, les questions choisies portent sur les points suivants :

- Les compétences mobilisées par la résolution proposée pour le problème ne peuvent pas être considérées comme relevant de pratiques routinières ; une première question est donc d'étudier ce que, comptetenu de leur expérience, les élèves de cette classe sont capables de faire de façon autonome sur ce problème emblématique des problèmes algebraïco-fonctionnels de la classe de seconde, ce qui leur est accessible avec une aide limitée de l'enseignante et ce qui, éventuellement, nécessite une prise de responsabilité de l'enseignante, et comment les besoins d'aide sont gérés par l'enseignante, au niveau individuel et collectif.
- Les connaissances nécessaires pour exploiter la calculatrice relèvent de trois applications diérentes de cette dernière et les indications données dans le texte de la fiche sont volontairement limitées ; une seconde question, non indépendante de la première, est d'étudier si ces connaissances instrumentales sont réellement mobilisables par les élèves ou non.
- $-$  La résolution articule travail papier/crayon et travail calculatrice, mais tout en guidant cette articulation, elle ne la détermine pas. La troisième question à l'étude est celle de la façon dont les élèves utilisent la marge de man÷uvre qui leur est laissée pour organiser les rapports entre papier-crayon et calculatrice.
- Enfin, la résolution du problème s'effectue successivement suivant trois approches. Elles sont bien sûr articulées dans le projet de l'enseignante et correspondent à une progression, de l'exploration vers la résolution exacte. Il n'est pas a priori évident que les élèves perçoivent ce projet et les enchaînements associés. La quatrième question à l'étude est donc celle des relations que les élèves vont établir ou non entre les diérentes approches, et des médiations de l'enseignante pour les aider à ne pas perdre le fil de la situation et établir les liens nécessaires en cas de besoin.

La partie suivante, d'analyse du problème, précise comment ce problème, classique, peut être abordé avec différents outils et ce qu'offre de particulier sa résolution avec la TI-nspire. Il doit aider à situer les choix proposés dans la ressource parmi ceux a priori possibles, aider les utilisateurs de la ressource à anticiper des phénomènes auxquels la fréquentation d'autres outils ne les a pas forcément préparés, les aider à adapter la ressource et sa gestion à
#### e-CoLab 37

leur contexte, montrer enfin comment l'analyse faite, au-delà de ce seul problème, peut se généraliser au type dont il est un représentant. L'observation présente le déroulement de la séance pour le groupe observé et complète par le regard global de l'enseignante sur la séance, sachant qu'elle a circulé entre les groupes, puis une étude de ses interventions dans le groupe observé.

L'analyse revient sur ces données d'observation en essayant de mettre en évidence les éléments de réponse qu'elles apportent aux questions posées. Ceci conduit à la structurer autour de cinq pôles : l'engagement des élèves dans la résolution de ce problème, leur rapport avec la calculatrice, la complexité de la tâche, l'articulation entre les diérentes approches du problème et le travail de l'enseignante.

La partie intitulée séance de bilan précise les différents points que la discussion collective de la séance suivante a permis de travailler. La conclusion, que nous reproduisons ci-après essaie de tirer les leçons de cette observation dans l'optique du projet collectif e-Colab et également de suggérer des compléments possibles à cette ressource.

«Nous sommes parties d'un germe de ressource : une fiche élève dans un contexte de contrôle d'une durée d'une heure. Nous avons élaboré à partir de ce germe une séance de recherche de 2 heures associée à un travail en groupes, que nous avons ensuite complétée par une séance de bilan d'une heure. Au germe de ressource initial nous ajoutons cette variante, un compte-rendu d'observation détaillé qui permet, nous semble-t-il, de mieux percevoir ce que peut être la vie de ce problème dans une classe de seconde et comment le travail de recherche des élèves peut être géré puis exploité par l'enseignant. Ce compte-rendu nous paraît important en particulier pour montrer la complexité du travail demandé aux élèves et la façon dont s'y imbriquent compétences mathématiques et compétences instrumentales, pour montrer aussi ce sur quoi peut déboucher la résolution. Nous avions beaucoup sous-estimé cette complexité ainsi que la richesse des exploitations possibles lorsque nous avons préparé la séance. Ceci peut aider un enseignant qui souhaiterait utiliser ce problème à faire des choix pour adapter la ressource à son contexte et ses contraintes. Nous ajoutons aussi à la ressource initiale une analyse a priori du problème qui devrait aider à le percevoir plus comme un exemple particulier d'un type de tâche et à envisager ce que peuvent apporter diérents types d'artefacts à sa résolution. Le travail des élèves est, dans cette ressource très guidé et ils n'ont pas le choix de la trajectoire. Il nous semblerait maintenant intéressant de disposer d'un compte-rendu d'observation où ce problème ou un problème du même type serait posé sans trajectoire imposée, en n de seconde par exemple, en posant simplement la question de savoir comment varient les deux aires et s'il existe une ou des valeurs pour lesquelles elles sont égales ou dans un rapport  $k$  simple donné, et si c'est le cas de les déterminer. Dans l'utilisation faite par l'équipe de Montpellier comme dans celle faite dans l'équipe de Paris, la résolution est une résolution qui se veut le plus possible autonome. Il serait sans aucun doute aussi intéressant de disposer pour ce problème d'un scénario associé à une gestion de classe plus usuelle faisant alterner des phases de recherche des élèves et des discussions collectives orchestrées par l'enseignant, et d'avoir un compte-rendu d'observation associé à un tel scénario.

Enfin, nous voudrions souligner que penser l'utilisation d'une telle ressource ne peut se faire sans prendre en compte le rapport des élèves concernés à l'artefact utilisé, ici la TI-Nspire, et donc l'état de leur genèse instrumentale. On voit bien, dans le compte-rendu, comment les limites de cette genèse pour les élèves observés ajoutent de la complexité à la résolution, comment aussi elles influencent le travail de l'enseignant et l'exploitation possible de la séance.

On notera que la structure du compte-rendu n'est pas considérée alors comme une structure qui pourrait en un sens servir de modèle. Ce sont les retours d'usage au sein d'e-Colab (cf. paragraphe suivant) d'une part, et un regard réflexif sur l'aide qu'elle nous fournira quand il s'agira de rédiger le compte-rendu de la troisième observation : « A nous le Clapas » (cf. annexe 3), qui nous conduiront à en faire émerger la structure que nous proposons comme base commune de compte-rendu dans la partie III.

e-CoLab 39

# 3.5 L'exploitation de la structure dans une autre équipe

Les premières observations menées à Lyon (0,1) dans les classes ont été conduites lors de travaux en demi-classe, la première heure d'observation ayant pour but de mettre en évidence un panorama du déroulement de la séance, la deuxième heure d'observation se focalisant sur un groupe d'élèves. Cette structure d'observation bien qu'intéressante (et conservée dans les observations de l'année) était encore insuffisante pour rendre compte fidèlement du travail effectué. Les comptes-rendus des observations de l'équipe de Paris, dès qu'ils ont été disponibles sur l'espace de travail e-CoLab, ont donné un cadre que l'équipe a repris (5) pour rédiger le compte-rendu, et ont également donné l'occasion d'allers retours sur la structure des observations en lien avec les objectifs assignés.

## 3.5.1 Les outils construits

Dans cette partie, nous présentons le protocole d'observation et la structure commune de compte-rendu auxquelles nous avons abouti et que nous proposons au groupe

#### Le protocole d'observation

Nous proposons une base de protocole d'observation simple qui peut être complétée en fonction des questions spéciques à une observation donnée. Le protocole est conçu pour une observation centrée sur quelques élèves ou un groupe d'élèves. Il est à adapter pour une observation de la classe qui se veut globale. Il est organisé autour de trois dimensions : le recueil d'informations contextuelles qui permettent de situer l'observation, le recueil d'informations sur le déroulement global de la séance, et le recueil d'informations sur la fonction du groupe ou des élèves plus particulièrement observés.

Le recueil d'informations sur le déroulement global est limité car priorité est donnée à l'observation détaillée du groupe d'élèves ; le protocole est conçu pour pouvoir être utilisé dans le cas d'un unique observateur. Dans le cas de présence de plusieurs observateurs cette partie B peut être renforcée et une partie C concernant plus spécifiquement l'enseignant peut-être rajoutée.

#### A) Eléments de base

1) Date :

2) Classe :

3) Type de séance :

4) Heure début, heure fin :

5) Nombre d'élèves :

6) Organisation de la classe :

7) Dresser le plan de la classe et du groupe observé, incluant la place du professeur et noter les commentaires éventuels de l'enseignant concernant cette disposition :

8) Objet de l'observation (un élève, un groupe d'élèves, l'ensemble des élèves, le professeur) :

9) Contexte (en particulier situer la séance par rapport à ce qui a été traité avant) :

10) Objectifs instrumentaux :

11) Objectifs mathématiques :

12) Documents fournis aux élèves (ne pas oublier de les collecter) :

13) Matériel utilisé :

14) Données recueillies :

## B) Déroulement global de la séance

Noter les éléments suivants :

- $-La$  façon dont sont gérées l'introduction et la fin de séance.
- Ce qui est écrit au tableau.
- Utilisation des moyens technologiques, notamment la calculatricelogiciel et le vidéo-projecteur.

C) Pour l'observation d'un groupe ou d'un élève

1. Renseigner la grille suivante au fur et à mesure du déroulement :

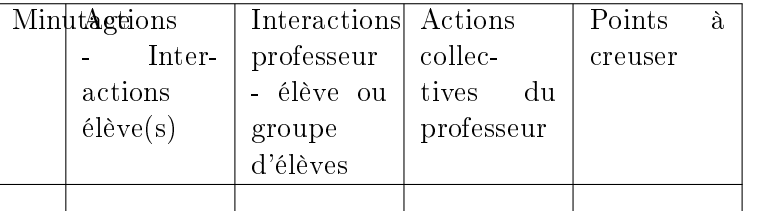

La dernière colonne sert à pointer dans la grille tout événement ou incident qui semble mériter une analyse approfondie.

On peut coder par des flèches unidirectionnelles ou bidirectionnelles les interactions entre élèves, ou entre élèves et enseignant.

2. Noter sur la même grille les alternances de formes de travail : papier-crayon, calculatrice.

#### La structure de compte-rendu

La structure de compte-rendu proposée constitue, comme le protocole d'observation, une base minimale commune à partir de laquelle peuvent s'élaborer, suivant les spécificités des observations, des constructions plus ou moins ramiées. Elle est constituée des 6 pôles suivants :

- 1. Contexte
- 2. Questions spécifiques à l'observation
- 3. Analyse a priori des tâches proposées
- 4. Description synthétique du déroulement
- 5. Analyse structurée autour des questions identiées en 2
- 6. Synthèse et suggestions concernant la ressource concernée, ses usages, ses améliorations, ses enrichissements possibles

Précisons qu'en utilisant l'expression analyse a priori, nous ne sousentendons pas une inscription automatique dans la théorie des situations didactiques. Mais cette analyse nous semble nécessaire pour aider à prendre du recul par rapport aux seules tâches. Dans certains cas, elle sera déjà faite en grande partie dans la fiche professeur de la ressource (cf. l'exemple de la ressource de Lyon) et l'on se bornera à compléter cette analyse par les éléments qui semblent utiles, compte-tenu des questions spécifiques de l'observation.

## 3.5.2 Synthèse

Dans ce rapport intermédiaire sur les observations, nous avons rendu compte du travail mené autour des observations menées dans les classes, en mettant notamment l'accent sur la façon dont ces observations nous ont progressivement conduits à mettre au point un protocole d'observation et une structure de compte-rendu qui sont proposés comme des outils du travail collaboratif au sein d'e-Colab et également, pour ce qui est de la structure de compte-rendu, un moyen d'intégrer, au sein des ressources existantes, des retours d'usage. Ces outils, comme nous l'avons précisé, et les utilisations qui en ont été faites jusqu'ici nous semblent bien le montrer, sont à concevoir comme des outils flexibles. Ils fournissent d'une part une base commune sur laquelle chacun peut rajouter des ramications en fonction des besoins ressentis. Ils demandent d'autre part à être testés dans divers contextes et seront sans doute amenés à évoluer en fonction des résultats de ces tests. Ce qu'il nous semble important, c'est ne pas chercher à les raffiner à outrance mais au contraire de viser une complexité minimale.

Dans une première phase de notre travail, nous avions élaboré un autre outil de travail collaboratif lié aux observations, à travers la fiche des questions retour. Faute de retours, nous n'avons pas exploité cette construction et sans doute n'y-a-t-il pas lieu de multiplier les outils mais nous proposons de laisser ouverte cette possibilité pour les observations à venir avec comme nous l'avions fait pour la ressource « A vo(u)s Paris ! », une partie générale et une partie spécifique de la ressource.

Enfin, si nous avons centré ce compte-rendu sur les résultats obtenus en termes d'élaboration d'outils, sur le retour sur les ressources, il nous semble important de souligner que les observations menées n'ont pas apporté que cela. Comme le montrent les comptes-rendus, ces observations ont été précieuses pour mieux comprendre les pratiques mathématiques instrumentées développées par les élèves avec la TI-Nspire et les apprentissages dont ces pratiques témoignaient et comment l'enseignant pouvait aider les apprentissages mathématiques et instrumentaux souhaités, même si ces quelques observations sont insuffisantes pour permettre des généralisations.

## 3.6 Annexes du chapitre

## 3.6.1 Annexe 1 : fluctuation d'échantillonage

## Questions retour sur la ressource

- A Questions générales
	- I Premier regard sur la ressource
		- 1 Qu'avez-vous lu en premier? La fiche élève? la fiche prof? la fiche scénario ?
		- 2 Donner l'ordre de votre lecture et éventuellement vos aller-retours.
		- 3 Vos premières impressions :
			- a Avez-vous eu envie de l'utiliser ?
			- b Quelles ont été vos premières réticences ?
			- c Quelles ont été les premières questions qui se sont posées ?
			- d Qu'est-ce qui vous a paru intéressant ?
	- II L'appropriation de la ressource
		- 1 Fiche professeur
			- A-t-elle été facile à comprendre ?
			- Quels sont les éléments de cette fiche qui ont été les plus importants, les plus utiles pour l'appropriation ?
			- Avez-vous observé des informations inutiles ? Lesquelles ?
			- Quels sont les renseignements qui vous ont manqué ?
			- Qu'est-ce qui vous aurait fait gagner du temps dans l'appropriation ?
		- 2 Fiche scénario
			- A-t-elle été facile à comprendre ?
- Quels sont les éléments de cette fiche qui ont été les plus importants, les plus utiles pour l'appropriation ?
- Avez-vous observé des informations inutiles ? Lesquelles ?
- Quels sont les renseignements qui vous ont manqué ?
- Vous a-t-elle semblé trop vague ?
- Vous a-t-elle semblé trop contraignante ?
- 3 Fiche élève
	- Est-elle claire pour les élèves ?
	- Les formulations sont-elles en adéquation avec leur niveau ?
	- Le niveau de détail est-il suffisant?
	- Permet-elle un travail autonome des élèves ?
	- Semble-t-elle bien structurée ?
- III Décisions après l'appropriation
	- 1 Quels changements avez-vous décidé d'apporter à la fiche scénario ? à la fiche élève ?
	- 2 Sont-ils liés à la ressource ? à l'adaptation au contexte ? à d'autres raisons ?
- IV Après l'expérimentation en classe
	- 1 Quelles alternatives concernant la gestion, le déroulement proposeriezvous ?
	- 2 Quelles améliorations apporteriez-vous à la fiche élève?
	- 3 Un compte rendu d'expérimentation vous semble-t-il nécessaire ?
- V Questions spécifiques à cette ressource
	- 1 Cette ressource vous semble-t-elle adaptée à l'objectif « introduction aux fluctuations d'échantillonnages  $\rightarrow$  ?
	- 2 Est-ce que l'utilisation de la TI pourrait être améliorée ? Quelles sont vos propositions ?
	- 3 On prévoit un prolongement avec les élections qui arrivent. Voyezvous d'autres connexions possibles ?
	- 4 Y aurait-il d'autres ressources à prévoir ?( pour les inclure dans une progression)
	- 5 Dans cette ressource l'institutionnalisation n'est pas gérée.
		- Est-ce que cela vous a gêné(e) ? Est-ce que vous vous attendiez à trouver dans la ressource des informations sur ce plan ?
		- Cette absence d'institutionnalisation vous semble-t-elle liée au thème « fluctuation d'échantillonnage »?
- VI Comptes-rendus d'expérimentation

Voici quatre comptes-rendus d'expérimentation concernant cette ressource, volontairement différents dans leur forme :

1 Un compte-rendu d'observation sur un groupe et une séance.

- 2 Un compte-rendu de déroulement détaillé.
- 3 Un compte-rendu de déroulement synthétique type cahier de bord.
- 4 Un compte-rendu de séance de type narratif (dans cette séance, la ressource a été adaptée pour des élèves qui ne possèdent pas de TI-Nspire, mais une TI 82). Les trouvez-vous intéressants pour un futur utilisateur de la ressource ? Avez-vous des suggestions à faire pour une structure commune qui pourrait être donnée aux comptes-rendus ?

## Observation Paris

La séance est une séance en demi-classe avec 16 élèves qui a lieu de 15h à 16h au lycée Martin Luther King, le 2 février 2007. La même séance avec l'autre demi-groupe a déjà eu lieu le matin. Elle porte sur l'expérience Pile-Face. Le reste de la fiche a été traité sauf la partie relative à l'explication des fréquences obtenues.

1. Déroulement

3h03 Les élèves entrent dans la salle. O. leur demande de se mettre par groupes de 4 et de se dépêcher de s'installer. Les élèves s'installent normalement. O. leur précise que pour travailler en groupes, il vaut mieux retourner les tables.

3h05 Les groupes sont installés. O. distribue la fiche et la commente brièvement. Elle insiste sur le fait qu'on lance deux pièces de monnaie. Elle leur demande de trouver au moins deux méthodes diérentes et précise qu'ils peuvent utiliser leur calculatrice bien sûr. Elle dit aussi qu'elle leur laisse toute l'heure car à la séance du matin les élèves ont eu besoin de toute l'heure et qu'elle fera juste un bref bilan à la fin de la séance, qu'elle reprendra tout lundi. Des élèves sortent des pièces et commencent à les lancer. O. dit qu'elle a un dé à prêter s'ils n'ont pas de pièces. Je commence par circuler un peu dans les groupes. Dans l'un il y a d'abord une petite discussion pour savoir ce que sont les parties pile et face d'une pièce. Certains élèves prennent très vite leur calculatrice. Deux ou trois élèves semblent avoir des problèmes de piles et appellent O.

3h10 Je me fixe sur l'observation d'un groupe de 4 filles disposées ainsi :

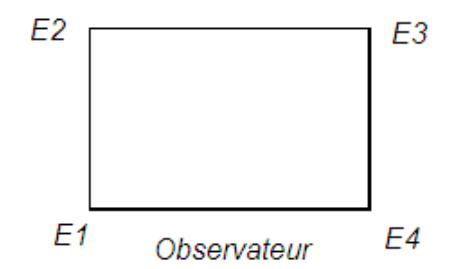

E4 va pendant la séance jouer un rôle de leader et interagir beaucoup avec E1. Mais E3 participe aussi. E2 est, elle, plus effacée et va essayer de suivre ce que font les autres principalement. Elle est pénalisée par le fait que sa calculatrice ne marche pas. Les piles ont été changées mais elle ne redémarre pas. O. essaie de l'aider mais n'arrive pas à résoudre le problème.

E3 remarque que si on lance une pièce de monnaie, il devrait y avoir autant de piles que de faces. Après, dit-elle, c'est des statistiques et il faudrait faire un échantillon.

E2 répond qu'il faudrait en faire plusieurs car il va y avoir des diérences.

E1 et E4 font remarquer qu'on lance deux pièces et que donc il y a plus de chances qu'on obtienne un pile et un face, donc que ce soit 1 pour le nombre de piles et elles l'écrivent sur la fiche. Puis elles prennent leur calculatrice pour faire un programme. E3 prend aussi sa calculatrice. Elles ouvrent sans difficulté le programme Echantillon et E4 dit qu'il va sans doute falloir changer la table. Elles hésitent.

3h15 O. passe les voir. Elle demande si tout est clair. Elles répondent que oui et disent qu'elles veulent changer le programme Echantillon. O. leur indique que, pour cela, il faut le copier dans une feuille de calcul car, une fois que c'est validé par Entrer, on ne peut plus le modier. Elle leur dit de bien faire attention après avoir copié le programme à ne pas faire Entrer avant d'avoir fini car sinon elle devront le recopier une fois de plus. Visiblement les élèves comprennent et recopient sans rencontrer de difficultés.

E4 revient sur le fait qu'il faut changer la table et rééchit un moment. Puis elle dit : « Ah ! oui, c'est 2 lancers, donc il y aura soit 0 pile, soit 1 pile, soit 2 piles. Il faut en enlever ».

E1 lui demande : « T'enlèves à quel niveau ? »

E4 répond : « Dans table j'ai mis que  $3$  zéros ».

E1 se demande comment faire.

E2 demande s'il ne faudrait pas plutôt mettre 2 zéros (on peut penser que c'est parce qu'on lance deux pièces)

E4 lui répond : « Non car tu peux avoir 0 pile ». E3 dit qu'il faut peut-être aussi changer les variables locales. Elles les passent alors en revue, en se demandant à quoi elles correspondent. E3 : « x et y c'est les deux lancers, ça va » E4 : « Il va falloir supprimer d, c'était la différence  $\ast$  E3 :  $\ast$  Oui mais on a une addition à faire  $\ast$  E4 :  $\ast$  Oui, on peut changer d en a » E1 : « Et i c'est quoi ? » Elles ne savent pas.

3h25 O. passe et elles lui posent la question. O. explique que c'est ce qui incrémente, c'est le compteur, à chaque lancer de deux pièces il augmente d'une unité jusqu'à la taille choisie pour l'échantillon. Puis O. s'en va. E1 : « Donc on le laisse » Elles discutent ensuite sur la ligne relative à x.  $E4 :$  Il faut changer le  $\kappa$  Random ». Il faut 0 ou 1.  $\kappa$  E2 : « Non, c'est  $2 \times E1$  : « Non, x c'est un seul lancer »  $E3$  : « Y a plus besoin de la valeur absolue non plus » E4 : « J'arrive pas à l'enlever » E1 : « Moi, ça va » E4 : « De toutes façons, ça change rien » et elle la laisse. Elle passe à la ligne relative à Table. E4 : « C'est quoi, ce  $d+1$  ? E1 : Déjà, c'est plus d c'est a

3h30 Elles pataugent un peu. E4 sort ses notes de la séance précédente avec le programme et des commentaires, puis elle écrit Table : [0,0,0] Elle écrit les lignes en commentant : Le numéro de ligne ça change pas, c'est une ligne et 3 colonnes. Celui-là c'est O11, là O12, et O13 ». Les autres n'écrivent rien et regardent l'écran de leur calculatrice, sauf E2 qui s'est mise à rouler un bout de papier. Mais elles bloquent toutes les trois sur le +1 dans la notation d+1. Il y a un 1 déjà rajouté à la n de l'expression et elles se demandent pourquoi il est rajouté aussi là.

Au bout d'un moment, je décide de les aider en leur demandant : Si dans vos 2 lancers, vous obtenez 1 pile, où est-ce que vous le rajoutez dans Table ? Cela débloque E4 qui comprend et explique aux autres : S'il y a 1 pile, il faut rajouter 1 à la deuxième colonne car la première c'est pour 0 pile, et s'il y a 2 piles, on le rajoute à la troisième, c'est pour ca le  $+1$  » E1et E3 semblent satisfaites et E2 roule toujours son papier. E3 : « Et Endfor ? » E4 : « Ca c'est la fin » E3 : « Ah ! Oui, on le laisse  $E_1$  : « Bon, on peut faire Entrer » E4 lance l'exécution avec un échantillon de 10 et obtient [2,6,2]. Elle est ravie. E1 et E3 ont leur programme qui ne fonctionne pas. Elles reçoivent le message d'erreur : « Une liste ou un index de matrice n'est pas valide ». C'est du chinois. E3 compare son programme avec celui de E4 et s'aperçoit qu'elle avait enlevé y comme variable locale. Elle recopie le programme, le rajoute et ça marche. E1 compare aussi et elle remarque un espace rajouté dans la matrice. Elle essaie de le supprimer mais n'y arrive pas, alors elle décide de redénir la matrice. Elle a un peu de mal à trouver comment faire.

3h40 E4 veut faire des échantillons de 10000 parce que c'est mieux.

E1 a trouvé où dénir la matrice et demande ce qu'elle doit mettre comme nombre de lignes et de colonnes. E4 lui répond. Le programme de E1 marche : « Ca y est, ça marche ! » E3 et E4 commentent les résultats qu'elles ont obtenus sur leurs échantillons. Les résultats 1 dominent. E4 : C'est logique. C'est pas comme l'autre jour, le 1 pour la différence. J'ai toujours pas compris pourquoi ».  $E2 : \mathcal{C}$ 'est le hasard » E4 : « Non, y a sûrement une raison mathématique. Il faudrait la trouver. » E3 : « Sans moi les filles » Elles font plusieurs échantillons et notent les résultats. E2 copie les résultats de E1. Elles se demandent ensuite quoi écrire et E1 propose : « D'après les échantillons, on a plus de chances de tomber une seule fois sur pile en 2 lancers . Les autres sont d'accord et tout le monde recopie. E4 : « On nous demande plusieurs méthodes. Qu'est-ce qu'on pourrait faire d'autre ? » E1 : « On pourrait faire un tableau de fréquences mais c'est pas vraiment différent » E4 demande : « Comme on avait fait l'autre jour ? » E1 : « Oui, on n'a qu'à en faire 5 Elles s'y mettent. E1 a des échantillons de 100. Elle demande : « Je mets  $33E4 :$  « Ca change rien, c'est juste l'échelle sur la courbe !

3h50 Elles font les tableaux et décident de faire aussi les courbes. E4 regarde la feuille de E1 : « Tu as pris des échantillons de 100, c'est déjà en pourcentages, tu te fatigues pas! »  $E1 : \mathbb{R}$  Et oui! » Elles commencent le graphe. E4 trouve que E3 traîne un peu et lui dit : Allez Manon, tu le fais !  $\triangleright$  Les axes sont gradués : 0, 1, 2 en abscisses et de 10 à 100 en ordonnée. Elles placent toutes les points. E1 est la première à avoir placé les résultats du premier échantillon et se demande comment joindre les points. Finalement, elle joint aussi à l'origine, ce qu'elle est la seule des quatre à faire. Quand elles ont fini leur graphe, je leur pose la question : « Est-ce qu'à votre avis il y a autant de chances d'avoir 0 que 2? » E1 : « Oui, ça a l'air » (Sur ses échantillons de 100, cela ne saute pourtant pas aux yeux !). E3 et E4 confirment et E4 dit : « sur mes 10000 c'est bon ». C'est la fin de la séance.

#### 2. Commentaires

Ce groupe a un fonctionnement tout à fait intéressant. Il nous donne à voir un travail collectif, piloté par une élève, mais avec des interactions réelles et une réalisation collective quasi-autonome qui n'aurait sans doute pas été accessible en travail individuel. Dès le début, contrairement à ce qui se passe dans d'autres groupes, l'expérience est bien comprise. Le fait que O. ait insisté en présentant ce nouveau jeu sur le fait que l'on lance deux dés a porté. En revanche, les élèves s'attardent très peu sur la phase de lancer. Le travail réalisé dans la séance précédente est immédiatement réinvesti : une conjecture est formulée : le résultat 1 pile est celui qui a le plus de chances de se produire et, pour la

tester, il faut faire des essais avec plusieurs échantillons, étant entendu que les résultats fournis vont varier suivant l'échantillon. L'idée d'adapter le programme Echantillon s'impose aussi très vite. Ceci est moins étonnant si l'on se souvient que O., pour conserver leur attention sur l'interprétation du programme à la séance précédente, a déclaré qu'ils auraient à s'en servir à la séance suivante.

L'adaptation du programme est pour les élèves une tâche tout à fait nouvelle. Même si un temps important a été consacré à son décryptage à la séance précédente, on s'attend à des difficultés et à l'intervention nécessaire de l'enseignante : il faut modifier une des variables locales, il faut modifier les dimensions de la matrice, il faut adapter l'instruction Random et la formule d'affectation des valeurs dont la syntaxe est particulièrement complexe. Les élèves y arrivent collectivement de façon presque autonome et assez rapidement, et on les voit raisonner très efficacement vis à vis de cette adaptation. Comme on pouvait s'y attendre, deux des trois programmes ont un bug et là encore elles mettent en place immédiatement une stratégie efficace de comparaison systématique ligne à ligne qui leur permet d'identifier les erreurs faites. Et, même les complications résultant de l'ergonomie actuelle de la machine ne constituent pas des obstacles. Au début, elles comprennent bien l'indication de O. leur expliquant qu'il faut recopier le programme. Quand E4 n'arrive pas à supprimer la valeur absolue, elle n'insiste pas puisque le résultat ne sera pas affecté. Quand E1 n'arrive pas à modier sa matrice, elle n'insiste pas non plus et décide de la redénir. Elle ouvre différents menus avant de trouver ce qu'elle cherche mais s'en sort assez vite. Rétrospectivement, c'est assez impressionnant venant d'élèves qui, à une exception près, ne sont pas parmi les meilleures en mathématiques de la classe et ne souhaitent pas poursuivre en S.

Les programmes étant fonctionnels, elles les font tourner avec des tailles d'échantillon diverses. On ne voit pas se développer, comme dans d'autres groupes, une recherche de l'échantillon le plus grand gérable par la machine. Les tailles des échantillons de E1 et E3 sont assez petites. Seule E4 prend un échantillon plus conséquent. Elles se souviennent visiblement de ce qui a été fait lors de la séance précédente et suivent la même procédure, sans se poser de questions. Les résultats obtenus confirment leur conjecture et ne les étonnent donc pas. contrairement à ce qui s'était passé avec la situation précédente. Pour E4 au moins, ils doivent être explicables mais si les autres acquiescent, elles ne semblent pas particulièrement intéressées par la recherche de raisons. La situation cesse d'être problématique pour le groupe.

Elles notent les résultats et la conclusion qu'elles en tirent.

Ce qui suit relève davantage d'un travail piloté par le contrat didactique. O. a demandé au moins deux méthodes mais elles ont d'emblée choisi la méthode la plus élaborée et elles ne voient donc pas quoi faire d'autre. Pour satisfaire les clauses du contrat, elles vont décider de passer aux fréquences et de tracer des représentations graphiques, tout en étant conscientes qu'il ne s'agit pas vraiment d'une autre méthode. La question que je pose en fin de séance sur la comparaison des chances respectives d'obtenir 0 pile et 2 piles ne réveille pas leur intérêt.

Il n'y a pas dans cette situation l'effet de surprise rencontré dans la précédente. L'intérêt réside dans l'adaptation de la démarche de test de la conjecture et du programme qui permet de la mettre en œuvre, puis dans l'adaptation du raisonnement qui fournit la distribution des probabilités, non faite pendant la séance. Les probabilités sont de plus très différentes et le jeu sur la taille des échantillons n'est pas vraiment nécessaire pour se convaincre de la validité de la conjecture faite. On touche là les limites de situations de ce type, clairement de nature probabiliste, pour faire vivre les enjeux de l'enseignement de la statistique en seconde. Et ce que l'on observe ici n'est donc en rien étonnant. C'est pourquoi il nous semble important de compléter cette première approche de la fluctuation d'échantillonnage par un travail portant sur de réelles données statistiques.

3. Compte- rendu de l'enseignante observée

#### Séance du mardi 30-01

- Classe entière
- Elèves attentifs et intéressés (activité diérente)
- Beaucoup de paris sur 3 et 4  $\left(\frac{1+6}{2}\right)$  $\left(\frac{+6}{2}\right)$  et un seul pari sur 1.
- Expérience : OK
- Organisation des données en commun : assez rapide
- Dé virtuel : très bien accepté
- Utilisation de la TI : OK
- Pas de question sur la boîte noire de la TI (« Comment fait la TI pour donner ce résultat ? »)
- Passage aux fréquences : assez naturel pour « comparer » des échantillons de tailles diérentes

#### Séance du mercredi 31-01

- Correction des exercices : quelques élèves n'ont pas fait les tableaux car ils n'apparaissaient pas sur la feuille, d'autres ont refait les graphiques (f0 a gêné quelques élèves)
- Fluctuation des échantillons : OK
- $-$  Apport du vidéo projecteur avec le tableur  $\kappa$  Excel  $\kappa$ : TB lors de la correction
- $\overline{\phantom{a}}$  Discussion sur les sondages (taille de l'échantillon + fourchette d'erreur)
- Les élèves ont bien compris que plus la taille de l'échantillon augmentait, plus les résultats semblaient se stabiliser.
- Remarque : l'interprétation n'est jamais certaine mais la réponse est soumise à une marge d'erreur.

## Décryptage du programme de la TI

- C'est le prof qui va au devant des élèves (aucune question de leur part pour connaître le fonctionnement de la bête !)
- Certains élèves croyaient même que la TI comportait la fonction échantillon directement : peut être un mauvais choix de notre part d'appeler ce programme échantillon : ce nom est trop général ; on aurait pu l'appeler jeudés par exemple.
- Temps du scénario très sous-estimé (30 mn passées au lieu des 10 mn prévues)
	- Variables à expliquer
	- Matrice
	- Compteur i
	- Boucle
	- $-I$ nstruction RandInt $(1;6)$  (exemple sur leur TI avec aide du logiciel TI au tableau)
	- Incrémentation de la matrice
	- Afficher le résultat
- Les élèves ont trouvé le décryptage du programme très dur. Ils avaient parfois un peu de mal à rester motivés et j'ai du leur dire qu'ils auraient le lendemain sans doute à se servir de ce programme pour en faire une autre.
- $-J'ai$  « fait tourner » le programme sur 4 boucles, à la main (je pense que cela est un minimum pour qu'une grande majorité des élèves comprenne)
- Les élèves trouvaient que la TI prenait du temps pour calculer echan $tillon(10 000)$  : aussi nous avons remarqué que la TI effectuait environ 40 000 instructions pour echantillon(10 000) : conclusion : le temps que met la TI est un peu long mais est aussi court par rapport au nombre d'instructions qu'elle doit effectuer... Et cela consomme... des piles !!!!!!
- En conséquence, je n'ai pas eu le temps d'expliquer les fréquences obtenues par le tableau à double entrée... et je crois que c'est une bonne chose : en effet, si j'avais abordé l'explication des fréquences par les probabilités, le lendemain, en module, ils n'auraient peut être pas fait des statistiques mais des probabilités ! ! !

## Séance du 01-02

## Premier module

- 4 groupes de quatre élèves
- Beaucoup de difficultés à appréhender le problème : il manque peut être un exemple dans l'énoncé
- Ils ont confondu lancer et expérience de 2 lancers : ils ont voulu regrouper tous les lancers et ont finalement compté simplement le nombre de piles et de faces obtenues lors de 20 lancers.
- Très mauvaise gestion de la collecte des données : beaucoup n'ont pas dressé de tableaux et surtout ils ne savaient pas dire le nombre d'apparitions de pile pour un échantillon de taille 10 (de grosses confusions dans les réponses)
- Pour la simulation, utilisation de :
	- 2 pièces
	- 1 pièce
	- 1 ou 2 dés à 6 faces : adaptation nécessaire (proposition : 1 pour pile et le reste pour face ; proposition vite écartée par le groupe de quatre élèves)
	- RandInt  $(1;2)$  ou RandInt $(0;1)$
- Un groupe seulement (4 garçons) a réussi à adapter le programme de la différence des dés pour cette nouvelle expérience. J'ai du cependant les aider car ayant écrit  $x := \text{RandInt}(1, 2)$  et  $y := \text{RandInt}$  $(1,2)$ , il leur était difficile de trouver une formule pour compter le nombre d'apparitions de pile.
- Les trois autres groupes ont réalisé des échantillons de taille 10 (de taille 5 pour un groupe) à la main, puis ont recommencé des échantillons de taille 10 avec la TI et RandInt (1 ;2). Ils ont ensuite commencé à adapter le programme mais n'ont pas terminé.
- Le problème des élèves : ne pas savoir si le programme qu'ils avaient écrit était correct ou non. Comment faire pour le valider ?

## Deuxième module

- 4 groupes de quatre élèves
- Je me suis assurée rapidement (contrairement au 1er module) que tous les groupes avaient bien compris le problème : 3 groupes sur 4 ont eu besoin d'un complément d'information, le quatrième groupe a été entièrement ou presque autonome (groupe de 4 filles dynamiques, observé par Michèle) se lançant très rapidement dans l'adaptation du programme avec succès : RandInt $(0, 1)$  tout de suite induit par l'énoncé (nombre d'apparition de pile lors d'un lancer)
- Les 3 autres groupes ont effectué des lancers avec pièces ou dés ou RandInt(1 ; 2). Ils ont réalisé quatre échantillons de taille 10 ou 20. Là encore, quelques difficultés pour organiser les résultats.
- Un seul groupe n'a pas adapté le programme mais il a réalisé un

échantillon de taille 100.

- Les deux autres groupes ont réussi l'adaptation du programme avec quelques aides du professeur.
- Les erreurs rencontrées dans le programme :
	- $x := \text{RandInt}(1, 2)$  y := RandInt  $(1, 2)$  d :=  $|x y|$
	- $-x := \text{RandInt}(0,2)$  ou  $x := \text{RandInt}(1,3)$  mais problème de dimension de matrice, la valeur de d n'étant pas attribuée
	- $x := \text{RandInt}(1,2)$  y := RandInt  $(1,2)$  d := difficulté pour trouver une formule pour le comptage du nombre d'apparitions de pile
	- $x := \text{RandInt}(1, 2)$  y := RandInt  $(1, 2)$  s :=  $|x y|$  ou  $x + y$
- $-$  En fin de compte, 16 élèves sur 32 ont réussi à faire un programme sur TI durant la séance du module.
- Quelques élèves sont sortis en se demandant bien pourquoi il était judicieux de parier sur le 1 pour le nombre d'apparitions de pile. La simulation montrait bien cela mais ils cherchaient une explication plus rationnelle.

#### Séance du lundi 5-02

- Bilan de la séance du jeudi 01.02 (module)
- Explication des fréquences obtenues sur l'exercice du lancer de deux pièces, avec un arbre : classe très très attentive à ce moment là car beaucoup d'élèves attendaient une explication plus rationnelle que la simulation.
- Ensuite, sous forme d'exercice, ils ont expliqué les fréquences obtenues de l'expérience de la différence des deux dés : ils ont d'abord essayé de faire un arbre mais cela devenait vite compliqué ou illisible : j'ai alors parlé de tableaux à double entrée.
- Enfin, nous avons abordé les différentes façons de simuler le hasard pour l'exercice :
	- Lancer d'une pièce
	- Lancer d'un dé
	- $-$  RandInt $(1:2)$
	- Utiliser une table de nombres (choisir une stratégie dans la table)
	- Prendre en compte les couleurs des voitures dans la rue : mauvais choix car beaucoup de voitures sont grises
	- Prendre en compte les numéros d'immatriculation des voitures, en veillant à s'intéresser aux chiffres des unités plutôt qu'aux chiffres des dizaines ou centaines qui « tournent moins » ou à la dernière lettre
	- Ouvrir un annuaire et s'intéresser aux derniers chiffres des numéros de téléphone d'une page donnée, etc.
- Proposition de Michèle : réinvestir la simulation lors d'un prochain sondage et leur faire calculer les fourchettes d'erreur, connaissant la taille de la population. V.1.3. Remarques de la seconde enseignante
- Temps prévu temps effectif La première séance (jusqu'au graphique ) a duré comme prévu une heure mais j'ai du doubler le temps de la deuxième séance :  $\frac{3}{4}$  h pour la synthèse des graphiques, le modèle  $\text{mathematical}(\mathbf{r}) = \text{max}(\mathbf{r})$  and  $\text{max}(\mathbf{r}) = \text{max}(\mathbf{r})$ problème de pile ou face.
- Remarques chronologiques 1ère séance(page par page )
	- $-$  Les paris de la classe : sur  $28 : 1$  pari sur le  $0 : 4$  paris sur le  $1 : 10$ paris sur le 2; 12 paris sur le 3 et 1 pari sur le 4. Les termes « moyens » privilégiés ?
	- Travail en binôme sans aucun problème (pas de débordement de bruit.) Un élève a déjà très discrètement, sur l'envers de la fiche fait le tableau à double entrée ! je n'ai pas relevé et ne lui en ai pas parlé pendant toute l'heure . C'est même moi qui l'ai sollicité durant la deuxième séance pour expliquer sa méthode aux autres..
	- Au moment de la réorganisation des résultats , le fait d'écrire 0011133345 est déjà apparu avant la « tournure finale » ; voici le tableau donné :

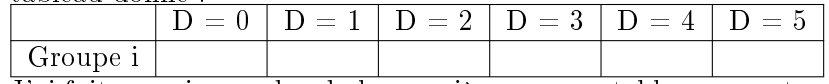

- $\overline{J'}$ ai fait recopier au dos de la première page ce tableau pour tous les groupes (cela fait peut-être double emploi avec les premiers recueils de données brutes ?
- Les élèves ont pensé immédiatement à ajouter tous les résultats de la classe et ont alors plébiscité le « 1 » : un problème, cependant : je n'ai pas exploité la diérence qu'il y a entre 14 échantillons de taille 10 et un échantillon de taille 140 ! (à faire à ce moment là, plus tard ?)
- Utilisation de la calculatrice sans problème à part le fait (que je n'avais pas prévu!!) qu'ils ont cherché très vite à voir jusqu'à quelle taille d'échantillon ils pouvaient aller ! record enregistré 32512 ; Il n'y a pas, ou je n'ai pas trouvé ! de message d'erreur quand cela dépasse la capacité de la machine du coup quand elle tournait plus de 5 min, j'ai éteint à la barbare ! ! !
- Au moment dd'aborder les fréquences, ils ont évoqué les pourcentages et celà les a conduits aux fréquences.
- J'ai laissé commencer en cours la construction du premier graphique « échantillon de taille 100 »

## Remarques chronologiques 2ème séance(page par page )

- Je n'ai pas utilisé Excel
- J'ai fait noter une valeur approchée des résultats trouvés  $D = 0; 0.17$ D=1 ; 0.28- D=2 ; 0.22- D=3 ; 0.17 ; D = 4 ; 0.11 -D = 5 ; 0.06
- Réalisation du tableau double entrée : un élève est venu au tableau proposer un tableau puis la classe a terminé.
- Il y avait eu auparavant des explications orales :  $\kappa$  c'est normal »  $\kappa$

c'est plus facile d'obtenir 1 car je peux l'obtenir avec 5 et 6 , 4 et 5, etc. alors que par exemple pour 5 je ne peux l'obtenir que par 6 et 1

- $\overline{\phantom{a}}$  Nouvelle expérience  $\overline{\phantom{a}}$  pile ou face  $\overline{\phantom{a}}$
- $-$  Une seule expérience de 10 lancers leur a suffi : ils sont très vite passés au tableau et ont donc trouvé 0.25 0.5 et 0.25 ;
- $-J'ai \text{ }$  détourné » la consigne en leur demandant si les fréquences trouvées à partir de leur échantillon leur permettaient de retrouver une valeur proche de la « théorique »
- C'est alors qu'ils ont utilisé de nouveau la machine et adapté le programme

## Observation Paris avec TI82

#### Contexte :

J'ai voulu improviser cette séquence avant notre réunion du 2 février. Je devais gérer en même temps une correction de contrôle, des exercices sur les statistiques descriptives, des exercices de révision pour le contrôle commun qui arrivait. Cela explique l'étalement de cette séquence sur 6 séances.

1. Première séance : 01-02

Cours classe entière.

Collègue précédent en retard. Nous entrons à 9h35. Fin du cours à 10h 20. Nous aurons 40 minutes de cours.

Je réponds à des questions concernant le contrôle commun, je ramasse le corrigé du contrôle précédent. Je fais distribuer les 3 feuilles de la fiche élève.

J'explique l'expérience. Elèves visiblement surpris par la tournure du cours. Ce n'est pas comme d'habitude. Ils ont du mal à entrer dans ce nouveau type de travail.

C'est après l'exemple que toute la classe comprend l'expérience.

Difficultés de compréhension sur le mot pari. « On ne sait pas ce qui va se passer  $\ast$  « n'importe quel nombre peut sortir  $\ast$ ...

Un élève met fin à la discussion en demandant : « Vous demandez la différence qui a la plus forte probabilité? ». Quand je lui demande de préciser le mot probabilité, il me dit : « la plus grande chance quoi ! ». En tout cas cela fait tilt auprès des autres, mais ils sont quand même intrigués. « Comment on peut deviner ? »...

J'interviens en demandant qu'ils arrêtent de poser des questions et qu'ils rééchissent au mot chance ou au mot probabilité.

Je leur donne 30 secondes. Je les entends discuter. Ils éliminent le 6.

Les paris de la classe : 4-2-3-2-3-3-2-1-2-3-1-2-2-3-5-0-3-4-2-4-1-2-2-0- 2-3-5

#### $e\text{-}CoLab$  55

La veille j'avais demandé d'apporter 2 dés. Beaucoup d'oublis. Heureusement j'avais prévu celà et amené des dés...

A ma grande surprise, ils jettent les 2 dés dans le plus grand calme. Ils notent leurs 10 résultats. L'obtention du tableau des effectifs pour le recueil des données est difficile. Les 3 premiers groupes ont du mal à donner leurs résultats mais ensuite tout se passe bien.

Nous notons ensemble les résultats : moi au tableau et eux sur leurs feuilles. Cela va vite. Au vu des résultats, la moitié de la classe change de pari. Les 3 élèves qui ont parié sur le 1 ne changent pas, pas de nouveaux paris sur le 1, beaucoup d'élèves changent pour le 2.

Que faire pour ne plus avoir à changer de pari? Spontanément : « il faut faire une démonstration mathématique » (un élève qui a parié sur le  $1$  : je l'appellerai A). Je suis gênée. Je veux garder ma justification pour la fin. Qui a une autre idée ? Silence...

Seule idée : « les résultats sont trop différents car on a trop lancé le dé, il ne faudrait lancer que 5 fois. Vous croyez ? Et une grande majorité approuve. Je suis désemparée et cela va sonner. C'est moi qui explique que, au contraire, il va falloir augmenter la taille de l'échantillon. Ils ont l'air convaincus. C'est la fin : la cloche sonne. Ils discutent beaucoup à propos des paris.

Celui qui proposait une démonstration rassemble des camarades : je vous dis que c'est le 1 et je vais vous le montrer. Je m'approche. Il a aligné les nombres 1,2,3,4,5,6 sur 2 lignes parallèles et a fait des tas de flèches. Il dénombre à toute vitesse et commence à écrire les probabilités. Les autres n'y comprennent rien. Il faut sortir de la classe.

2. Deuxième séance : 6-02

Classe entière

Corrections d'exercices. Il ne reste que peu de temps pour la simulation. Pendant les modules de la semaine précédente j'avais entré le programme dans les calculatrices TI. Le tiers de mes élèves possèdent une casio.

Rapide historique de la séance précédente.

J'explique à quoi sert la calculatrice : « dé virtuel. » Ils approuvent : on ne va pas lancer 100 fois. Par contre ils sont très maladroits avec la calculatrice : nous l'avions utilisée pour les fonctions et les statistiques. Cela prend du temps pour qu'ils trouvent le programme que j'avais déjà entré, pour qu'ils le fassent tourner malgré mes explications écrites : pas claires effectivement. Fin.

- 3. Troisième séance : 7-02
	- Module : groupe SES

Je demande qu'ils se mettent par 2. Il doit y avoir une TI par groupe.

Je retrace l'historique du travail en cours. Un élève absent jusqu'à présent ouvre de grands yeux. Au moment où je raconte l'épisode de comment faire pour ne plus avoir à changer de pari », spontanément il dit « mais faire beaucoup plus d'expériences ! ».

Après les errements de la veille, cela va mieux avec la calculatrice. Ils se lancent dans une compétition à qui trouvera la plus grande taille possible. Je leur demande de ne pas laisser tourner la machine plus de 2 minutes sans résultats. Ils arrivent à 2000.

Je les laisse manipuler. Ils y prennent du plaisir. Ils sont étonnés et admiratifs « vous avez fait toute seule le programme? »

Comment comparer des échantillons de taille diérente ? L'élève le plus endormi et le moins motivé de la classe parle immédiatement de fréquences. Devant mon admiration pour sa réponse, il est très fier. Je le soupçonne d'avoir lu la suite pendant que son équipière très besogneuse faisait une grande partie du travail. En tout cas la réponse est donnée, et on passe donc immédiatement à la suite. Personne ne pose de question.

Je partage la classe en 2 : la moitié fait le tableau et le schéma pour taille 100 et l'autre moitié pour taille 1000. Ils se passent des résultats d'un groupe à l'autre pour en avoir 5. . Un élève en train de faire le graphique pour un échantillon de taille 1000 : « Je vois qu'il faut parier sur le 1, mais pourtant quand je vais lancer les dés je n'aurais pas forcément 1 ». Il était troublé. J'ai essayé de le rassurer : comparer les chances de sorties des différences ne permet pas de prédire ce qui va sortir lorsqu'on lance une fois les dés.

Sur 6 groupes, 2 ont fini à la fin de l'heure. Les autres doivent terminer pour le lendemain.

Des élèves de ce groupe d'habitude peu motivés et difficiles à mettre au travail ont été autonomes et très actifs.

4. Quatrième séance : 8-02

Classe entière

Une demi-heure de correction d'exercices.

Je fais un point rapide sur la simulation, et surtout j'informe le groupe MPI du travail fait la veille par leurs camarades. Je montre les différentes courbes obtenues. Les auteurs sont fiers. Un élève intervient pour signaler qu'il était arrivé à une taille de 5000 mais pas de 10000. Il avait laissé tourner la calculatrice toute la nuit. Elle s'est arrêtée sans donner de réponse et sans afficher de message d'erreur.

Je montre la simulation obtenue sous Excel : cela les impressionne beaucoup. Silence total. L'influence de la taille des échantillons sur les fréquences observées ne fait pas de doute. On conclut.

Fin de la séance

 $e\text{-}CoLab$  57

- 5. Cinquième séance : 8-02
	- Module : groupe MPI

Ils ont encore la séance du matin en tête.

Comment expliquer les fréquences obtenues ?

On donne d'abord les fréquences approximatives. L'élève A qui a trouvé depuis le premier cours donne ses résultats. Ses camarades ne comprennent pas ses explications.

Je propose le tableau à double entrée et les élèves le remplissent. Aucun problème.

Je leur demande de se mettre par 2, avec une TI dans chaque groupe. Je leur propose la nouvelle expérience, en leur expliquant un peu. Je leur demande les résultats possibles : 0,1,2. Bon, pas de problème.

Peut-on prédire ? Ils me proposent un tableau. Je leur dis que oui mais que j'aimerais qu'ils fassent de la programmation. Ils sont très alléchés et laissent immédiatement tomber cette piste. Personne ne fait le tableau. Même celui qui l'avait fait au premier cours. L'enjeu n'est plus la réponse au pari, mais de comprendre le programme et d'en faire un autre. Je me lance donc dans l'explication du programme. Je ne décris que l'algorithme, mais ils sont impressionnés par la syntaxe et les questions partent dans tous les sens. Je sens que je ne suis pas à la hauteur et je stoppe tout, car on est loin du nouveau programme !

A travers leurs questions, j'ai réalisé qu'ils n'avaient pas compris la nouvelle expérience. Je leur demande donc de reprendre la démarche du jeu précédent. D'abord, lancer 10 fois les 2 pièces à la main. Tous les élèves s'y mettent sauf l'élève A. Il est plongé dans le programme, je le laisse continuer. Je m'aperçois que les élèves comptent le nombre de « pile » sorti en 10 lancers. Ils lancent une pièce et ensuite l'autre. J'essaie d'expliquer à chaque groupe, mais partis dans leurs lancers, ils ne sont pas disponibles. J'arrête tout le monde et je fais un tableau avec 3 colonnes 0,1,2, et je leur explique en détail comment ils vont procéder à l'aide d'exemples. Je passe à nouveau, et maintenant ils ont compris, mais il faut qu'ils recommencent. Je vais voir mon élève A. Il est en train d'écrire un programme. Il a trouvé les bonnes touches sauf randint (je découvre alors que c'est entaléa sur les calculatrices TI 82 sorties cette année en français.) S'étant lancé trop vite dans le programme, il est bloqué car il n'a pas pris le temps de bien comprendre le jeu. Je le lui explique très vite. Un autre groupe de 2 filles a terminé les lancers à la main. Elles essaient de modifier le programme. Elles ont gardé A, B, C. Elles ne savent pas comment continuer. Je leur explique qu'il faut coder pile et face. Les autres groupes lancent leurs pièces et sont dans leurs comptabilités qui s'avèrent plus longues que pour l'autre expérience. Ils font des croix ou des barres pour compter.

Les 2 groupes qui programment ont avancé. Ils ont gardé 3 variables, ils codent avec 1 et 2. Ils n'envisagent pas de modifier la différence. Un troisième groupe s'est lancé. Filles bonnes en math, mais toujours désorientées avec la calculatrice. Elles ont supprimé des lignes intéressantes. Je les rassure.

C'est la fin. Je demande de chercher le programme pour la prochaine fois. Sans aide, j'ai beaucoup de doutes.

6. Sixième séance : 13-02

Classe entière .

Bilan du travail du groupe MPI sur la nouvelle expérience.

Personne n'a réussi à terminer le programme à la maison.

Un élève explique l'expérience.

Je note au tableau les résultats de 4 échantillons de 10 lancers faits à la main. Ils notent aussi sur la feuille distribuée.

Je demande d'attribuer un nombre quantifiant les « chances » des 3 résultats possibles.

Réponse immédiate de l'un d'entre eux : 0,25 - 0,5 - 0.25. Certains sont d'accord, d'autres ne savent pas. Ils conviennent que ce n'est pas possible à déduire des résultats des échantillons précédents. En revanche, ce qui ne fait aucun doute, c'est que le 1 a la plus grande chance de sortir. « c'est logique ». Si on veut avoir une idée plus précise, il faut passer à des tailles plus grandes.

On passe à la calculatrice. Après l'échec du cours précédent j'ai décidé de bien expliquer le programme, et cela d'une manière magistrale : algorithme, utilisation et modifications du programme précédent, et syntaxe. J'explique ligne par ligne et je les fais programmer en même temps. Ils sont très attentifs, et actifs et cela marche très bien. Un seul problème : le tiers des élèves qui possède une casio se sent frustré et n'écoute pas beaucoup. J'avais mis l'accent sur la conception, en expliquant qu'elle est identique quelles que soient les calculatrices, mais sans avoir la possibilité de programmer, ces élèves ne se sont pas sentis concernés.

Les élèves sont ensuite très heureux de voir que le programme fonctionne bien. Ils sont visiblement satisfaits de mieux maîtriser la calculatrice. La vue du précédent programme et le dernier module les avaient affolés. Ils observent d'eux-mêmes que l'intervalle dans lequel se situent les fréquences se « resserre » lorsque la taille augmente. Il n'y a pas de trace écrite des résultats de la calculatrice. Pour eux, les résultats trouvés pour 1000 lancers valident les probabilités données par l'élève.

Je termine en faisant le tableau, et en demandant de le noter. Il n'a pas le côté magique du précédent. « Pour trouver les fréquences il faudra

#### $e\text{-}CoLab$  59

faire à chaque fois un tableau ? Je précise que nous sommes dans le domaine des probabilités et non des statistiques et qu'ils verront ça l'année prochaine. Cette année, nous faisons des statistiques et ce qu'ils doivent retenir, c'est la fluctuation d'échantillonnage et l'influence de la taille de l'échantillon.

## Bilan :

- 1. En comparant avec mes collègues qui ont utilisé la TI-Nspire sur la même activité de programmation.
	- Les élèves TI-Nspire sont bien plus à l'aise avec la machine. Est-ce dû à une utilisation plus fréquente ?
	- Ils n'ont pas été effrayés ni par la syntaxe, ni par l'algorithme. Les élèves TI-Nspire gèrent mieux l'inconnu produit par la machine. Cela est peut-être dû au fait qu'ils n'étaient pas gênés par l'instrumentalisation.
- 2. La dernière remarque des élèves montre leur besoin d'institutionnalisation. J'ai rompu le contrat didactique. Que vont-ils retenir ? Le tableau ? Ce n'était pourtant pas l'objectif de la séance.

## Observation Lyon

Contexte L'observation porte sur la situation proposée par l'équipe de Paris : «a vo(u)s Paris» dans la classe de seconde de Lionel Xavier (désigné par L dans la suite). Les élèves sont en demie classe ; la première heure, l'observation est générale et porte plus particulièrement sur le déroulement du cours ; dans la deuxième heure, nous nous sommes attaché à observer un groupe de deux élèves et à observer l'usage de la calculatrice et le lien qui pouvait être fait entre les expériences (simulations de lancer de dés) et le problème mathématique sous-jacent pour l'un et les interactions entre les élèves pour l'autre.

Dans un deuxième temps, quatre élèves de la classe ont été interviewés. L'objet de l'interview portait essentiellement sur les rapports entre l'usage de la machine et l'apprentissage des mathématiques.

#### Première heure

- Organisation de la classe : libre (généralement binôme ). La classe étais petite et l'espace physique permet aux élèves de travailler ensemble grâce à la disposition des tables ; un élève a travaillé seul ;
- Outils utilisés par le professeur : tableur vidéoprojeté, calculatrice, fiche des élèves /fiche de professeur, tableau;
- Ressources utilisés par les élèves : fiche élèves (A vo(u)s Paris !), calculatrice, dés et papier et crayon.

Onze élèves sont présents.

Présentation du problème par L : « On lance deux dés, on fait la différence des deux résultats ; dans un premier temps, si vous aviez à parier sur un résultat lequel donneriez vous ? Faites le comme ça, sans essayer de justifier, donner juste le nombre sur lequel vous parieriez »

L interroge les élèves, les résultat sont écrits au tableau :

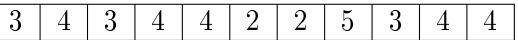

L : Quels sont tous les résultats qu'on peut obtenir ?

Elèves : 5 1 4...

L : 0 on peut l'obtenir ?

Elèves : Oui, et jusqu'à 5

Elève : 6

L : On peut obtenir 6 ?

Elèves : Non de 0 à 5.

L : Première phase d'expérience : vous pouvez utiliser les dés qui sont sur le bureau, ou bien utiliser la calculatrice ; vous vous souvenez de la façon de faire ?

Une élève : c'est radime, radine, un truc comme ça.

L écrit au tableau : randint $(1,6)$ 

Dans la classe 4 élèves utilisent la calculatrice, les autre font l'expérience avec les dés. Les élèves qui utilisent la calculatrice font afficher les résultats des «randint $(1,6)$ » et effectuent le calcul de la différence à la main.

Lorsque les expériences ont été réalisées, L recopie les résultats sur un tableur sans faire la somme et pose la question : Au vu de ces résultats, est-ce que vous changeriez vos paris ? Les élèves répondent (dans le même ordre que précédemment) :

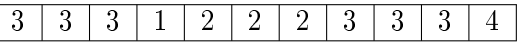

 $L : \mathbb{R}$  Pour quelles raisons ? »

Elève 1 : J'ai envie de changer parce que j'ai fait mes propres calculs L demande d'expliciter, reformule et fait la somme : résultats :

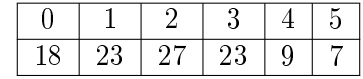

Plusieurs élèves disent : « c'est du hasard », « c'est le hasard », « on peut pas savoir parce que c'est le hasard

Un élève propose : « on recommence l'expérience »

Une autre : « on enlève les plus petites et on recommence avec les autres  $\rightarrow$ 

L reformule : vous proposez de refaire l'expérience mais de ne retenir que les résultats du 1 du 2 et du 3 ; c'est bien ça ?

Elève : Oui

 $e\text{-}Colab$  61

Autre élève : on sait pas, ça peut s'inverser

Elève : je pense pas

Troisième élève : moi j'ai une autre proposition : pour le 0 il y a sept diérences possibles pour arriver à 0...

L lui demande de venir écrire sa proposition au tableau ; dès la première ligne, L fait remarquer que 0-0 n'est pas possible ; l'élève en convient et l'efface mais continue les lignes suivantes :

 $0$  | 1-1 2-2 3-3 4-4 5-5 6-6 1 1-0 2-1 3-2 4-3 5-4 6-5  $2 \mid 2-0 \quad 3-1 \quad 4-2 \quad 5-3 \quad 6-4$  $3 \mid 3-0 \mid 4-1 \mid 5-2 \mid 6-3$  $4 \mid 4-0 \quad 5-1 \quad 6-2$  $5 \mid 5-0 \mid 6-1$ 

Un élève : c'est mieux de réduire sinon ça ne s'arrête jamais

L résume : vous avez trois propositions, il faut partir de votre stratégie : ou bien vous multipliez les expériences et notez tous les résultats, ou bien notez que les résultats principaux ou bien vous utilisez la stratégie qui vient d'être présentée. Je vous donne un fichier sur votre calculatrice ; lisez bien le texte.

Il passe avec la calculatrice et transfère les fichiers. Les élèves ont quelques difficultés à comprendre, L explique comment utiliser la fonction « echantillon » et notamment l'interprétation des résultats.

Les élèves commencent les expérimentations : certains, prudemment avec 10, 20 expériences, d'autres se risquent à 60 000 (ils notent le temps : environ 10 minutes) ; il s'en suit une discussion menée par L pour estimer le temps si on voulait lancer 300 000 expériences.

L'heure s'achève avec la consigne de savoir si les élèves changeraient leur pari et pourquoi il le ferait.

#### Remarques

#### Observation des usages de la calculatrice

Lors de la séance « utilisation de la TI-nspire » le professeur a transféré le dossier de sa calculatrice sur la calculatrice des élèves. La fiche de manipulation et conseils pour l'utilisation des commandes de la calculatrice était disponible. Le professeur donne la consigne : « ouvrez le classeurA vo(u)s paris ! du dossier statistiques et sur la feuille donnée, les élèves ont les explications de la commande [echantillon()] qu'ils ont à utiliser dans la calculatrice.

Le professeur fait en outre remarquer que la somme des résultats de la fonction  $\ll$  echantillon()  $\gg$  correspond au nombre de lancers demandés, c'està-dire à la taille de l'échantillon. Même avec les consignes on a pu observer que quelques binômes ont dus demander au professeur la signication des résultats fournis par la calculatrice. La grande partie des binômes n'a pas présenté de difficultés à travailler avec la calculatrice. L'observatrice a demandé si il était facile de travailler avec la calculatrice et un élève a répondu "oui parce qu'il a à disposition les conseils disponibles sur la fiche". Avec la calculatrice les élèves ont fait des essais d'échantillons de tailles diérentes et le professeur a demandé que les élèves observent les fluctuations d'échantillonnage et a fini la classe en renvoyant à la classe la question : "combien de temps serait nécessaire pour faire un échantillon de taille 300000".

Le comportement de la classe Les élèves ont participé activement aux tâches proposées en interaction avec l' enseignant. Ils ont utilisés beaucoup la calculatrice pour trouver les résultats et ont travaillé en parallèle dans l'environnement crayon et papier. Les binômes ont échangé les renseignements avec les autres binômes.

Le hasard, souvent évoqué dans l'heure permet de justifier tous les résultats ; un élève remarque que les 1 sont plus fréquents mais à la question : Sur quoi tu parierais ?», il répond « N'importe lequel, c'est du hasard ».

Dans ce groupe, le lien entre les expériences réalisées et le résultat cherché semble fait. Les élèves s'appuient sur des résultats des expériences pour infirmer ou confirmer des hypothèses : par exemple, un élève dit :  $\ll c$ 'est quand le nombre est petit que les 4 et 5 apparaissent plus . L demande alors pourquoi, l'élève montre deux ou trois calculs effectivement réalisés sur la calculatrice avec un nombre d'expériences faibles et des apparitions de 4 et 5. L le renvoit à sa machine, et au bout de quelques expériences, il dit : J'ai rien dit, ça marche pas ! »...

Deuxième heure Deuxième groupe : 11 élèves présents.

## Gilles : observation de deux élèves A et B (deux filles)

L présente de la même façon ; les paris initiaux de la classe sont :

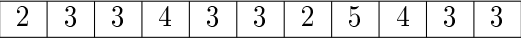

Deuxième temps : simulation du lancer de dés ; A utilise un dé en papier ; B utilise la calculatrice. Pas de problème pour entrer la formule de simulation du dé.

Lecture silencieuse de la fiche distribuée... A et B ont sorti leurs calculatrices, posées sur la table.

A T'as parié sur 3 aussi

- B oui... Il faut en faire 10 par personne ?
- A C'est les paris de la classes, je vais les noter (elle recopie le tableau, pendant ce temps B utilise la calculatrice pour refaire des expériences ; pas d'automatisation, elle simule le lancer des deux dés puis fait la différence de tête ; L demande si les élèves veulent changer leurs paris ; les résultats trouvés par le groupe sont :5-0, 2-1, 2-3 et 1-4)

B Oui

A Ca, pourquoi tu l'as fait ? (Elle montre les résultats obtenus par B)

B Pour en faire dix chacun... C'est bon... (C'est leur tour de répondre) 0 (changement de pari)

 $e\text{-}CoLab$  63

- A 0 (Après avoir compté leurs résultats, elles attendent pendant que la classe énonce les résultats des expériences)
- L Au fait, quels sont les résultats que l'on peut obtenir ?
- Elève 0, 1, 2, 3, 4, 5, 6
- A (à sa voisine) Non on peut pas, parce que si t'as...
- B Ah ouais (le résultat 6 est réfuté par la classe)

Les résultats obtenus par la classe sont notés au tableau :

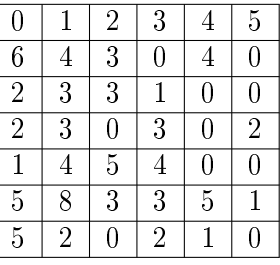

Les deux élèves recopient les résultats. L demande encore si les paris changent et demandent de justifier la réponse apportée.

- A Non, y'a plus de 0.
- B Oui (Elles relisent les consignes en silence; B écrit : « je remarque que le nombre qui obtient le plus de résultat est le  $0 \rightarrow$ ; A écrit : « car d'après le résultat de la classe le  $\theta$  a une grande majorité »; elles recopient sur leurs feuilles le tableau des résultats de la classe ; B écrit alors « non, je garde le numéro  $0 \rightarrow$ ; L passe et demande la raison; A montre son texte;  $L : \mathcal{A}$  Bon d'accord, oublie moi! » (rires) Mise en commun dans la classe; B ajoute sur sa feuille : « car avec tous les résultats obtenus, c'est lui qui obtient le plus de voix»)

Elève 1 Je choisis 1 parce qu'il y a plus de 1

- Elève 2 Moi, je change pas ; y'en a pas beaucoup, mais c'est le hasard
- Elève 3 Moi, comme E1
- Elève 4 Ca dépend des dés, moi le mien quand je le lance il fait le même numéro deux fois de suite (Il utilise un dé en carton)
- L résume les avis de la classe :
- C'est le hasard, on choisit comme on veut
- Ca dépend du dé
- C'est lié à l'expérience
- A (A haute voix :) Y'a plus de zéros aussi
- L (reprend : ) il y a beaucoup de zéros
- Elève 5 On peut faire la sommes des... comme ça (il montre une colonne avec le bras)

L On peut faire la somme (Il la fait sur le tableur) Est-ce que ça change ? Elève 6 Non le 1 il est sorti le plus

Elève 7 Non le 0 parceque si on enlève les 0 dans les colonnes, ça change pas. (L ré-explique la signification du tableau, et les deux statuts différents des 0 dans le tableau : en première ligne il s'agit des résultats possibles de l'expérience, et dans les lignes suivantes le nombre de fois que ce résultat est apparu ; il demande alors de garder ces résultats en synthèse)

Elève voisine de B La synthèse c'est ca?

B Ben ouais

Elève voisine de B Non...

- $B$  Mais si  $(L \text{ confirme pour la classe})$
- B on y met où ?
- A C'est là
- B Ouch (Elle avait écrit ses explications dans la case réservée à la synthèse ; elle barre et écrit les résultats ; L a expliqué le programme et le fait passer sur les calculatrices)
- A Il s'appelle comment ?
- L A vous paris
- B Il s'appelle comment ?
- A A vous paris
- B quoi ?
- A Ben lit ! (A lit sur la feuille d'énoncé, B lit sur la calculatrice, fait une moue dubitative ; A prend la calculatrice, passe le texte et s'arrête, visiblement déconcertée ; j'interviens pour expliquer le fonctionnement du programme. A et B se lancent immédiatement dans des simulations et notent leurs résultats sur la feuille.)

La suite des tailles des échantillons des expériences faites par A : 3, 5, 7. 10, 12, 14, 15, 20, 1

La suite des tailles des échantillons des expériences faites par B : 10, 20, 15, 56, 100, 154, 70, 90, 8000

Elles recopient les résultats affichés par la calculatrice.

- A Après ça on fait quoi ? (Je redonne la consigne ; A calcule les sommes des effectifs,  $B$  attend;  $L$  passe et demande si ces expériences réalisées aident à changer)
- A Ca dépend, en fait..
- L Pourquoi as tu fait la somme ?
- A Pour comparer, pour voir quand un nombre a le plus de ...
- L Et, toi, B, sur quoi tu parierais ?
- B Je parierai sur le plus grand... C'est le 1
- L Essaye de l'expliquer.  $(Il s'en va)$
- B J'ai compté tous les  $1,...$  (Là encore confusion entre les significations des nombres du tableau...)
- A Ah bon
- B Faut le faire par ligne ou dans l'ensemble ?
- A Moi, j'ai fait comme ça (Elle montre la somme des colonnes)
- B Ah mais je me suis trompé
- A Tout ça c'est le 0, tout ça, c'est le 1

## $e\text{-}CoLab$  65

B Reprend sa calculatrice, compare avec ce qui avait été recopié, trace des colonnes au crayon, calcule par colonne et écrit les résultats :  $0 = 1392...$ 

L demande : si vous deviez faire une partie où vous auriez à miser de l'argent par exemple, vous joueriez quel numéro ?

Un élève dit : Ca dépend du nombre d'expériences, on peut pas parier...là sur 9, le 1 apparaît qu'une fois, et là il y est pas

L demande de rééchir à la question posée pour la prochaine fois.

#### Fin de la séance Remarques

Les élèves ont eu du mal à s'approprier la situation et on plutôt répondu aux questions qui étaient posées sans vraiment faire le lien de l'une à l'autre et s'investir dans la consignes pour chercher le meilleur pari ;

plusieurs raisons possibles :

- d'une part, le hasard, vécu comme une équiprobabilité est (encore une fois) très fortement présent,
- $-d$ 'autre part, le lien entre une prévision et la multiplication des expériences n'est pas acquis. Par exemple, bien que B ait simulé 8000 lancers sur sa calculatrice, elle ne privilégie pas ces résultats pour justifier un choix, mais elle fait la somme des colonnes comme sa voisine. Tout se passe comme si il y avait une barrière entre l'expérience et la question...

#### Iva : observation de deux élèves

Le travail proposé est le même que dans la classe A et le déroulement de l' activité aussi. Nous avons observé que les binômes n'ont pas utilisé la calculatrice, ils ont travaillé seulement avec les dés dans la première partie. Puis le professeur a construit les paris de la classe, l'observation a porté plus spéciquement sur un binôme. Le binôme a travaillé tous le temps avec les dés et s'est demandé s'il était possible de trouver 0 comme diérence, la réponse de l'observatrice est oui et demande la raison de cette question ; les élèves ont répondu parce que la fiche dit « six faces numérotées de 1 à 6 ».

Le binôme observé a dit changer son pari après compilation des résultats de la classe. On change pour 1 parce que il y a beaucoup de 1 dans le tableau . La réponse des outres binômes a été variable :

- Oui, plus de 1 dans l'exemple
- Non, c'est le hasard
- Ca dépend des dés

Dans un deuxième temps, la tâche « avec l'utilisation de la TI-nspire » l'enseignant a transféré le dossier de sa calculatrice sur la calculatrice des élèves et a demandé qu'ils travaillent dans l'environnement papier et crayon aussi.

Le binôme observé était dispersé tout le temps. Ils sont restés la majorité du temps en jouant avec le dés. Ils ont transformé la tâche en pariant de l'argent (simulation sur le papier) sur un résultat, donc l'enseignant a rappelé beaucoup de fois aux élèves le travail demandé. Le binôme a eu un peu de difficulté à utiliser les commandes de la calculatrice, et une aide du professeur

a été nécessaire. L'observatrice a demandé s'il était facile de travailler avec la calculatrice et s'ils utilisent beaucoup la calculatrice et le garçon a répondu que c'est facile du fait de l'aide du professeur et qu'il utilise souvent en classe de mathématique mais jamais à la maison.

Un des binômes essaie des échantillons de tailles diérentes [10,10,100,1000,500,200,800, 700] et l'autre tous égaux à 10 ! Le garçon qui fait les échantillons de tailles diérentes se plaint d'avoir à toujours réécrire la même commande, l'observatrice montre comment faire de manière rapide sans réécrire.

## 3.6.2 Annexe 2 : fonctions

## Contexte et problème

Une séance de module en première S (demi classe) ; c'est la cinquième séance de travail spécifique sur la machine. Le cours sur la fonction dérivée et le nombre dérivé a été traité en classe, en revanche l'interprétation globale de la dérivée n'est pas connue des élèves.

Le problème posé vise à faire conjecturer par les élèves le lien entre le signe de la dérivée et les variations des fonctions à partir d'un exemple. Les conjectures émises devront être vériées sur d'autres exemples.

## Premier groupe

Pour l'observation de ce groupe, j'ai choisi de circuler dans la classe et regarder les comportements des élèves ;

Jean-Louis présente le problème et distribue les feuilles d'énoncé. Il annonce un travail sur la calculatrice en lien avec les variations d'une fonction. Il précise aux élèves qu'une fiche de compte-rendu doit être remplie au fur et à mesure de l'avancée des travaux.

Très rapidement (environ 5min), toutes les calculatrices ont le dessin du graphe de la fonction, même si le cadrage est pour certains un peu laborieux. Les élèves suivent la fiche donnée, travaillent sur la calculatrice et remplissent la fiche de compte-rendu. Il est clair que ce type de fonctionnement n'est pas une nouveauté dans la classe !

Quelques problèmes de fonctionnement de la calculatrice, mais globalement les questions qui sont posées alternent entre questions techniques sur la machine et questions mathématiques sur la situation. La classe fonctionne sous forme de travaux pratiques, chacun avance à son rythme.

Les élèves voient le lien entre les zéros de la dérivée et les extremums ; en revanche, ils tentent de comparer les variations des deux fonctions.

Un quart d'heure avant la fin de la séance, un point est fait sur les résultats du TP : (je note JL les interventions du professeurs et par un tiret les interventions des élèves)

JL On va faire le point sur les résultats que vous avez trouvés ; alors ?

 $\sim$  Quand x augmente, la pente augmente

 $e\text{-}CoLab$  67

- JL Vous êtes surs? Vérifiez sur votre calculatrice...
- $-$  Ben non!
- $-$  Elle suit les variations de  $f$
- $\sim$  Quand f descend, la pente est négative et quand f monte la pente est positive.
- JL La pente de la tangente : c'est quoi ?
- Quand la courbe monte, son nombre dérivé augmente.
- JL augmente ? C'est ce que tu as dit ?
- Non, c'est positif.
- JL Sur le graphe, qu'est ce que vous pouvez voir ?
- On a une fonction et sa dérivée
- $-$  Si on fait une tangente, la fonction dérivée... elles sont parallèles aux autres tangentes !
- JL Ah bon ; précisez
- Dès qu'elle passe en dessous de la dérivée, le signe de la tangente change.
- JL Pardon ? Qu'est ce qui se passe ?
- Quand on franchit l'extremum, elle change de signe. La fonction de départ change de variations.
- $-$  Si la fonction est positive la fonction  $f$  est croissante
- JL Si la fonction dérivée est positive il semblerait que la fonction f soit croissante. Et quand il y a un changement de signes, la dérivée est égale à 0 ? Vous allez essayer de rédiger tout ça. Prenez les fonctions egale a 0: vous allez essayer de rediger tout ça. I fellez les fonctions usuelles  $x \to x^2$ ,  $x \to x^3$ ,  $x \to \sqrt{x}$ ,  $x \to \frac{1}{x}$  et regardez si ça marche.

Le travail est à faire pour le lendemain.

## Deuxième groupe

Dans ce deuxième groupe, j'ai choisi d'observer un groupe de deux élèves qui ont travaillé ensembles. Je les noterai G et D. En italique, les remarques liées au comportement et aux observations des machines. Le document est distribué, la présentation du travail identique à celle faite dans le premier groupe.

G rentre la formule sans problèmes; D a quelques difficultés avec les exposants (il a commencé à taper :  $\frac{1}{9}x^{3+\frac{1}{3}x^{2}+}$ . Il rectifie de lui-même et contrôle avec l'affichage et l'énoncé.

- G Tu te mets sur l'origine du repère, tu déplaces...
- D Mais ça déplace tout
- G Ben oui, tu le mets bien là, au milieu.
- G M'sieur j'arrive pas à le prendre la, l'axe... $JL$  intervient : tu dois être dans la ligne d'édition, tapes ESC D'accord...Tu y arrives ?
- D Oui, oui

Les deux graphes sont bien tracés, les élèves continuent à manipuler, pour coller à l'énoncé. D montre sa machine

G T'as du réduire les axes, retire la...

textitIls sont maintenant satisfaits de leur représentation graphique et passent à la question suivante

G Tu mets le point où tu veux... Tableau de variations...Ah oui, il faut le faire

Ils prennent une feuille, juste au moment où JL donne la consigne à toute la classe

- D C'est quoi les extremums ?
- G 3 et -1...G dresse un tableau de variations
- D C'est quoi?
- G Les extremums, t'as m et M...
	- G passe à la question suivante, D trace le tableau de variations
- G Déplacer le point sur la courbe...Ca va faire toutes les tangentes...Ouhahou, énorme, regarde...Les extremums, c'est la tangente horizontale D trace le tableau de variations, G lui montre son écran A chaque fois qu'on déplace le point, ça suit, la tangente ; il note : Je constate que les tangentes sont horizontales pour les extremums et que la tangente se déplace selon les positions du point placé sur la courbe
- G On repart sur les calculs il manipule...trouve la dérivée et la note sur sa feuille :  $f'(x) = \frac{x^2}{3} + \frac{2x}{3} + 1$
- JL A toute la classe : vous vous souvenez que vous pouvez faire afficher l'équation de la tangente. G écoute et retourne sur sa calculatrice
- G Regarde, j'ai l'équation de la tangente...chaque fois qu'elle change...bien
- D Comment...Menu..
- G Menu 8 et tu cliques sur la tangente et après menu pointeur et tu places ton point
- D Comment on fait pour avoir  $q$
- G Tu l'as défini?
- D Oui
- G Ben tu vas là...
- D Ah ouais, d'accord G trace la courbe de la dérivée ; les manipulations semblent faciles et il les fait sans hésitations Normal, c'est lequel ?
- G Tu vas dans les attributs, là, en bas... et pour l'autre tu fais là..
- D Oui
- G C'est super G montre à D les manipulations...Les deux graphes sont dessinés et ils passent au cadre 6 de l'énoncé Ils relisent la question, regardent leur écran, regardent les dessins de l'énoncé
- D regarde, entre les deux extremums, ça fait ça il montre avec la main : décroissant - croissant
- G Oui, mais il y a trois variations ils comparent les croissances des deux fonctions...restent un moment silencieux puis ils écrivent :
	- $G$ : entre les deux extremums de la fonction  $f(x)$ , on constate que la courbe est décroissante. g est également décroissante sur cette(sic)

intervalle. Ensuite, f et g sont croissantes

D écrit : Entre les deux extremums, on constate que f est décroissante. Et g aussi est décroissante. Puis après m, g et f sont croissantes

Ils restent encore un moment silencieux en observant les graphiques (D regardent les graphiques sur le papier et G sur l'écran de sa calculatrice)

- D Entre les deux extremums c'est au milieu
- G Les extremums c'est  $1$  et  $-3...D$  écrit : Le minimum de  $f'$  est entre les deux extremums de f  $G$ : écrit : Je constate que le minimum de  $f(x)$  est situé entre les deux extremums de la fonction  $f(x)$ .
- G Bon, on continue...Ben ça me semble bizarre mes explications, mais bon.
- G Ils recommencent à manipuler, placent les points sur l'axe des abscisses T'as vu, ça passe à l'origine.
- D Ouais...
- G Pas l'origine, ca coupe l'axe des abscisses. G écrit : Cette perpendiculaire passe par le point d'abscisse 1. On constate aussi que la courbe  $f'(x)$  passe par ce point, donc en ce point la dérivée est nulle. La deuxième verticale passant par le minimum de la fonction  $f(x)$  coupe  ${egalement\ l'axe\ des\ abscisses\ où\ la\ fonction\ f'(x) \ passe\ par\ celle-ci. En}$ ce point la dérivée est également nulle.

 $D$  écrit : lorsqu'on passe par les extremums de f, la fonction dérivée  $f'$  $est$  nulle. Au minimum local de la fonction, le point de la courbe de  $f'$ passe par 0. On remarque que cela se produit aussi pour le maximum.

- D D est passé sur le tableur C'est quoi la touche c? G continue à écrire le 7 et ne répond pas
- G J'arrive pas à mettre en place les phrases. C'est chiant. Bon on passe. Il va également sur l'application tableur de la calculatrice
- D C'est quoi les touches c et v? G ne répond pas, D se tourne vers sa voisine qui dit : c'est comme sur l'ordi CTRL c, CTRL v; elle prend la machine Si ça marche très bien
- G Ben oui, c'est pour copier et coller, ça m'la fait !...Ah oui, c'est pratique, ce truc ! Mais le petit rectangle, il est où ?
- D Ctrl et là !
- G Ah ouais. Maintenant je sais faire le tableur...On peut dire que les extremums ils sont bien nuls pour la dérivée. C'est bien juste.

G écrit : les valeurs de la courbe  $f(x)$  sont bien nulles pour les valeurs des extremums de la courbe  $f(x)$ . Ces résultats sont bien en accord avec les résultats déjà obtenus.

D ecrit : On peut donc dire que pour f(−3) qui est le maximum local de f a pour nombre dérivé 0. La fonction  $g(x) = f'(x)$  s'annulle. On trouve pareil pour le minimum 1,  $(f(1)$  et  $f'(1) = 0$ .

- JL On fait le point...
- D Pour les extremums, le nombre dérivé est nul

G Ah ouais, bien... G et D continuent à écrire :

 $G$  écrit : Pour les extremums d'une fonction  $f(x)$ , les points corres $pondants\ pour\ sa\ dérivée\ f'(x)\ ont\ des\ valeurs\ nulles. \ Nous\ pouvons$ énoncer ceci en conclusion.

D écrit : En conclusion, on peut dire que pour une fonction, le nombre dérivé est nul aux extremums.

la mise en commun est assez semblable à ce qui s'est passé dans le premier groupe. G et D continuent à manipuler la calculatrice (je ne vois plus ce qu'ils font...)

Fin du cours

## Quelques remarques à chaud

Les élèves ont senti les relations entre signe de la dérivée et variation des fonctions même si la formulation n'est pas encore acquise ; en particulier, il semble que reste encore très fort dans la classe la conviction d'un lien entre les variations des deux fonctions (ce qui s'est vu dans le débat organisé dans le premier groupe) ; il est clair que le TP nécessite un retour et une intitutionnalisation des résultats (prévue au cours suivant) ; le travail sur les domaines graphiques et numériques (tableur) a permis de contrôler des résultats (notamment le lien entre les extremums de la fonction et les zéros de la dérivée).

Le type de travaux proposé à la classe induit fortement un comportement qui pousse les élèves à aller jusqu'au bout de la fiche, parfois sans prendre le temps de se poser les questions mathématiques qui restent plus les questions du professeur que les questions des élèves (« Bon, on continue...Ben ça me semble bizarre mes explications, mais bon  $\ast$ ). La machine, en ce sens rassure, puisque des tâches précises et bien délimitées sont à réaliser.

L'apprentissage des fonctionnalités de la machine et des liens possibles d'une page de calcul vers une page graphique et vers le tableur sont bien percus et utilisés par les élèves Après avoir fait effectuer les calculs sur le tableur G remarque : On peut dire que les extremums ils sont bien nuls pour la dérivée.  $C$ 'est bien juste. ».

Tous les renseignements techniques nécessaires à la réalisation du travail sont présents sur la fiche. Les élèves ont ainsi été en complète autonomie et nalement les questions posées au professeur assez rares. On note cependant dans les dialogues de nombreuses références au fonctionnement de la machine, des questions techniques qui parasitent sûrement encore l'utilisation de l'outil. Il sera intéressant d'observer de nouveau dans quelques temps ces mêmes élèves pour voir l'évolution de la maîtrise de la machine et le basculement (s'il existe) entre la calculatrice pour laquelle les problèmes techniques submergent les apprentissages et la banalisation de l'outil.

#### e-CoLab 71

#### 3.6.3 Annexe 3 : Egalité d'aires

Ce compte-rendu est basé sur une observation réalisée au lycée Jacques Prévert à Taverny, le 10 février 2007 dans la classe de seconde de Françoise Hérault. Il s'agit d'une séance de recherche qui exploite un germe de ressource produit par l'équipe de Montpellier. Dans ce compte-rendu, nous précisons d'abord le contexte de cette observation et les questions associées à cette observation. Nous faisons ensuite une analyse a priori du problème proposé aux élèves, en examinant sa résolution possible avec diérents outils et en situant les potentialités offertes par la TI-nspire par rapport à ces différentes résolutions. Nous en venons dans une quatrième partie à l'observation proprement dite, en distinguant l'observation détaillée d'un groupe de 4 élèves et la vision plus globale de la classe qu'a pu avoir l'enseignante. Nous terminons cette partie par quelques précisions sur les interactions élèves-enseignante. Dans la cinquième partie, nous revenons aux questions initialement posées à la lumière des données recueillies. Dans la sixième partie, nous précisons en quoi a consisté la séance de bilan collectif qui a suivi la séance observée. Enfin, dans la dernière partie, nous faisons quelques suggestions pour la conception d'une ressource à partir du germe existant.

#### Contexte

La séance observée est une séance de 2 heures en classe entière. Il y a 27 élèves répartis en 6 groupes de 4 élèves et 1 groupe de 3 élèves. La séance est une séance de recherche sur un problème algébrique d'origine géométrique (cf. annexe 1). Il s'agit de déterminer une longueur pour que les aires de deux sous figures d'une figure géométrique dépendant de cette longueur soient égales. Les expressions des deux aires en fonction de cette longueur sont des expressions du premier et du second degré (elles pourraient être toutes deux du second degré sans que cela ne modifie le type de problème). La solution est unique et a une valeur irrationnelle. On est donc hors du champ des équations que les élèves observés sont capables de résoudre de façon autonome. Une fiche guide le travail des élèves suivant les étapes suivantes : exploration géométrique et première estimation de la solution, raffinement de l'exploration avec l'aide du tableur pour aboutir à un encadrement de la solution à 0,01 près, utilisation du calcul formel pour obtenir une solution exacte et preuve algébrique correspondante en papier/crayon guidée par la donnée indirecte de la forme canonique. Cette organisation reprend celle proposée dans la ressource fournie par l'équipe de Montpellier. Cette séance se situe à la fin du chapitre de généralités sur les fonctions. Les élèves ont notamment utilisé la TI-nspire dans ce chapitre pour traiter le problème de l'enseigne proposé par l'équipe de Montpellier. Ils ont donc eu l'occasion d'utiliser la calculatrice pour explorer géométriquement une conguration géométrique et trouver une solution approchée d'une équation, de mener

également une exploration à partir du tableur en utilisant la fonction seq pour dénir le contenu d'une colonne, de tracer la représentation graphique d'une fonction et de l'exploiter pour déterminer des images et des antécédents. Par ailleurs, au début de l'année, ils ont eu l'occasion d'utiliser le tableur de façon classique en utilisant la recopie, et ils ont aussi déjà rencontré la fonction Solve.

#### Questions spécifiques associées à cette observation

Le problème proposé est un problème dont la solution telle qu'elle est organisée ici met en jeu des compétences diverses tant d'un point de vue mathématique qu'informatique. Ce problème est proche par un certain nombre de ses caractéristiques du problème de l'enseigne qui a été déjà traité dans cette classe mais l'équation que l'on cherche à résoudre est du type  $A(x)=B(x)$ alors que pour l'enseigne elle était du type  $A(x)=k$ . De plus, les questions posées ne sont pas exactement les mêmes : il faut déterminer des encadrements de la solution et non seulement une valeur approchée, il faut déterminer une solution exacte d'abord avec la calculatrice et ensuite dans l'environnement papier-crayon. Le travail est par ailleurs moins guidé et les élèves ne disposent pas en particulier d'un fichier tableur où les formules soient déjà entrées.

Les compétences mobilisées par cette résolution ne peuvent pas être considérées comme relevant de pratiques routinières et un premier objet de cette observation est donc d'étudier ce que, compte-tenu de leur expérience, les élèves de cette classe sont capables de faire de façon autonome sur ce problème emblématique des problèmes algebraïco-fonctionnels de la classe de seconde, ce qui leur est accessible avec une aide limitée de l'enseignante et ce qui, éventuellement, nécessite une prise de responsabilité de l'enseignante, et comment les besoins d'aide sont gérés par l'enseignante, au niveau individuel et collectif.

La résolution proposée met en jeu trois approches distinctes du problème : une approche géométrique, une approche numérique et une approche algébrique, toutes trois s'appuyant sur l'utilisation de la calculatrice TI-nspire. Les connaissances nécessaires pour exploiter la calculatrice relèvent de trois applications diérentes de cette dernière. Les indications données dans le texte de la fiche sont volontairement limitées et une seconde question, non indépendante de la première, est d'étudier si ces connaissances instrumentales sont réellement mobilisables par les élèves ou non. La résolution articule travail papier/crayon et travail calculatrice, mais tout en guidant cette articulation, elle ne la détermine pas. La troisième question à l'étude est celle de la façon dont les élèves utilisent la marge de manœuvre qui leur est laissée pour organiser les rapports entre papier-crayon et calculatrice.

Enfin, la résolution du problème s'effectue successivement suivant trois approches. Elles sont bien sûr articulées dans le projet de l'enseignante et correspondent à une progression, de l'exploration vers la résolution exacte. Il
n'est pas a priori évident que les élèves perçoivent ce projet et les enchaînements associés. La quatrième question à l'étude est donc celle des relations que les élèves vont établir ou non entre les différentes approches, et des médiations de l'enseignante pour les aider à ne pas perdre le fil de la situation et établir les liens nécessaires en cas de besoin.

#### Analyse du problème

Il s'agit d'un problème en un sens typique (cf. la description donnée dans I). Dans un environnement papier-crayon, la résolution proposée consiste généralement à ce niveau à poser le problème en l'accompagnant d'un tracé géométrique, à introduire une variable pertinente pour exprimer les deux aires notée x, à demander l'expression des deux aires, puis à guider la résolution algébrique de l'équation traduisant leur égalité, en fournissant directement ou indirectement, ou en aidant à trouver la forme canonique associée à l'équation du second degré . Dans ce qui suit, nous précisons d'abord comment il peut être abordé avec différents outils, avant d'en venir à la calculatrice TI-nspire et à ses caractéristiques propres.

L'introduction dans l'enseignement du lycée de calculatrices graphiques a conduit à des variantes de ce schéma, conduisant à situer davantage le problème dans un cadre fonctionnel. La résolution proposée consiste alors, une fois l'expression des deux aires obtenues, à les entrer comme fonctions dans l'application  $Y =$ , à faire tracer les représentations graphiques de ces fonctions puis à déterminer les coordonnées du point d'intersection en s'aidant par exemple de la commande « trace » et en effectuant au besoin des zooms au voisinage de ce point pour améliorer l'approximation. On peut aussi bien sûr utiliser l'application Table et faire varier le pas pour approcher la solution mais cette seconde technique est moins commode à implémenter et n'offre pas la même qualité de contrôle visuel que la technique précédente. Après cette phase d'exploration, la résolution algébrique est menée dans cet environnement comme précédemment.

L'utilisation de calculatrices symboliques ouvre d'autres possibilités pour cette résolution algébrique. L'utilisation de la commande Solve permet en effet d'obtenir la solution exacte du problème. En fait, elle en donne deux, et l'une doit être écartée parce qu'extérieure à l'intervalle de dénition de la variable x. Le travail algébrique est donc ici presqu'entièrement pris en charge mais on peut légitimement s'attendre à ce qu'au niveau seconde, le contrat didactique ne puisse se satisfaire de cette solution et qu'on demande à l'élève de retrouver d'une autre façon le résultat fourni par la calculatrice. On retombe alors sur les stratégies décrites précédemment modulo le fait que les étapes : détermination de la forme canonique, factorisation peuvent être assistées par la calculatrice. Avec un tableur, on peut s'attendre à une résolution qui va conduire à préparer une feuille de calcul avec trois colonnes correspondant respectivement à la variable et aux deux aires et une incrémentation sur la variable paramétrée par la valeur d'un pas entré dans une autre cellule, pour gérer économiquement les raffinements progressifs. Les formules des aires seront entrées avec une référence relative pour la variable, et il suffira alors de les copier vers le bas avec la commande de recopie. L'exploration est numérique et la partie algébrique du travail n'est pas instrumentée. On peut aussi bien sûr visualiser graphiquement les variations des deux aires.

Avec un logiciel de géométrie dynamique, on construira la figure et on fera afficher les valeurs des deux aires. Les caractéristiques dynamiques du tracé peuvent être ensuite exploitées pour visualiser l'évolution des aires lorsque le point M se déplace sur le segment et trouver une valeur approchée de la solution. On peut aussi obtenir des représentations graphiques des variations des deux aires en utilisant la commande « lieu de points » sans avoir besoin d'en trouver une expression algébrique. Ceci peut aider à obtenir ces expressions dans un second temps, par exemple ici, en montrant que la première est linéaire. Avec un logiciel comme Cabri-géomètre, vu que les courbes sont des droites ou des coniques, il est même possible d'obtenir leur équation. Mais le reste du travail algébrique relève du papier-crayon.

Avec la calculatrice TI-nspire, l'on dispose d'un outil qui présente certaines caractéristiques des diérents outils précédemment évoqués. Il comporte une application de géométrie dynamique et il est donc possible de conduire le type d'exploration décrit ci-dessus mais la calculatrice ne donnera pas l'équation des deux courbes comme le ferait Cabri-géomètre (cf. figure 1). On notera par ailleurs que par déplacement du point M, on n'arrive pas à obtenir des valeurs numériques égales pour les aires.

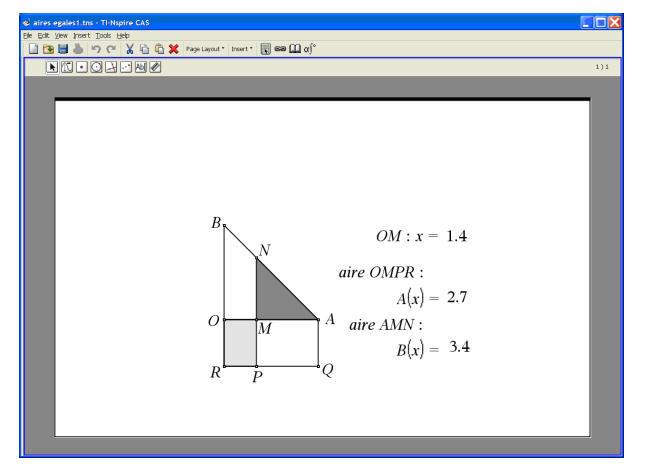

Figure 1 : Exploration géométrique avec la TI-nspire

Mais cette limitation n'en est pas une ici car la capacité à mathématiser algébriquement un tel problème géométrique est une compétence que l'on veut développer chez les élèves. On dispose aussi d'un tableur avec des capacités de recopie et de liaison graphique limitées dans la version actuelle, mais

#### e-CoLab 75

en revanche une possibilité de liaison entre l'exploration géométrique et le tableur via la capture de données. Cette liaison peut être exploitée pour obtenir une expression algébrique des aires, via une régression, mais une telle exploitation est en décalage évident avec la résolution de ce type de problème en seconde en France. Notons que la TI-nspire permet de développer une autre stratégie plus originale : les points capturés étant représentés dans la fenêtre graphique, on peut définir une fonction affine (respectivement une fonction du second degré) dans cette fenêtre puis manipuler les représentations graphiques obtenues pour les faire passer par les points affichés, les expressions algébriques « suivant » ces manipulations. Dans ce cas, on a un fonctionnement plus en phase avec la culture fonctionnelle du programme de seconde car la manipulation peut être vue comme une réication du travail sur la notion de fonction conjointe.

Les figures 2 et 3 montrent deux étapes de cette démarche, relativement complexe. Pour organiser la capture des données, il faut ici créer trois variables dans la fenêtre géométrique associées aux trois mesures de grandeur en jeu (ici les variables x, a et b), puis passer au tableur et préparer la capture des données dans trois colonnes (ici A, B et C), effectuer la capture en revenant à la fenêtre géométrique, associer trois listes aux données recueillies (ici l1, l2, l3) pour permettre la représentation graphique, ouvrir ensuite une fenêtre graphique et représenter les nuages de points associés aux couples de l1xl2 et l1xl3, dénir deux fonctions du premier et second degré (par exemple  $f3(x)=2x$  et  $f4(x)=x2$ ) puis déplacer leurs représentations graphiques, en jouant pour la parabole sur la position du sommet et sur l'ouverture, pour essayer de les superposer avec le nuage de points.

| Ele Edit Vew Insert Tools Help<br>■BBBるつで XQGX Pagetayout Inset - 同∞Bd') |                     |                         |   |   |   |   |   |     |
|--------------------------------------------------------------------------|---------------------|-------------------------|---|---|---|---|---|-----|
| 园凹画×网图区                                                                  |                     |                         |   |   |   |   |   | 113 |
|                                                                          |                     |                         |   |   |   |   |   |     |
| ١1<br>A                                                                  | $\overline{2}$<br>B | l3<br>C                 | D | E | F | G | н |     |
|                                                                          |                     | =captur =captur =captur |   |   |   |   |   |     |
| .2424 .4848 7.059                                                        |                     |                         |   |   |   |   |   |     |
| 2 .5252 1.050 6.036                                                      |                     |                         |   |   |   |   |   |     |
| 3 .5656 1.131 5.897                                                      |                     |                         |   |   |   |   |   |     |
| 4.6060 1.212 5.759                                                       |                     |                         |   |   |   |   |   |     |
| 5 .6464    1.292    5.6231                                               |                     |                         |   |   |   |   |   |     |
| 6.7272 1.454 5.355                                                       |                     |                         |   |   |   |   |   |     |
| 7.7676 1.535 5.223                                                       |                     |                         |   |   |   |   |   |     |
| 8.8484 1.696 4.966                                                       |                     |                         |   |   |   |   |   |     |
| 9.8888 1.777 4.839                                                       |                     |                         |   |   |   |   |   |     |
| 10.9292 1.858 4.714                                                      |                     |                         |   |   |   |   |   |     |
| $C \mid \mathbf{B}:=\text{capture}(\mathbf{b},1)$                        |                     |                         |   |   |   |   |   |     |

Figure 2 : Fenêtre tableur après capture des données

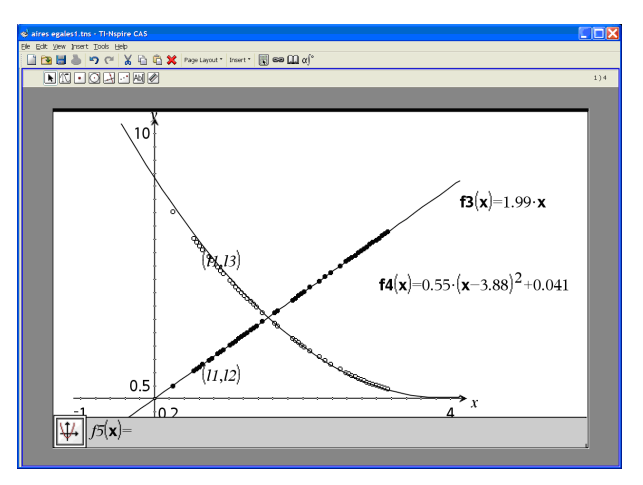

Figure 3 : Fenêtre graphique après essai d'ajustement

On notera que si l'ajustement par la droite est facile à réaliser, celui par la parabole est plus délicat. De plus, on ne tombe pas miraculeusement sur les valeurs exactes. Les expressions obtenues aident le travail de conjecture si l'on fait l'hypothèse que les coefficients doivent être des nombres simples, elles ne donnent pas la réponse et l'on voit bien que la seule perception graphique ne permet pas de montrer qu'une fonction est meilleure que les autres.

On peut envisager aussi bien sûr, de façon plus classique, d'exploiter la représentation graphique des points capturés pour vérifier les expressions algébriques trouvées une fois celles-ci déterminées, en demandant le tracé des fonctions correspondantes. En remontant dans les descriptions précédentes, la TI-nspire offre aussi les moyens d'une calculatrice symbolique et donc bien sûr a fortiori ceux d'une calculatrice graphique mais il faut souligner que le modèle actuel est moins commode d'utilisation qu'une calculatrice graphique si l'on envisage les stratégies décrites plus haut.

Par rapport à cette analyse des possibles, on voit que la fiche (cf. annexe 1) propose d'abord une exploration géométrique, sur la base d'une construction fournie à l'élève, avec affichage des aires mais sans capture des données. Cette exploration doit conduire à une première estimation. On demande ensuite de trouver les expressions des deux aires, la variable indépendante étant donnée et notée x. On a donc un branchement sur la résolution usuelle en papier crayon. Les expressions trouvées doivent être ensuite utilisées pour construire une feuille de calcul tableur. Quelques éléments de la structure de la feuille sont indiqués (valeurs initiales, pas et expressions, les valeurs correspondantes étant à entrer). Cette structure correspond à celle déjà utilisée dans le problème de l'enseigne et il est prévu que l'enseignant y fasse oralement référence. Si les élèves s'inspirent de ce qu'ils ont fait pour le problème de l'enseigne, ils devraient utiliser pour dénir le contenu des colonnes des instructions de type seq et non la recopie qui ne fonctionne dans la version

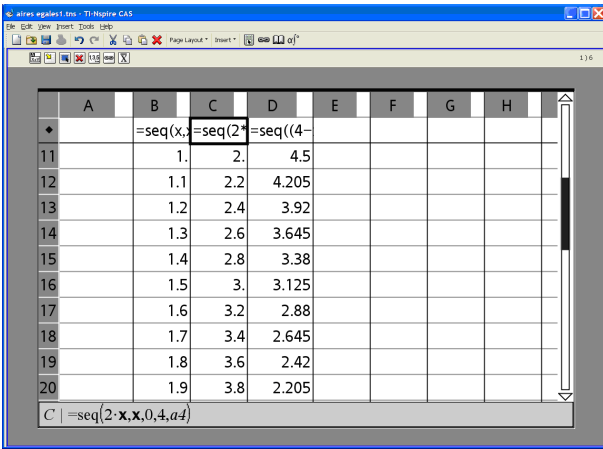

actuelle que sur peu de cellules, avec comme références les cellules où ont été entrées le pas et les expressions algébriques des aires (cf. figure 4).

Figure 4 : Expressions tableur

C'est une structure relativement complexe et l'on peut se demander si les élèves seront capables d'exploiter le travail antérieur. Précisons cependant que les élèves ont aussi utilisé plus tôt dans l'année le tableur de façon standard avec la fonction de recopie, ils ont donc a priori le choix entre les deux techniques. Il est demandé par ailleurs aux élèves de fournir non pas des estimations de plus en plus précises mais des encadrements. Il ne suffit donc pas de chercher la valeur qui minimise l'écart entre les deux aires mais prendre en compte les variations. Les élèves, pour mieux apprécier les écarts et sens de variation, peuvent introduire une colonne supplémentaire affichant la différence des aires mais ceci n'est pas suggéré dans la fiche. Après ces deux phases, il est demandé de faire une conjecture sur la valeur exacte, ce qui implique pour ces élèves l'écriture de l'équation et l'utilisation de la commande Solve. L'utilisation de cette commande donne deux solutions, l'une des deux étant supérieure à 4, la valeur maximale de x. Il faut donc que l'élève comprenne qu'il doit éliminer une solution et trouve une raison pour justifier cette élimination, par exemple en demandant les valeurs approchées des solutions et en les situant par rapport à l'intervalle de dénition de x (cf. figure 5).

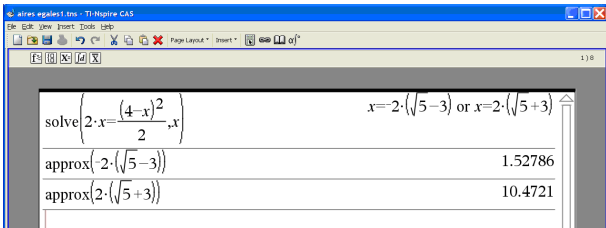

Figure 5 : Résolution exacte

La suite est une justification algébrique guidée. La forme canonique est donnée indirectement via la suggestion de développer cette forme et la factorisation est ensuite explicitement demandée. Elle peut être obtenue en s'aidant de la calculatrice.

On voit donc une résolution qui part d'une exploration en géométrie dynamique avec figure donnée, enchaîne avec une recherche d'encadrements de la solution à l'aide du tableur laissant beaucoup plus d'autonomie à l'élève et demandant une maîtrise non négligeable de cette application, mais sans exploitation de la liaison avec la géométrie dynamique, puis l'utilisation du calcul formel pour conjecturer la solution exacte, là encore avec une autonomie importante donnée à l'élève et des initiatives à prendre non triviales, puis une résolution algébrique guidée servant à justifier la conjecture faite selon les canons du contrat didactique usuel pour ce type de tâche. L'ensemble constitue un enchaînement certainement complexe pour ces élèves, à la fois sur le plan mathématique et sur le plan instrumental. Il se distingue d'une résolution standard outillée par des calculatrices graphiques. La dimension approximation y est renforcée. La résolution exacte comporte elle aussi une dimension instrumentale qui exige une réflexion sur le sens possible des résultats fournis par la machine. Enfin, le problème reste dans le cadre algébrique de la résolution d'équations ; on manipule des expressions algébriques et non des fonctions alors que l'usage d'une calculatrice graphique le ferait basculer dans le cadre fonctionnel et l'on ne dispose pas d'une visualisation globale des variations des deux aires pour soutenir le travail d'encadrement de la solution.

# L'observation

L'observation s'est déroulée de 10h40 à 12h30 sans pause pour les élèves qui se sont réellement investis dans le travail pendant les deux heures. L'observatrice (notée O. dans la suite) suit plus particulièrement un groupe de 4 filles. Son fonctionnement fournit des éléments très intéressants pour comprendre ce que peut représenter la résolution d'un tel problème pour des élèves de seconde avec la TI-nspire avec l'expérience mathématique et instrumentale décrite plus haut, mais il est important de compléter les données de cette observation par celles de l'enseignante qui a suivi le travail des diérents groupes et peut donc aider à voir dans quelle mesure les comportements décrits dans ce paragraphe sont spéciques du groupe observé ou ont une valeur plus générale. C'est ce que nous ferons dans la partie IV.2.

#### La séance vue à travers le groupe observé

Dans le groupe observé dont la disposition est reproduite ci-après, c'est E2 qui va se charger de la rédaction. Elle le fera en concertation étroite avec E1, et en demandant de temps en temps l'avis de E3. Mais E3 et surtout E4 travailleront de façon plus indépendante, E3 aidant cependant E4 à plusieurs reprises. Ces quatre élèves ne sont pas parmi les meilleures de la classe et E4 en particulier est en difficulté.

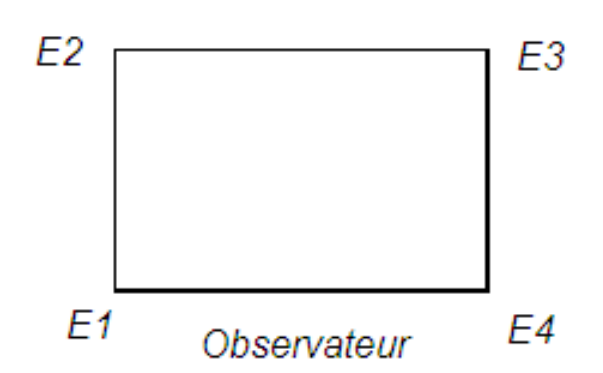

#### 10h40

Les élèves entrent et F. introduit la séance. Elle demande notamment aux élèves de se mettre par groupes de 4 et de rendre une copie double de leur travail par groupe. Elle précise que la rédaction demandée est une rédaction de type narration de recherche. Puis elle distribue la fiche.

10h45

F. annonce qu'elle a construit la figure géométrique sur sa calculatrice et va circuler dans les groupes pour la leur faire charger. Elle donne le programme à un élève par groupe et cet élève le communique aux autres. La technique est visiblement bien rodée. Le groupe observé est adjacent au premier servi. E2 demande à une élève de ce groupe sa machine avant que F. n'arrive mais F. est là avant qu'elle n'ait réussi le chargement. L'ensemble de l'opération de chargement pour les 27 élèves de la classe prend moins de 5 minutes.

### 10h50

E1 et E3 sortent leur cahier et E3 surtout va s'en servir beaucoup pendant la séance, travaillant souvent en papier-crayon. E2 note dès le début sur la copie double et E4 écrit peu de choses et directement sur la fiche.

Les quatre élèves commencent à explorer la situation géométriquement avec la calculatrice mais E1, E2 et E3 ne s'attardent pas à cette phase comparativement à E4. Elles passent très vite à la mathématisation algébrique. E2 commence à écrire sur la copie, E1 lui dit qu'il faut d'abord discuter avec les autres. Pas de problème pour  $AM = OA - x = 4 - x$ , en revanche, elles s'interrogent sur MN. Elles pensent que c'est un triangle isocèle mais veulent le prouver. E1 fait remarque que l'on sait que OAB est isocèle mais que rien n'est dit pour MNA.

10h55

E4 est un peu en retrait de la discussion. Elle a noté sur sa feuille les dimensions de la figure et écrit  $AOMNR = 22 = 4$ , sans faire intervenir x. Les autres cherchent, regardant leur fiche, mettant un point d'interrogation à côté de MN. Puis, au bout de quelques minutes, E2 écrit :

 $4-x/x = AM/AO$ . E1 lui demande ce que c'est et E2 répond que c'est le théorème de Thalès. Aussitôt les autres sont débloquées.

11h

E1 écrit l'égalité littérale des trois rapports sur sa feuille puis dicte à E2 la rédaction pour le compte-rendu. E3 et E4 travaillent de leur côté, E4 semblant plus hésitante, regardant aussi régulièrement sa machine.

F. passe et leur demande où elles en sont. E1 explique qu'elles ont trouvé la distance avec Thalès. F. fait préciser le sommet commun aux deux triangles puis s'en va après leur avoir rappelé qu'elles doivent écrire non seulement les résultats mais aussi comment elles y sont arrivées. E2 lui montre la copie double : Là, j'ai mis théorème de Thalès, Ca va non ?

11h05

E1 arrive à l'expression :  $MN = (4-x)4/4$  et demande à E3 si « on barre les 4 . E3 est étonnée car elle n'a pas la même expression : elle a trouvé  $MN = 4x/4 - x$  et déjà effectué le calcul des deux aires à partir de cette expression. Elle demande son cahier à E2 et compare les calculs.

E4 est arrêtée sur l'égalité :  $(4-x)/4 = MN/4$ 

F. fait une intervention collective, leur disant quand ils passent au tableur qu'ils peuvent utiliser soit le tableau page 2, soit adapter celui de l'enseigne qu'ils connaissent bien.

E1 a simplié par 4 et E2 remarque qu'elles obtiennent de nouveau 4-x. Elle semble étonnée, comme si elle avait oublié son projet de montrer que c'était un triangle isocèle prise par cette nouvelle tâche qu'était le calcul de MN. L'observatrice fait remarquer que donc le triangle est isocèle. Elles acquiescent puis se demandent comment calculer l'aire du rectangle. Elles ont des doutes : faut -il multiplier les deux côtés ? Elles demandent à E3.

11h10

E3 répond que c'est le produit longueur par largeur mais elles doutent encore un peu. F. passe à ce moment là et dit que, si elles se posent des questions comme cela, elle va repartir. Elles décident de faire le produit et trouvent  $A(x) = 2x$ .

E4 est toujours perdue dans ses calculs et finit par écrire  $MN=x-4$ . Puis elle note  $A(x) = 2x$ .

E1 et E2 passent au triangle. Elles se souviennent de la formule : base  $\times$ hauteur /2 mais hésitent : « C'est quoi la base, c'est quoi la hauteur ? »

Finalement E3 propose de prendre MA comme base et MN comme hauteur. Les autres ne sont pas convaincues. Pour elles, la base c'est NA.

F. s'occupe de E4 et lui demande la formule de l'aire du rectangle. E4 la lui donne mais ne voit comme base possible que NA. F. lui explique qu'elle peut prendre aussi MA comme base et qu'alors la hauteur sera MN puisque MN et MA sont perpendiculaires. E4 acquiesce. E1 qui écoutait comprend et rit en disant : « Ah ! oui, d'accord mais on fait jamais ça. » F. s'en va.

Au sein du groupe, il y a encore des discussions liées au calcul de l'aire. Il s'agit de savoir si  $(4-x)(4-x)$  c'est ou non  $(4-x)^2$ . Ensuite l'expression  $(4-x)^2/2$  ne les satisfait pas. Elles veulent la transformer mais ne savent pas comment. E2 écrit  $(2-x)^2$ , ce qui ne choque pas E1. E1 essaie d'utiliser la calculatrice mais celle-ci renvoie la même expression. E3 est d'accord avec la simplification de E2.

F. collectivement rappelle comment obtenir le \$ par Control ) pour ceux qui veulent l'utiliser.

11h15

O. leur conseille de passer à la suite. E1, E2 et E3 cherchent à remplir la che en utilisant la calculatrice. Elles arrivent à 3,1 pour l'aire et 0,5 pour OM.

E4 fait de même mais rencontre des difficultés. Elle n'arrive plus à bouger M. F. prend sa calculatrice, la manipule puis lui montre comment y arriver. Elle explique en termes de « main ouverte, main fermée... ». En regardant la feuille de E3, elle voit ensuite l'expression  $(2-x)^2$  et lui demande comment elle l'a obtenue. C'est E2 qui répond en disant qu'elle a simplié. F. demande alors : « C'est quoi simplifier ? ». Silence. Elle insiste : « Si on veut simplifier par exemple  $2 \times 3/7 \times 3$  ?  $\ast$  E3 réagit :  $\ast$  Alors il faut une multiplication? . F. répond que oui et s'en va après leur avoir demandé d'avancer un peu. 11h20

E4 essaie toujours d'obtenir des aires égales dans l'application géométrique. Elle finit par arriver au même résultat que les autres membres du groupe et passe au tableur.

Pendant ce temps, E1, E2 et E3 essaient d'utiliser le tableur mais cela n'a pas l'air d'avancer.

F. passe et elles lui demandent si c'est dans pas qu'il faut mettre 0,5. F. répond qu'elle n'a pas envie de répondre à cette question car c'est quelque chose qu'elles ont déjà fait. Elle rappelle en revanche ce qu'elle attend d'un encadrement à  $0,5$  et ce que signifie un pas de  $0,5$ .

E1 et E2 cherchent dans leur cahier. E3 au bout d'un moment leur montre quelque chose. E4 dit qu'elle a compris. Elle marque 1,5 dans la cellule sous OM et 1 dans celle affectée au pas. E1 et E2 ont mis 0.5 dans la cellule affectée au pas. Leur colonne  $B(x)$  contient des valeurs numériques mais il n'y a rien dans la colonne  $A(x)$ . Elles ne comprennent pas ce qui se passe et O. ne comprend pas comment elles sont arrivées à cette situation.

#### 11h30

F. repasse et leur demande où elles en sont. Elle leur fait relire la question du début de la partie B et leur indique qu'elles doivent compléter le tableur. Elle demande : « Qu'est-ce-que vous voulez qu'il fasse ? », puis comme il n'y

a pas de réponse prend la première colonne :  $\alpha x$  il varie entre quoi et quoi?  $\aleph$ 

 $E2$  : « Entre 0,5 et 1,5 » (elle reprend l'encadrement issu du travail géométrique).

F. les fait revenir à la variation globale de 0 à 4. Elle passe ensuite à la seconde colonne, celle de  $A(x)$  et leur dit qu'elles ont les formules et qu'il faut les entrer dans le tableur. Puis elle s'en va. E3 commente : « Bon, je vais encore me battre avec ça. » et elle reprend sa calculatrice. E1 et E2 font pareil mais elles n'y arrivent pas.

F. revient assez vite et aide E1 à entrer la formule pour x avec seq. Elle demande le pas. E2 répond 0,5 mais F. oriente vers la cellule et E2 répond A4. F. leur demande la diérence entre taper 0,5 et taper A4 mais fait ellemême la réponse. Les élèves reçoivent un message disant cette opération va entraîner la perte de...

F. leur dit de le faire quand même et la colonne relative à  $x$  se remplit de valeurs numériques. Elles sont contentes et F. s'en va en leur disant de passer à  $A(x)$ .

11h35

Elles n'y arrivent toujours pas. Elles commencent à taper  $seq(2x, \text{ mais})$ ne savent pas comment continuer.

O. leur conseille d'aller regarder le tableur de l'enseigne pour s'en inspirer.

F. fait une intervention collective en écrivant au tableau. Elle explique la syntaxe : seq(fct, x, xmin, xmax, pas) en précisant que les valeurs on va les chercher dans les cellules où on les a mises. Un élève fait remarquer qu'il manque  $=$  au début de la formule et F. le rajoute.

E1 et E2 tapent  $seq(2x,x,0,4)$ , et cliquent sur A4 pour le pas. La colonne se remplit et elles sont surprises de voir apparaître la suite des entiers.

E2 explique à E3 ce qu'elle a fait.

Ensuite elles passent à  $B(x)$  et sont de nouveau arrêtées.

11h40

O. explique les deux façons de faire suivant que la formule est préalablement rentrée dans la cellule marquée  $B(x)$  ou non. E3 explique à E4 comment faire pour  $A(x)$  puis elle se met à entrer la formule. Elle a développé le carré et ensuite simplié par 2 en ne simpliant que le premier terme. O. lui explique qu'il faudrait diviser par 2 chaque terme de la somme mais elle semble sceptique. Elle lui conseille alors de rentrer l'expression avant simplication. E3 le fait puis aide E4.

E1 et E2 de leur côté y sont arrivées en rentrant l'expression  $(4-x)^2/2$ ;

E3 se replonge dans sa feuille papier. La question de la simplication visiblement la tracasse. Au bout d'un moment, elle reprend cependant la calculatrice sans avoir visiblement résolu son problème.

E4 contemple sa formule pour  $B(x)$  (elle a laissé le produit) et ne se résout visiblement pas à la rentrer. Elle tape 4x.

e-CoLab 83

E3 se plaint que son tableur a tout effacé. Elle a voulu changer le pas mais n'a pas encore entré le nouveau pas. O. lui dit de le faire et la colonne se remplit.

11h50

E1 et E2 ont écrit des encadrements à partir de l'exploration sur le tableur mais au lieu d'écrire des encadrements de OM comme demandé, elles ont écrit des encadrements de l'aire, en notant les valeurs de  $A(x)$  et  $B(x)$  qui leur semblaient les plus proches arrondies :

$$
3 \le OM \le 3,125
$$

F. passe et regarde leur feuille. Elle les questionne : avec la géométrie, qu'ontelles trouvé ?

E1 répond :  $\ll 1.5$  ».

Elle ajoute : « Donc là avec le tableau ça devrait être plus précis ! ».

E1 et E2 ne voient pas la contradiction.

F. insiste : « C'était entre 1 et 1.5 ou entre 1.5 et 2 ? »

E1 répond : « Entre  $1,5$  et  $2$  »

F. leur demande ensuite de dire les encadrements qu'elles ont marqués sur la fiche. Ce sont, comme expliqué plus haut des encadrements des valeurs de l'aire obtenus avec un pas de 0,5, en marquant les valeurs de  $A(x)$ et  $B(x)$  pour une même valeur de x. Elle leur fait remarquer l'incohérence : leurs valeurs sont proches de 3 alors qu'elles devraient être proches de 1,5, et leur demande les valeurs de x correspondantes. Les élèves les cherchent sur leur machine. F. souligne qu'elles avaient en fait bien compris mais pas répondu exactement à la question posée puis elle les aide à passer des valeurs aux encadrements mais cela reste un peu flou, puis elle souligne qu'elle demande un encadrement à 0,01 près, ce qui n'est pas le cas pour leurs valeurs puisqu'elles ont un pas de 0,5 donc qu'il va falloir réduire le pas.

E3 qui, elle était passée déjà à un pas de 0,01 est contente.

12h10

E2 est passée à un pas de 0,01 mais trouve que cela va très lentement. O. lui dit qu'elle pourrait réduire l'intervalle en prenant en compte son premier encadrement.

E3 annonce que c'est entre 1,52 et 1,53.

E4 a écrit 1/100 pour le pas et se retrouve de ce fait avec tout exprimé en fractions. Les comparaisons deviennent impossibles. Elle ne sait que faire. O. lui conseille de taper plutôt 0,01. Elle le fait mais son intervalle n'a pas été réduit et c'est long. Elle préfère cependant faire défiler que réduire l'intervalle. Quand elle arrive enfin à 1,52 elle s'arrête. Est-ce du fait des données observées ou parce que cette valeur circule dans le groupe ?

12h15

E1 et E2 passent à la troisième partie, E3 aussi. E3 demande : c'est quoi une conjecture ? E1, elle, demande ce que ça veut dire valeur exacte.

O. leur explique que jusqu'à présent elles ont trouvé des valeurs telles que  $A(x)$  soit à peu près égal à  $B(x)$  mais que maintenant on veut trouver la valeur exacte de x pour laquelle les aires sont égales, que c'est quelque chose qu'elles n'ont pas appris à faire mais que la calculatrice peut les aider.

E1 pense alors très vite à Solve et prend sa machine. Elle obtient très vite une réponse. E2 lui demande si elle a fait ça dans une nouvelle feuille de calcul. E1 répond que oui et lui dicte la syntaxe de la commande Solve.

E3 lui demande de parler plus fort et le fait aussi. E4 n'a pas l'air de s'occuper de ce qu'elles font. Elles obtiennent deux valeurs et sont assez perturbées.

F. passe et leur demande comment faire pour avoir une valeur approchée des deux valeurs.

E3 répond : « Control Enter ». Elles le font et obtiennent les valeurs et 8,52. Visiblement elles ne savent pas quoi en faire. F. insiste : Quand vous aviez fait l'exploration géométrique et avec le tableur, vous aviez trouvé combien de solutions ? Puis : Et elles valaient à peu près combien ? Elles repèrent qu'une des valeurs approchées est proche de leurs estimations et que l'autre est grande.

E1 : « C'est pas normal, celle-là ! » E3 : « Oui, x il varie entre 0 et 4 »

Mais elles ne savent pas comment conclure. O. les aide.

Elles passent à la suite. Ce n'est pas évident.

E3 fait le développement mais ne voit pas quoi en faire. Elle ne pense pas à écrire l'équation et à la réduire.

E4 tape Solve  $(a(x) = (4-x)/22)$  mais  $a(x)$  n'a pas été affecté.

E1 a du mal à développer. F. passe et fait remarquer que c'est une identité remarquable.

O. leur demande d'écrire l'équation et de tout ramener dans le premier membre. C'est très laborieux. C'est la fin de la séance et elles doivent commencer à être fatiguées.

12h30 F. collectivement demande à ceux qui ont fini de faire une représentation graphique des deux fonctions.

E2 arrive à :  $2x = (16 - 8x + x^2)/2$  mais ne sait pas quoi en faire. O. suggère de multiplier les deux membres par 2, ce qui n'a pas l'air de l'aider.

E3 pour simplifier a voulu factoriser. Elle a donc écrit 16 comme  $2 \times 2 \times$  $2 \times 2$  et 8 comme  $2 \times 2 \times 2$  mais elle a simplifié en barrant le premier 2 de 16 et celui du dénominateur et écrit :  $8 + x^2$  comme résultat. O. lui explique. Elle dit à O. qu'elle a fait des choses comme ça en troisième mais qu'elle a oublié.

Entre-temps E1 et E2 ont écrit :  $4x/2 - (16 - 8x + x^2)/2 = 0$  et ensuite  $4x - 16 - 8x + x^2 = 0$ . O. aide à corriger.

Fin de la séance.

#### $e\text{-}CoLab$  85

#### La vision plus globale de l'enseignante

Comme nous l'avons mentionné, plus haut le groupe observé n'est pas le meilleur de la classe. Un autre groupe va solliciter de nombreuses interventions de l'enseignante, pour des raisons cependant un peu diérentes : une élève travaille et les autres ont tendance à se croiser les bras. Les autres groupes en revanche collaborent bien. Deux avancent très vite, ce qui explique l'intervention collective précoce de l'enseignante concernant le tableur et le fait qu'à la fin elle propose de prolonger le travail prescrit par une étude graphique. Les trois autres progressent régulièrement et terminent aussi la fiche. Excepté pour le groupe non collaborant, les élèves, comme ceux du groupe observé, s'investissent fortement dans la tâche. Il n'est pas fait de pause, ce qui est exceptionnel. Certaines difficultés observées sont communes à tous les groupes. Ainsi l'enseignante doit intervenir dans tous les groupes à propos du calcul de  $MN$  et aucun élève ne pense à utiliser des égalités d'angles. Tous les groupes utilisant la fonction seq ont aussi besoin d'aide et en particulier ont du mal à comprendre pourquoi il faut « répéter  $x \rightarrow$ . Ils ont tous également besoin d'aide pour trouver les encadrements à partir du tableur car ils cherchent la proximité maximum et ne pensent pas à utiliser les inversions d'ordre. Ils ne font pas non plus de lien spontanément avec les valeurs trouvées dans l'exploration géométrique. Quelques interventions sont aussi nécessaires pour aider les étudiants à mobiliser la commande Solve mais elles sont très légères, et pour les aider à éliminer l'une des solutions trouvées. En revanche, les difficultés importantes avec le calcul algébrique manifestées par le groupe observé ne sont pas générales. L'erreur de simplification faite dans le calcul de l'aire n'est faite que dans ce groupe. Les calculs d'aires posent moins de problème et la résolution exacte, même si assez souvent laborieuse, n'a pas besoin d'être autant assistée.

En ce qui concerne l'utilisation du tableur, tous les groupes vont voir les fichiers déjà utilisés. Quatre optent pour la fonction seq et soit entrent directement l'expression des aires dans la commande, soit stockent  $B(x)$  qui est plus compliquée dans une cellule ; les trois autres utilisent la recopie. Ce sont semble-t-il des groupes où se trouvent en particulier des élèves ayant choisi l'option MPI et plus familiers avec Excel.

Le groupe observé semble donc le groupe qui a dans cette situation rencontré le plus de difficultés.

#### Le travail de l'enseignante

Même si l'enseignante n'a pas fait l'objet d'une observation systématique, il nous semble intéressant de souligner certaines caractéristiques de sa gestion de classe. Après la phase de lancement de l'activité, rapidement et efficacement effectuée, l'enseignante privilégie les interactions avec les différents groupes à des interactions collectives, comme l'ont pouvait s'y attendre

(on note seulement 4 interventions collectives en 2 heures). Les interactions avec les groupes sont en revanche très nombreuses. Pour le groupe observé, on en note 11 dont l'objet est rappelé dans la liste ci-dessous.

- 1. (G) Demande aux élèves d'expliquer comment a été obtenue l'expression de MN
- 2. (G) Rappelle le type d'écrit attendu : narration de recherche
- 3. (G) Aide à trouver l'aire du triangle (identifier base et hauteur adaptées)
- 4. (E4) Montre comment bouger M
- 5. (G) Pointe une simplication abusive
- 6. (G) Explique ce qu'est un encadrement à 0.5 près et un pas de 0.5
- 7. (G) Aide à préciser la tâche dans le tableur
- 8. (E1+E2) Aide à entrer les formules dans le tableur
- 9. (G) Pointe que les majorations et minorations dans le compterendu sont des valeurs de l'aire pas de OM
- 10. (G) Suggère de faire afficher des valeurs approchées des valeurs exactes trouvées et de comparer avec les estimations déjà obtenues.
- 11. (G) Aide à factoriser en faisant remarquer une identité remarquable.

#### Tableau 2 : Interactions de l'enseignante avec le groupe observé

Si l'on considère le groupe observé, on voit donc que les interventions sont majoritairement des interactions collectives avec le groupe et qu'elles portent surtout sur les mathématiques en jeu. D'autre part, on ne note aucune intervention de type enrôlement et une seule intervention de type contractuel : la seconde. Concernant plus particulièrement la TI-nspire, une seule intervention, auprès de l'élève la plus faible du groupe, concerne la géométrie dynamique, deux concernent l'entrée des formules tableur : l'interaction est d'abord une intervention globale auprès du groupe et elle ne rentre pas dans les détails techniques. Elle se révèle insuffisante et la seconde intervention aide plus précisément E1 et E2. Elle ne sera pas elle non plus suffisante mais E1 et E2 bénéficieront peu après de l'intervention collective de l'enseignante qui rappelle la syntaxe de la commande seq. Elles seront capables de l'exploiter et expliqueront ensuite à E3. La dernière intervention concerne le calcul exact et mobilise ce que L.Trouche a dénommé schème du détour approximatif (Trouche, 1996) que les élèves n'ont pas eu encore l'occasion de développer. Aux dires de l'enseignante, du fait de la présence de l'observatrice, elle a été moins présente auprès de ce groupe qu'elle ne l'aurait

## e-CoLab 87

été dans une séance de travail de groupe ordinaire. Le récit du déroulement montre d'ailleurs bien que l'observatrice, après avoir tenu son rôle pendant la première heure, interagit de plus en plus avec les élèves au fur et à mesure que la séance avance. Et on notera que toutes les interactions avec le groupe, excepté les deux premières, visent à permettre aux élèves d'avancer dans leur travail à un moment où elles semblent bloquées, ou à pointer et aider à corriger des erreurs.

#### L'analyse

Si l'on revient aux questions posées au début de ce texte, les données qui précèdent apportent des éclairages intéressants.

#### L'engagement des élèves dans la résolution de ce problème

Dans le groupe observé mais aussi dans les autres groupes, les élèves s'engagent dans le travail qui leur est proposé et leur engagement se maintient pendant les deux heures que dure la séance. Pendant les deux heures que dure cette séance, il n'a par exemple pas été question d'autre chose que du problème dans les échanges des quatre élèves du groupe observé.

# Le rapport avec la calculatrice

La classe donne à l'évidence l'image d'une classe qui s'est créée des habitudes de travail avec la calculatrice, et ceci se voit au niveau individuel comme collectif. En début de séance, la transmission des fichiers prend moins de cinq minutes et apparaît être une technique parfaitement rodée. La calculatrice est visiblement un élément non marginal de leur espace de travail mathématique dont l'utilisation est coordonnée avec celle du papier-crayon. Les équilibres sont variables. Pour E1 et E2, les deux modes de travail semblent très équilibrés, pour E3 c'est le papier-crayon qui semble dominer et chez E4 c'est la calculatrice. Les indications de l'enseignante concernant la machine, quand elle passe dans le groupe observé, sont pour la plupart des indications succinctes qui supposent pour être comprises un certain niveau d'instrumentalisation, et cela fonctionne, excepté pour les formules tableur utilisant la fonction seq. Il y a de plus très peu d'interventions collectives concernant des questions d'instrumentalisation au cours des deux heures que dure la séance.

# La complexité de la tâche

L'observation du groupe de quatre élèves met particulièrement bien en évidence la complexité de la tâche proposée aux élèves, une complexité dont l'analyse a priori succincte qui a été faite ne rend pas bien compte. Pour ces quatre élèves de milieu de seconde, tout dans cette tâche en un sens banale est problématique, presque rien n'est routinier. Et ceci joue à la fois sur le plan mathématique et sur le plan instrumental. La lecture de la fiche donne l'impression d'un travail très guidé laissant peu d'autonomie à l'élève pour développer sa démarche propre d'étude du problème, un travail où la trajectoire est imposée et où des balises sont régulièrement placées, limitant les initiatives à prendre. L'observation montre une réalité diérente. Certes la trajectoire est imposée mais c'est une trajectoire complexe dont la logique ne va pas de soi et l'autonomie qui reste à l'élève tant sur le plan mathématique qu'instrumental pour arriver à la suivre est loin d'être négligeable.

Sur le plan mathématique, on voit bien par exemple tout ce que met en jeu en début de séance le calcul de deux aires qui pourtant paraît particulièrement anodin, la simplication des expressions, les problèmes posés par le passage d'estimations à des encadrements, les problèmes posés par l'exploitation des résultats du calcul formel et l'exploitation de l'indication donnée devant permettre de se ramener à la forme canonique de l'expression pour résoudre l'équation.

Sur le plan instrumental, la figure étant donnée, l'exploration géométrique ne pose pas de problèmes mais l'utilisation du tableur dans la deuxième phase demande réellement des connaissances que les élèves utilisent la recopie ou qu'ils adaptent à cette situation les formules colonnes qu'ils ont préalablement utilisées en classe. L'exploitation des possibilités offertes par le calcul formel pourrait par ailleurs les aider à différents moments de la séance, vu les problèmes que certains rencontrent avec le calcul algébrique mais les quatre élèves observées n'ont pas encore un niveau instrumental qui leur permette de tirer profit de ces potentialités : seule la commande Solve, directement en liaison avec la question posée, est mobilisée, et l'articulation entre calcul exact et approché, nécessaire pour écarter la solution de l'équation extérieure à l'intervalle, doit être initiée par l'enseignante. Le travail collaboratif au sein du groupe ne suffit pas à gérer cette complexité et les médiations de l'enseignante sont régulièrement nécessaires.

#### L'articulation entre les différentes approches du problème

La fiche proposée, comme cela a été souligné, vise à croiser les approches de ce problème et, pour son concepteur, ces approches se complètent, s'enrichissent mutuellement. Dans la fiche proposée, ces articulations restent implicites et l'on peut se demander si les élèves les reconstruisent et arrivent à donner un sens global de la démarche suivie. Comme on pouvait s'y attendre, les élèves ne font pas spontanément ce cheminement, et semblent considérer chaque sous-tâche comme une tâche isolée. Là encore, c'est à l'enseignant de restituer les liens manquants, en particulier en cas d'incohérence.

#### Le travail de l'enseignante

Comme on le voit, même si la tâche proposée a un réel potentiel adidactique, le travail de l'enseignante ne se limite pas à des actions de dévolution et d'institutionnalisation. Un bon fonctionnement de cette séance nécessite de sa part de nombreuses médiations. Pendant la séance, on voit, comme c'est généralement le cas dans ce type de séance, des médiations essentiellement au niveau individuel ou de groupe qui supposent, pour être bien adaptées, des anticipations et des moyens de diagnostic rapide à partir des observables disponibles.

Le travail de l'enseignante ne se limite cependant pas à la séance ellemême. Il y a tout le travail en amont de préparation de la séance, même si comme ici l'enseignante disposait d'un germe de ressource sous forme de fiche élève qu'elle a adapté à son contexte et ses objectifs : analyse et adaptation de la che élève, associée à une simulation de la résolution avec la calculatrice et à une réflexion sur les différentes possibilités a priori envisageables pour résoudre ce problème avec la calculatrice, décisions à prendre sur ce qui sera exactement fourni aux élèves et réalisation du fichier donné, anticipations sur les difficultés prévisibles et les aides qui pourront être données sans dénaturer l'activité mathématique des élèves, avec les difficultés que présente cette anticipation quand on innove comme c'est le cas ici.

Il y a aussi le travail en aval de cette séance qui a été entièrement consacrée à la recherche, et dont il faut ensuite tirer profit. Ceci nous conduit au point suivant de ce compte-rendu : la séance collective de bilan réalisée le lundi suivant.

## La séance de bilan

La séance de bilan associée a été une séance collective d'une heure. Elle a permis d'aborder successivement les points suivants dont l'observation avait montré l'importance :

- 1. Les différentes méthodes possibles pour montrer que le triangle  $AMN$ est isocèle et obtenir la valeur de MN
- 2. La diérence entre les deux tâches : obtenir une solution approchée d'une équation  $A(x) = B(x)$  et obtenir un encadrement de cette solution. Comment utiliser le tableur pour obtenir une solution approchée ? un encadrement ? L'intérêt de rajouter une colonne supplémentaire af fichant la différence  $A(x) - B(x)$ .
- 3. Comparaison entre une résolution tableur et une résolution graphique. Les deux résolutions graphiques possibles : faire afficher les coordonnées du point d'intersection des deux courbes représentant respectivement les variations de  $A(x)$  et  $B(x)$  en fonction de x, faire afficher les coordonnées de l'intersection avec l'axe des abscisses de la courbe représentant les variations de  $A(x) - B(x)$
- 4. Explicitation de ce que fait la commande « solve ». Comment en interpréter les résultats ? Lien avec la résolution graphique dans ce cas particulier : comment faire apparaître la seconde solution ? L'intérêt par ailleurs de faire afficher une valeur approchée décimale d'un nombre réel donné par une expression complexe quand on veut pouvoir le situer par rapport à d'autres nombres.
- 5. Comment utiliser la puissance symbolique de la calculatrice pour véri er des calculs algébriques ? Par exemple tester des simplications que l'on a envie de faire, obtenir ou vérifier des factorisations?
- 6. Précision sur le contrat didactique relativement à l'utilisation du calcul symbolique de la calculatrice.

On notera que dans ce bilan :

- il y a une constante interaction entre connaissances mathématiques et connaissances relatives à l'outil,
- $\overline{a}$  que tout un ensemble de techniques instrumentées par la calculatrice sont explicitées, discutées, engagées dans le processus d'institutionnalisation, et que ceci suppose la mise en place d'un langage approprié pour cela,
- que sont abordés des éléments du contrat didactique concernant l'utilisation des techniques instrumentées par la calculatrice, l'articulation avec les techniques papier-crayon
- et qu'enfin il y a un effort constant fait pour renforcer, à travers la discussion et la synthèse, la valeur épistémique du travail effectué avec la calculatrice et des techniques instrumentées par cette dernière, audelà de leur seule valeur pragmatique qui est indéniable.

Une telle séance de bilan nous semble indispensable si l'on veut pouvoir capitaliser sur cette activité de recherche et il importe que les élèves en gardent une trace écrite.

# Conclusion

Nous sommes parties d'un germe de ressource : une fiche élève dans un contexte de contrôle d'une durée d'une heure. Nous avons élaboré à partir de ce germe une séance de recherche de 2 heures associée à un travail en groupes, que nous avons ensuite complétée par une séance de bilan d'une heure.

Au germe de ressource initial nous ajoutons cette variante, un compterendu d'observation détaillé qui permet, nous semble-t-il, de mieux percevoir ce que peut être la vie de ce problème dans une classe de seconde et comment le travail de recherche des élèves peut être géré puis exploité par l'enseignant. Ce compte-rendu nous paraît important en particulier pour montrer la complexité du travail demandé aux élèves et la façon dont s'y imbriquent compétences mathématiques et compétences instrumentales, pour montrer aussi

#### $e\text{-}CoLab$  91

ce sur quoi peut déboucher la résolution. Nous avions beaucoup sous-estimé cette complexité ainsi que la richesse des exploitations possibles lorsque nous avons préparé la séance. Ceci peut aider un enseignant qui souhaiterait utiliser ce problème à faire des choix pour adapter la ressource à son contexte et ses contraintes.

Nous ajoutons aussi à la ressource initiale une analyse a priori du problème qui devrait aider à le percevoir plus comme un exemple particulier d'un type de tâche et à envisager ce que peuvent apporter diérents types d'artefacts à sa résolution.

Le travail des élèves est, dans cette ressource très guidé et ils n'ont pas le choix de la trajectoire. Il nous semblerait maintenant intéressant de disposer d'un compte-rendu d'observation où ce problème ou un problème du même type serait posé sans trajectoire imposée, en fin de seconde par exemple, en posant simplement la question de savoir comment varient les deux aires et s'il existe une ou des valeurs pour lesquelles elles sont égales ou dans un rapport k simple donné, et si c'est le cas de les déterminer. Dans l'utilisation faite par l'équipe de Montpellier comme dans celle faite dans l'équipe de Paris, la résolution est une résolution qui se veut le plus possible autonome. Il serait sans aucun doute aussi intéressant de disposer pour ce problème d'un scénario associé à une gestion de classe plus usuelle faisant alterner des phases de recherche des élèves et des discussions collectives orchestrées par l'enseignant, et d'avoir un compte-rendu d'observation associé à un tel scénario.

Enfin, nous voudrions souligner que penser l'utilisation d'une telle ressource ne peut se faire sans prendre en compte le rapport des élèves concernés à l'artefact utilisé, ici la TI-nspire, et donc l'état de leur genèse instrumentale. On voit bien, dans le compte-rendu, comment les limites de cette genèse pour les élèves observés ajoutent de la complexité à la résolution, comment aussi elles influencent le travail de l'enseignant et l'exploitation possible de la séance.

#### 3.6.4 Annexe 4 : triangles isométriques

## Compte-rendu d'observation triangles isométriques

- A Eléments de base
	- 1 Date : lundi 7 mai 2007
	- 2 Classe : seconde
	- 3 Type de séance : classe entière, travail autonome en binôme
	- 4 Heure début, heure fin : 10h45, 12h30
	- 5 Nombre d'élèves : 27
	- 6 Organisation de la classe, éventuellement plan : voir ci-après
- 7 Contexte (ce qui a été traité avant) : c'est la première séance consacrée aux triangles isométriques et semblables. La fiche Outils de construction associée a été donnée à faire aux élèves en travail à la maison
- 8 Objectifs instrumentaux : utilisation des outils précédents (compas, transfert de mesure et rotation), ainsi que des transformations géométriques : translation, rotation, réflexion, du menu transformation. Objectifs mathématiques : introduction de la notion de triangles isométriques. Dégager les cas d'égalité des triangles.
- 9 Objet de l'observation (un élève, un groupe d'élèves, l'ensemble des élèves, le professeur) : un groupe de 3 élèves jugés bons par le professeur.
- 10 Plan du groupe observé

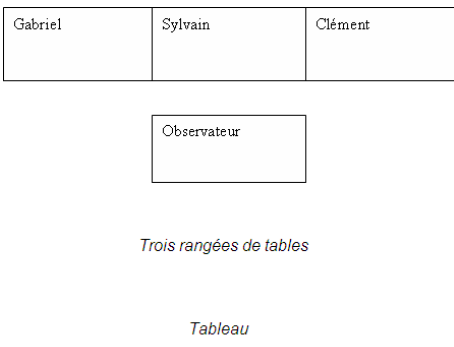

B Questions spécifiques associées à cette observation

Cette observation pose, par rapport aux deux autres observations réalisées dans l'équipe, des questions particulières. La première observation a en effet porté sur l'utilisation d'une ressource préparée par notre équipe : elle ne posait donc pas de problème d'intégration. La seconde observation a porté sur l'utilisation d'une ressource élaborée par l'équipe de Montpellier mais il s'agissait d'une situation de réinvestissement à la fin d'une phase d'apprentissage et elle a été d'emblée perçue comme tout à fait en phase avec le travail qui avait été réalisé dans la classe. Elle a été adaptée puisque, initialement prévue comme situation d'évaluation, elle a été exploitée comme situation de recherche mais cette adaptation a été facile et a davantage concerné la gestion didactique que les tâches proposées aux élèves. La ressource concernée par cette troisième observation est, elle aussi, une ressource élaborée par l'équipe de Montpellier mais il s'agit cette fois d'une ressource qui concerne l'entrée dans un thème : celui des triangles isométriques et semblables. De plus, la stratégie choisie pour l'entrée dans ce thème n'est pas celle qu'aurait choisie spontanément l'enseignante pour des raisons que nous exposerons plus loin. Elle pose donc des problèmes d'appropriation spéciques que cette observation va permettre d'étudier. Les questions spécifiques associées à cette obser-

# $e\text{-}CoLab$  93

vation concernent donc d'abord ce décalage et sa gestion par l'enseignante pendant la séance.

L'analyse a priori de la fiche élève a permis d'autre part d'anticiper un certain nombre de difficultés, notamment de nature instrumentale ou langagière. Compte-tenu de ces anticipations, certaines décisions ont été envisagées et l'observation a eu aussi pour objectif d'étudier si les difficultés anticipées intervenaient ou non et, le cas échéant, si les décisions envisagées pour les surmonter permettaient efficacement de le faire.

Nous précisons les questions dans ce qui suit.

# L'appropriation de la ressource :

La ressource propose une entrée dans le thème des triangles isométriques et semblables étroitement liée à la notion de transformation géométrique. Comme mentionné ci-dessus, ce n'est pas le choix usuel de l'enseignante. Celle-ci organise en effet en général sa progression géométrique de la façon suivante :

- $-$  Configurations du plan
- Triangles isométriques semblables lien avec les transformations
- Vecteurs
- Géométrie dans l'espace

Le lien avec les transformations est effectué à la fin de l'enseignement du thème et non à son début. L'émergence des cas d'égalités, gérée collectivement à partir de la question de conditions minimales à satisfaire pour assurer la reproduction d'un triangle donné, ne lui a jusqu'ici pas posé de problème. C'est en général la condition d'égalité des côtés qui apparaît d'abord comme condition minimale et elle lui donne le statut de dénition de la notion de triangles isométriques. La condition d'égalité des angles émerge en général aussi par analogie mais des contre-exemples sont facilement trouvés et elle est momentanément écartée. Les autres conditions sont en général trouvées et un accent particulier est mis sur la discussion de la plus problématique : celle relative à un angle et deux côtés. Il est associé à ces conditions des théorèmes qui ont le statut de théorèmes admis. Après les avoir exploités, l'enseignante revient au cas de deux triangles ayant leurs angles deux à deux égaux et dénit ainsi les triangles semblables. La proportionnalité des côtés, une fois établie, prend le statut de théorème démontré et la réciproque est généralement admise. L'accent est mis ensuite sur le repérage des éléments homologues qui conditionne l'utilisation des triangles semblables dans la résolution de problèmes géométriques et ne va pas de soi. Ce n'est que lorsque cette phase est franchie et que l'intérêt des notions introduites a été perçu que le lien avec les transformations géométriques est effectué. Cette position lui paraît cohérente avec une réintroduction de ces notions dans les programmes en grande partie motivée par les difficultés rencontrées par les élèves à mobiliser l'outil transformation dans la production de preuves. La proposition qui est faite constitue donc une rupture pour l'enseignante. Lors de la préparation de cette observation, elle accepte néanmoins ce changement. Elle demande seulement à ce que le premier théorème devienne une dénition. Elle ajoute se sentir un peu mal à l'aise vis-à-vis de cette utilisation du mot théorème dans la fiche élève car elle lui semble pouvoir être source de malentendu sur le statut réel du travail expérimental mené et de la notion même de théorème. Mais elle choisit de clarifier ce statut par une intervention collective en séance et de ne pas modier la fiche plus avant.

La première question qui sera à l'étude dans cette observation sera donc celle de savoir comment l'enseignante utilise en fait cette ressource et comment elle en oriente la perception, voire modifie l'esprit à travers ses interventions collectives, de façon consciente ou non, et ce qui en résulte comme rencontre avec la notion pour les élèves.

#### Les questions instrumentales :

La pratique instrumentale des élèves, en ce qui concerne l'application de géométrie, est limitée. Le premier thème de géométrie : celui des configurations a été traité en début d'année avant que les élèves ne disposent des calculatrices. Plus récemment, un deuxième thème a été abordé : celui de la géométrie dans l'espace, mais lui aussi sans utiliser la calculatrice. L'application géométrique a été utilisée à diverses reprises dans le travail sur les fonctions mais chaque fois sur la base de fichiers donnés aux élèves. On ne peut donc s'attendre à des compétences instrumentales solides. Comme indiqué dans la ressource, un travail préliminaire a été demandé aux élèves qui leur a permis de rencontrer les outils compas , transfert de mesure , rotation (construction de l'image d'une demi-droite), mais ceci ne couvre pas l'ensemble des besoins instrumentaux de la séance. Par exemple, il faut penser à dénir un triangle pour pouvoir le déplacer, pour éviter le tâtonnement dans la dénition des rotations il faut savoir mesurer des angles et faire afficher ces mesures comme nombres, une des transformations susceptibles d'intervenir est la symétrie axiale qui n'est pas introduite dans la fiche de travail préliminaire et de plus s'appelle ici réflexion. L'analyse a priori a permis d'identifier ces besoins instrumentaux. Il est décidé que l'enseignante les gèrera pendant la séance, en essayant d'économiser dans la mesure du possible les répétitions par des interventions collectives, mais on se demande si on ne va pas se trouver, pour un certain nombre d'élèves au moins dans cette séance, à la limite d'une surcharge cognitive créée par l'accumulation des nouveautés en termes d'instrumentalisation, et si cela ne va pas, malgré les interventions de l'enseignante, perturber le travail mathématique attendu. L'observation y sera donc particulièrement sensible.

# Les questions langagières :

Les nouveautés instrumentales se doublent de nouveautés langagières.

### $e\text{-}CoLab$  95

Nous avons déjà pointé l'utilisation du terme réflexion au lieu de celui familier aux élèves de symétrie orthogonale. Le terme isométrie est lui aussi un nouveau terme et la seconde question a priori suppose que les élèves lui donnent sens. L'expression dans laquelle il est inséré : déterminer une succession d'isométrie » est elle-même complexe au niveau du langage et ne fait sûrement pas partie du répertoire de la plupart des élèves. Là encore, une intervention de l'enseignante est prévue et l'observation sera attentive aux formulations qui seront utilisées par les élèves au cours de leur travail de recherche sur cette question pour déterminer quels niveaux de langage ils utilisent plus spontanément pour faire sens de ce type de situation.

Enfin, au-delà de ces questions, plus particulières à cette observation, il est prévu, comme dans les observations précédentes d'être attentif au partage des responsabilités mathématiques entre enseignant et élèves, au partage éventuel des rôles au sein du groupe observé, à l'articulation entre les diérents éléments de l'espace de travail : calculatrice, papier-crayon et à la prise de notes.

# C Analyse a priori Première tâche :

Les élèves doivent tracer sur la calculatrice un triangle connaissant la longueur des 3 côtés. C'est sur le plan mathématique un acquis des classes antérieures et en papier-crayon la construction se fait au compas. La question est simple et fermée.

Avec la calculatrice, la construction passe par l'utilisation de l'outil compas et éventuellement de l'outil transfert de mesure (on peut en effet faire la construction avec le seul outil compas), qu'ils ont travaillée seuls à la maison avant le cours. Cette utilisation est indiquée dans la partie droite de la fiche. Les élèves n'en ont donc pas l'initiative. De plus la mention des deux outils et l'ordre dans lequel ils sont donnés semble laisser penser que l'on attend de l'élève qu'il reporte la mesure de IJ sur Ax puis utilise le compas pour tracer les deux cercles et déterminer le point C. Ce qui est laissé à leur initiative, c'est la détermination du nombre de triangles répondant à la question. On peut penser que la figure tracée donne un statut privilégié à l'une des solutions : celle tracée ci-dessous où  $AC = JK$  et où les deux triangles ont des orientations voisines. Néanmoins, on peut penser que la visualisation du second point d'intersection des deux cercles conduira à au moins une seconde solution (sans compter la forme de la question et les souvenirs de 3ème). Obtenir les deux autres solutions suppose un autre choix de construction, en faisant coïncider les ordres alphabétiques AB et IJ. Même s'il n'y a pas de raison de penser que tous les groupes trouveront ces deux solutions, on peut raisonnablement penser qu'elles interviendront au moins dans l'un des groupes.

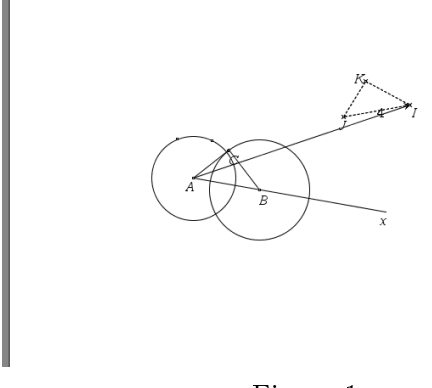

Figure 1

Une fois C trouvé, les élèves pour tracer le triangle ABC peuvent choisir de tracer les deux segments [AC] ET [BC] ou directement le triangle ABC. Dans le premier cas, le triangle n'existant pas comme objet informatique, il leur sera impossible de le déplacer. L'intervention de l'enseignante sera peut-être nécessaire à ce niveau.

#### Deuxième tâche :

chercher une succession d'isométries transformant ABC en IJK.

Cette deuxième tâche est, elle, ouverte et demandera sans doute une explication linguistique de la part de l'enseignante. C'est aussi une tâche qui n'est pas aisée à la fois sur le plan conceptuel et technique car plusieurs isométries sont nécessaires et que le simple tâtonnement ne devrait pas permettre la réussite. De plus, la complexité dépend du triangle ABC qui aura été construit. Si ABC est directement isométrique à IJK, une succession d'une translation et d'une rotation permet d'aboutir. Si la translation amène par exemple  $A$  sur son homologue  $J$ , il suffira de faire ensuite une rotation autour de ce point, et l'idée de celle-ci peut apparaître perceptivement.

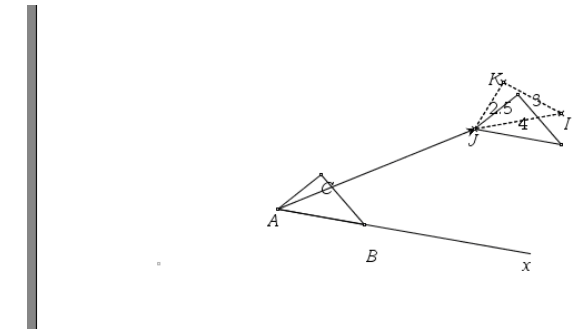

Figure 2

Mais l'élève ne raisonnera pas nécessairement ainsi, d'autant plus qu'à la fois la notion de vecteur et celle de translation sont peu maîtrisées et si, par exemple, il décide d'envoyer A sur I, la façon de progresser ensuite est beaucoup moins perceptivement évidente.

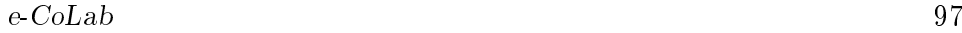

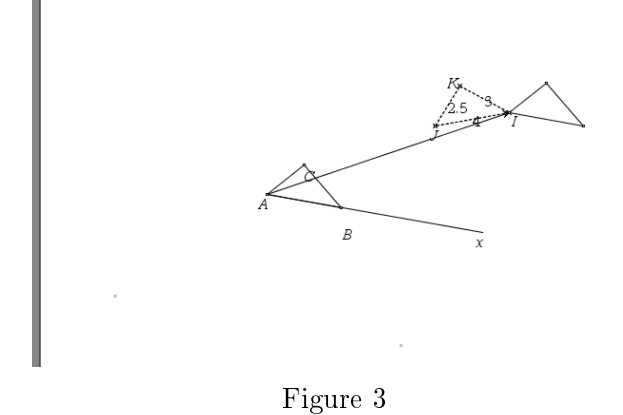

De même si les deux triangles ne se correspondent pas dans une isométrie directe, il faut faire intervenir une symétrie axiale. Si l'on ne pense pas à faire une symétrie d'axe Ax qui ramène au problème précédent, la détermination de son axe n'a rien d'évident. Raisonnement et anticipation a priori s'imposent. Dans le tracé de la figure 4, nous avons effectué une translation amenant A en J. L'idée qu'une symétrie axiale peut alors permettre d'amener le triangle obtenu sur IJK et l'axe de cette symétrie semble émerger facilement perceptivement mais l'idée même de translation était ici moins évidente que dans le cas précédent.

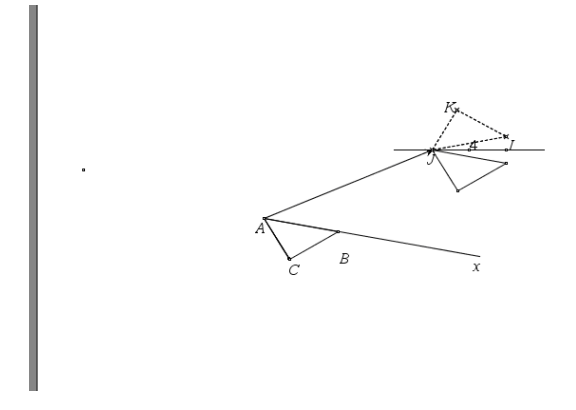

#### Figure 4

Et si l'on fait une autre translation, la situation devient beaucoup plus confuse. On peut penser que beaucoup d'élèves ne vont pas d'emblée développer une stratégie efficace, et qu'ils risquent de passer beaucoup de temps dans des ajustements tâtonnants.

D'autre part, même s'ils raisonnent et anticipent, ils peuvent rencontrer des difficultés dans la mise en œuvre informatique, même si la partie droite de la feuille rappelle utilement comment réaliser les transformations. Par exemple, la réalisation de la rotation restant à faire dans la figure 2, si l'on ne veut pas tâtonner, suppose que l'on mesure un angle puis que l'on se serve de cette mesure pour dénir la rotation. La succession des gestes à effectuer, des points proches à cibler rend cette tâche non triviale, et elle est pour eux de plus pour une part nouvelle (mesure d'angle) et pour l'autre rotation encore peu familière. Pour la mesure de l'angle, il faut de plus faire attention à l'ordre des points puisqu'il ne s'agit pas d'un angle géométrique. On peut donc s'attendre à des difficultés sur cette tâche et à un risque de surcharge pour l'enseignante.

#### Troisième tâche :

Dans cette troisième tâche, les élèves doivent construire un triangle isométrique à un triangle donné connaissant 2 côtés et un angle compris entre ces côtés. Ils auront à réinvestir les connaissances instrumentales qu'ils viennent de voir. Il leur est indiqué qu'ils doivent utiliser les outils report de mesure et rotation. Ils doivent donc trouver comment traduire en terme de rotation l'information angulaire donnée. On peut cependant penser que s'ils en sont arrivés là et si la tâche précédente les a conduits à utiliser les rotations, ils devraient aboutir.

### Déroulement de la séance de Françoise

 $10h$  45 : début de la séance. Françoise distribue le fichier tns « à nous le clapas  $1 * a$  l'aide du cordon. Elle distribue aussi la fiche élève. Elle explique collectivement qu'elle désire que lui soit remis une narration de recherche à la fin de la séance. Cela dure moins de 5 minutes. Les élèves entreprennent la première tâche en travail de groupe. Voici l'énoncé.

Une demi-droite  $(Ax)$  est donnée, ainsi qu'un triangle  $IJK$  tel que

$$
\begin{cases}\nIJ = 4 \\
JK = 2,5 \\
KI = 3\n\end{cases}
$$

Construisez un triangle ABC avec  $B \in [Ax]$ ,  $AB = IJ$  et tel que les deux triangles ABC et IJK aient leurs côtés deux à deux de même longueur.

Existe-t-il plusieurs possibilités ?

· · · · · · · · ·

Sur leur calculatrice apparaît une demi-droite  $Ax$  et un triangle  $IJK$ . Les 3 longueurs sont aussi affichées.

10h57 : Françoise insiste collectivement sur la narration de recherche. Dix minutes après, Françoise intervient de nouveau collectivement pour apporter une information instrumentale qui ne figure pas dans la fiche (qui est nécessaire pour la tâche suivante) : comment définir le point  $C$  ainsi que le triangle ABC ?

 $11h09$  : le triangle  $ABC$  est tracé par les 3 élèves du groupe observé. Ils n'ont eu besoin d'aucune aide. Ils ont réinvesti ce qu'ils avaient travaillé dans la fiche « Outils de construction » ainsi que leurs connaissances antérieures.

 $e\text{-}CoLab$  99

11h25 : Intervention de Françoise dans le groupe. Elle veut voir où ils en sont. Ils posent une question sur le nombre de possibilités. Françoise ne répond pas.

11h13 : les élèves du groupe entreprennent la deuxième tâche :

Cherchez une succession d'isométries qui pourraient transformer ABC en IJK ; testez votre conjecture en utilisant divers outils du menu des transformations.

 $IJK$  semble être l'image de  $ABC$  par  $\ldots \ldots \ldots \ldots \ldots \ldots \ldots \ldots$ 

Ils commencent par s'interroger sur le mot isométrie et sur le mot conjecture. Pour conjecture, la réponse est vite trouvée. Pour isométrie, ils font des liens avec des mots vus en physique qui possèdent le même préfixe : iso. C'est ce qui est écrit sur la partie droite de la feuille qui leur permet de démarrer :

Utilisez les outils du menu des transformations.

Construction de l'image d'un triangle ABC par une translation :

a) Construction du vecteur de la translation :

sélectionnez l'origine du vecteur puis l'extrémité du vecteur.

b) Construction de l'image : sélectionnez le triangle ABC et le vecteur.

Construction de l'image d'un triangle ABC par une rotation :

a) Construction du centre de la rotation s'il n'est pas encore présent sur la figure :

b) Edition de l'angle de la rotation :

. . . . . . . . . . . . . . . . . . . . . . . . . . . . . . .

Placez le nombre dans un coin de la figure.

c) Construction de l'image :

sélectionnez le centre de la rotation, l'angle et le triangle ABC.

Construction de l'image d'un triangle  $ABC$  par une réflexion :

a) Construction de l'axe de la réflexion :

sélectionnez deux points de cet axe.

b) Construction de l'image : sélectionnez l'axe et le triangle ABC

Ils lisent le premier mot écrit, translation et ils translatent ABC en suivant les instructions. Ils créent le vecteur  $\overrightarrow{AJ}$ . Ils pensent aussi à définir le triangle ABC.

 $11h20:2$  élèves du groupe ont translaté  $ABC$  suivant le vecteur  $AJ$ . Ils suivent les indications de la partie droite et cherchent une rotation. 2 minutes après, Sylvain a terminé.

11h23 : Intervention collective de Françoise : Comment avez-vous fait pour tracer ABC ? Suit une synthèse collective des méthodes employées pour la première tâche. Un seul groupe a utilisé  $AC = IK$ . La synthèse se termine par l'évocation des 4 possibilités. Françoise fait ensuite le point sur les isométries. Devant le peu de réaction des élèves, elle leur dit de regarder la partie droite de la fiche. Françoise explique comment mesurer un angle, ce qui n'est pas précisé sur la fiche.

11h33 : Les élèves se remettent au travail. Gabriel n'arrive pas à translater car il ne rappelle plus qu'un vecteur a un sens. Pour eux, c'est une connaissance de troisième. Explications de Sylvain.

11h35 : C'est la pause. Tous les élèves sortent sauf 2 groupes qui restent en classe pour terminer.

11h45 : Reprise. Sylvain explique à Gabriel comment choisir l'angle de la rotation. C'est à ce moment que la calculatrice de Gabriel tombe en panne de piles. C'est vers 12h15 qu'il se remettra à travailler.

11h50 : Intervention collective de Françoise qui fait le point sur la succession d'isométries. Le problème de la réflexion est évoqué car un groupe en a eu besoin.

11h55 : Françoise demande à tous les groupes d'arrêter, même si la construction n'est pas terminée. Elle pose une question qui va apporter une conclusion à cette deuxième tâche et permettre de lancer la troisième tâche : Combien d'informations minimum je dois donner à Adeline pour qu'elle soit capable de dessiner un triangle IJK dont les côtés ont les mêmes mesures que celles de  $ABC$  ? »

Les élèves du groupe observé arrivent immédiatement à la conclusion qu'on a besoin de 3 longueurs, ou de 3 angles, ou de 2 angles et d'une longueur. En revanche, ils discutent à propos de : « C'est quoi la différence entre donner les informations d'un triangle pour tracer un autre triangle identique et donner les informations d'un triangle pour tracer ce triangle ?

12h02 : Synthèse collective de Françoise.

12h09 : L'ensemble des élèves est arrivé à la conclusion suivante. On a besoin de 3 informations et c'est 3 mesures : 3 longueurs, ou bien 2 angles et une longueur, ou bien un angle compris entre 2 côtés de la même longueur.

Il s'ensuit un travail collectif. Françoise demande aux élèves de reprendre la fiche, elle fait noter définition au lieu de théorème et barrer « troisième cas d'égalité des triangles , ainsi que l'énoncé correspondant. Le théorème est remplacé par cette dénition dictée : deux triangles ayant leurs 3 côtés égaux 2 à 2 sont appelés triangles isométriques . Cela clôt les 2 premières tâches.

 $12h11$ : Françoise distribue la page 2 de la fiche élève. Elle demande qu'une construction soit finie par groupe. Elle va appeler les élèves pour enregistrer leur travail.

12h13 : Le groupe entreprend la troisième tâche dont voici l'énoncé. Construisez un triangle ABC avec  $B \in [Ax]$  et tel que

$$
\begin{cases}\nAB = IJ \\
AC = IK \\
BAC = JIK\n\end{cases}
$$

On dit que ces deux triangles ont un angle égal compris entre deux côtés égaux deux à deux.

Existe-t-il plusieurs possibilités ?

Sur leur calculatrice ils voient une demi-droite  $[Ax]$  et un triangle IJK. Les 3 mesures données s'affichent aussi.

#### $e\text{-}Colab$  101

Françoise intervient collectivement pour rappeler aux élèves de rédiger une narration de recherche, groupe par groupe.

Sylvain arrive rapidement à effectuer la construction à l'aide d'une méthode très ingénieuse. Je lui demande de rééchir à une autre méthode. Sylvain et Clément arrivent à construire C à l'aide d'une rotation de centre A.

Comme travail écrit, ils remettent la page 1 très succinctement remplie.  $11h33$ : fin de la séance.

# Synthèse : analyse des interventions collectives de Françoise et de l'observation des élèves en liaison avec les questions posées.

#### L'appropriation de la ressource.

11h 23. « Comment avez-vous fait pour tracer ABC ? »

L'objectif de Françoise est de montrer les 4 possibilités pour le point C, difficulté anticipée dans l'analyse a priori. Cette intervention est de nature à respecter le contrat : proposer la fiche en l'état. On peut noter le peu d'intérêt des élèves du groupe observé pour cette question. Après avoir tracé le triangle ABC, ce qui leur a pris 20 minutes, ils lisent la question : Combien y a-t-il de possibilités ? . Ne comprenant pas cette question, ils font appel au voisin. Ce sera l'unique fois où ils demanderont de l'aide au cours de la séance. Le voisin leur montre le deuxième point d'intersection des 2 cercles et cela leur suffit. En réponse sur la feuille, ils noteront « oui » ou bien, se rappelant que leur professeur a demandé une narration de recherche, « on voit C de part et d'autre . Mon intervention leur demandant de préciser comment C a été tracé n'éveille pas leur curiosité. Ils répondent simplement à ma question,  $JK = AC$ .

11h55 : Françoise demande d'arrêter même si la construction de la tâche 2 n'est pas terminée (il s'agit de la succession d'isométries). Françoise envoie Colin au tableau et lui demande de dessiner un triangle ABC. Elle pose alors une question qui est notée au tableau : Combien d'informations minimum je dois donner à Adeline pour qu'elle soit capable de dessiner un triangle IJK dont les côtés ont les mêmes mesures que celles de ABC ? . C'est une manifestation d'une adaptation personnelle de la ressource. Elle lance le débat qu'elle a l'habitude de mener. Mais elle le lance au bout de plus d'une heure alors qu'auparavant c'était son entrée dans ce cours sur les triangles isométriques. Elle laisse les élèves chercher en groupe pendant 5 minutes. Il y aura ensuite une phase collective de travail au bout de laquelle les 3 cas d'égalités seront dégagés. Elle mentionne juste le cas problématique de un angle et 2 côtés. Elle écrit au tableau : « est-ce que angle A et longueurs  $BA$  et  $BC$  suffisent? ». Elle ne donne pas de réponse et la discussion s'engage sur le cas plus simple de 2 angles et une longueur. Mais elle termine le débat par la question : « qu'est-ce qui se passe avec  $2$  côtés et pas l'angle

compris entre les côtés ? On verra plus tard. » Il s'ensuit une rupture dans le contrat : Françoise demande aux élèves qu'ils reprennent la fiche et fait noter dénition au lieu de théorème, elle fait barrer troisième cas d'égalité des triangles, ainsi que son énoncé. Le théorème est remplacé par cette définition dictée : deux triangles ayant leurs 3 côtés égaux 2 à 2 sont appelés triangles isométriques. Pressée par le temps, il est 12h10, et le contrat à remplir, elle distribue ensuite la deuxième feuille et ne donne aucun statut aux 2 autres cas d'égalités. De leur côté, les élèves du groupe observé ne sont gênés ni par le remplacement de théorème par définition sur la fiche. ni par l'absence de statut et la non notation des 2 autres cas d'égalité. Et pourtant l'observation montre que ces élèves sont de nature à se poser des questions, ce qu'ils ont fait à plusieurs reprises au cours de cette séance. Ils avaient immédiatement vu, 3 longueurs, 3 angles, 2 angles et une longueur. Au cours de la phase collective, ils ont d'eux-mêmes corrigé 3 angles et ont aussi vu 2 côtés et un angle. En revanche le problème posé par Françoise les intéresse et ils se mettent à chercher avec papier crayon et n'écoutent plus. Au moment de rayer théorème, ils ont fini leur recherche et sont convaincus que 2 côtés et un angle suffit.

#### Les questions instrumentales

Première tâche. Les élèves du groupe observé ont mis 20 minutes à réaliser la première tâche, de 10h50 à 10h09. Ils ont immédiatement utilisé (c'est explicitement précisé sur la partie droite de la fiche) les renseignements de la feuille « Outils de constructions » sur laquelle ils avaient travaillée pour ce jour. Plus précisément l'outil transfert de mesure pour tracer le point B et l'outil « compas » pour tracer le point C. Ils ont naturellement adapté à la machine ce qu'ils auraient fait en papier-crayon. Ils rencontrent une seule difficulté instrumentale : capturer 2.5 qui est une longueur affichée à l'écran alors qu'ils n'ont eu aucun mal à capturer les deux précédentes. Au cours de cette phase, Françoise n'est pas intervenue dans le groupe. En revanche elle a expliqué collectivement, au bout de 15 minutes, comment dénir le point C et comment dénir un triangle. Elle a justié son intervention par des besoins futurs. Les élèves du groupe observé ont la capacité d'interrompre momentanément leur travail, d'enregistrer l'information donnée et de l'utiliser au moment opportun, c'est à dire 5 minutes plus tard.

Deuxième tâche. C'est à la fin d'une intervention concernant la synthèse de la première tâche et les explications sur les isométries (deuxième tâche) que Françoise apporte oralement l'information nécessaire sur « comment faire afficher la mesure d'un angle ». Concernant l'instrumentalisation des transformations, elle précise juste de regarder la partie droite de la fiche. Il est 11h33, cela marque la fin de la première séquence. A 11h22, avant l'intervention de Françoise, Sylvain avait fini la deuxième tâche; Clément partiellement et Gabriel pas du tout. Sylvain et Clément ont mis 7 minutes pour se questionner sur « succession d'isométries » et translater le triangle ABC suivant le vecteur AJ. Ensuite, en 2 minutes, Sylvain a fait coïncider ABC avec IJK, en utilisant la rotation appropriée. C'est en tâtonnant qu'il a découvert l'angle de la rotation. Il a affiché « au pif » 15 puis 20 et cela a marché pour 20. Au moment où Françoise donne l'information sur la mesure de l'angle dans le groupe, Clément l'applique aussitôt mais Sylvain semble l'ignorer. Autant Clément et surtout Sylvain me semblent des virtuoses de la calculatrice, autant le manque de pratique instrumentale se remarque pour Gabriel. Il a posé sa calculatrice et semble déconcerté par la rapidité de ses camarades qui, au cours de leurs constructions, communiquent peu. A la fin de l'intervention de Françoise, Gabriel demande de l'aide à Sylvain au sujet de la translation. Il pense qu'il s'est trompé dans la procédure. Voici le dialogue :

Ga : j'ai mis le vecteur en premier, c'est pour ça que ça marche pas.

SY : t'as fait le vecteur dans le mauvais sens.

GA : ah, ça a un sens ?

La difficulté instrumentale se trouve aggravée par le manque de connaissance sur les vecteurs. On perçoit ici une des conséquences du décalage de cette ressource par rapport à la progression de l'enseignante.

Gabriel effectue sa translation et sort. A la reprise, il demande comment choisir l'angle de la rotation. Sylvain lui explique sa méthode à lui et pas celle donnée par Françoise. Mais Gabriel ne peut pas continuer car sa calculatrice tombe en panne. A partir de ce moment, les 2 autres élèves se désintéressent de lui.

Troisième tâche. Sylvain l'exécute en 5 minutes. Je suis étonnée de sa rapidité et n'ayant rien vu, je lui demande de m'expliquer sa construction. Il a tracé  $B$ , Il a tracé le cercle sur lequel doit se trouver  $C$ , a tracé ensuite un segment qui joint  $A$  à un point de ce cercle. Il a fait afficher la mesure de l'angle BAC, je m'aperçois au passage qu'il a enregistré l'information donnée par Françoise, et a fait bouger l'extrémité du segment jusqu'à ce que 50 s'ache. Il n'obtient jamais exactement 50, mais cela lui convient. C'est très ingénieux. Je lui demande alors de rééchir à une autre méthode pour construire C. Clément a suivi ses explications. Gabriel qui vient de retrouver sa calculatrice demande : « Comment tu fais pour tracer  $B$ ? » Réponse de Sylvain et Clément : « Débrouille-toi, regarde la feuille, c'est expliqué ». Gabriel abandonne. A ma demande, Clément et Sylvain essaient une autre méthode. Ils pensent à une rotation de centre A. Ils y arrivent, mais ne savent pas répondre à ma question sur l'objet qui a subit la rotation (ils ont tracé l'image de la demi-droite [Ax) dans la rotation de centre A et d'angle 50 et ont construit C comme point d'intersection de cette image et du cercle de centre A et de rayon 6).

### Les questions langagières.

Première tâche. Les élèves rencontrent dans la consigne une difficulté non anticipée. Clément : «  $ABC$  et  $IJK$  aient leurs côtés 2 à 2 de même longueur, comment faire ? Ils ne comprennent pas la phrase. C'est Gabriel qui trouve immédiatement une reformulation qui débloque : « en fait c'est les 2 mêmes triangles ».

Deuxième tâche. Les élèves du groupe observé sont confrontés à « conjecture , mot déjà utilisé dans cette classe, et succession d'isométries dont l'explication sera donnée 10 minutes plus tard. Voici un extrait de leur dialogue :

SY : C'est quoi une isométrie ? Une conjecture ?

CL : Une hypothèse. Iso : c'est la même chose, veut dire même longueur. Succession de même mesure (on l'a vu en physique : c'est quoi un isomètre ?)

 $SY : Ah!$  Faire plein de triangles et on arrive sur  $IJK$ .

Ils parlent de translation. Prendre  $IJK$  et amener  $J$  en  $A$ . Ils lisent la partie droite de la feuille 1.

On trace un vecteur. Pourquoi tu fais un vecteur ? Ils demandent de faire des vecteurs. Bon, j'efface mon vecteur.

SY : Tu prends ton triangle, tu l'envoies ici... Tu envoies un des 3 points, isométrie, envoyer la figure sur par translation, etc.

Ils expliquent pas sur la feuille ? On nous donne tout !

11h17 On translate A et J. Comment on translate ? Ils ont créé le vecteur  $\overline{AJ}$ . Sylvain a réussi à translater.

CL vient de comprendre. Il faut sélectionner ABC.

On voit comment des connaissances appartenant à d'autres disciplines sont activées, comment les élèves se servent des clauses implicites du contrat didactique : « s'il y a quelque chose d'écrit, c'est qu'on en a besoin », comment ils dissocient succession et isométrie. Ils arrivent ainsi à deux « définitions » très simples qui décrivent ce qu'il y a à faire pour eux : succession : faire plein de triangles et on arrive sur IJK  $\ast$  isométrie :  $\ast$  envoyer la figure sur par translation, etc

Françoise intervient collectivement au sujet du mot isométrie. Sachant que ses élèves ne connaissent pas ce mot elle demande : Que connaissezvous comme transformation ? . Devant le manque de réaction des élèves, elle s'appuie elle aussi sur le contrat didactique  $\kappa$  Regardez la fiche à droite ». Elle réactive les connaissances sur translation et rotation. Pour réflexion qui est inconnu, un élève suggère miroir. Tout en parlant elle fait un dessin au tableau qui montre une translation suivie d'une rotation : Qu'est ce qu'on demande dans la fiche? Une succession. Vu le dessin, qu'est-ce qu'on propose ? Une translation et une rotation ». La réflexion sera présentée et illustrée par un dessin au tableau lors de la synthèse collective de cette deuxième tâche. Les élèves du groupe observé avaient déjà élucidé seuls le sens de l'expression succession d'isométries. Lors de la phase de travail en

## $e\text{-}CoLab$  105

groupe qui suit, ils se posent une question sur le mot réflexion sous la forme suivante :

Clément : Pourquoi donner un axe de réflexion dans la fiche? A quoi ça sert ?

La réponse est immédiatement donnée par Sylvain : « on fait soit une translation, soit une réflexion ». Cela me laisse perplexe. J'ai l'impression, peut-être fausse, qu'ils n'avaient pas perçu l'autre cas de gure et j'interviens pour leur expliquer qu'une réflexion est nécessaire lorsqu'on a mis  $C$  dans une autre position que la leur. Ils semblent indiérents et n'entreprennent pas la construction. Terminons par une phrase de Sylvain expliquant à Gabriel ce qu'est un vecteur : il y a une origine, et ça où arrive on va dans le sens de la flèche ».

Conclusion : Beaucoup de difficultés instrumentales ou langagières ont été anticipées par le professeur et les éléments non connus par les élèves et non écrits ont été fournis oralement pendant la séance. Les élèves possédant des connaissances solides des classes antérieures, ayant fait le travail du jour, et pas trop maladroits avec les manipulations, pouvaient donc faire les constructions sans trop de difficulté. C'est ce qui s 'est passé pour Sylvain et Clément. Sylvain a même utilisé des méthodes ingénieuses qui n'avaient pas été anticipées. Ces 2 élèves m'ont paru exceptionnels. On peut remarquer dans leur travail une stratégie très efficace. Parmi les renseignements donnés, ils ne prennent en compte que ceux qui peuvent leur être momentanément utiles. Le cas de Gabriel me semble plus commun. Il a rencontré des difficultés tant théoriques (vecteur), qu'instrumentales (plus de mal a appliquer les procédures) ; tout cela aggravé par des déboires techniques ( panne de la calculatrice). Perspectives pour cette ressource Compte tenu de l'observation qui précède, nous faisons les propositions suivantes :

- La charge en nouveautés instrumentales peut être réduite si on utilise préalablement la calculatrice dans le chapitre congurations du plan, ce qui n'avait pas été le cas dans la classe cette année.
- On peut sans doute limiter les problèmes linguistiques en n'utilisant pas d'emblée l'expression succession d'isométries, et en laissant davantage l'initiative à l'enseignant de faire évoluer les niveaux de langage, notamment lors des phases collectives.
- On peut considérer un autre usage pour cette ressource, plus en phase avec des stratégies comme celle de l'enseignante observée. Elle serait utilisée, avec les adaptations qui s'imposent, plus tard dans le chapitre pour faire le lien avec les transformations, et parallèlement une autre ressource serait prévue pour exploiter les seuls outils de construction, pour résoudre le problème de la reproduction et de l'agrandissement.

Nous souhaiterions par ailleurs développer une réflexion sur la structure même des fiches. Faut-il des fiches où tout est préparé comme ceci jusqu'à l'institutionnalisation, ce qui peut donner à l'enseignant l'impression qu'il est en quelque sorte ficelé dans son action didactique par la ressource, ou faut-il des formes plus ouvertes. Quel bon équilibre trouver entre organisation et anticipation d'une part, ouverture à la diversité des dynamiques possibles d'autre part, tout en préservant le sens de la situation ? Cela n'est pas facile sans doute mais l'expérimentation nous confronte à ce problème et peut être exploitée pour y réfléchir. La fiche professeur peut aussi y contribuer.

Enfin, nous aimerions bien savoir ce que cela a donné pour Montpellier pour comparer car ce ne sont que les commentaires suscités par une observation particulière.

# déroulement détaillé de la séance

Les passages en italique sont des citations. 10h45 : distribution du fichier « à nous le clapas » sur les calculatrices à l'aide du cordon. Je m'installe à gauche du groupe.

FR explique collectivement (1) qu'elle veut une narration de recherche.

10h50 : les élèves commencent sur calculatrice. Ils renomment le classeur. 10h52 : je me mets en face des élèves.

10h53 : ils se mettent à la construction du triangle  $ABC$ 

CL : ABC et IJK aient leurs côtés 2 à 2 de même longueur, comment faire? Ils ne comprennent pas la phrase.

GA : en fait c'est les 2 mêmes triangles.

Se demandent comment nommer un point. CL se rappelle la feuille outils de constructions

CL : on prend le menu compas.

10h57 : intervention collective de F : Par quoi vous allez commencer ?

GA a tracé B avec le menu compas. Il s'est trompé. Il a  $AB = 2.5$  au lieu de 4. Explication rapide des autres.

Les élèves n'arrivent pas à attraper la distance  $JK$ (les 3 distances sont affichées à l'écran) CL et SY ont fait le point B avec transfert de mesure sans que je m'en aperçoive. Vu qu'ils sont en face de moi, je ne vois pas leur calculatrice.

Ils n'arrivent pas à attraper 2.5 qui est affiché à l'écran. Ils ont fait un cercle de centre A et n'arrivent pas à faire le second. Ils cherchent.

 $11h04$ : intervention collective  $(2)$  de FR. Elle explique comment définir un triangle, ce qui est nécessaire pour la suite. Les 3 sommets doivent aussi être définis : en particulier  $C$  comme intersection de 2 cercles.

Finalement CL arrive à tracer le cercle de centre A et de rayon 2.5 en cliquant d'abord sur 2.5 et ensuite sur A, le contraire des instructions.

Je leur demande de préciser comment C a été tracé. Cela n'éveille pas leur curiosité. Me répondent  $JK = AC$ .

11h 09 : le triangle  $ABC$  est tracé par les trois élèves. Ils ne comprennent pas existe-t-il plusieurs possibilités ? . C'est le voisin de droite de GA qui leur explique qu'il y a un deuxième point C possible car les cercles tracés ont 2 points d'intersection

 $e\text{-}Colab$  107

11h12 : intervention (1) de FR dans le groupe. Elle veut voir où ils en sont. Ils montrent le triangle  $ABC$ . Il y a 2 possibilités. C'est ça qu'il faut dire? FR ne répond pas.

Après consultation avec les voisins, les élèves écrivent directement sur la feuille « on voit  $C$  de part et d'autre » ou bien « oui ». Cela semble leur convenir.

11h13 :

SY : c'est quoi une isométrie ? Une conjecture ?

CL : une hypothèse. Iso : c'est la même chose, veut dire même longueur. Succession de même mesure (on l'a vu en physique : c'est quoi un isomètre ?)

SY : Ah ! Faire plein de triangles et on arrive sur IJK.

Ils parlent de translation. Prendre  $IJK$  et amener  $J$  en  $A$ . Ils lisent la partie droite de la feuille 1.

On trace un vecteur. Pourquoi tu fais un vecteur ? Ils demandent de faire  $des$  vecteurs. Bon j'efface mon vecteur.

SY : tu prends ton triangle, tu l'envoies ici... Tu envoies un des 3 points, isométrie, envoyer la figure sur par translation, etc.

Ils expliquent pas sur la feuille ? On nous donne tout !

11h17 On translate A et J. Comment on translate ? Ils ont créé le vecteur  $\overline{AJ}$ . SY a réussi à translater.

CL vient de comprendre. Il faut sélectionner ABC.

Les 3 élèves ont réussi à translater ABC

11h20 : ils cherchent une rotation. Jusqu'à présent ont travaillé sans arrêt sur la calculatrice.

11h22 : rotation faite par SY. Je suis surprise de sa rapidité. SY m'explique : pour l'angle, il a essayé 15 puis 20 et ça a marché. J'ai mis un angle au pif.

11h 23 : intervention collective (3) de FR. Comment avez-vous fait pour tracer ABC ? Interroge une élève pour expliquer la construction d'ABC, et plus particulièrement la construction de C. Réponse :  $AC = 2.5$  et  $BC = 3$ . Un des groupes n'a pas fait ça. FR évoque l'autre possibilité pour le point C. Fait un dessin au tableau avec les 2 triangles possibles. Jusqu'à présent les 3 du groupe n'ont rien écouté (manipulations sur calculatrice) Maintenant se réveillent à l'évocation des 4 possibilités.

FR : Qu'est-ce que c'est isométrie ? Que connaissez-vous comme transformation ? Pas de réponse. Regardez la fiche à droite. FR explique translation, rotation, et réflexion. Un élève suggère miroir. Qu'est ce qu'on demande dans la fiche ? Une succession. Vu le dessin, qu'est-ce qu'on propose ? Une translation et une rotation. Pour translation tout est bien expliqué. Pour la rotation FR explique comment mesurer un angle, ce qui n'est pas sur la fiche. CL le fait aussitôt. Je discute avec SY : pourquoi seulement 15 et 20 ? Réponse : je ne vais pas choisir 33.75. Moi : avez-vous essayé ce qu'elle a dit ? Pas de réaction.

11h33 : fin intervention de FR. GA demande de l'aide à SY pour la translation car cela ne marche pas. SY regardent si la procédure est bonne (sélection du triangle puis du vecteur)

Ga : j'ai mis le vecteur en premier, c'est pour ça que ça marche pas.

SY : t'as fait le vecteur dans le mauvais sens.

GA : ah, ça a un sens ?

SY explique que pour un vecteur il y a une origine, et ça ou arrive on va dans le sens de la flèche. 11h35 : les élèves sortent. Ce groupe a fini, sauf GA qui sort. Deux groupes restent en classe pour terminer.

11h45 : reprise

GA : comment on choisit l'angle ? SY explique.

Calculatrice de GA ne marche plus. Panne de piles.

 $CL: Pourquoi donner un axe de réflexion dans la fiche? A quoi ca sert?$  $SY: on$  fait soit une translation, soit une réflexion.

J'interviens pour expliquer qu'en a besoin lorsqu'on a mis C dans une autre position. Ils n'entreprennent pas la construction.

11h50 : Intervention collective (4) de FR. On fait le point. Préciser la suite d'isométrie.

Adeline : a effectué la translation de vecteur  $\overrightarrow{AJ}$  et n'a pas encore fait la rotation.

FR explique comment trouver l'angle de la rotation.

Colin : translation de vecteur  $\overline{JA}$  . FR fait comprendre l'erreur

Clément : translation  $\overrightarrow{BI}$  rotation de centre I et d'angle 26,6.

Groupe Lucie : a tracé  $AC = IK$ , a ensuite effectué la translation de vecteur  $\overrightarrow{AI}$  et ensuite réflexion. Dessin au tableau

11h55 : FR demande d'arrêter même si la construction n'est pas terminée. FR envoie Colin au tableau et lui demande de dessiner un triangle ABC.

FR pose alors une question qui est notée au tableau.  $\&$  Combien d'informations minimums je dois donner à Adeline pour qu'elle soit capable de dessiner un triangle IJK dont les côtés ont les mêmes mesures que celles de  $ABC$ ? »

Les discussions s'engagent dans les groupes.

 $SY : C'est \, quoi \, la \, difference \, entre \, dessiner \, un \, triangle \, identique \, à \, ABC \, et$ dessiner un triangle IJK identique tout court. Là tu donnes les informations de ABC pour tracer IJK et pourquoi pas les informations de IJK pour tracer ABC. Pourquoi on parle de 2 triangles alors ?

CL : C'est pour t'embêter et tu vois ça marche. Elle, elle l'appelle le triangle ABC sinon elle ne le donnerait pas à Colin.

SY : ABC et IJK t'as 2 triangles pareils. C'est les mêmes.

CL : t'as besoin de 3 longueurs, de 3 angles, ou 2 angles et une longueur

 $SY : c'est \textit{ }awi \textit{ } la \textit{ difference} \textit{ }entre \textit{ }donner \textit{ }les \textit{ }informations \textit{ }d'un \textit{ }triangle$ pour tracer un autre triangle identique et donner les informations d'un triangle pour tracer ce triangle là.

GA : c'est exactement pareil.
SY : Pourquoi ? Alors on n'a pas tout compris.

 $12h02$ : Intervention collective(4) de FR. Qui propose un nombre d'informations ?

Un élève : 3 longueurs et indiquer si le sommet est tourné vers le haut ou vers le bas.

Chuchotement de  $CL : si t'as 3 longueurs t'as un seul triangle.$ 

FR : est-ce qu'il y a un haut ou un bas ? (elle fait un dessin)

Chuchotement de SY : c'est exactement ce qu'on fait en sixième

FR : Qu'est-ce qu'on pourrait dire ? Tu m'as donné les 3 longueurs.

CL à voix haute : 3 mesures : un angle et 2 longueurs, 2 angles et une longueur

SY plus bas : 3 angles, non pas 3 angles.

FR : CL est-ce que tes 3 mesures correspondent à 3 longueurs ?

CL : un angle et 2 longueurs ou 2 angles et une longueur.

FR note au tableau la première partie de la phrase.

FR : donne un exemple !

CL : angle B et longueur BA et BC.

FR note au tableau cette réponse ainsi que la deuxième partie (2 angles et une longueur)

FR : qu'est-ce que tu as dit d'autre ?

CL : angles B et C et-chai pas- longueur BC

FR : autre proposition ? J'avais cru entendre.

CL : 3 angles, mais ça ne marche pas.

FR : pourquoi ça marche pas ? Qu'est-ce que ça va donner ? Allez, Cherchez ! Ils auront quoi ?

Un élève : ils auront la même forme.

FR fait un dessin au tableau de 2 triangles de même forme.

FR : je voudrais qu'on creuse encore plus.

FR : est- ce qu'on pourrait faire autrement ?

FR écrit au tableau : est-ce que angle  $A$  et longueurs  $BA$  et  $BC$  suffit?

Les élèves du groupe commencent à chercher avec papier crayon et n'écoutent plus la suite. Ils font des petits dessins.

FR : ça va aller plus vite dès que j'ai 2 angles et une longueur.

Une élève répond que connaissant 2 angles on peut en déduire le troisième. Donc ces 3 infos suffisent.

FR : qu'est-ce qui se passe avec 2 côtés et pas l'angle compris entre les côtés ? On verra plus tard.

12h 09 : récapitulatif : on a besoin de 3 informations et c'est 3 mesures.

Les élèves du groupe ont terminé leur recherche et ils sont convaincus : un angle et 2 côtés suffit.

Travail collectif. FR demande qu'ils reprennent la fiche et fait noter définition au lieu de théorème, et fait barrer troisième cas d'égalité des triangles, ainsi que son énoncé. Le théorème est remplacé par cette dénition dictée :

 deux triangles ayant leurs 3 côtés égaux 2 à 2 sont appelés triangles isométriques.

12h11 : FR distribue page 2.

FR : essayez de terminer la construction, au moins un par groupe. Je vous appelle pour enregistrer votre travail.

Le groupe se met à discuter du contrôle de SVT.

FR intervient dans le groupe(2). Allez, page 2, au boulot !

12h13 : le groupe commence à travailler. SY m'interroge sur la signication du titre « à nous le clapas »

Intervention collective (5) de FR : il faudra rédiger une copie par groupe pour expliquer ce qui a été fait.

SY et CL construisent B avec transfert de mesure. SY et CL disent à GA d'écrire ce qui a été fait, car il ne fait rien, toujours en panne de piles. Ils insistent car GA est réticent. Ils tracent le cercle sur lequel doit se trouver C. SY trace un segment qui part de A jusqu'à un point de ce cercle. Il fait afficher la mesure de l'angle et fait varier jusqu'à ce que 50 s'affiche. N'obtient jamais exactement 50, mais cela lui convient. Il a fini. Je suis étonnée de sa rapidité et surtout de l'ingéniosité de sa construction. Je lui demande de réfléchir à une autre méthode pour construire  $C$ . GA a retrouvé sa calculatrice. Comment tu fais pour tracer B ?

SY et CL : débrouille-toi, regarde la feuille c'est expliqué.

Je montre à SY comment faire apparaître la mesure de l'angle JIK. Mais il voit apparaître 49.9 et non 50. Ils pensent à une rotation. CL : j'ai réussi avec une rotation de centre A.

Je demande : tu as tracé l'image de quoi ? Il a du mal à faire émerger qu'il a tracé l'image de la demi-droite  $(Ax)$ . Ils tracent C comme intersection de cette demi-droite avec le cercle de centre A et de rayon 6. CL qui croyait avoir fini s'aperçoit que l'angle mesure 45.5 et non 50. Il ne comprend pas ce qu'il a fait. SY et CL recommencent mais ne parviennent pas à saisir 50 qui est affiché. Ils décident de l'écrire à nouveau. Cela marche.

GA : qu'est-ce que je rédige ?

SY et CL : débrouille toi!

Comme travail écrit, ils remettent finalement la page 1 très succinctement complétée.

11h33 : FR donne le travail pour le prochain cours. Finir cette feuille 2. Elle distribue la feuille 3 qui est à faire également.

# <span id="page-109-0"></span>3.6.5 Annexe 5 : système d'équations

Il s'agit d'une observation effectuées au Lycée A à Lyon, le 22 mai 2007 dans une classe de seconde en demi-groupe.

Il s'agit d'une séance de recherche qui utilise une ressource « en devenir produite par l'équipe de Lyon.

Dans ce compte-rendu, nous présentons le contexte, les questions associées à cette observation, ainsi qu'une analyse a priori du problème.

Ensuite l'observation proprement dite est constituée de celle d'un groupe de trois élèves, ainsi que de quelques éléments d'observation d'une élève ne faisant pas partie de ce groupe mais installée à proximité de l'observateur (O), complétés par quelques observations du professeur (P) sur les activités de l'ensemble de la demi-classe.

La cinquième partie est une analyse relative aux observations, accompagnée d'une réponse aux questions posées au départ.

Ensuite vient un descriptif des activités observées par l'enseignant lors de la séance suivante en classe entière, on trouve aussi un commentaire au sujet d'une évaluation sur le sujet. En conclusion, sont proposées en particulier, quelques modifications par rapport à la ressource initiale.

Page [113,](#page-112-0) figurent la fiche du professeur comportant une analyse a priori du problème, la « fiche-élèves » distribuée en classe, la fiche scénario. (Ces trois ches sont bâties sur le modèle établi par le groupe de Montpellier). Et pour finir, l'énoncé d'une évaluation effectuée une semaine plus tard.

# I Contexte

La séance observée est une séance d'une heure en demi-classe. Pour des raisons pratiques, la suite de l'activité n'a pas pu être observée, elle a eu lieu le lendemain. Ce qui a été privilégié, c'est le démarrage de l'activité en demi-classe. Cependant, l'enseignant donne une description de cette deuxième séance.

Il y a treize élèves, répartis en groupes de deux ou trois et un élève travaille seul. Il s'agit d'une séance de recherche sur un problème mettant en oeuvre des liens entre propriétés graphiques et algébriques.

Il s'agit de déterminer des systèmes linéaires de deux équations à deux inconnues dont les solutions sont représentées par des points situés sur la parabole associée à la fonction « carré ».

La résolution des systèmes d'équations a été abordée en cours d'année, fin janvier 2007, au moment de la détermination d'une fonction affine donnée par deux réels et leurs images et sa traduction graphique : détermination d'une équation de droite (sous la forme  $y = mx + p$ ) connaissant deux points par leurs coordonnées. Aucun « cours » sur la résolution des systèmes n'a été fait à ce moment là. Les élèves ont procédé par tâtonnements en utilisant les connaissances de la classe de troisième. La fonction « carré » et la parabole ont été étudiées en février 2007.

Une seule séance d' une heure a eu lieu la veille de l'observation, en classe entière. Au cours de cette séance deux points ont été travaillés plus spécialement,

– le passage d'une équation du type  $ax + by = c$  à une équation du type  $y = mx + p$ 

l'interprétation graphique de la résolution d'un système. Une synthèse

a été réalisée et les élèves l'ont notée dans leur cahier de cours.

La TI-nspire n'a pas été utilisée ce jour là.

Lors de la séance d'observation, les connaissances et les savoirs-faire sont en cours de construction pour les deux aspects algébriques et graphiques de la résolution d'un système d'équations. La méthode de résolution adoptée consiste à isoler y dans chaque équation, puis à éliminer y en égalant les expressions en x.

Une autre difficulté consiste à comprendre que l'équation  $y = x^2$  permet de reconnaître l'appartenance ou non d'un point à la parabole, alors que le graphique permet d'observer qu'un point est « proche » de la parabole (relativement à l'échelle choisie) sans savoir s'il appartient à cet ensemble.

Les élèves disposent d'une fiche élève (page  $113$ )

La TI-nspire a beaucoup été utilisée pour la construction de graphique, mais pas du tout pour la résolution des systèmes d'équations.

II Questions spécifiques associées à cette observation

La première question du problème représente l'essentiel de la recherche. Celle-ci se présente d'emblé sous les deux aspects algébrique et graphique. En effet, dans l'énoncé, apparaissent « la solution d'un système d'équations » dans le cadre algébrique et « l'appartenance d'un point à une parabole » dans le cadre graphique.

Il s'agit bien d'un problème en ce sens que les élèves n'ont pas étudié de stratégie qui leur permettent d'obtenir les solutions, cependant, a priori, ils ont les connaissances nécessaires pour arriver au résultat. (Si ce n'est pas le cas, cela va créer des difficultés, de sorte que ce problème permet un réinvestissement de connaissances (voir fiche du professeur page [113\)](#page-112-0)).

Pour résoudre ce problème de manière économique, l'idéal est d'effectuer un graphique avec la parabole et les six droites dont les équations sont données, cela permet de choisir les systèmes d'équations qui sont des candidats potentiels comme solutions du problème. Puis de se restreindre aux systèmes sélectionnés et de vérifier de manière algébrique et exacte s'ils conviennent.

Une première question se pose du choix de la stratégie adoptée par les élèves.

Il se peut que certains élève n'utilisent pas de graphique, ce qui est pénalisant, car il y a 15 systèmes d'équations, c'est long ! et des oublis peuvent avoir lieu. D'autre part, cela veut dire qu'ils répondront correctement au problème posé seulement s'il est clair pour eux que le point M de coordonnées  $(x, y)$  appartient la parabole est équivalent à  $y = x^2$ . Si cette stratégie est choisie, une intervention du professeur

est envisagée, en demandant à l'ensemble du groupe-classe quelles stratégies ont été utilisées, pour insister sur l'utilité d'un graphique. Dans le cas contraire, les élèves qui n'auront utilisé que des représentations graphiques, seront confrontés aux exigences de l'énoncé qui demande de résoudre les systèmes obtenus comme réponse à la question posée.

Des stratégies mixtes sont attendues, utilisant les deux cadres de manière plus ou moins orientée vers l'un des deux.

Les élèves ont le choix ou non d'utiliser la calculatrice. Par rapport au fait qu'ils ont acquis une certaines aisance vis à vis du mode graphique, on peut envisager qu'ils utiliseront la calculatrice dans ce domaine. La résolution d'un système d'équations étant une nouveauté, il faut s'attendre à une utilisation de la calculatrice plus ou moins marquée.

Enfin, il paraît impossible que des élèves répondent correctement à la première question sans s'être approprié le problème posé. L'enseignant sera peut-être obligé d'intervenir (autant que possible en donnant la parole à des élèves ayant adopté des stratégies gagnantes et en évitant de donner lui même une aide), pour permettre à certains élèves d'aboutir au résultat.

Il s'agit de la deuxième question posée : est-ce que l'enseignant devra intervenir pour permettre à tous de résoudre la première question du problème ?

<span id="page-112-0"></span>III Analyse du problème

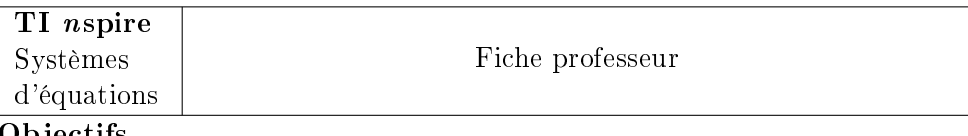

#### Objectifs

- Utilisation de la calculatrice.
	- Découverte de la méthode de résolution d'un système d'équations et retour sur l'utilisation d'une représentation graphique.
	- Prise d'initiative de la part des élèves par rapport à la calculatrice, visant à une appropriation de l'outil en ce qui concerne l'apport qu'il représente dans la recherche d'un problème. Pour préciser, ils ont la possibilité d'utiliser ou non la calculatrice pour la résolution d'un système d'équations, comme pour une représentation graphique. S'ils l'utilisent, ils doivent choisir entre l'une, l'autre de ces fonctionnalités de la calculatrice. Ils doivent gérer eux-mêmes le passage de l'une à l'autre : représentation graphique ou calcul formel.
- En mathématique. Augmentation de la maîtrise des savoir-faire pour la résolution des systèmes d'équations. Amélioration des connaissances sur les liens entre systèmes d'équations dans le cadre algébrique et intersection de droites dans le cadre géométrique, il s'agit aussi de donner du sens à ces liens. Réinvestissement : équations de droites.

Réinvestissement au sujet de la représentation graphique d'une " fonction usuelle " : la fonction carrée. Il s'agit aussi de donner du sens aux correspondances entre cadres algébrique et graphique. Prise de conscience de l'intérêt de chaque cadre par rapport à la résolution du problème donné.

# Contexte

Le cours sur la résolution de systèmes d'équations a été traité, quelques exercices d'application ont été résolus sans utilisation de la calculette pour la résolution d'un système d'équations.

# Modalités

Travail en demi classe

Il s'agit d'un travail personnel, avec possibilités d'échanges de voisinage en cas de blocage ou pour des vérifications.

# Déroulement

(a) Exemple et première question

Les élèves lisent les commentaires explicatifs concernant l'utilisation de la calculatrice, l'exemple, ainsi que la première question. Une mise au point est faite ensuite avec tous les élèves pour vérifier que les consignes données pour l'exemple et pour la première question, sont bien comprises. Ensuite les élèves travaillent de manière autonome (par rapport au professeur).

- L'exemple permet un retour sur la résolution d'un système sans calculatrice (le choix des données numériques permet des calculs simples aussi bien par addition que par substitution, à condition de faire de bons choix) ; puis un apprentissage de la résolution effectuée par la calculatrice.
- Question 1 D'après le graphique, deux systèmes d'équations ont l'air de convenir, la résolution algébrique montre que l'un d'eux ne convient pas.

Remarques : les équations sont présentées par trois pour faciliter la prise en compte du fait que chaque équation peut être associée à n'importe quelle autre.

Sur la calculette, si on trace les 6 droites, il est à peu près impossible de savoir laquelle correspond à f1, f2 etc. les noms sont illisibles ! les élèves devront : soit être bien organisés, soit savoir distinguer les droites par leur ordonnée à l'origine et/ou des considérations sur le coefficient directeur.

- (b) La résolution de la 2ème question est prévue pour tous, les 3ème et 4ème questions seront réservées aux élèves les plus rapides.
- (c) Mise en commun Lors de sa résolution, l'élève a une démarche personnelle d'appropriation du problème et pour une part du fonctionnement de la calculette. Ce qui peut conduire à des stratégies

diverses, la mise en commun pourra permettre aux élèves une ouverture vis à vis d'autres méthodes de résolution qu'ils n'avaient pas envisagées.

Principe

- Le professeur donne la parole à deux ou trois élèves qui ont adopté des stratégies différentes, il peut y avoir des questions et des échanges. Si tous les élèves ont procédé de la même manière pour résoudre le problème, le professeur peut poser par exemple, la question suivante : " peut-on résoudre le problème sans utiliser de graphique ? " Ceci pour montrer l'intérêt du graphique et lancer la discussion à propos de ses avantages et de ses inconvénients.
- Pour terminer, le groupe classe fait un bilan de ce qu'il faut retenir.

#### Du côté des élèves : tâche, stratégies et réponses.

L'exemple donné au début rend obligatoire la résolution d'un système d'équations de deux manières sans, puis avec la calculatrice.

Première question

a)Du côté des mathématiques

Il se peut que certains élève n'utilisent pas de graphique, ceci est pénalisant, car il y a 15 systèmes d'équations, c'est long ! et des oublis peuvent avoir lieu. D'autre part, cela veut dire qu'ils répondront correctement au problème posé seulement s'il est clair pour eux que  $M(x, y)$  appartient la parabole correspond à  $y=x^2$ . Néanmoins, si le cas se présente, il est nécessaire que le professeur demande aux élèves concernés de faire un graphique, motif invoqué : aborder le problème d'un autre point de vue. Dans le cas contraire, les élèves qui n'auront utilisé que des représentations graphiques, seront confrontés aux exigences de l'énoncé qui demande de résoudre les systèmes obtenus comme réponse à la question posée.

#### b) Du côté de la calculatrice

On peut envisager que des élèves n'utilisent pas la calculatrice au début, puis qu'ils changent de stratégie et se mettent à l'utiliser pour la résolution de systèmes d'équations et/ou pour faire un graphique.

Remarque : On peut supposer qu'à cette période de l'année (début mai), ils ont acquis une certaine aisance vis-à-vis des représentations graphiques obtenues sur la calculette, et que par conséquent, s'ils décident d'en effectuer une, ce ne sera pas avec papier et crayon. Il y a enfin, l'option cent pour cent calculatrice, on peut supposer qu'en cas de difficulté, des informations seront demandées au professeur plutôt que de renoncer à utiliser la calculatrice.

Deuxième question

L'élève doit concevoir lui-même un système d'équations, il doit prendre du recul par rapport à la situation.

Troisième et quatrième question

La parabole est abandonnée.

Le cas particulier où le système n'a pas de solution est abordé, l'élève a le choix entre les cadres algébriques et graphiques, et il a toujours le choix d'utiliser ou pas la calculatrice. La parabole est remplacée par l'axe des abscisses, droite particulière pour laquelle certains élèves ont du mal à trouver une équation.

Réponses attendues pour la dernière question (ce qu'il faut retenir) Il faut connaître les méthodes de résolution d'un système d'équations : par addition et par substitution. Les solutions éventuelles d'un système d'équations linéaires donnent les coordonnées des points communs (s'il y en a) aux droites associées aux équations.

Le graphique est une aide pour résoudre le problème, il permet de faire le point sur l'ensemble des systèmes d'équations que l'on peut obtenir, mais il n'est pas totalement fiable au niveau de la précision des résultats, seul un calcul permet de conclure. Il est intéressant de retenir comment résoudre un système avec la calculatrice.

IV L'observation

L'observation a eu lieu de 14 h à 15 h pour une demi-classe de treize élèves. Les élèves se sont bien investis dans ce travail. L'observatrice (notée O) suit particulièrement un groupe de trois garçons, et ponctuellement une fille assise à côté d'elle (et qui travaille en duo avec une autre fille). Les observations mettent en évidence l'évolution des stratégies du groupe, de même que les acquis et les difficultés des élèves. Cependant, O n'a pas pu assister à l'aboutissement du travail du groupe, car la séquence se poursuit le lendemain. Le professeur (noté P) apporte des compléments d'observations sur l'ensemble du groupe-classe, et sur la n de la recherche qui a eu lieu le lendemain.

O explique son rôle aux 4 élèves qui vont être observés.

Les trois garçons E2, E3, E4 forment un groupe de recherche, mais en cas de blocage, ils vont chercher individuellement et ponctuellement des réponses à leurs questions auprès de l'élève E5 qui travaille seul et qui semble avoir adopté une stratégie " gagnante " (O se déplace parfois pour s'informer sur le travail de E5). Un point important : lorsqu'ils demandent de l'aide, ces élèves ne souhaitent pas une solution au problème posé, mais ils attendent une aide qui leur permettent de poursuivre leur raisonnement. Autres remarques : E4 est plus à l'aise avec la calculatrice que E2 et E3. D'autre part, les élèves de ce groupe se déplacent un peu, ce sont les seuls à se déplacer, et c'est toujours dans le but de ne pas rester bloqués dans leur recherche.

De temps en temps, O s'informe auprès de E1 pour connaître l'état de ses recherches ( pour plus de clarté, ces observations seront inscrites entre accolades).

Voici un plan montrant comment sont placés E1, E2, E3, E4, E5 et O.

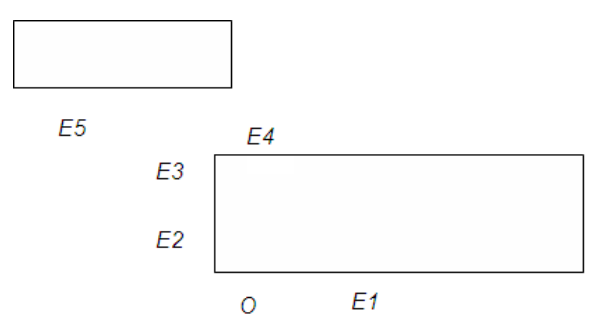

14 h

P présente très brièvement le début de l'activité :

1ère étape : apprendre à utiliser la calculatrice.

2ème étape : il s'agit de résoudre un problème.

La fiche-élève est distribuée.

14h05

Lecture de l'énoncé.

Commentaires de P pour le groupe des trois élèves : « la résolution sans calculatrice se fait comme cela a été vu hier et pour la résolution avec calculatrice, lisez ce qui est écrit dans la colonne de droite sur la fiche » (la fiche est présentée de la manière habituelle).

E2 fait le calcul et le montre à E3, il s'agit de la méthode apprise la veille, on écrit les deux équations avec seulement y au premier membre, et on « égale les y ».

Ensuite E2 va expliquer la méthode à un autre élève.

Un élève du groupe des trois ne sait pas isoler  $y$ , la difficulté tient au fait qu'il ne maîtrise la résolution d'une équation du premier degré (faut-il soustraire  $2x$  ou diviser par  $2x$ ?

P explique à E1 comment résoudre par calcul le système donné, en isolant y

E1 a écrit le système et rééchit

14 h10

E4 demande à P si le début de la résolution est correcte, P le renvoie à une vérification à l'aide de la calculatrice.

E2 a écrit le système

$$
\begin{cases}\ny = 8 - 2x \\
y = 6 - 5x\n\end{cases}
$$

(nota : il y a une erreur de signe pour  $y$ )

et demande à O de vérifier (pas d'indication de la part de O, un élève rappelle le rôle de O)

E3 cherche de l'aide en relisant les exercices résolus la veille

P intervient pour l'ensemble du groupe-classe.

P. Pour ceux qui ne savent pas comment démarrer, il reprend l'exemple donné dans la fiche élève (cf. page [126\)](#page-125-0) :

$$
\begin{cases}\n2x + y = 8 \\
5x - y = 6\n\end{cases}
$$

P : Question posée à tous : que fait-on ?

Réponse de E3 et de E5 : on isole y

P : Qu'obtient-on ?

$$
\begin{cases}\ny = 8 - 2x \\
y = 5x - 6\n\end{cases}
$$

(nota : appelons S1 ce système)

E5 indique comment poursuivre le calcul

 $8 - 2x = 5x - 6$ 

P : et après ?

E5 : on résout l'équation

P annonce : ne me demandez pas si c'est juste, vérifiez à l'aide de la calculatrice.

Fin de l'intervention de P

E2 cherche à résoudre le système S1 à l'aide de la calculatrice, mais il abandonne au moment où il est question de valider le nombre d'équations du système.

E3 explique à E4 comment résoudre algébriquement l'équation  $8-2x =$  $5x - 6$ 

E2 s'inspire aussi du travail de E3

Les trois trouvent donc 147, et E2 annonce le résultat 2

E4 a une petite hésitation car il trouve  $\frac{-14}{-7}$ , puis ils concluent rapidement qu'il s'agit bien du nombre 2.

14 h 15

E4 a résolu le système avec la calculatrice

E4 questionne P, on a trouvé 2 et la calculatrice donne pour réponse : 2 et 4 !

P : tu n'as pas fini le calcul, tu n'as pas cherché  $y$ 

E2 et E3 essaient de résoudre le système avec la calculatrice

E2 a demandé à P comment continuer à partir de l'écran « choix du nombre d'équations » (sur lequel il s'était arrêté). P l'aide.

14 h 20

E2 demande encore plus d'informations à P pour l'usage de la calculatrice, en particulier à propos des parenthèses.

E2 a trouvé la solution avec la calculatrice. (Cela ne le conduit pas à terminer son calcul algébrique, il en reste à  $x = 2$  sans chercher y).

E3 n'arrive pas à utiliser la calculatrice, il annonce alors que si on fait les calculs avec la calculatrice, on ne saura pas les faire sans.

E4 répond que cela va plus vite avec la calculatrice.

E1 a trouvé la solution des deux façons sans calculatrice puis avec

A 14 h 23, ils lisent le problème.

 $E3 : *$  je ne comprends rien à ce problème ! »

E1 demande à P si on doit utiliser la calculatrice pour résoudre le problème

P comme tu veux, mais cela va plus vite avec la calculatrice ! as-tu compris le problème ?

E1 oui

E2, E3 et E4 n'ont pas compris ce qu'on leur demande, ils font une pause bavardages de quelques minutes.

14 h 25

P demande au groupe de se rappeler de ce qui a été fait la veille.

E3 fait référence aux droites sécantes qui ont des coefficients directeurs distincts

E2 rappelle que deux droites parallèles ont même coefficient directeur.

P fournit des explications sur l'énoncé du problème, et demande au groupe comment s'y prendre pour le résoudre.

E 2 propose de représenter la parabole et de résoudre un système (il s'agit de choisir les équations un peu au hasard, c'est une stratégie qu'il adopte, appelons la «  $s1 \n$ ).

E4 demande s'il faut résoudre tous les systèmes.

Réponse commune de P et de E2 : « non »

P s'éloigne.

 $E2$  et  $E4$  tracent la parabole (aucune difficulté avec la calculatrice)

E2 explique à E3 la façon d'écrire  $x^2$  soit  $x \wedge 2$ .

14 h 30 E2 et E3 ont adopté la stratégie « s1 », ils résolvent un système avec la calculatrice.

E4 s'intéresse au travail d'un élève situé près du groupe E5 (qui travaille seul), celui-ci a tracé des droites. E4 lui demande le moyen d'obtenir des droites, par la suite O comprend que E5 a indiqué qu'il faut isoler y.

E3 a résolu le système formé des équations a) et b), il est surpris car la calculatrice indique  $\kappa$  FALSE », il questionne P qui l'informe que ceci correspond à un système qui n'a pas de solution.

E4 résout un système avec la calculatrice et souhaite placer le point qui représente la solution sur le graphique pour voir s'il est situé sur la parabole. (La stratégie « s1 » a évolué, elle est complétée par une interprétation graphique de la solution du système lequel a été choisi plus ou moins au hasard ).

E2 a choisi le système formé des équations c) et f), il est satisfait car il a obtenu une solution (l'affichage « false » était dérangeant pour lui).

14 h 35

E4 demande à E2 si le point correspondant à la solution est sur la parabole, avec des valeurs approchées de - 0.33 pour x et de 3 pour y, ils remarquent, en observant approximativement sa position, que le point n'est pas situé sur la parabole.

E2 et E3 se renseignent auprès de E5 (qui a tracé des droites) (O observe alors ce trio)

E5 explique à E3 qu'il faut isoler y, puis sur la page graphique de la calculatrice choisie pour la parabole, inscrire en bas l'expression que l'on a obtenue afin de définir la fonction f2.

14 h 25

E1 a résolu trois systèmes d'équations, pour l'un d'entre eux, elle observé que la solution  $(1; 1, 1)$  ne convient pas, car ce point est distinct du point de la parabole ayant comme coordonnées ( 1 , 1 ). Elle a adopté la stratégie « s1 » : choix de deux équations (suivant ses critères personnels pas nécessairement d'ordre mathématiques), puis a fait la résolution avec la calculatrice ; mais de plus, elle connaît le point de coordonnées ( 1 , 1 ) de la parabole ce qui la conduit à reconnaître que le point de coordonnées ( 1 ; 1,1) n'appartient pas à cette parabole.

14 h 35

E3 a tracé quatre droites et continue pour tracer les six droites.

14 h 40

E2 résout des systèmes d'équations qu'il obtient en choisissant deux équations, un peu au hasard, avec tout de même un critère : il en choisit une avec le second membre positif et l'autre avec le second membre négatif. ( sa visite auprès de E5 n'a pas modié sa stratégie c'est toujours  $\langle$  s1  $\rangle$ )

E4 ne fait plus de recherche, il semble qu'il ne sache pas comment continuer.

14 h 45

A l'aide de la calculatrice, E2 a trouvé deux systèmes sans solution et quatre admettant une solution. E2 déclare qu'il a trouvé quatre systèmes « justes », car pour les deux autres la calculatrice indique « false » ! (ce qui ne lui convient pas).

E4 rectifie : pas quatre systèmes  $\kappa$  justes  $\kappa$ , mais quatre systèmes  $\kappa$ possibles

E4 dévoile ses difficultés (rappelons qu'il a cessé de chercher), il ne sait pas comment s'y prendre pour isoler y pour l'une des équations qui lui paraît compliquée, et il demande de l'aide au groupe.

E3 ne sait pas isoler y pour deux des équations d) et f) (pour les quatre autres, c'est fait et il a tracé les 4 droites).

14 h 50

E3 indique qu'il n'arrive plus à diérencier les droites tracées.

E4 lui indique la méthode (cliquer sur la droite pour afficher son équation réduite)

E1 demande à P pourquoi la solution  $(1:1.1)$  qu'elle a obtenue n'appartient pas à la parabole. P : Tu vois bien que les droites ne se coupent pas sur la parabole.

E1 maintient la stratégie  $\ll s1$ », elle choisit  $\ll s$  au hasard » deux équations et résout le système obtenu, puis observe si le point est situé sur la parabole.

Fin de la séance.

V Quelques observations de l'enseignant

Pour les deux groupes (demi-classe), deux difficultés sont apparues :

- la résolution des équations du premier degré et les transformations d'écriture des équations,
- le tracé avec la TI-nspire d'une droite dont l'équation est sous la forme  $ax + by = c$  Avec les transformations d'écritures successives :  $ax + by = c$   $y = mx + p$   $f(x) = mx + p$

La dernière forme étant la seule qui permette d'obtenir le tracé de la droite sur l'écran de la calculatrice.

VI Le travail de l'enseignant Même si l'observation n'était pas centrée sur l'enseignant, elle met en évidence le fait que l'enseignant consacre la majeure partie de son temps pour des interventions auprès des groupes, avec une seule intervention collective (hormis la mise en route de l'activité).

Celle-ci concerne la partie qui précède le problème proprement dit, il s'agit de montrer comment éliminer y dans le système d'équations grâce aux questions du professeur et à la participation de deux ou trois élèves (cela ne concerne donc pas la calculatrice).

Voici un bilan des interventions effectuées auprès du groupe des trois élèves (noté G3) Durant les essais préalables au problème

- (a)  $(E4)$  la calculatrice doit être utilisée pour vérifier la solution obtenue.
- (b) (E4) il faut terminer le calcul et chercher y.
- (c) (E2) il faut écrire OK pour valider le type de système (soit 2 x 2 )
- (d) (E2) Placer les parenthèses : calculatrice et résolution d'un système d'équations.

Pendant la recherche du problème

- (a)  $(G3)$  Référence à l'activité de la veille, il est question de coefficients directeurs comparés pour des droites sécantes ou parallèles.
- (b) (G3) Comment résoudre le problème ?
- (c) (G3) Il n'est pas nécessaire de résoudre tous les systèmes.
- (d) (E3) " False " signifie que le système n'admet pas de solution.

#### Aspects mathématiques

Durant les essais préalable, le professeur doit faire un retour pour l'ensemble du groupe-classe, sur la résolution d'un système d'équations, en faisant référence aux activités de la veille. Ensuite, il intervient de manière individuelle auprès des élèves du groupes observé (G3), une fois pour préciser ce qui a été expliqué collectivement et deux fois pour expliquer le fonctionnement de la calculatrice. Lors de la recherche du problème, l'enseignant s'adresse à l'ensemble du groupe (G3), pour une question d'ordre mathématique, deux questions de type méthodologique et une question sur le fonctionnement de la calculatrice. Il intervient davantage sur l'aspect graphique : droites sécantes ou non, droites sécantes en un point de la parabole.

Par ailleurs, il intervient deux fois sur la façon d'aborder le problème, d'une part il fait expliciter la stratégie adoptée, d'autre part sur un aspect méthodologique (ne pas résoudre toutes les systèmes d'équations).

#### Du côté de la calculatrice

Il apporte des éclaircissements ponctuels par rapport au mode d'emploi inscrit sur la fiche-élève. Après une première résolution, les élèves n'ont plus besoin d'explication.

VII L'engagement des élèves

L'ensemble des élèves est intéressé par l'activité, y compris par la mise au point préalable. Le groupe observé s'est accordé quelques minutes de pause pendant l'heure, ce qui est peu, et ce n'est pas le cas des autres élèves.

# VIII Utilisation de la calculatrice

Aspect graphique :

Aucun des cinq élèves de la zone d'observation, n'a eu de difficulté pour tracer la parabole.

Un élève n'a pas su placer un point d'après ses coordonnées.

E3 a appris de la part de E4 comment afficher l'expression de la fonction associée au tracé d'une courbe.

Aspect algébrique

Une seule résolution d'un système d'équations suffit pour une utilisation performante.

IX Du point de vue des mathématiques

La question préalable permet de faire le point sur la résolution de systèmes (sans calculatrice).

Il s'agit de connaître une méthode de résolution, puis de savoir résoudre une équation du premier degré et enfin d'avoir une idée de la forme du résultat (un « couple-solution »).

La résolution du problème nécessite des techniques apparentées à la résolution d'une équation du premier degré pour isoler y.

Côté graphique, les exigences sont nombreuses.

- $-I$ l faut savoir qu'une droite est la représentation d'une fonction affine obtenue à partir de son équation réduite. C'est-à-dire que la représentation graphique d'une fonction f (ici définie sur l'ensemble des réels) c'est l'ensemble des points de coordonnées  $(x, f(x))$  d'où la nécessité pour une droite d'obtenir l'équation réduite et l'écriture  $f(x) = ax + b$ . Ceci afin d'obtenir la graphique sur l'écran de la calculatrice.
- Pour la parabole, c'est un peu le principe inverse, obtenir le tracé à partir de l'équation fonctionnelle  $f(x) = x^2$  ne créé pas de difficulté, mais le passage du graphique avec la recherche de l'appartenance d'un point à la parabole à la relation entre ses coordonnées  $y=x^2$  suppose connue la transition de  $f(x) = x^2$  à  $y = x^2$
- Il faut aussi connaître le lien entre résolution d'un système d'équations et recherche de points communs à deux droites. Cela relève d'un principe plus général de l'intersection de deux courbes.

Le fait qu'une équation détermine ou non l'appartenance d'un point à la courbe associée, est un élément fondamental pour la recherche du problème.

X Stratégies adoptées par les élèves

E1, E2, E3, E4, choisissent deux équations " au hasard " (ou suivant des critères très personnels), puis résolvent le système obtenu et observent graphiquement si le point appartient à la parabole qui a été tracée.

C'est une stratégie pas très performante, car elle ne permet pas de savoir si tous les systèmes d'équations qui conviennent ont bien été répertoriés. Ou alors, il faudrait au préalable déterminer le nombre de systèmes que l'on peut obtenir à partir des six équations, et tous les résoudre.

C'est une variante de la stratégie qualiée de " pénalisante " dans l'analyse a priori, il y a bien résolution de systèmes d'équations sans tracé de droites, mais la vérification : point appartenant ou non à la parabole a lieu sur le graphique.

Avec cette stratégie, le groupe des trois élèves ne semble pas convaincu d'avoir trouvé une méthode pour résoudre le problème.

La stratégie suivante (inspirée de celle adoptée par E5) consiste à représenter les six droites associée aux six équations de l'énoncé.

Nota : E1 ne se déplace pas pour demander de l'aide à d'autres élèves, et elle en reste à la première stratégie (lors de la première séance - séance d'observation par O ).

XI Retour sur les deux questions posées a priori

Pour répondre à la première question posée au début de ce compterendu, la stratégie de départ choisie par ces quatre élèves est une variante, non envisagée de l'une des stratégies prévues. Ce choix des élèves trouve peut-être sa justification dans la forme de la question posée :

- résoudre un système d'équations renvoie à un cadre algébrique que les élèves adoptent
- trouver un point appartenant à la parabole fait référence à un cadre graphique qui est alors utilisé Cependant, en fin de séance le groupe des trois garçons change de stratégie, et d'autre part, la première question du problème sera résolue dans sa totalité lors des dix premières minutes de la séance suivante (Cf paragraphe suivant).

La deuxième question posée est relative aux interventions du professeur. elles sont nécessaires pour faire la mise au point préalable au problème. Cependant le centre d'intérêt de cette observation, c'est la première question du problème et sur ce point, après un temps libre de recherche, un échange bref entre tous les élèves du groupes-classe se révèle indispensable pour que tous représentent graphiquement des droites, et s'approprient le lien entre systèmes d'équations et intersection de droites, à travers la résolution du problème posé. L'intervention du professeur est donc indispensable et consiste à conduire une mise en commun des stratégies de tous les élèves du groupe-classe.

- XII Séance suivante et évaluation
	- La séance du lendemain
	- 1 heure en classe entière.

### Déroulement

- Une dizaine de minutes pour laisser à quelques élèves le temps d'achever la question 1). La majorité des élèves a travaillé sur les autres questions. Très peu sont arrivés au bout.
- Un temps de synthèse, avec participation des élèves, de 35 min environ. On a fait le point sur les méthodes utilisées, en mettant en évidence l'aspect graphique et l'aspect algébrique.

Après avoir dénombré les systèmes à résoudre, si on voulait tous les résoudre, on a essayé de voir comment réduire le nombre d'essais ( deux pistes données par les élèves : utilisation du graphique et comparaison des coefficients directeurs).

 $-La$  résolution complète du système formé par les équations d) et e)

- Une recherche collective a été faite sur la question 2) du problème avec deux idées mises en évidence
	- trouver un point sur la parabole  $(3, 9)$  puis chercher deux équations de droites qui passent par ce point (tâtonnements sur des équations possibles ; une équation proposée très vite x+y = 12 ; une méthode proposée : se donner un deuxième point arbitrairement et trouver une équation d'une droite passant par les deux points)
	- utiliser une des droites données dans l'énoncé et ses points d'intersection avec la parabole. La dernière partie du problème n'a pas été abordée.

Au cours de la séance, E5 et E1 ont été actifs ; E2 et E3 assez peu, E4 était absent.

Evaluation

(Voir énoncé en annexe)

Elle s'est déroulée une semaine après.

Elle a été bien réussie par E5 , moyennement par E2 et E3. E4 était (encore) absent.

Elle a été ratée par E1.

XIII Conclusion

Dans cette activité, l'utilisation de la calculatrice est aisée et constitue un apport indispensable pour la recherche du problème. Les vraies difficultés rencontrées sont d'ordre mathématique.

L'observation montre qu'il faut modifier « la fiche du professeur » établie a priori, il faut ajouter dans les paragraphes « objectifs » et « stratégies : la représentation d'une droite à partir d'une équation autre que l'équation réduite ». Modifications de l'activité

Voici l'avis du professeur, après expérimentation.

Conduire cette activité sur deux séances de recherche au lieu d'une, car la 2ème partie de l'activité (après le problème initial : question 1)) est vraiment intéressante, elle permet de réinvestir plusieurs notions abordées dans l'année.

Je regrette également de n'avoir pu aborder la toute dernière question ce qu'il faut retenir .... il faudrait , à mon avis, la développer davantage.

La fiche elle-même pourrait être complétée au début par un lien plus explicite entre système et graphique et utilisation de la TI-nspire.

Ce compte-rendu donne en particulier une analyse de l'activité (les divers aspects mathématiques, le rôle de la calculatrice) et montre une expérimentation (stratégies des élèves, interventions du professeur). Ces éléments et d'autres contenus dans ce compte-rendu, doivent permettre à un enseignant intéressé d'adapter l'activité à sa classe et au contexte dans lequel elle sera utilisée.

# Fiche élève

<span id="page-125-0"></span>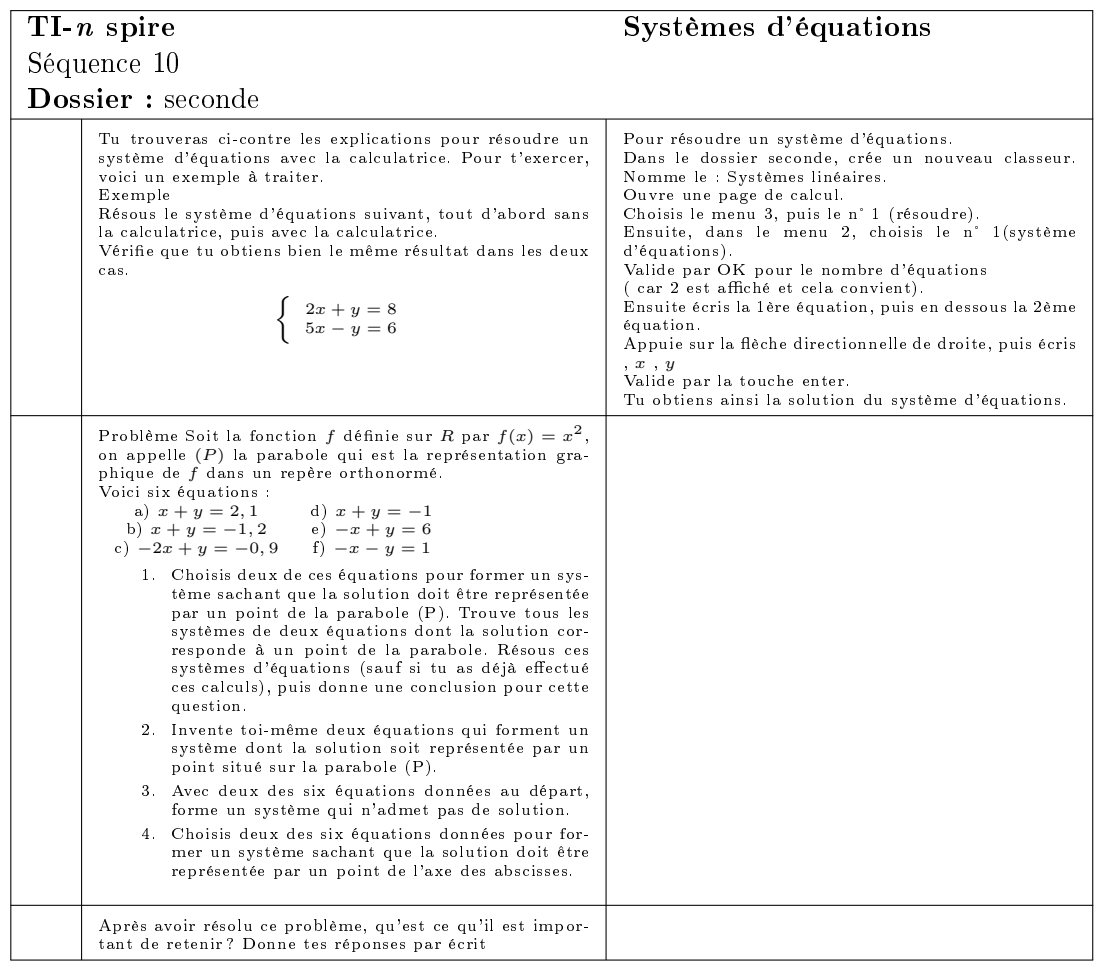

# Fiche scenario

Temps nécessaire : 110 mn

15 mn Exemple traité avec, puis sans calculatrice.

Ceci peut être traité à la maison, à condition que tous les élèves de la classe soient capables de comprendre comment utiliser la calculatrice pour résoudre un système d'équations sans aucune aide du professeur.

Maximum 50 mn première question.

Maximum 25 mn deuxième question.

5 mn chaque élève inscrit sur son chaire ce qu'il faut à retenir

15 mn mise en commun des stratégies et de ce qu'il faut retenir.

## Evaluation

#### Contrôle de mathématiques n° 15 -Le 29 mai 2007

Les exercices 1 et 2 doivent être traités sans utiliser la TI-nspire. Mais la calculatrice peut être utilisée pour vérifier les résultats obtenus. L'exercice 3 doit être résolu en utilisant la TI-nspire.

Exercice 1 On ne demande pas de dessin dans cet exercice. En expliquant la réponse donnée, indiquer le nombre de solutions du système d'équations suivant :

$$
\begin{cases}\n4x + y = 5 \\
-4x - y = 3\n\end{cases}
$$

Exercice 2 On ne demande pas de dessin dans cet exercice. On considère le système (S)

$$
\begin{cases}\n4x - 2y = 3 \\
-3x + y = -1\n\end{cases}
$$

- (a) En expliquant la réponse donnée, indiquer le nombre de solutions du système (S)
- (b) Résoudre le système, en détaillant les calculs effectués.
- Exercice 3 Exercice à traiter en utilisant la TI-nspire. On considère le système (S')

$$
\begin{cases}\n3x + y = -1 \\
x - y = -3\n\end{cases}
$$

et la courbe représentative C de la fonction f dénie dans R par  $f(x) = 3x^2 - 1$ .

- (a) Quel est le couple solution du système (S') ? Indiquer la séquence d'instructions de la TI-nspire qui permet de résoudre le système (S').
- (b) Dans une page « Graphiques & géométrie » de la calculatrice, tracer la courbe C et les droites d et d', d'équations respectives  $3x + y = -1$  et  $x - y = -3$ . Reproduire le dessin obtenu, sur la copie.
- (c) Prouver que le point d'intersection des droites d et d' est un point de la courbe C .
- (d) La droite  $d$ , recoupe la courbe  $C$  au point  $A$  de coordonnées (0 ; -1). Expliquer pourquoi. Donner une équation d'une autre droite passant par A.

# 3.7 Questionnaire et entretiens

# 3.8 Questionnaire

# 3.8.1 Contexte

Le premier questionnaire a été mis en ligne en décembre, et a été rempli par 207 élèves dont 176 des classes e-CoLab et 31 des classes IGEN ; le deuxième questionnaire, identique au premier a été rempli à la fin du mois de mai par 185 élèves des classes e-CoLab (6 classes de seconde et une classe de première). Les comparaisons données ci-dessous reposent sur les populations des seules classes e-CoLab.

Les réponses ouvertes ont été recodées à partir des réponses au premier questionnaire. Les diérentes rubriques ont été réutilisées pour le deuxième questionnaire ; cependant, l'évolution au cours de l'année a fait que certains regroupements n'étaient plus significatifs en fin d'année et d'autres sont apparus.

Les parties en *italique* sont extraites des réponses des élèves sans aucune modification

Dans la suite, les nombres entre parenthèses, ( $(n-p)$ ) correspondent aux pourcentages calculés sur la base des élèves interrogés dans le premier et le deuxième questionnaire.

Les populations étudiées se composent d'une majorité de filles  $(64,2-60,5)$ . Les élèves disposent d'un ordinateur à la maison (96,1-98,4) et s'en servent presque tous les jours à 75% ; Beaucoup d'élèves (61,4-65,4) déclarent s'en servir pour le travail scolaire, mais bien sûr également pour les loisirs et la communication. On peut mettre en rapport avec la non utilisation du logiciel TI nspire CAS (jamais utilisé à l'école : 83,50- 75,10, à la maison : 86,90- 84,90) lié sans doute cette année à des difficultés d'installation aussi bien à la maison qu'à l'école. Une piste de travail importante est certainement présente dans cet aspect très nouveau d'un prolongement d'un travail sur ordinateur avec la calculatrice.

A priori, les élèves avaient peu utilisé en classe des logiciels de géométrie dynamique (59,9% ) et encore moins des logiciels de calculs formel (80,7%). L'expérimentation a bien sûr permis de les familiariser avec ces logiciels qu'ils déclarent cependant ne pas avoir utilisé à 42,7% pour la géométrie et 71,4% pour le calcul formel<sup>[1](#page-127-0)</sup>.

<span id="page-127-0"></span><sup>&</sup>lt;sup>1</sup>Le terme "calcul formel" est sans doute mal compris par les élèves mais en action, les élèves déclarent avoir utilisé le calcul formel, comme on pourra le voir dans d'autres questions

#### 3.8.2 Réponses et évolutions

#### Etes vous satisfait(e) de participer à cette expérimentation ?

Les réponses montrent que les élèves ont été très majoritairement satisfaits de participer à cette expérimentation ; les raisons d'insatisfaction sont souvent liés à une crainte de perte de temps vis à vis du programme de mathématiques de la classe (4,0-5,9), mais aussi, dans une moindre mesure lié à la difficulté d'utilisation  $(3,4-3,2)$  et les problèmes techniques rencontrés  $(1,7-4,3)$ .

je pense que nous avons passé trop de temps sur la calculatrice et passé trop rapidement des étapes en mathématiques.

Cette calculatrice est pratique mais elle a souvent des problèmes (piles, elle tombe en panne pendant un contrôle...) et elle est parfois dure à utiliser.

Les raisons de satisfactions portent souvent sur l'intérêt, voire même la fierté de participer à une telle expérimentation  $(31,8-23,8)$ .

Cela nous a permis d'aider à améliorer un prototype et d'apprendre à nous servir des calculatrices qui sortiront dans les prochaines années.

Il est à noter une forte progression du sentiment que la calculatrice est une aide à l'apprentissage des mathématiques (5,1-27,6).

Malgré mes difficultée en math j ai trouvé cette expérience tres enrichissante elle permet d acquerir des connaissances mathematiques autremen que par une feuille et un stylos cela est motivant!!!!!!

parce que cela m'a permis de mieux comprendre certaines subtilités en maths. elle m'a également permis de decouvrir un nouveau moyen de decouvrir les mathématiques

car c'est la première fois que je pouvais avoir un accés sur les maths en comprenant presque tout.

#### L'usage de l'ancienne calculatrice

Il apparaît que les élèves continuent d'utiliser leur ancienne calculatrice : (25-33) déclarent ne plus jamais l'utiliser et très majoritairement pour faire des calculs élémentaires  $(47.7-46.5)$ . La difficulté d'usage de la TI N'Spire étaient évoquées de manière signicative en décembre et ne l'est que marginalement en juin (14,8-3,8).

Pour faire des calcule simple. Je trouve la calculatrice que l'on expérimente tellement complète qu'elle rend difficile de faire des choses simples.

#### La nouvelle calculatrice

Parmi les éléments qui plaisent dans la TI N'Spire, l'écran (29-24,8) est un élément important, ainsi que le clavier (28,4-23,2) et l'identication de la machine à un ordinateur (21,6-11,4) :

j'aime bien le fait qu'il y est des lettres. l'ecran est grand,les claculs et graphiques clairs.

On peu faire beaucoup de choses ... elle a beaucoup de fonctions et les classeurs façon ordinateur sont très bien. Elle possède toutes les fonctions possibles.

Par ailleurs, il est intéressant de noter qu'il y a eu entre décembre et juin un décalage des réponses concernant le calcul qui est évoqué plus sous ses aspects numériques en décembre et au contraire plus sous ses aspects formels et ses fonctionnalités détaillées en juin :

Décembre :

c'est qu'elle peut résoudre des équations et des inéquations et des calculs trop long pour les faires à l'écrit ou trop fastidieux

Juin :

elle a la possibilité de créer des figures géométriques. De faire du calcul formel. De tracer des courbes.

En revanche, les éléments génants ou déplaisants de la calculatrice sont la lenteur ou la difficulté d'utilisation du clavier (19,9-22,2) ou de la souris  $(24,4-29,2)$ , la taille et le poids de la machine  $(17,6-22,7)$  et la lenteur de certains calculs  $(14,5-12,4)$ ; par ailleurs, si la difficulté d'utilisation était très significative en décembre, cet argument est moins évoqué en juin  $(21.6-12.4)$ .

La difficulté de prise en main semble, au vu de ces résultats, assez signicative ; l'apprentissage de la machine et de la découverte de nouvelles fonctionnalités incombent au professeur. Comment avez-vous appris à vous servir de la calculatrice ? avec le professeur, Souvent/Presque toujours : (92,6- 94,6) ; avec le mode d'emploi, Souvent/Presque toujours : (3,4-2,7) ; avec les copains, Souvent/Presque toujours : (21,6-35,7) ; seul, en têtonnant, Souvent/Presque toujours : (32,5-36,2) ; on remarque qu'un nombre signicatif d'élèves ont appris seul ou avec des camarades à se servir de la machine, ce qui est corroboré par les réponses à la question : avez vous découvert seul(e) certaines fonctionnalités ? (42,6-44,3) ;

Et parmi ces réponses positives, un grand nombre d'élèves a découvert des fonctionnalités liées à l'organisation de la machine (15,3-7,6) mais aussi liées à des calculs (8,5-11,4) et à la géométrie (5,7-9,2).

L'utilisation de la calculatrice est déclarée comme facile ou très facile  $(75,6-87,5)$  par les élèves, ce qui semble, là encore, confirmé par les réponses aux questions sur le savoir faire :

a) Entrer une expression comme  $\frac{\sqrt{3}+5}{\frac{2}{5}}$  (90,3-96,8)

- b) Obtenir une valeur approchée d'une expression numérique (86,9-90,8)
- c) Factoriser une expression algébrique comme  $(2x+1)(x-3)+4x^2-1$  $(81,8-89,7)$
- d) Développer une expression comme  $(2x-8)^5$  (79-88,6)
- e) Résoudre une équation du type  $4x^2 4x + 1 = 0$  (72,7-84,9)
- f) Résoudre une inéquation du type  $x^2 5x + 6 > 0$  (55,1-78,4)
- g) Tracer une représentation graphique d'une fonction dans un repère par exemple : f telle que  $f(x) = x^2 + 1$  (61,9-94,6)
- h) Construire une figure géométrique  $(56,3-85,9)$
- i) Sélectionner et déplacer des objets dans une figure ou un graphique (79-92,4)
- j) Faire afficher des mesures sur une figure géométrique  $(77,3-87,6)$
- k) Changer les unités sur les axes (48,9-82,7)
- l) Construire une feuille de tableur donnant les nombres de 5 à 5 au pas de 0,1 et leurs images par la fonction f telle que  $f(x) = x^2 + 1$  $(56.8-78.9)$
- m) Utiliser les menus, les flèches et la souris  $(91.5-96.2)$

#### Instrumentation et instrumentalisation

Le papier/crayon est utilisé parallèlement à la machine Souvent/Très souvent  $(24,5-31,9)$ ; on peut y voir l'influence des enseignants et les consignes données dans les activités de classe ou d'évaluation.

Mais aussi, les élèves déclarent utiliser le papier pour garder des résultats en vue lors de passage d'une feuille à l'autre, par exemple (6,8-20) ou pour noter des remarques sur l'usage de la machine (6,8-1,6). Une autre calculatrice peut parfois être utilisée en parallèle (Souvent très souvent (7,9-11,9)), essentiellement pour effectuer des calculs simples  $(11,9-7,6)$ , mais aussi lorsque l'usage de la TI N'Spire est trop compliqué (5,7-4,3) et qu'il est plus rapide de prendre une calculatrice ordinaire (3,4-2,2).

pour tout bien réorganiser avec des phrases ben pour rééchir sur un probleme j'ai besoin d'une calculatrice et d'un brouillon et d'un crayon pour écrire sur le brouillon ! ! ! ! ! !

Et si les résultats fournis par la calculatrice ne sont que très rarement vériés (Jamais/Parfois (94,3-90,8), ils le sont majoritairement en utilisant l'autre calculatrice !

En cours de mathématiques, la machine a été fréquemment utilisée, même s'il y a un tassement qui peut s'expliquer par le fait que dans la phase d'apprentissage de la machine, il était nécessaire de l'utiliser presque à tous les cours, alors, qu'au fur et à mesure de l'année, la calculatrice a plus été considérée comme un outil disponible dans la classe :

- $-1$  à 2 fois par semaine :  $(29,0.37,8)$
- A toutes les séances ou presque : (68,2-60)

A propos de l'usage en mathématiques le lien entre l'usage et les apprentissages en lien avec le cours ou la résolution de problème s'accroît d'une manière significative (15,3-22,2) pendant que l'utilisation de la machine spécifiquement pour apprendre ses fonctionnalités diminue  $(17,6-8,6)$ .

Par ailleurs, et sur un autre niveau, si très majoritairement les élèves répondent que la calculatrice leur sert à calculer dans le premier questionnaire, cette réponse diminue dans le deuxième (41,5-29,7) pour être remplacée par des réponses plus précises ou des exemples de calculs formels :

Pour la vérification de nombreux calculs, d'équations ou encore de systèmes mais aussi pour la réalisation de courbes, de graphiques ...

Pour faire des calculs du type factorisation , ou bien des fonctions ...

Les activités avec les graphiques sont très souvent mentionnées dans le deuxième questionnaire (2,2-35,1).

Dans les autres disciplines, la machine est parfois utilisée (66,5-51,4) et essentiellement en physique (84,1-86,5) pour faire des calculs (58,5-67,6)...[2](#page-131-0)

en physique il y a des formules assez compliqué c'est très facile de les faires sur la calculatrice.

 $en$  svt il  $y$  a parfois de petits calcul a faire ce n'est pas dificil mais plus rapide de les taper.

Enfin, à la maison la machine est utilisée une à deux fois par semaine (60,2-53) pour faire le travail demandé par le professeur de maths (65,9-33,5) ou dans les autres disciplines (12,5-47) et parfois hors du contexte de l'école ;

les devoirs ou il y a parfois des petites choses a calculer je l'ai même utiliser dans les magazins pour faire des achats c'est aussi très bien !

Faire les devoirs avec, mais également résoudre toutes sortes de problèmes avec, qui peut être hors maths.

Dans cette expérimentation, le logiciel PC n'a que très peu été utilisé en classe et à la maison.

L'organisation de la machine, souvent suggéré par le professeur (2,8-2,7) a été réalisé par thèmes (disciplines différentes, brouillon, ...)

<span id="page-131-0"></span> $^{2}$ Il sera surement judicieux de modifier cette question dans l'éventualité d'un autre questionnaire

#### 3.8.3 Des évolutions notables

En reprenant question par question ces deux questionnaires, il apparaît quelques évolutions notables concernant les usages de la calculatrice et la façon dont les élèves ont perçu le travail avec cette machine :

A la question "Pourquoi êtes vous satisfaits de participer à cette expérimentation ?", on voit apparaître une très grande augmentation des élèves pensant que la calculatrice a aidé pour l'apprentissage des mathématiques :

# Aide à l'apprentissage des mathématiques : 5,10% en décembre et 27,60% en mai.

Nous pouvons mettre en lien avec l'augmentation signicative des élèves déclarant que la calculatrice a été utilisée en classe en lien avec la résolution de problèmes et la compréhension du cours : de 15,30% en décembre à 22,20% en mai. Nous pouvons également mettre en rapport avec la diminution des réponses "vagues" à la question "précisez à quoi vous sert la machine ?" ; en effet, 41,50% des élèves interrogés répondaient "des calculs" en décembre alors que seulement 29,70% faisaient cette même réponse en mai.

On peut penser qu'il y a ici une réelle prise de conscience des apports de la machine à l'apprentissage des mathématiques en même temps qu'une prise de conscience des capacités de calcul et de représentation et en même temps, bien sûr, qu'un travail spécifique a été organisé dans la classe : dans le premier questionnaire, les capacités de calcul formel, les possibilités de travailler avec un tableur ou de faire des activités géométriques n'étaient pas citées alors que dans le deuxième questionnaire 49,7% des élèves les citent. Pour appuyer ces constats, il nous paraît intéressant de noter l'évolution des réponses concernant ce qui est plaisant dans la calculatrice ; d'une part, les aspects liés à la comparaison avec un ordinateur (l'écran, la souris, le clavier,...) diminuent légèrement (47,33- 40,00), mais il y a un glissement très net des réponses liées au calcul : des capacités de calcul évoquées en décembre, les élèves précisent en mai le type de calcul en le nommant (calcul formel) ou en donnant des exemples. De la même façon, on peut mettre en regard avec les réponses à la question "A quoi vous sert la calculatrice à la maison ?", où des réponses impliquant des capacités particulières apparaissent en mai avec une fréquence non négligeable (Résoudre des problèmes de maths, Calculs personnels, Faire des dessins géométriques, Faire des graphiques) 14,10% des réponses.

Par ailleurs, nous pouvons noter que les difficultés d'utilisation de la calculatrice diminuent signicativement puisque 21,6% des élèves déclaraient en décembre que cette difficulté était un élément génant alors qu'ils ne sont plus que 12,4% à le faire en mai. Cette réponse est certainement également à mettre en relation avec l'apprentissage de l'usage de la calculatrice qui repose sur l'enseignant en grande partie : plus de 90% des élèves déclarent avoir appris à se servir de la calculatrice avec l'enseignant et seulement 2 à 3 % avec

le mode d'emploi. Et même si les élèves s'apprennent mutuellement (21,6- 35,7) ou apprennent tout seul des fonctionnalités (32,4-36,2), l'apprentissage de la machine revient majoritairement à l'enseignant. Cependant, les élèves découvrent seuls certaines fonctionnalités, et il est à noter un basculement des découvertes : en décembre, liées à l'organisation de la machine, elles sont plus en rapport avec les capacités de calcul en mai :

Touches, organisation de la machine 15,30% en décembre 7,60% en mai Fonctionnalités de calcul 8,50% en décembre 11,40% en mai

En ce qui concerne la personnalisation de la machine, nous notons un basculement de mai à décembre :

Avez-vous créé des documents dans la calculatrice en plus de ceux utilisés en classe ?

Oui 43,80% 57,80%

non 55,70% 41,10%

et, si le pourcentage d'élèves créant des pages personnelles (brouillon, textes, dessins,...) est stable (14,2-14,1), ce pourcentage augmente nettement en ce qui concerne les cours, aide-mémoire, ou formules rentrées dans la machine (7,4-16,8).

En annexe, on trouvera l'ensemble des résultats des deux questionnaires.

# 3.9 Entretiens

Une première série de deux fois deux entretiens a été réalisée sur la base des questionnaires en Janvier et Mai 07 dans la classe de seconde du lycée Juliette Récamier, une deuxième série de quatre entretiens d'élèves du lycée Jacques Brel en juin 07.

# 3.9.1 Lycée Juliette Récamier et Parc Chabrières

## Synthèse des entretiens de janvier 2007

Deux élèves de 2nde du lycée Juliette Récamier et deux élèves de 1ère S du lycée Par Chabrières.

Un élève de chaque classe aime utiliser la calculatrice, l'autre a des réticences à ce sujet. Chaque classe est représentée par une fille et un garçon.

Dans la classe de seconde, le professeur a demandé aux élèves de tenir à jour un « cahier de bord » sur lequel figure des informations concernant l'utilisation de la calculatrice.

#### Remarque préalable

Des notes sont prises au cours de l'entretien de sorte que les expressions sont parfois celle de l'élève, dans le cas contraire, j'ai essayé de transcrire chaque idée le plus fidèlement possible. J'ai parfois lu à haute voix ce que j'avais noté pour vérifier la conformité de mes notes avec l'opinion de l'élève interwievé. (Observateur : Marie)

Pour obtenir des réponses plus précises lors des entretiens, j'ai posé des questions comportant des recoupements. J'ai abordé plusieurs fois le même sujet de façons différentes. Ceci rend la synthèse plus délicate, mais les réponses sont plus complètes.

Codes : AS élève A de Seconde, RS élève R de seconde, AP élève A de première, JP élève J de Première.

Utilisation de l'ordinateur

AS : Occasionnellement (le week-end) pour les loisirs : MSN

RS : Oui - Utilisation occasionnelle

Travail scolaire : Utilisation d'un traitement de texte pour mettre au propre

AP : Oui (ordinateur portable de son père)

Loisirs essentiellement - Travail scolaire : pour sauvegarder les fichiers de la calculatrice.

JP : Presque tous les jours

Loisirs - Travail scolaire - Recherche sur Internet

Pour préciser : jeux - recherches sur Internet et traitement de texte pour les TPE

Calculatrice précédente

AS. Casio collège

RS. casio collège, puis « casio graphique »

Je n'utilise plus du tout cette calculatrice dans aucune discipline.

AP. Casio graph  $35 +$ 

JP. Casio graph  $35 +$ 

Avantages et inconvénients de la calculatrice : aspect pratique

AS. Au début, c'est difficile, après cela va mieux. Cela ressemble un peu à un ordinateur.

Tout est bien sauf les touches vertes car on les utilise beaucoup et elles sont trop petites , c'est difficile à lire, on chercher la lettre. J'ai l'habitude du clavier de l'ordinateur que je préfère. Ce qui est bien (c'est l'organisation de la calculatrice) c'est bien classé avec dossiers et classeurs. Je n'utilise pas trop la souris, c'est un peu dur, j'utilise les touches directionnelles. Ce qui est bien, c'est qu'on peut brancher la calculatrice sur l'ordinateur, stocker les documents et ainsi vider la calculatrice, je l'ai fait. (Le logiciel TI Ncas n'a pas été installé sur l'ordinateur).

RS. Je préfère largement cette calculatrice à la précédente :

pour la souris

pour le classement par menu, c'est bien présenté en ligne, c'est bien meilleur que les cases ; et menu 0 puis 1, c'est très pratique

le clavier c'est bien avec les petites touches, ce n'est pas encombrant

les fonctionnalités, c'est bien : envoyer des fichiers, tracer des graphiques, faire des figures

Remarque : cette élève n'a pas eu l'occasion de faire des graphiques avec la calculatrice précédente. A améliorer : il faudrait plus de mémoire, j'ai eu l'obligation d'effacer quelque chose parfois. Pourtant la mémoire n'est utilisée qu'à 20  $\%$ , mais c'était pour un « gros dossier ».

AP. Le clavier, c'est pas mal avec l'habitude, mais au début, on appuie sur trois touches à la fois. Ce qui n'est pas pratique, c'est la souris. Elle est soit trop lente, soit trop rapide, le déplacement est difficile à gérer. Pour accéder à un fichier ou aux menus, c'est long et au contraire, pour déplacer un point, c'est trop rapide.

Un autre inconvénient c'est de ne pas avoir de zone de dénition de la fenêtre pour les graphiques avec les valeurs maximales et minimales pour x et pour y, le fait que les axes « bougent » c'est moins bien. Il y a beaucoup d'avantages.

La gestion est bonne : pas de parenthèses en cascade.

Les graphiques ne sont pas performants.

JP. Les lettres en vert , c'est vraiment pratique.

La souris, c'est trop compliqué à utiliser, soit c'est trop long, soit c'est trop rapide, elle disparaît. Le « joystick » n'est pas très maniable.

La calculatrice met longtemps, le temps d'attente est important.

Il faut s'habituer au clavier avec des touches très petites, très serrées.

L'organisation des documents, c'est bien, cela permet de bien classer.

Apprendre à utiliser la calculatrice

AS. Presque toujours avec le professeur, parfois avec les copains.

RS. Presque toujours avec le professeur, rarement avec les copains, parfois en lisant les fiches du professeur.

Le cahier de bord est pratique pour l'utilisation de la calculatrice.

AP. Souvent avec le professeur, parfois avec le mode d'emploi, parfois seul en tâtonnant.

JP. Souvent avec le professeur, et souvent seul en tâtonnant.

Savoir-faire : utiliser les fonctionnalités liées aux mathématiques.

Parmi les savoir-faire indiqués dans le questionnaire.

AS. Il sait presque tout faire ( sans l'aide du cahier de bord) sauf : entrer une expression comme , résoudre une équation ou une inéquation du second degré, changer les unités sur les axes.

Il sait « un peu » : construire une figure géométrique et utiliser les menus, les flèches et la souris.

RS. Il sait presque tout faire sauf résoudre une inéquation du second degré, le cahier de bord est nécessaire pour développer une expression et pour résoudre une équation du second degré.

AP. Il sait tout faire, et fait remarquer qu'il n'a jamais résolu d'inéquation du second degré, mais que cela doit ressembler aux équations du même type.

JP. Il sait tout faire, sauf résoudre une inéquation du second degré, et changer les unités sur les axes.

Savoir-faire : gestion des documents sur la calculatrice

AS. Utiliser cette calculatrice ce n'est pas trop difficile, un peu quand même, à cause de l'organisation " dossier-classeurs ". Je ne retrouve pas

toujours ce que je veux , par exemple, en devoir surveillé, je n'ai pas trouvé le graphique. Sinon, tout est bien rangé grâce au professeur de mathématiques. J'ai créé des pages pour retenir un cours. Par exemple, je l'utilise parfois pour taper des cours de mathématique ou de SES (une fois, j'ai tapé huit pages du cours de mathématiques).

RS. J'ai une bonne organisation dans pour la gestion de ma calculatrice grâce à mon professeur de mathématiques.

J'ai de plus créé une page pour la physique.

AP. La calculatrice, c'est bien, c'est impeccable, surtout en mathématiques avec l'utilisation des dossiers. La gestion des classeurs en ajoutant des feuilles, c'est simple et pratique.

J'ai fais des rangements personnels, car le professeur nous donne les fichiers et c'est à nous de les ranger.

JP.( J'ai créé moi-même des dossiers) pour ne pas mélanger les exercices de mathématiques et de physique. J'ai créé un dossier « mathématiques », un dossier « activités » et un dossier « brouillon ».

J'ai bien organisé les classeurs.

Comparaison de la calculatrice avec un ordinateur

AS. La calculatrice et plus intéressante qu'un ordinateur, car on peut l'emporter partout, et c'est mieux qu'un cahier.

RS. J'ai une préférence pour la TI plutôt que pour l'ordinateur. On peut faire des graphiques, utiliser « cabri » (version calculatrice). La calculatrice est petite, j'aime bien manipuler (traduire : « l'avoir en main »), on peut l'emmener partout. Mon seul regret, par rapport à l'ordinateur, c'est de ne pas pouvoir envoyer des mails.

AP. Je préfère un ordinateur pour pouvoir utiliser un logiciel de  $\ll 3D \gg$ , et pour la souris. Mais la calculatrice est transportable partout.

A la maison, en ayant les deux à disposition, je préfère l'ordinateur pour le tableur et pour les tracés de figures géométriques, et je préfère la calculatrice pour les graphiques et le calcul formel.

Découvrir de nouvelles fonctionnalités soi-même

AP. -Au départ, la division, puis le catalogue des fonctions (sinus, la valeur absolue).

Les schémas des calculs : intégrales, sommation, logarithme, matrice ... cette présentation est pratique.

Essais de programmation : il manque « do », il y a « go to », l'élève a trouvé à ce moment là « for » et « then ». Les programmation qu'il fait sont de l'ordre du jeu, il s'agit de boucle de texte avec choix de réponses (exemples : bonjour comment ça va ? est-ce que tu connais la réponse pour tel calcul ?

Convertir des entiers en binaire

Divisions avec diérentes options : troncature - division euclidienne

Unités pour la masse des électrons.

JP. J'ai abordé seule le traitement de texte, mais je ne l'ai pas utilisé.

Calculatrice, motivation et mathématiques

AS. Dans le lycée, on est les seuls à avoir cette calculatrice et on en est fier. Par rapport à son frère qui est aussi en classe de 2nde avec une autre calculatrice, l'élève interviewé remarque que son frère ne dispose pas de dossiers sur sa calculatrice, de plus qu'on ne lui explique pas comment fonctionne sa calculatrice, et cela lui manque, il cherche tout seul. Cette calculatrice c'est bien pour la géométrie, pour les calculs d'aires.

RS. L'utilisation de cette calculatrice crée une motivation, on l'utilise à tous les cours. La motivation tient au fait que notre classe a le privilège de l'utiliser. De plus, cela aide à comprendre la démonstration, par exemple pour le travail effectué ce jour (extremum d'une fonction). (Comme méthode de travail) Je préfère manipuler la calculatrice plutôt qu'écouter le professeur. Les exercices sans calculatrice c'est un peu moins bien qu'avec. Si c'est vraiment difficile, on a envie d'utiliser la calculatrice.

Ce qui est important comme fonctionnalité pour une calculatrice, c'est de pouvoir faire des graphiques. La calculatrice n'est pas un gêne pour l'apprentissage des mathématiques, car on a un cahier de cours et on a quand même des « écrits ».

AP. Ce qui est positif, ce sont les fonctionnalités : factorisation, développement, zéros d'une fonction, dérivée. Quand on ne veut pas faire tous les calculs, c'est pratique.

Pour les mathématiques, factorisation et recherche des zéros c'est très bien.

Pour la physique, le changement d'unités est très pratique.

Pour les sciences de l'ingénieur, les conversions binaire / hexadécimal sont très intéressantes ( l'élève l'a trouvé tout seul).

Pour les mathématiques, c'est beaucoup plus simple pour aborder un calcul (formel), la calculatrice apporte beaucoup d'aide dans les devoirs à la maison qui sont compliqués. C'est très bien pour les figures de géométrie pour la visualisation et les calculs.

Par exemple, dans le dernier devoir à la maison, on avait le problème (appelons ce problème : « un carré et deux cercles ») suivant à résoudre.

 Soit ABCD un carré, soit I sur [AB] et J sur [BC], on considère deux cercles de centre respectifs I et J passant respectivement par A et par C, ces deux cercles étant tangents. Déterminer la position des points I et J pour que la somme des aires des deux disques soit minimale.

La calculatrice m'a permis d'observer en faisant varier I et J , quelle était l'aire minimale ; cela a guidé ma réflexion pour trouver la solution.

J'utilise la calculatrice :

pour les calculs

(en cours) pour les leçons (si je n'ai pas mon cahier), pour des mémos (2 ou 3 notes), pour les activités : lorsqu'il faut noter les réponses dans des fichiers.

Pour les graphiques.

S'il fallait me passer de cette calculatrice : je regretterais

Remarque au sujet du métier envisagé : je souhaite devenir programmeur.

JP. Avantages : on peut effectuer tous les calculs (formels) que l'on veut. Le calcul formel est une fonctionnalité importante en math.

Inconvénients : je ne saurais pas forcément refaire « à la main » un exercice fait à la calculatrice.

La calculatrice ne représente ni un avantage, ni un inconvénient pour le cours de math., cela ne change rien car c'est de la théorie. (Cependant) la calculatrice est pratique pour les exercices. On cherche moins, on prend le résultat de la calculatrice, sans faire d'autres calculs pour voir si on a le bon résultat.

Est-ce une aide pour faire des raisonnements sachant qu'on n'a plus à faire les calculs ?

Non, car sans calculatrice, on peut partir sur une voie et en changer en cours de route pour trouver le bon résultat, sinon c'est la calculatrice qui fait ce travail.

On passe beaucoup de temps sur la calculatrice, cela rend le cours plus accéléré, d'autres classes passent plus de temps sur les mathématiques.

Et s'il fallait se passer de cette calculatrice l'an prochain ?

Le calcul (formel) me manquerait beaucoup. Pour tous les calculs, je fais les calculs « explicatifs » à la main, et la calculatrice me permet de vérifier.

Pour ce qui des graphiques, cela ressemble beaucoup à mon ancienne calculatrice.

Les à-côtés dans l'utilisation de la calculatrice

AS Je n'utilise pas de brouillon, on tape sur la calculatrice qui donne la réponse.

AP. Dans la résolution du problème (" un carré et deux cercles), j'ai utilisé 10 pages de brouillon, pour effectuer les calculs, pour les détailler et expliquer le résultat obtenu avec la calculatrice, pour rechercher une fonction.

En général, je fais les figures au brouillon, c'est plus rapide, sauf pour ce problème. J'ai dessiné la figure avec la calculatrice pour obtenir l'aire minimale. Mais dans ma recherche au brouillon, j'ai refais la gure, c'est plus rapide (pendant la recherche).

Quand on construit une figure avec la calculatrice, c'est plus long, car il faut tout définir, mettre les points au bon endroit, définir les points fixes et les points mobiles.

JP. Au début, je vérifiais avec une autre calculatrice, par rapport au prototype, mais maintenant, ce n'est plus le cas.

Au brouillon, je refais les calculs pour développer (par exemple) dans le but de fournir des explications au professeur.

#### Synthèse des entretiens de mai 2007

Les deux entretiens suivants ont été enregistrés le 22 mai 2007, il font suite à une séance en demi-classe sur l'activité « systèmes d'équations ». Cette séance, prévue avec utilisation de la TI-nspire, a été observée pour l'un des deux groupes. (confère page [110\)](#page-109-0)

Ces deux élèves avaient déjà été questionnés de manière analogue en janvier 2007, c'est le professeur qui les a choisis (Cf synthèse de l'entretien du mois de janvier), il s'agit d'une fille (repérée par la lettre R.) et d'un garçon (A). Dans la synthèse du mois de janvier, ces deux élèves étaient signalés par les sigles RS et AS ( $\& S \times$  pour la classe de seconde).

La fille montre davantage de dispositions et d'intérêt pour la calculatrice que le garçon, ce qui permet d'avoir l'exemple de deux élèves ayant des degrés diérents d'adaptation à l'utilisation de la calculatrice.

Dans la synthèse qui suit, les observations qui peuvent présenter un intérêt pour la recherche effectuée par le groupe eCoLab sont relevées, en particulier, l'accent est mis sur une évolution entre les deux entretiens de janvier et de mai.

#### Utilisation d'un ordinateur, d'une autre calculatrice

Pour les deux élèves, pas de changement d'utilisation de l'ordinateur, R.uniquement pour des recherches (sur Net). Pour les deux élèves, leur ancienne calculatrice a été abandonnée depuis le mois de décembre.

# Avis sur la participation à l'expérimentation

Pour R., l'avance dans le programme de mathématiques permet de découvrir de nouvelles fonctionnalités de la calculatrice, ce qui la satisfait. Elle considère que c'est une chance d'avoir pu participer à cette expérimentation, par rapport aux autres classes de 2nde de l'établissement. A. est maintenant satisfait de participer à l'expérimentation, mais ce n'était pas le cas au départ, à cause de quelques difficultés qu'il rencontrait avec la calculatrice. Il considère que " c'est une chance " d'avoir une calculatrice aussi performante. Npsire ou ordinateur

R. préfère la Nspire du fait qu'une calculatrice est toujours à sa disposition, alors qu'elle n'a pas toujours accès à un ordinateur, en particulier en classe.

#### Remarques à propos de la Nspire

## Aspects positifs

Pour R., la gestion sous forme de classeurs et de pages, les graphiques et les tableaux sont des points positifs. A. trouve la Nspire très performante, avec la possibilité de faire un graphique, d'utiliser un tableur, de travailler sur les fonctions (antécédent, image).

#### Aspects négatifs

Pour R., les piles et quelques rares blocages de la calculatrice lors de la gestion des pages ou classeurs.

## Pour conclure

#### e-CoLab 141

Le bilan est positif pour R. Le bilan pour A. montre deux aspects, la calculatrice est très performante et c'est très positif, mais c'est justement ce qui rend son utilisation un peu délicate. A. peine pour mémoriser tout ce qui est proposé. Il fait remarquer que les « menus » différents d'une application à l'autre, et la façon de les utiliser nécessitent un effort important de mémorisation. La calculatrice est « très complète » selon lui, mais il lui faudrait plus de temps pour arriver à la maîtriser.

Apprendre à utiliser la calculatrice

Pour R., c'est essentiellement grâce aux fiches du professeur qu'elle apprend à utiliser la calculatrice\*. Cependant, lorsqu'elle a besoin d'informations figurant dans les fiches précédentes, elle fait appel à ses camarades de classe. Cependant, elle signale que la calculatrice est d'une utilisation simple, puisqu'elle peut retrouver ce qu'elle cherche grâce aux menus. De même, A. apprend l'usage de la calculatrice grâce aux fiches du professeur, et aussi avec l'aide de ses camarades, mais jamais avec le mode d'emploi.

Pour chaque activité effectuée avec la Nspire, le groupe eCoLab a déterminé une structure pour les fiches destinées aux élèves. En particulier, ces fiches comportent des explications concernant l'utilisation de la Nspire dans le cadre de l'activité.

#### Savoir-faire

- R. a parfaitement mémorisé la méthode pour :
- effectuer des calculs avec radicaux et fractions
- obtenir une valeur approchée
- factoriser, développer
- obtenir le graphique d'une fonction et changer les unités sur les axes
- $-$  construire une figure géométrique
- sélectionner et déplacer des objets
- faire afficher des mesures
- construire une feuille de tableur pour obtenir un tableau de valeurs d'une fonction
- utiliser les menus, les flèches et la souris

A. ne sais pas effectuer des calculs avec radicaux et fractions. Il a besoin d'aide pour « factoriser et développer », « résoudre une équation du 2nd degré », « déplacer un point »

Il sait obtenir une valeur approchée, il peut facilement obtenir une représentation graphique d'une fonction et il sait changer les unités sur les axes (en janvier, ce n'était pas le cas!). Il peut construire une figure géométrique en cherchant bien dans les diérents menus (ce qu'il n'envisageait pas du tout auparavant, il a acquis de l'autonomie depuis le mois de janvier). Il sait afficher des mesures, construire une feuille de tableur comme tableau de valeurs d'une fonction, utiliser les menus, les flèches et la souris.

#### Autres fonctionnalités

R. n'a pas le souvenir d'avoir étudié d'autres fonctionnalités de la calculatrice, sauf la résolution d'un système linéaire de deux équations à deux inconnues lors de la séquence qui précède immédiatement les entretiens.

A. ajoute : chercher l'antécédent d'un nombre par une fonction, vecteur, translation( image d'un triangle), rotation, statistique (échantillonnage). Il n'a pas mémorisé la méthode pour effectuer une rotation ou une translation. mais cela lui a paru simple car il affirme qu'avec un peu plus de pratique, il pense s'en souvenir.

### Maîtrise de la calculatrice

R. pense maîtriser la calculatrice bien plus qu'en janvier, car elle connaît par cœur des procédures d'utilisation, alors qu'auparavant elle devait utiliser les fiches du professeur et lui demander des explications. La maîtrise qu'elle montre actuellement (elle emploie le mot " routine ") se justifie par l'emploi très régulier de la calculatrice en classe et également par l'intérêt qu'elle y trouve.

A. constate une amélioration très nette dans sa connaissance de la Nspire, mais il ne pense pas maîtriser l'instrument. Cependant en classe, il parvient presque toujours à ses fins sans aide, ni celle du professeur, ni celle des copains.

Il rencontre quelques difficultés pour mémoriser toutes les étapes qui permettent d'obtenir le résultat attendu. Par exemple, il ne sait plus comment placer « factor » pour factoriser une expression. Il lui semble qu'il aura besoin « d'un peu de temps » pour maîtriser davantage la calculatrice. Cela lui pose problème en contrôle et il a tendance à paniquer.

Cependant, A. est très à l'aise avec les calculs (sauf rares exceptions), les graphiques et pour l'utilisation du tableur dans le cadre d'une activité en classe sur les fonctions affines. Pour A. la gestion des classeurs ne pose aucun problème, alors qu'en janvier, il ne retrouvait pas toujours les fichiers cherchés (en particulier en contrôle).

Nspire et mathématiques

Les propos de R. laisse supposer que la Nspire est indispensable pour le cours de mathématique (" je ne sais pas comment on aurait fait si on n'avait pas eu cette calculatrice " Cf paragraphe VI 2 de l'entretien). Elle précise que c'est une aide pour le professeur dans ses explications. L'extrait suivant issu de l'entretien, montre qu'en l'absence de la Nspire, elle envisage que l'ordinateur doit être utilisé pour le cours de mathématiques :

Et ça aide à comprendre ?

 R. Oui. Je sais qu'il y a des élèves en 2nde qui n'ont pas cette calculatrice et qui vont en salle informatique

Ces réflexions de R. sur le côté indispensable des TICE pour le cours de mathématique, sont remarquables !

Cependant, R. pense que la calculatrice ne peut pas remplacer son propre raisonnement (« il faut être logique ! » dans l'utilisation de la calculatrice). Elle apporte une aide en donnant le résultat rapidement même pour des calculs compliqués, mais R. doit comprendre la signication de ces résultats.

A. pense que la calculatrice permet d'effectuer très rapidement des calculs

## e-CoLab 143

ce qui est une aide précieuse, mais il n'envisage pas du tout qu'elle puisse l'aider à mieux comprendre les mathématiques (cependant il ne s'est pas posé la question).

Brouillon et Nspire

Pour A., le brouillon est parfois nécessaire pour garder une trace des résultats obtenus sur la page précédente de la TI-nspire.

R. n'utilise pas de brouillon lors d'une activité prévue avec la TI-nspire. En dehors de ce type d'activités les dessins de géométrie sont effectués au brouillon. Au contraire, pour les calculs, par exemple pour factoriser des expressions ou résoudre des équations, il utilise exclusivement la calculatrice.

#### TI-nspire et le logiciel associé

R. utilise parfois le logiciel pour obtenir les graphiques « en plus clair et en plus grand , mais pas pour une sauvegarde de la mémoire de la calculatrice, celle-ci est suffisante pour les travaux effectués.

A. n'a pas utilisé le logiciel TI Spire CAS.

Conclusion

Les deux élèves ont beaucoup progressé dans l'utilisation de la calculatrice. Ils maîtrisent bien la gestion des dossiers et classeurs sans aucune aide. De plus, chacun à leur niveau, ils ont acquis de l'autonomie dans l'utilisation des menus (en se limitant à ce qui a été étudié en classe). R. connaît par cœur certaines procédures, et A. sait qu'il pourra retrouver ce dont il a besoin en « cherchant bien dans les différents menus ».

Pour préciser, R. a des ennuis en contrôle ! Auparavant c'était la gestions de la calculatrice qui posait problème (fichiers non retrouvés), maintenant il a parfois des difficultés à mémoriser avec précision certaines procédures. Par exemple, il ne sait pas s'il faut écrire " factor " avant ou après l'expression. Le contexte du contrôle avec l'exigence de rapidité d'exécution met en avant ce n'est pas tout à fait bien maîtrisé.

D'autre part, R. fait remarquer que le fait que la TInspire soit performante du fait des nombreuses possibilités qu'elle offre, c'est bien entendu un avantage, mais c'est ce qui rend son utilisation plus délicate du fait qu'il faut mémoriser un minimum de procédures. Il apparaît cependant, du point de vue de ces élèves, que la présentation sous forme de menus permet de limiter ce qu'il faut mémoriser.

A. ne pense pas que la calculatrice soit une aide pour comprendre les mathématiques, tout au moins, il ne s'est pas posé la question. Il fait remarquer que pour obtenir le graphique (dans le cadre de fonctions affines), il n'a pas à réfléchir sur la façon de le dessiner et la calculatrice lui offre davantage de précisions.

Les propos tenus par R. montrent son opinion : l'utilisation de la TInspire ou d'un ordinateur est indispensable pour le cours de mathématique, elle considère que c'est une aide pour le professeur dans ses explications. En janvier, elle indiquait que la calculatrice pouvait aider à comprendre

une démonstration (à propos de l'activité « Extrêmum d'une fonction »), et qu'elle représentait une motivation pour l'étude des mathématiques.

Cependant, elle pense que la calculatrice ne remplace pas son propre raisonnement , même si elle permet d'obtenir immédiatement le résultat de calculs « compliqués ».

Ces deux élèves préfèrent utiliser la TI-nspire plutôt qu'un ordinateur car ils l'ont à disposition en permanence, en classe ou à la maison<sup>[3](#page-143-0)</sup>.

Ce qui est en bleu retranscrit l'enregistrement de l'entretien avec très peu de corrections au niveau des tournures grammaticales, donc c'est une retranscription assez fidèle de l'interview. Ce qui est entre parenthèses explicite le contexte. L'ordre chronologique est respecté, de sorte que parfois celui des questions est changé. Aspects pratiques, les réponses de Anatole (pseudo) sont précédées de la lettre A et les pointillés montrent un bref temps de réflexion.

L'entretien d'une durée d'une demi-heure environ, a été enregistré le 22 mai 2007, après une séance en demi-classe avec l'activité « systèmes d'équations . Cette séance prévue avec l'utilisation de la TI-nspire a été observée pour l'un des deux groupes. L'interview d'un autre élève a eu lieu dans les mêmes conditions.

Ces deux élèves avaient déjà été questionnés de manière analogue en janvier 2007.

Remarque : les deux élèves emploient le mot « fonction » avec deux signications diérentes soit la signication mathématique, soit pour désigner une des fonctionnalités de la calculatrice.

### Premier entretien avec A

- Est-ce que tu as changé d'attitude par rapport à l'ordinateur ? estce que tu l'utilises plus ou moins ? par rapport à la calculatrice, par rapport à la classe de 2nde ?
- A.Si j'utilises l'ordi ?
- Oui tu m'avais dit que tu l'utilisais ? (lors de l'entretien du mois de janvier)
- A. Oui bien sûr que je l'utilise
- Et maintenant, tu l'utilises plus ou moins ? diéremment ? est-ce qu'il y a eu une évolution ?
- A. Non je l'utilise toujours pareil, en fait est-ce que c'est pour la calculatrice ? en fonction de la calculatrice ?
- Est-ce que tu l'utilises avec la calculatrice ?
- A. Non je ne l'ai jamais utilisé avec la calculatrice
- <span id="page-143-0"></span>D'accord

 $3$ Remarque : R. utilise un ordinateur pour les mails, pour des travaux scolaires : recherches ou traitement de texte, A. indiquait en janvier qu'il utilisait l'ordinateur pour des jeux (MSN) lors du week-end.
$e\text{-}Colab$  145

- Est-ce que tu utilises une autre calculatrice que celle-ci ?
- $A$ . Non
- Depuis le mois de septembre c'est fini?
- $A$ . Qui maintenant c'est fini, peut-être au début, mais (il s'arrête)
- Jusqu'à quand ?
- A. Peut-être jusqu'au mois de décembre
- $-$  Et puis après, fini?
- A. oui
- Es-tu satisfait de participer à cette expérimentation ?
- A. Ben maintenant oui
- Plus qu'au mois de janvier ?
- A. Au début c'était un peu dur mais maintenant (il s'arrête)
- $P$ arce qu'au début c'était difficile
- A. Voilà maintenant c'est un peu plus facile ...C'est une chance d'utiliser une calculatrice comme ça, je trouve
- $-C$ 'est une chance et pourquoi?
- A. Parce qu'on n'en voit pas tous les jours des calculatrices comme ça, on peut faire plein ce choses avec ... on peut calculer plein de choses, par exemple : des fonctions, faire des équations
- Qu'est-ce qu'on peut faire avec des fonctions ?
- A . Ben, on peut trouver leur antécédent par exemple, on peut trouver leur image, on peut calculer x
- On peut faire beaucoup de choses, les fonctions, les équations ?
- A. On peut faire des graphiques tout ça (il s'arrête)
- Et la géométrie ?
- A. Oui la géométrie, on peut aussi travailler sur les vecteurs ...on peut ....faire...
- Qu'est-ce que vous avez fait avec les vecteurs ?
- A. On a pris un triangle ...grâce à certains menus de la calculatrice ...on peut faire le vecteur d'un point A,B
- On peut tracer un vecteur avec deux points ?
- A. Après on pouvait reproduire le même triangle un peu plus loin
- C'était peut-être une translation ?
- A. Ah oui voilà une translation ! On peut même faire des rotations ...
- $-$  Et c'est pas trop difficile tout ça?
- $A$ . Non, un fois qu'on respecte la fiche que le professeur nous a donné, c'est pas trop difficile
- $-$  Les translations et les rotations, tu parviens à " les faire " avec la fiche du professeur, est-ce que tu pourrais " les faire " de mémoire comme ça ?
- A. Maintenant ? en fait on l'a pratiqué qu'une fois, mais si on le pratiquait souvent, normalement oui, j'y arriverais
- Est-ce que tu as ta calculatrice ici ?
- A.Oui
- Pour me dire ce qui te plait le plus dans cette calculatrice Il prend sa calculatrice
- A. Avant les touches j'aimais pas trop, mais à force, je m'y suis habitué
- $-$  Ca va donc ?
- A. Oui. Et, Il n'y a aucune touche que j'aime pas, ce n'est pas comme avant j'aimais pas les touches parce que je les trouvais un peu petites ... ou pour manier la souris c'était un peu dur
- Et maintenant non ?
- A. Non
- ça va très bien ?
- A. oui
- $-$  il n'y a rien qui soit négatif ?
- A. non, elle est complète cette calculatrice, il y a tout, on peut tout faire
- $-$  il y a tout, on peut tout faire?
- A. oui
- donc c'est tout positif ?
- A. oui
- il n'y a pas de négatif ?
- A. non
- Est-ce que vous utilisez souvent la calculatrice en cours ?
- A. En cours de math. oui , ça dépend des leçons qu'on fait, si on travaille sur les vecteurs par exemple, on va l'utiliser, mais moins que si on travaille sur les fonctions affines par exemple
- Cela dépend du chapitre ?
- A. Voilà, cela dépend du chapitre
- $-$  Sinon vous l'utilisez souvent en fait?
- A. Oui

e-CoLab 147

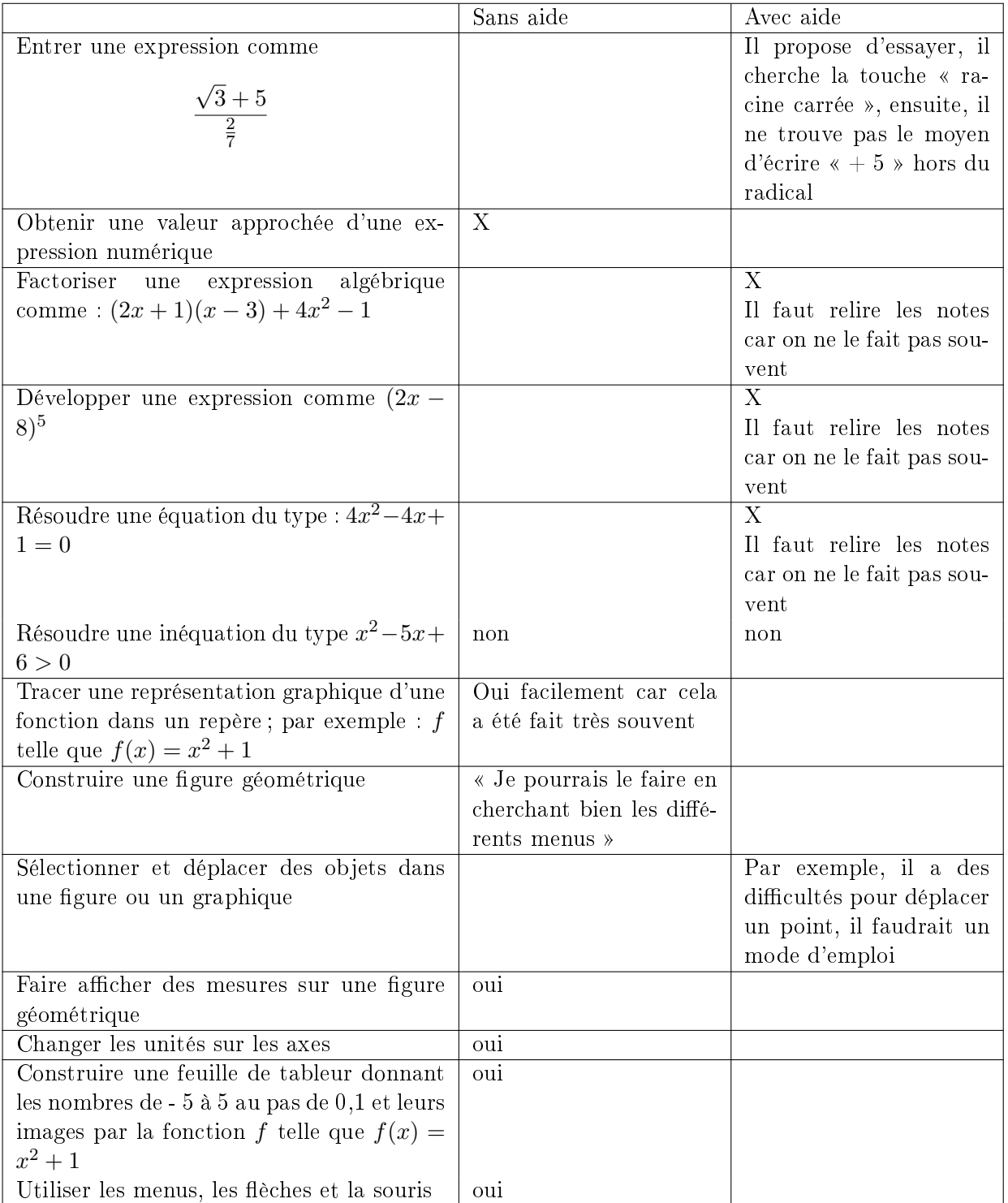

Maintenant, tu as l'impression de maîtriser la calculatrice ?

A. Par rapport au début d'année : oui, mais il y a encore beaucoup de

choses à apprendre, je ne maîtrise pas complètement en fait.

- Dans ce que vous utilisez en classe, il y a encore des choses à apprendre ?
- A. Dans les choses qu'on utilise en classe, en fait ça dépend, mais le plus souvent j'y arrive
- La plupart du temps, tu y arrives ?
- A. Oui
- tu n'as pas besoin de demander aux copains ni au prof. ?
- A. le plus souvent non
- Est-ce qu'il y a des choses qui posent problème dans l'utilisation de la calculatrice ?
- A. Oui, par exemple quand on doit calculer une moyenne, quand on doit factoriser. En fait ça ne marche pas toujours. En fait ça marche, mais je ne sais pas quand mettre " factor " soit au début, soit à la fin du calcul
- Tu ne te rappelles pas de tout
- A. Voilà, il y a tellement de choses dans cette calculatrice qu'il faut ... un peu du temps
- Parfois tu oublies certaines choses ?
- A. Voilà
- Tu sais à peu près comment ça fonctionne, mais il manque des petites précisions ?
- A. Voilà ! c'est fatal dans un contrôle !
- Donc en contrôle ça pose des problèmes ?
- A. Voilà, car en contrôle on a envie d'aller vite, dès qu'on trouve pas, on panique
- Il est difficile de tout mémoriser en détail
- A. Voilà oui
- Qu'est-ce qui marche très bien avec la calculatrice ? avec quoi es-tu très à l'aise ?
- A. Les calculs, les graphiques, les tableurs
- Avec le tableur, ça marche bien ?
- $A$ . Oui, sur les fonctions affines
- Vous avez utilisé le tableur avec des fonctions affines, c'est ça?
- A. Oui pour faire le graphique après
- Est-ce que tu penses que cette calculatrice a des avantages par rapport à celle que tu avais auparavant ?
- A. Ben oui, car je la trouve plus complète en fait, avec la calculatrice que j'avais avant, on ne pouvais pas faire de graphiques, on ne pouvait pas faire de tableurs, on ne pouvait calculer une fonction
- que veux-tu dire ?
- A. Une fonction affine, trouver l'antécédent, trouver l'image de la fonction, on ne pouvait pas faire de géométrie
- Des dessins de géométrie ?
- A. Voilà
- Vous faites les dessins de géométrie avec la calculatrice ou sur papier ?

e-CoLab 149

- A. Ça dépend des exercices, si le professeur nous demande de la faire sur la calculatrice, on le fait mais sinon, on peut le faire à la main
- $-$  Qu'est ce tu choisis, toi ?
- A. Moi, je choisis souvent de le faire à la main
- Sauf si le professeur l'impose (avec la calculatrice) ?
- A. Voilà
- A. Mais sinon les calculs ou la factorisation, je le fais plutôt à la calculatrice, les équations tout ça
- Dans ce cas, c'est le contraire , inutile de te dire de prendre la calculatrice !
- A. voilà
- Est-ce que ce que cette calculatrice te permet d'aborder les math. d'une autre façon ?
- A. J'ai pas trop compris la question
- Est-ce que le travail en math. devient diérent du fait d'avoir une calculatrice qui fait toutes ces choses ?
- A. Ben oui ,parce que c'est plus facile de faire par exemple les fonctions affines ou faire un graphique sur la calculatrice, c'est plus précis que de rééchir : voilà la fonction, il faudrait que je la fasse comme ça
- Donc en fait cela permet de bien comprendre ?
- A.Oui cela permet de bien comprendre
- Est-ce que le fait qu'elle fasse certains calculs aide à comprendre le cours ? par exemple, comme elle fait des calculs difficiles, est-ce que c'est une aide pour faire des raisonnements ?
- A. Je pense pas trop, mais il y a quand même des avantages, ça va plus vite, au lieu qu'on prenne une feuille qu'on fasse le calcul, déjà c'est plus rapide, ça donne des réponses précises déjà, aussi quand on doit calculer une moyenne, on a juste à mettre l'effectif demandé dans le tableur, on met les chiffres et on va dans une autre page, on utilise L1, L2, je ne sais plus, mais après ça donne le résultat, ça donne la moyenne en fait , au lieu d'être là à faire plein de calculs sur une feuille
- est-ce que cela te permet de mieux comprendre ?
- A. ben ...
- cela va plus vite?
- A . oui cela va plus vite
- $\sim$  on ne comprend pas mieux, mais c'est plus rapide ?
- A. oui c'est plus rapide, je ne me suis jamais posé la question (pour savoir) si on comprenait mieux.
- Tu ne sais pas
- Quand tu utilises la calculatrice, tu utilises aussi un brouillon à côté ?
- A. Non ! un brouillon pour quoi en fait ?
- $-$  je ne sais pas, pour ce que tu veux
- A. Non
- Pas de brouillon avec la calculatrice ? tu fais tout avec la calculatrice

et ensuite tu relèves les résultats ?

- A. Oui
- C'est pratique !
- A. Oui, très pratique
- La gestion des classeurs ne te pose pas de problème ?
- A. Non, c'est même bien en plus
- C'est bien et facile ?
- $A$  Oui
- As-tu fait des découvertes tout seul ?
- A. J'ai pas le souvenir, mais si ça se trouve oui, je ne sais pas
- Qu'as-tu à ajouter au sujet de la calculatrice ?
- A. ben, que c'est une calculatrice très moderne je trouve, elle est peutêtre pas pratique à utiliser, mais elle est pratique à tout ...
- Elle n'est pas pratique à utiliser, pourquoi ?
- A. Parce qu'il y a beaucoup de choses dedans, par exemple, chaque page a sa fonction, il y des pages géométrie, des pages calculs, donc les menus seront pas les mêmes
- D'accord, il y a beaucoup de menus ?
- A. Oui
- Les menus sont diérents en géométrie et en calculs ?
- A. Voilà
- Ce n'est pas facile ! ce qui est bien (la phrase n'a pas pu être terminée)
- A. Elle est moderne, elle est bien complète, on peut calculer beaucoup de choses, les fonctions, des échantillons, les statistiques, la géométrie
- Donc en fait, elle est compliquée, mais elle fait beaucoup de choses ?
- A. Voilà
- Autre chose à ajouter ?
- A. Non
- FIN de l'entretien.

## Deuxième entretien avec R

- Utilises-tu l'ordinateur de façon différente depuis le mois de janvier? est-ce qu'il y a un changement ? est-ce que tu l'utilises plus ou moins ?
- R. Avec la calculatrice ?
- Par rapport à la calculatrice ou par rapport à la classe de 2nde
- R. L'ordinateur, je l'utilise vraiment quand j'en ai besoin, c'est pas tout le temps-tout le temps, c'est vraiment quand j'ai des recherches, voilà
- Et ça n'a pas changé par rapport à avant ? c'est pareil ?
- R. Oui c'est pareil
- C'est la même utilisation ?
- R. oui
- Est-ce que tu utilises une autre calculatrice que celle qu'on vous a

 $e\text{-}Colab$  151

prêtée ?

- R. Je sais que au début de l'année, j'utilisais une casio, celle de l'année dernière, mais après uniquement la TI nspire, je n'utilisais plus du tout la précédente
- Depuis quand?
- R. Ça fait longtemps que je l'ai rangée ... depuis ben ... décembre, c'était vraiment juste pour démarrer car au début je ne savais pas trop utiliser la TI
- D'accord, cela fait un moment.
- Est-ce que tu es toujours satisfaite de participer à l'expérimentation de cette calculatrice ?
- R. Oui, si ...si si, ça m'a fait plaisir
- Plus ça va, plus tu apprécies, ou au contraire tu te lasses un peu ?
- R. Non au contraire, plus on avance dans le programme et plus je découvre que la calculatrice sert, avec des nouvelles choses
- Est-ce que tu préfères utiliser cette calculatrice ou un ordinateur ?
- R. Je dirais plutôt cette calculatrice, car un ordinateur en général, on ne l'a pas sur soi
- Oui d'accord
- R. Surtout en classe, on peut vérifier quelque chose (avec la calculatrice), on n'est pas toujours en salle informatique et même chez soi, on n'a pas toujours la possibilité d'utiliser un ordinateur
- D'accord
- Qu'est-ce qui te plaît et qu'est-ce qui ne te plaît pas au niveau de cette calculatrice ? au niveau des particularités ? Elle prend sa calculatrice
- R. Ce qui me plaît, c'est la capacité, les graphiques qu'elle fait, les tableaux, c'est rapide, il faut juste ajouter une page et tracer
- Donc c'est pratique
- R. Voilà, c'est pratique
- Est-ce qu'il y aurait des défauts, des choses qui te gêneraient encore maintenant ?
- R. Les piles !
- Ce problème sera résolu sur le modèle dénitif
- R. Parfois, je passe d'un classeur à un autre, et puis ça bloque un peu en fait, c'est peut-être parce que c'est un prototype
- C'est-à-dire que tu ne peux plus rien obtenir
- R. Oui, en fait je reste sur la même page, je fais " échap. " plusieurs fois mais sans résultat
- Sinon est-ce qu'il y a d'autres remarques, en positif ou en négatif ?
- R. Non, il n'y a pas vraiment de choses négatives, pour moi elle est bien, il ne faut pas dire le contraire ! c'est quelque chose de nouveau en même temps, toutes les classes de 2nde n'ont pas l'occasion d'utiliser cette calculette, c'est un prototype qui vient de sortir, elle est bien, elle colorée
- C'est une jolie calculatrice
- R. Ça change du noir ou du gris
- Et tu retiens bien ? (mémorisation concernant l'utilisation de la calculatrice)
- R. Oui, ça va, c'est pas trop compliqué, c'est toujours indiqué ; quand on tape " menu ", on a directement les fonctions qu'on veut faire
- Le menu indique ce qu'on peut faire ?
- R. Voilà
- Est-ce que vous l'utilisez souvent en mathématique ?
- R. Oui, assez souvent quand même, mises à part des séances où vraiment on écrit le cours, mais bon après, assez souvent
- Pour tous les exercices pratiquement ?
- R. Oui, oui ...souvent on fait l'exercice à la main, puis on regarde ce que la calculatrice nous fournit
- D'accord

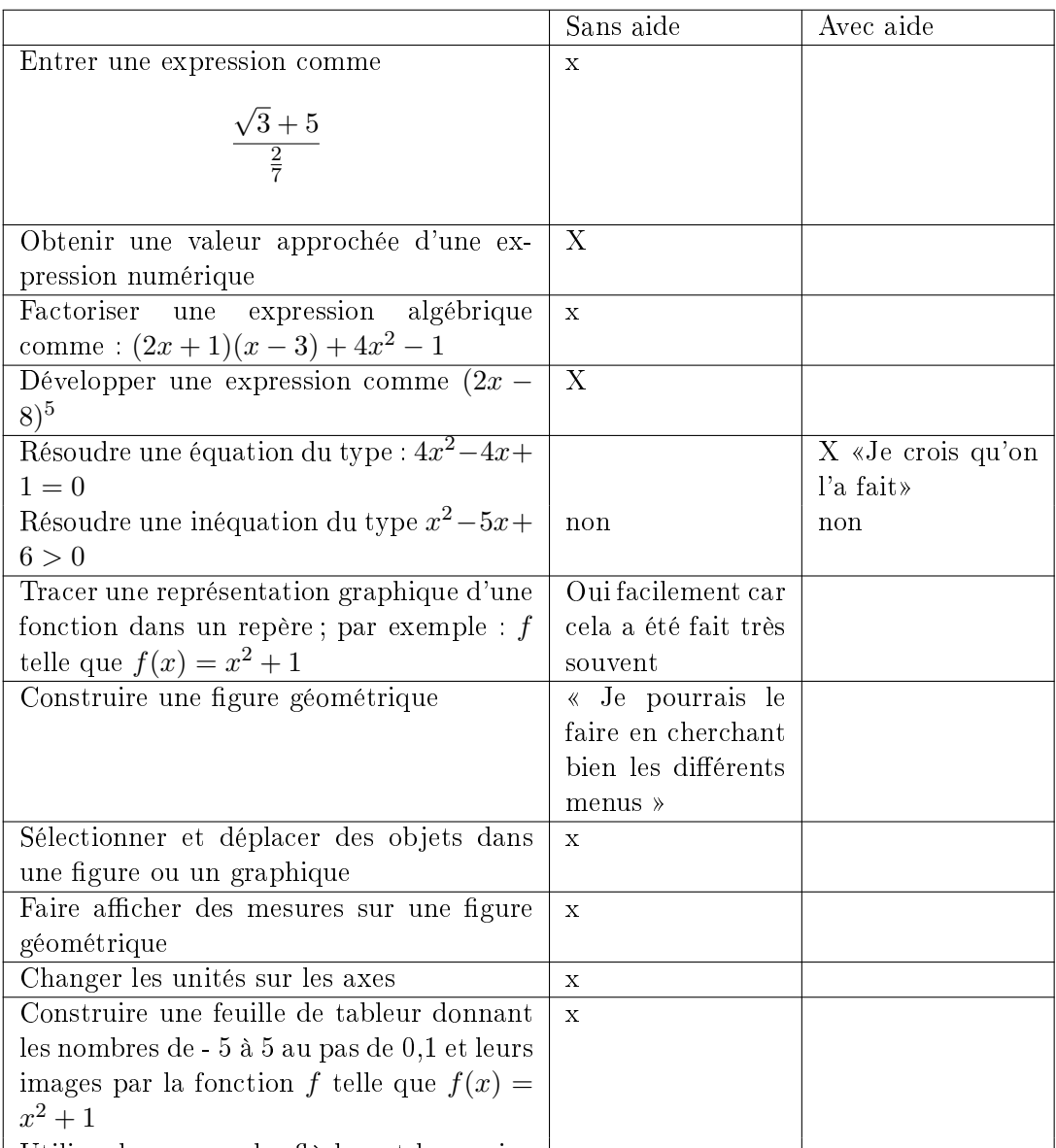

| Utiliser les menus, les flèches et la souris |  $x$ Est-ce que vous aviez étudié d'autres choses ?

R. Je ne m'en rappelle pas exactement

- Vous utilisez essentiellement ceci (voir tableau ci-dessus) ?
- R. Oui! voilà oui, c'est plus les graphiques, les calculs qu'elle peut faire, les résolutions de fonctions pour trouver x et y, on vient juste d'étudier comment trouver la solution d'un système (d'équations), voilà c'est essentiellement ça
- Est-ce que maintenant, tu maîtrises plus l'utilisation de la calculatrice qu'il y a quelques mois ?
- R. Oui, je pense, parce qu'au début de l'année ... il fallait toujours avoir les fiches à côté et demander au prof., alors que maintenant, on

sait qu'on doit aller au " menu 4 " ou au " menu 3 " (par exemple), on a quelques fonctions dans la tête

- Oui d'accord ! c'est beaucoup plus facile ?
- R. C'est plus facile qu'avant
- Qu'est-ce qui t'a permis d'être à l'aise avec la calculatrice ?
- R. Je dirais c'est parce que pour chaque exercice qu'on fait en classe ou chaque exercice donné, on utilise la TI, c'est la routine, quoi, c'est parce qu'on l'utilise souvent
- Et pour chaque exercice en classe, l'utilisation de la TI permet de bien mémoriser et de bien comprendre (son fonctionnement) ?
- R. C'est parce qu'on est intéressé aussi
- Ah oui !
- Est-ce qu'il y a des moments où ça se passe mal, où il y a des problèmes : non ! (l'élève a déjà répondu à ce genre de question), mise à part, parfois pour le passage d'un classeur à un autre ?
- R. C'est rare !
- Donc dans l'ensemble, tu trouves que c'est facile (d'utiliser la calculatrice) ?
- R. Oui, c'est peut-être aussi parce que j'ai l'habitude, à mon avis, c'est pas trop compliqué, même les petites touches, c'est les mêmes que sur les autres calculatrices, il n'y a rien de nouveau
- D'accord
- R. Sauf la disposition
- D'accord
- Est-ce que cette calculatrice permet d'aborder les mathématiques d'une autre manière ?
- R. Oui, je ne sais pas comment on aurait fait si on n'avait pas cette calculatrice, mais je dirais que oui ... c'est plus facile, plus pratique, ça aide le prof. à expliquer, c'est quelque chose de plus, quelque chose de bien
- Et ça aide à comprendre ?
- R. Oui. Je sais qu'il y a des élèves en 2nde qui n'ont pas cette calculatrice et qui vont en salle informatique
- Est-ce que c'est une aide pour faire des raisonnements quand on n'a pas les calculs à faire ?
- R. Heu ... il faut comprendre ce qu'on fait, c'est vrai qu'en tapant un calcul à la TI, elle va nous donner le résultat, mais il faut savoir, en fait !
- Il faut savoir à quoi sert le résultat ?
- R. Voilà, à quoi il correspond, à quoi il sert, oui ... et puis il faut être logique aussi ; parfois on tape des calculs et on ne sait pas ce que c'est ! mais c'est une aide parce que ça va plus vite, on a tout de suite le résultat même si c'est compliqué
- On a la réponse même pour un calcul compliqué ?

 $e\text{-}Colab$  155

- R. Oui
- $\overline{\phantom{a}}$  Tu n'as toujours pas de problème de gestion des classeurs ? (en janvier, cette élève n'avait pas de problème à ce niveau)
- R.Non pas de problème
- Est-ce que tu as découvert d'autres fonctionnalités de la calculatrice ?
- R. Pas trop ... parfois, sans demander ni aux copines, ni au prof., j'essaie et puis ça marche ! il faut tenter, mais ce ne sont pas vraiment des découvertes que j'ai faites. Cependant si je ne sais pas faire, il vaut mieux demander au prof. plutôt que d'effacer un classeur, ou de bloquer (la calculatrice).
- Si tu n'avais plus la calculatrice, qu'est-ce qui te manquerait le plus ?
- R. Toutes ses fonctions, je ne sais pas exactement, je dirais ...
- Tu ne connais pas bien les autres calculatrices
- R. Je sais qu'il y a des calculatrices qui ne font pas de graphiques et qui ne font pas tableur. Je dirais toutes les capacités de plus que les autres (que la TI-nspire possède exclusivement). On peut passer d'une page à l'autre, c'est pratique, c'est rapide, c'est efficace ...
- L'organisation ?
- Voilà ! et puis elle est vraiment facile à manipuler, l'écran est bien clair, les classeurs sont bien rangés par dossier, c'est pas tout mélangé
- Qu'est-ce que tu as envie d'ajouter ? quelque chose que je ne t'ai pas demandé ?
- R. Je dirais que c'est une expérience réussie, et puis comme on fait passer des fichiers sur ordinateur, c'est pratique, ce ne sont pas toutes les calculatrice qui le font
- Qui c'est sûr, c'est vrai. Tu passes tes fichiers sur ordinateur?
- R. Pas souvent, mais je le fais parfois
- Chez toi?
- R. Oui chez moi, souvent c'est chez moi
- Tu peux vider la calculatrice et garder en mémoire des travaux que tu as faits auparavant ?
- R. Voilà et je peux regarder en plus clair, en plus grand
- Ah oui d'accord. C'est agréable !
- R. Oui c'est agréable
- Les graphiques par exemple ?
- $-R$ . Qui, les graphiques ... parce que pour les calculs, il n'y a vraiment pas grand chose à regarder
- C'est plutôt pour voir en plus clair, en plus grand, ce n'est pas pour vider la calculatrice ?
- R. Si vraiment, je trouvais (elle a du mal à expliquer)
- Cela peut servir ?
- $-R.$ Voilà. Elle n'est pas vraiment chargée (sa TI-nspire)
- Il y a encore de la place ?
- R. Oui
- Est-ce que tu veux dire autre chose?
- R. C'est bien cette expérience, et ce n'est pas tout le monde qui a eu l'occasion (d'utiliser cette calculatrice), c'est une chance de faire cette expérience.
- Donc tout est positif
- R.Oui en général

FIN de l'entretien

#### 3.9.2 Entretiens lycée Jacques Brel

### Introduction commune pour tous les élèves

Bonjour, vous avez utilisé un prototype de calculatrice pendant toute l'année scolaire, et une équipe de recherche suit cette expérience. C'est pourquoi, nous souhaitons recueillir vos impressions quant à l'usage de cette machine. Je vous remercie d'avoir accepté de répondre à quelques questions. Je vais enregistrer notre conversation, mais, bien entendu, cet enregistrement sera utilisé uniquement à des fins de recherche. Peut-on commencer ?

#### Alexandre

G : Pour commencer, est-ce que vous pouvez vous présenter ?

- Alexandre : Oui, ben, je m'appelle Alexandre, je suis en seconde 2 avec Monsieur Xavier ; ouais, c'est ma première année au lycée Jacques Brel, donc voilà et pis, j'ai su qu'on prêtait des nouvelles calculatrices ; j'aime bien tout ce qui est un peu nouvelle technologie et tout, donc, ouais, voilà...
- G : Alors dites nous un peu plus
- Alexandre : Ben moi, ça m'a bien plu, ça m'a pas dérangé maintenant je sais bien m'en servir
- G : Et pour commencer, pour apprendre à vous en servir ça a été facile, difficile ?
- Alexandre : Ben c'est simple Monsieur Xavier, notre professeur de mathématiques, il a montré les principales, les principaux, les principaux endroits pour changer de dossier, faire un dossier et tout, des choses comme ça, et pis après c'était très simple : insérer une page, insérer..., aller au menu principal, aller à un classeur, supprimer et tout enfin après ch'ais pas

G : Et sur votre calculatrice, vous avez fait tout ça pour vous ou... Alexandre : oui

- G : oui, et comment vous avez organisé votre calculatrice ?
- Alexandre : Et ben c'est simple, j'ai fait pour toutes les matières, insérer un classeur pour toutes les matières, anglais, français, même celles qui servaient pas et comme ça pour m'amuser
- G : oui, pour faire un classement
- Alexandre : Oui, un classement, après il avait conseillé de faire un dossier brouillon alors j'en ai fait un, un classeur brouillon avec un petit peu des trucs au brouillon, quoi ; je me suis même amusé à faire des dessins avec les pages de mathématiques, avec les graphiques, si vous voulez je peux vous montrer
- G : Ah oui, bien sûr ! (Alexandre montre une tête de bonhomme dessiné sur la calculatrice.) Ah oui, bien! (Rires)
- Alexandre : J'en ai fait un petit peu comme ça, enfin vite fait... Ben voilà, c'était un petit peu comme ça, pour...
- G : Donc vous vous en servez à la maison
- Alexandre : Non, enfin non pas trop

G : Pas trop ?

- Alexandre : Ben si, ouais, pour les calculs, tout ce qui est la physique , les SVT et peut-être SES, pour des fois, si jamais y'a des calculs, je me sers que d'elle
- G : Vous avez complètement abandonné votre ancienne calculatrice ?
- Alexandre : Ouais
- G : Vous ne vous en servez plus du tout, même pour faire des petits calculs simples ?
- Alexandre : Non, je prends toujours celle là
- G : Vous prenez toujours celle là
- Alexandre : L'autre maintenant quand je la regarde, elle est toute petite, elle est plus autant, elle est plus autant que avant...
- G : Alors, vous avez dit que vous avez tout organisé à l'intérieur, et alors, ça c'est quelque que chose de bien pour une calculatrice d'avoir cette possibilités
- Alexandre : Ben ouais, c'est quand même assez bien de pouvoir tout mettre dans l'ordre, pouvoir tout... tout...ouais ouais, c'est pas mal
- G : Et un autre point, vous nous avez dit que vous aviez fait des répertoires pour la physique et SES et même dans d'autres matières, et dans ces répertoires, vous y avez mis quoi ?
- Alexandre : Non, ben c'est juste les calculs que j'ai fait, par exemple en SES ou en SVT
- G : D'accord
- Alexandre : Comme ça j'ai bien classé, pis le dossier de brouillon, c'est un dossier de brouillon, donc il y a un peu toutes les matières, mais sinon, j'essaye d'utiliser les matières où j'ai fait un classeur.
- G : D'accord ; maintenant on va essayer de regarder un peu les rapports avec les mathématiques puisque c'est dans la classe de mathématiques que vous avez utilisé cette calculatrice, alors, comment vous percevez l'utilisation de cette calculatrice dans le cours de mathématiques, estce que c'est quelque chose qui vous a aidé, est ce que c'est quelque chose qui vous perturbe, comment vous le percevez ?
- Alexandre : Non, c'est... ça peut être quelque chose d'intéressant, par-

cequ'on arrive à faire des graphiques en peu de temps ; par exemple, à la main si il faut faire un graphique ça prend un peu de temps, mais à la calculatrice, je trouve que c'est un peu plus simple, parceque on peut changer les tailles, on peut voir en changeant les formules, enfin on peut tout, on peut même superposer les, les... enfin on peut créer d'autres pages, ouais, on peut faire plein de choses avec, c'est intéressant quoi

- G : Vous avez un exemple, là, qui vous vient en tête d'un moment où vous avez utilisé la calculatrice, où vous avez fait bouger des choses, où ça vous a donné des résultats
- **Alexandre :** Quais, ben c'est plus en mathématiques, on l'utilises, enfin, Monsieur Xavier, il nous, ilnous... il nous...Enfin, on s'en sert comme de, pour nous montrer des choses plutôt, pour montrer, on peut faire des nuages de points, on peut...
- G : Ouais, vous avez fait des nuages de points pour quoi, vous vous souvenez ?
- Alexandre : Quais, c'était pour un exercice, je sais plus trop lequel, mais on a fait des nuages de points, ouais... je me souviens plus où c'était...
- G : Et ça vous a permis de comprendre un petit peu mieux les mathématiques ? (Alexandre fouille sa calculatrice et montre les courbes obtenus en reportant des aires calculées dans un exercice de géométrie[4](#page-157-0) ) C'est quoi, ce problème ?
- Alexandre : C'était un problème, ... je me souviens,...Ouais, c'était, en fait y'a un rectangle, enfin c'est un carré, ben ça se présente comme ça en fait (Alexandre montre une feuille de géométrie avec le dessin de la situation), là il y a un rectangle, enfin il y a un grand rectangle, à l'intérieur, il y a une diagonale, dans cette diagonale, il y a un rectangle, et ça coupe l'autre partie de la diagonale en triangle et ce qui se passe c'était de savoir quand est-ce qu'il y aurait autant d'aire dans le rectangle que dans le triangle, en fait... Et donc euh, enfin, je sais plus trop si c'est ça, mais ça doit être ça, parce qu'on l'a fait il y a un petit peu longtemps, ouais je crois bien ouais, voilà
- G : Essayez de vous souvenir ce que vous aviez fait à ce moment, est-ce que ça vous a fait comprendre comment ça...
- Alexandre : Ben avec le nuage de points, je crois bien, je sais plus si c'était ça, avec le nuage, ouais, enfin, c'était plus pratique parce qu'on voyait quand la courbe était haute, enfin...Je pense que c'est quand elles devaient se croiser que y'avait autant d'aire dans le triangle et dans le rectangle alors avec en plus les nombres sur les axes
- G : Et vous avez utilisé la calculatrice pour trouver le résultat ? Pour

<span id="page-157-0"></span> $^4$ Dans un rectangle  $ABCD, \, M$  étant un point de la diagonale  $[BD], \, P$  et  $Q$  les projetés orthogonaux sur [DC] et [BC], quelle est la position de M pour que les aires du triangle DMP et du rectangle MQCP soient égales ?

deviner le résultat

- Alexandre : Quais, on l'a fait à l'oral, enfin, on l'a fait quand même à l'écrit, parce que même si on utilise la calculette, Monsieur Xavier il nous fait à la main, enfin, à la main, enfin on le fait quand même tout à la main après, et donc ouais, ouais...
- G : Quelle utilisation vous faites de la calculatrice ? Elle vous sert à quoi ? Finalement, dans ce problème, elle vous a servi à quoi ?
- Alexandre : Ben, elle a servi à trouver un problème ; donc après on a déduit.. Déjà ce qui est intéressant c'est que par rapport à la, par rapport au dessin initial, c'est qu'on peut changer les points; enfin on peut faire bouger les points, ça fait que les mesures changent et donc on voit quand est-ce que, sur le, et donc après comme c'est tout relié au nuage de points ou a des courbes, on peut voir les courbes qui changent et tout, donc ça peut être, c'est ça qui est pas mal. Par contre, je trouve, ce qui est un petit peu dommage, c'est qu'elle est trop lente des fois ; on fait des calculs, elle met, par exemple si c'est des calculs tout enchaînés avec des pages, et ben le point, elle rééchit beaucoup trop avant de...ouais en fait c'est ça, elle est un peu trop lente, ça fait que si jamais,... en plus la souris elle est...avec la souris elle est un peu trop,...dès qu'on touche un peu la souris elle fait un grand bond et donc, ça fait que ça rééchit beaucoup et ça fait qu'elle ralentit beaucoup et après, tout de suite si on veut rechanger, on peut pas, parce qu'elle rééchit et on peut pas bouger le point ; c'est ça aussi, qui est un peu dommage.
- G : Donc, ça c'est un des points négatifs que vous voyez sur cette calculatrice, elle est lente
- Alexandre : Ouais un petit peu lente
- G : Et, vous en voyez d'autres de points qui seraient un petit peu négatifs ?
- Alexandre : Ben non...si ce n'est, je sais pas si c'est possible, mais par exemple une page, comme ça, banale, on peut pas la copier dans un autre classeur, dans un autre classeur, à l'intérieur d'un autre dossier, en fait. Je crois bien que ça, j'ai essayé de le faire, et on peut pas le faire, donc...
- G : Vous avez l'habitude d'utiliser un ordinateur ? Vous avez un ordinateur chez vous ?
- Alexandre : Ouais, mais il est très très vieux quand même, ouais très très vieux par rapport à maintenant
- G : Mais vous savez manipuler un ordinateur ?
- Alexandre : oui, oui...
- G : Et alors, par rapport à la calculatrice, est-ce que ça vous a aider de savoir utiliser un ordinateur ?
- Alexandre : Ben non, pas trop, parce que une fois qu'on connaît les menus, parce que tout est, tout se passe dans les menus, une fois que

on sait ça... les menus, en fait c'est toute la calculatrice, on peut insérer, on peut enregistrer, on peut faire des nouveaux classeurs, on peut tout, tout est dans le menu, donc à partir du menu, on peut tout faire. Donc...

- G : Est ce que vous avez l'impression, alors, je reviens aux mathématiques, est ce que vous avez l'impression que le cours de mathématiques est pas tout à fait pareil, que quand on a cette calculatrice ça change quelque chose dans la classe ou bien il n'y pas de différences...
- Alexandre : Non, euh, moi, je ne vois pas trop de différences si ce n'est que ça permet d'aller un peu plus rapidement sur un problème, par exemple, où il faut faire des courbes, c'est un peu plus rapide, parce que la courbe elle se trace toute seule... Par rapport à ça... mais sinon, non je ne vois pas de diérence.
- G : Et alors, par rapport aux résultats que la calculatrice a donné, est-ce que parfois vous avez été surpris de voir un résultat, est ce qu'elle vous a donné des résultats bizarres, que vous n'avez pas bien compris.
- Alexandre : Ben non, si ce n'est que ça devait être moi qui me suis trompé dans les calculs, mais sinon, non, non, elle donnait, elle donne toujours, ou sinon des fois, peut-être c'est une fausse manipulation sur des calculs par rapport à une autre page pour résoudre un problème, sinon
- G : Et le fait qu'elle donne des résultats exacts, je veux dire, par exemple si on fait  $\frac{2}{3} + \frac{1}{3}$  $\frac{1}{3}$ , euh non, mauvais exemple,  $\frac{2}{3} + \frac{2}{3}$  $\frac{2}{3}$  et qu'elle répond  $\frac{4}{3}$  au lieu de 1,3333...
- Alexandre : Ben, ça, mais ça on peut le changer aussi, on peut faire l'inverse, c'est à dire que ou elle donne comme ça, ou elle donne carrément le nombre décimal, ça on peut le changer, mais c'est la simplication de fractions
- G : Et ca. vous trouvez que c'est plutôt bien?
- Alexandre : ouais, ça peut être pas mal, elle simplifie, ça fait que, ouais, c'est pas mal, surtout qu'on peut changer, je sais pas trop comment on fait, mais on peut changer si on veut que le nombre sorte en décimal directement en appuyant sur entrée, ou si elle veut que, si on veut que le résultat soit en nombres décimaux
- e resultat soit en nombres decimaux<br>G : Et avec des nombres comme  $\sqrt{2}$  ou  $\sqrt{3}$ , vous n'avez pas eu de difficulté à manipuler la calculatrice ?
- Alexandre : Non, ben non, pas de soucis, non, non. Faut bien appuyer sur Ctrl avant de..., parce qu'il y a des sous, des sous touches parcequ'on peut pas tout mettre dans une touche, donc...ouais, non, non, y'a pas de problèmes...En plus c'est bien, parce qu'on voit la couleur, enfin on voit la différence de couleurs, ça fait que... donc...
- G : On voit la différence de couleurs?
- Alexandre : Ouais, parce que ce qui se passe, là les sous touches c'est tout ce qui est en bleu, comme ça et donc c'est bien de pouvoir distin-

guer les sous touches et les ... et donc, et en plus comme on sait que c'est en violet et la touche contrôle, on a plus qu'à appuyé sur controle et appuyer sur une des touches pour savoir que ...

G : d'accord, que c'est la bonne

Alexandre : ouais

G : Bien, je pense qu'on va s'arrêter là ; je vous remercie pour toutes ces réponses.

#### Marion

- G : Bien, alors, je commence l'enregistrement,...là, ça doit fonctionner correctement... Donc, pour commencer pouvez vous nous dire votre prénom ?
- Marion : Marion
- G : Vous êtes en seconde 2 au lycée Jacques Brel, vous avez utilisé la calculatrice pendant toute cette année scolaire, et, ce qui m'intéresserait de savoir, déjà a priori, c'est vos impressions générales sur cette calculatrice :
- Marion : Et, ben, c'est que au début, c'est vrai que c'était assez confus, que c'était quelque chose de nouveau, que un mini ordinateur sur une calculette, ça peut paraître assez bizarre, en fait mais avec, l'aide tout ca, ça nous a..., ça nous a..., enfin moi, ça m'a intéressé, et je trouve ça vachement intéressant, cette idée d'ordinateur sur une calculatrice et... voilà...comparé aux autres...
- G : Alors pourquoi vous dites ordinateur ?
- Marion : la forme, plutôt des fichiers des classeurs, c'est ce qu'on retrouve plus sur un ordinateur
- G : Et alors, par rapport aux calculs que vous avez pu faire, ça vous a aidé ? Je veux dire, les calculs que vous avez à faire en mathématiques dans la classe de seconde
- Marion : Oui, euh oui, en plusieurs formes pour les faire...
- G : Vous avez des exemples à nous donner ? Des choses pour lesquelles vous avez utilisé la calculatrice, mais même des choses assez récentes...
- Marion : Comme là, par exemple, les jeux du hasard, des statistiques, du moins et ça je connaissais pas du tout, le fait que la calculette puisse donner des résultats au hasard, tout ça, je savais pas du tout, et c'est intéressant, ouais...
- G : Est ce que cette calculatrice, vous pensez qu'elle vous permet d'aborder les mathématiques d'une autre façon ou bien, c'est à côté des mathématiques ?
- Marion : non, c'est d'aborder avec, euh,...je trouve que c'est pas pareil...
- G : Et par rapport à une autre calculatrice, pourquoi ça fait mieux ?
- Marion : je trouve, quand on la voit, déjà la forme, le design, ça fait quelque chose...et surtout sur l'utilité et puis elle est vachement utile,

elle est accessible, elle est bien ...on peut la comprendre facilement... Moi, je trouve qu'on peut la comprendre facilement

G : donc, assez intuitivement vous arrivez, trouver comment faire elle fonctionne... vous pouvez me dire quelle comme fonctionnalité vous utilisez sur la calculatrice, principalement qu'est ce qui vous revient en tête ?

- Marion : la fonction...la géométrie, même chez moi je fais de dessin et tout ça...et essayer de faire, de construire au niveau de géométrie...la fonction on fait pas mal cette année, ça nous a bien aidé aussi
- G : est-ce que vous souvenez un exemple de fonction ou de problème que vous avez fait ?
- Marion : récemment, le problème de distance, de valeur absolue... On a fait un problème entre Villeurbanne et... ça c'est pas mal, en effet on a essayé de chercher avec du papier et tout ça...mais c'est vrai qu'avec cette calculette on peut dessiner, faire bouger le point, on peut voir, même avec une courbe, on peut voir le résultat

G : la calculatrice vous a permis de bien comprendre le problème ...

Marion : et d'aller plus vite...

G : et d'aller plus vite

Marion : oui

G : Et d'autre côte, est-ce que vous avez des choses négatives à dire par rapport à cette calculatrice ? Des choses que vous déplaîsent ...

Marion : au niveau de la forme, ou ...?

G : au niveau de la forme, ou autre...

Marion : : la souris elle n'est pas très rapide, je pense que si la souris est très rapide est plus facile... non, les classeurs c'est bon parce que nous permet de nous organiser ... de retrouver son travail plus facilement, euh, non, j'ai pas trop de points négatifs

G : c'est plutôt bien... vous l'utilisez dans d'autre discipline ?

Marion : par trop, non

G : non

- Marion : juste pour le calcul simple...choses banales...dans l'autre matière on n'a fait pas...juste le calcul.
- G : et la maison, toute à l'heure vous évoquiez que vous avez essayé de faire des choses, est que vous pouvez nous en dire un petit peu plus ?
- Marion : comment je peux construire, comment bouger certaines choses, comment animer les constructions et j'ai essayé de faire des trucs qui ressemblent à rien, mais ... juste pour découvrir en fait

G : et vous les avez encore sur votre calculatrice ?

Marion : non

G : vous avez tout supprimé ?

Marion : oui

G : et votre calculatrice, vous l'avez organisée vous-même ?

Marion : oui ; j'ai fait plusieurs parties...partie brouillon...; 'ai mis les

calculs ...et puis de fichier que nous donne le professeur...et j'ai les mis dans un certain classeur...pour les trouver...

- G : d'accord. Vous avez évoqué la partie géométrie, la partie fonction, la partie graphique...est-ce que vous avez utilisé le tableur ?
- Marion : oui, c'est un peu plus complexe à comprendre au départ...mais avec les explications ça va bien... c'est vrai que c'est pas mal aussi ;

G : vous souvenez de un problème ou une activité ?

- Marion : c'était un problème pour calculer des aires et c'était pour voir à quel moment l'aire du triangle est supérieure à l'aire du rectangle, et en faisant bouger un certain point et dans le tableur ça faisait toutes les valeurs et la fin sur la courbe on pouvait voir à quel moment justement...
- G : vous faisiez le lien entre la partie géométrique...graphique et
- Marion : géométrique et la partie graphique et le tableur
- G : et ça...c'est quelque chose qui vous paraît intéressant ?
- Marion : Qui, vachement... En effet, on met tous les points de vue : géométrique, tableur, graphique tout ça... regroupés pour répondre à une question en fait...ça va plus vite que faire avec un crayon...rééchir, tout ça, ça va beaucoup plus lentement
- G : donc vous permet de faire des expériences...de rentrer dans une expérience
- Marion : oui...voilà, exactement.
- G : et les mathématiques qui sont derrières, est ce que vous avez eu l'impression que ça vous permet de mieux les comprendre ?
- Marion : un peu...un petit peu
- G : un petit peu... Là encore j'aimerais rentrer un peu dans les détails, si vous avez des choses, des moments,...
- Marion : au niveau des dm , surtout, des devoirs à la maison, le professeur nous incitait à utiliser la calculatrice, et c'est vrai que je me suis prise au jeu, j'essayais de faire, au niveau d'aide est quelque chose d'important, cette calculette est facile mais...Il y a beaucoup, beaucoup d'utilisation il faut que le professeur comme même, la fiche, l'information qui nous guide pour faire de choses... C'est bien ça, donc j'ai essayé... et voilà...m'aidé pour les devoirs maison surtout, oui...
- G : et par rapport à votre ancienne calculatrice il n'y a vraiment rien à voir ?
- Marion : non, pas du tout, elle était très simple et c'était juste pour des calculs, simplement.
- G : et maintenant vous avez abandonné l'ancienne, vous ne vous en servez plus ?
- Marion : non, pas du tout...
- G : Iva, est-ce que tu aurais une autre question à poser ?
- I : est-ce que vous pensez que les commandes de la calculatrice sont simples ?
- Marion : oui... mais si faut fouiller un peu plus loin, pour faire plus de choses, pour approfondir des choses, vaut mieux de l'aide à ce moment là...si c'est des choses plus simples à faire, ça va et si on veut approfondir il faut de l'aide.
- G : et une'autre petite chose que je vais vous demander est relatif au résultat qui sont donnés quand vous faites des calculs, est-ce que parfois vous avez été surprise par la réponse de la calculatrice ?
- Marion : juste quand, par exemple, on faisait une fraction, par exemple un produit en croix, si on multipliait d'abord les deux nombres opposés et après le résultat , le résultat est en forme de division, si on voulait un nombre décimal, on ne peut pas faire comme ça...c'est vrai que c'était un peu bizarre. Le prof, il nous a montré comment il fallait faire, mais bon... C'est tout...
- G : et sur les fonctions ? Quand vous avez étudié des fonctions, tout a été bien clair ?

Marion : oui

- G : et la gestion de la machine en dossier, classeur...pour vous c'est plutôt positif ?
- Marion : oui. Parce que l'ordinateur, c'est vrai que, quand on est jeune, on aime bien et je trouve que c'est à peu près le même monde, c'est un peu pareil...et c'est vrai que pour organiser tout ça, c'est bien, les classeurs sont vachement utiles.

G : vous utilisez un ordinateur chez vous ?

Marion : oui

G : et vous êtes familière avec la manipulation d'ordinateur

Marion : oui et je m'y retrouve dans cette calculette

- G : est-ce que vous auriez de quelque choses plus pour nous dire à rapport à l'utilisation de la calculatrice...pour le futur ?
- Marion : c'était une bonne expérience, au début d'année le professeur nous a annoncé ce programme c'est vrai que, au début j'ai été très intéressée par ça, et on a découvert, c'était une bonne expérience, et plus tard, quand il nous a proposé la nouvelle calculatrice pour la rentrée, je vais la reprendre, je suis intéressée

G : et vous avez l'intention de faire quelle filière l'an prochain?

Marion : L... y'a un peu de maths quand même !

 $\bf{G}$ : Qui, mais c'est votre droit! C'est très bien *(Rires)* Marion : voilà

G : Bien écoutez, je vous remercie, on va clore cet entretien.

#### Mélanie

G : C'est parti on va commencer.. . Donc je vais vous demander de vous présenter, de donner votre prénom et puis votre classe

Mélanie : je m'appelle Mélanie, je suis dans la classe de seconde deux,

dans le lycée Jacques Brel et j'ai testé la calculatrice

- G : déjà dans un premier temps est-ce que vous pouvez nous dire, comme ça, ce que vous en avez pensé, dire vos impressions par rapport à l'utilisation de cette calculatrice ?
- Mélanie : alors j'ai trouvé agréable de l'utiliser ...parce que cela permettait de varier le cours de math en fait ...mais bon elle est compliquée quand même, donc le prof nous a donné des explications pour l'utiliser et voilà ...
- G : vous avez dit varier le cours de math ... qu'est ce que vous entendez par là ?
- Mélanie : varier le cours de math c'est-à-dire que ça change de l'ordinaire de pouvoir utiliser une calculatrice pas encore sortie donc c'était une nouveauté pour nous aussi
- G : et donc, c'est par rapport à la calculatrice le fait que ce soit un prototype ...
- Mélanie : voilà...ça changeait pas mal des choses... on l'avait jamais vu... on n'en avait pas parlé avant... c'est quelque chose complètement nouveau pour nous aussi
- G : et ça, ça vous a intéressé de rentrer dans cette expérience ? Et vous dites varier le cours de math...et alors vous avez une idée ...
- Mélanie : oui... ça nous évitait, sur le graphique par exemple, de faire sur la feuille, c'était plus agréable sur la calculatrice, en même temps, on apprenait à s'en servir, on découvrait de nouvelles choses et des nouvelles fonctions graphiques...
- G : et vous avez un exemple que viens à la tête d'un travail que vous avez fait en math sur la calculatrice qui vous est apparu comme signicatif quant à son utilisation ?
- Mélanie : oui. Par exemple les figures géométriques ...on pouvait voir des évolutions qu'on pouvait pas voir sur la feuille ...sur la feuille il faut faire plusieurs dessins pour voir les évolutions ...sur la calculatrice on peut changer diérentes choses en fait ...ça permet de voir l'évolution de la figure chaque fois...
- G : et alors ça vous faisait comprendre un petit peu ... vous avez encore en tête, un problème ?
- Mélanie : par exemple on a fait un problème avec un grenier, changer la figure, c'est-à-dire agrandir une pièce, modifier une autre et on pouvait voir les différences... . En fait c'est plus agréable de faire comme ça .... plutôt qu'à chaque fois faire un dessin ...bouger la pièce, agrandir... et tout
- G : d'accord. Et là ça vous a permis d'obtenir des résultats, de faire de calculs ?
- Mélanie : voilà, tout fait, on a fait des calculs de la superficie, on a fait avec les fonctions aussi... c'est plus agréable.
- G : donc, il y a une côté agréable d'utilisation et vous avez dit aussi, au

début que la calculatrice est un peu compliquée...

- **Mélanie :**  $c$ 'est compliquée, parcequ'en fait il y a ... de rentrer différentes formules, c'est-à-dire (rires....) les entrées des diérents formules..., le problème c'est ...elle était assez difficile d'utilisation parce que pour changer un point il faut faire toute la manipulation ...c'est compliquée juste pour changer un point...
- G : d'accord. Ça c'est un peu désagréable du point d'utilisation ?
- Mélanie : oui ...partir de toute manipulation pour changer juste une petite chose
- $\bf{G}$ : oui. Pour vous malgré cette difficulté vous diriez que c'est plutôt positif d'abord utilisé cette calculatrice ou plutôt négatif ?
- Mélanie : c'est plutôt positif, en effet on a change le contexte habituel de la classe et on avait pas mal de séances de la calculatrice ... c'était agréable comme même
- G : d'accord. Pour rapport aux mathématiques est que vous pensez que la calculatrice vous permet de comprendre un petit peu mieux les mathématiques...pas de tout...pour rapport à la classe des mathématiques de seconde ...vous avez des mathématiques à apprendre... . Est-ce que ça vous donne ...comment vous voyez ça ?
- Mélanie : en fait je n'ai pas un très bon niveau en math mais après avec la calculatrice ça m'a motivé un petit plus comme même ...parce que j'étais pas très motivé ...ouais, ça motive, ça permet d'apprendre autrement les maths, c'est une façon d'apprendre les maths
- G : c'est une façon d'apprendre autrement les maths...Dites-moi quelque chose, un petit plus (rires...)
- Mélanie : (rires) disons on n'a pas notre livre, il n'a pas seulement le livre, il y a une machine qu'on peut utiliser, qu'on peut manipuler ...c'est plus intéressant, on s'intéressa plus à la calculatrice qu'à un livre, en fait.
- G : D'accord. Et vous avez l'impression d'avoir un petit peu fait des progrès en math ?
- Mélanie : un petit peu...en fait elle me permet de comprendre de choses que je n'avais pas compris au début de l'année quand on n'a utilisé pas encore ...
- G : donc, pour vous cette expérience est plutôt ...quelque chose qui est positif...

Mélanie : oui, positif

 $G:$  et l'année prochaine vous allez dans quelle filière ?

Mélanie : littéraire, je pense ...

G : littéraire, d'accord. Et vous pensez que vous allez encore utiliser la calculatrice ?

Mélanie : oui, je pense quand même.

G : oui...ça donne envie de continuer l'expérience...

Mélanie : oui...

- G : vous disiez que la calculatrice est un petit peu compliqué au départ...avant vous aviez une autre calculatrice, est-ce que vous avez réutilisé l'ancienne calculatrice ? Ou vous continuez utiliser encore ?
- Mélanie : oui, en fait, au début, je n'étais pas sûre que je l'utilisais bien ...donc que je faisais est que je l'utilisais et le même temps je vériais avec l'autre (rires...)...en fait pour être sûre de mes résultats

G : d'accord. Vous le faites encore ?

- Mélanie : non, je le fais moins ...de temps en temps ça m'arrive quand même
- G : maintenant vous vous sentez à l'aise avec cette calculatrice... vous pensez que vous la maîtrisez ?
- Mélanie : oui
- G : oui! Et par rapport aux problèmes qui sont posés dans la classe, est-ce que ça vous permet de mieux rééchir, avec cette calculatrice, est-ce qu'elle vous aide pour raisonner, pour trouver une solution ?
- Mélanie : en fait ... quand on raisonne, c'est plutôt mental mais après pourquoi pas, tout à l'heure, on a fait un problème de trouver des nombres au hasard ... elle nous a permis de trouver, ce qu'on peut pas faire avec n'importe quelle machine... En fait elle est utile, elle fait pas mal de choses
- G : vous pouvez me dire comment vous vous servez de la calculatrice, vous personnellement, vous avait fait quoi ?
- Mélanie : Et ben cela nous a permis de trouver, en fait, une suite de nombres par rapport à un échantillon donné en fait et faire des trucs... et trouver la diérence.. En fait la calculatrice c'est utile pour trouver des nombres... parce qu'il fallait utiliser un dé, avec la calculatrice ça allait plus vite
- G : et ça vous l'a permis d'apporter une réponse au problème ?
- Mélanie : voilà mais la on est en train de l'étudier, on l'a pas encore trouvé, mais bon, la calculatrice a été utile pour trouver les nombres, ouais, dans le raisonnement quand même... ça nous a permis de voir la diérence avec un dé et avec la calculatrice
- G : et votre opinion par rapport ça, si on pariait maintenant, vous paririez sur quel résultat ?

Mélanie : je pense que je prendrais 1

- G : et qu'est ce qui vous fait faire ce choix ?
- Mélanie : parce que on a vu que 1 tombe souvent et qu 'il y en avait beaucoup qui on trouvé 1, sur la feuille et avec la calculatrice aussi
- G : c'est en multipliant les expériences que l'on peut faire avec la calculatrice elle permet d'avoir cette idée que ce serait plutôt le 1

Mélanie : oui...voilà

G : ça c'est une bonne utilisation

Mélanie : oui...

G : j'ai une autre question ... est-ce que vous avez organisé votre calcu-

latrice (classeur, répertoire) et choses comme ça ?

- Mélanie : oui, en fait, j'ai nommé les dossiers pour m'y retrouver, parce que je l'utilise en physique pour le calcul, en svt aussi et par rapport aux matières, et à l'utilisation qu'on peut en faire aussi, le graphique, le tableur... j'ai organisé comme ça
- G : donc, vous avez tout organisé l'intérieur de la calculatrice. Vous avez parlé de tableur, est-ce que vous avez utilisé ?
- Mélanie : oui. En math... truc pareil des trucs de calcul... en fait on a bougé un point et on regardait qu' est ce qui change dans la figure et après on comparait

G : est-ce que c'est une bonne expérience ?

Mélanie : oui. regarder l'évolution de la figure toujours

G : permet de faire bouger les choses et voir lien direct avec...

Mélanie : les modifications

G : vous avez des commentaires plutôt négatif sur la calculatrice ?

Mélanie : la difficulté d'utilisation quand même et le clavier des lettres mélangées avec les chiffres n'est pas très agréable

G : vous utilisez l'ordinateur chez vous ?

Mélanie : oui

G : et ça vous a aidé de savoir l'utiliser par rapport à la calculatrice ? Mélanie : non, pas tellement

G : vous n'avez pas vraiment rééchi au rapport de l'un à l'autre Mélanie : non...(Rires)

G : Je vous remercie beaucoup.

# 3.10 Annexe du chapitre : réponses aux questionnaires

Ouvrir le fichier